# High Availability Command Reference

This command reference is applicable to the following switches and software versions:

H3C S5560S-EI switch series (Release 6309P01 and later) H3C S5560S-SI switch series (Release 6310 and later) H3C S5500V3-SI switch series (Release 6310 and later) H3C MS4520V2 switch series (MS4520V2-28S and MS4520V2-24TP switches) (Release 6310 and later) H3C WS5850-WiNet switch series (Release 6308P01 and later)

New H3C Technologies Co., Ltd. http://www.h3c.com

Software version: Release 63xx Document version: 6W101-20200915

# **Copyright © 2020, New H3C Technologies Co., Ltd. and its licensors**

# **All rights reserved**

No part of this manual may be reproduced or transmitted in any form or by any means without prior written consent of New H3C Technologies Co., Ltd.

# **Trademarks**

Except for the trademarks of New H3C Technologies Co., Ltd., any trademarks that may be mentioned in this document are the property of their respective owners.

### **Notice**

The information in this document is subject to change without notice. All contents in this document, including statements, information, and recommendations, are believed to be accurate, but they are presented without warranty of any kind, express or implied. H3C shall not be liable for technical or editorial errors or omissions contained herein.

# **Preface**

This command reference describes fault detection and fast failover configuration commands. With these commands, you can detect and diagnose your network, and rapidly recover your network when failures occur.

This preface includes the following topics about the documentation:

- **[Audience](#page-3-0)**
- [Conventions](#page-3-1)
- [Documentation feedback](#page-5-0)

# <span id="page-3-0"></span>Audience

This documentation is intended for:

- Network planners.
- Field technical support and servicing engineers.
- Network administrators.

# <span id="page-3-1"></span>**Conventions**

The following information describes the conventions used in the documentation.

# **Command conventions**

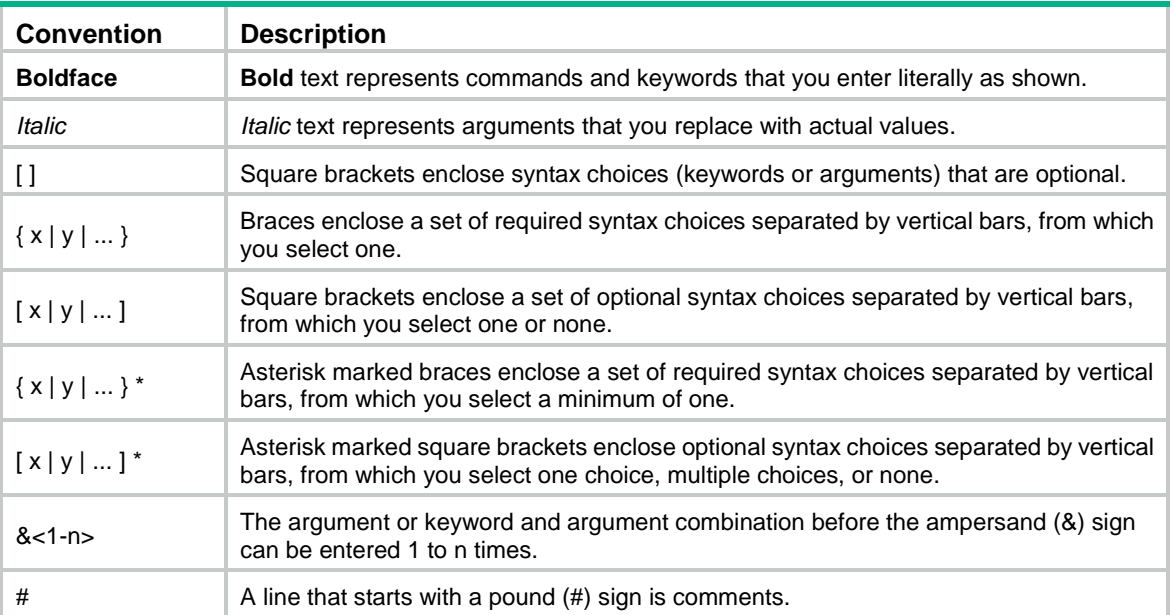

# **GUI conventions**

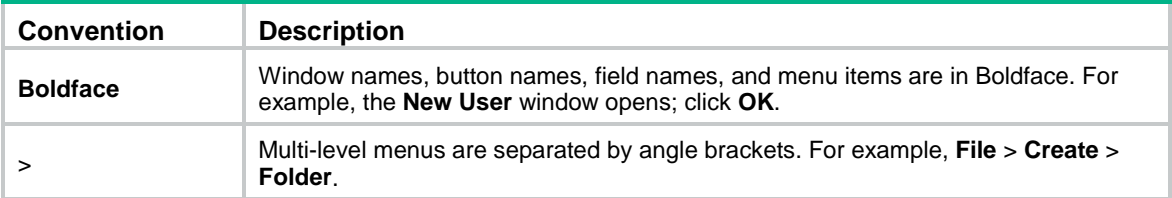

# **Symbols**

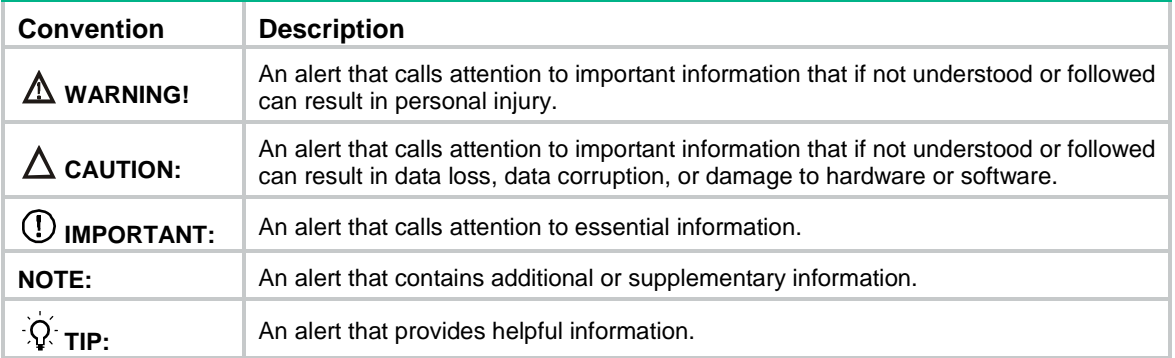

# **Network topology icons**

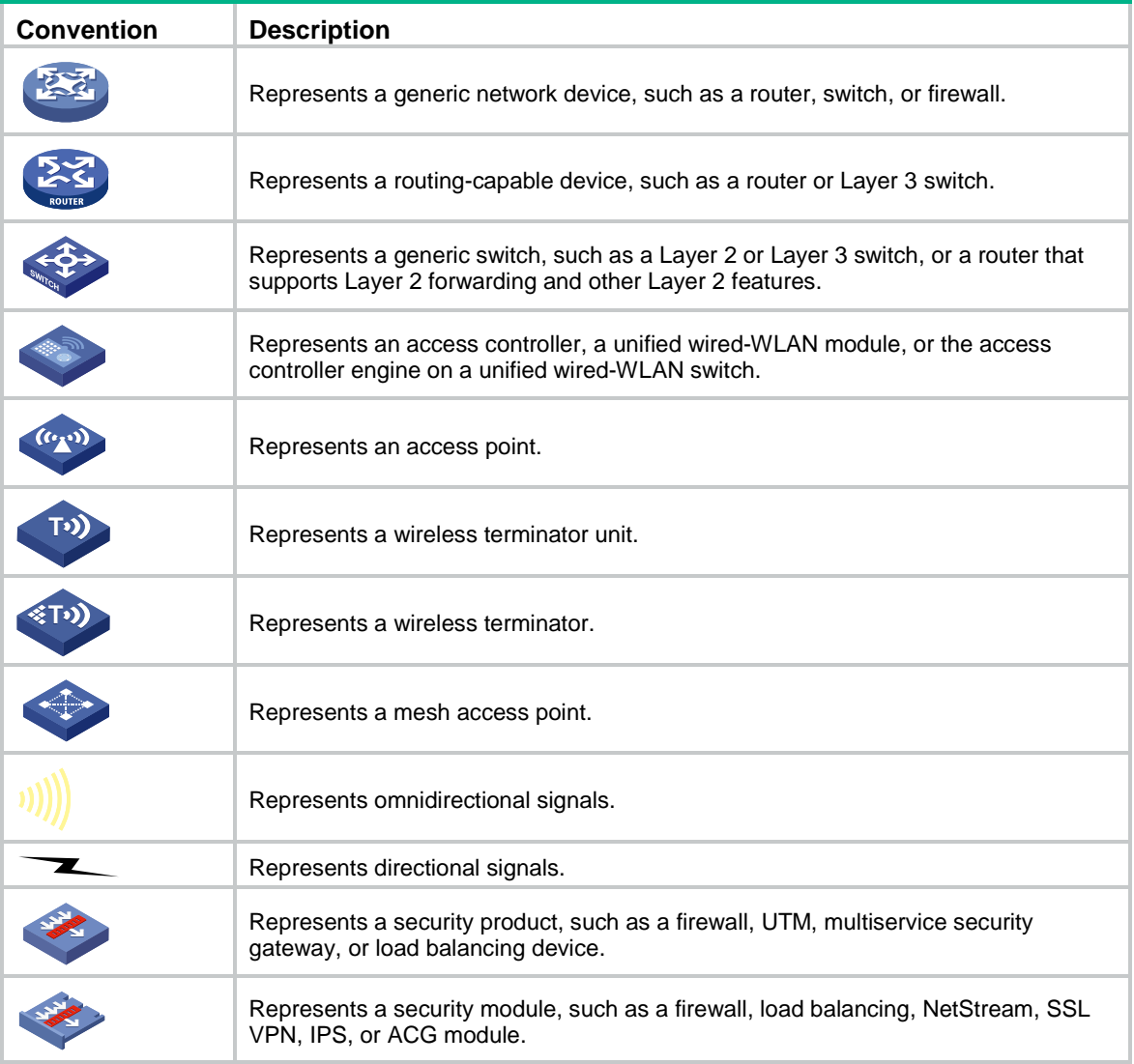

# **Examples provided in this document**

Examples in this document might use devices that differ from your device in hardware model, configuration, or software version. It is normal that the port numbers, sample output, screenshots, and other information in the examples differ from what you have on your device.

# <span id="page-5-0"></span>Documentation feedback

You can e-mail your comments about product documentation to info@h3c.com. We appreciate your comments.

# Contents

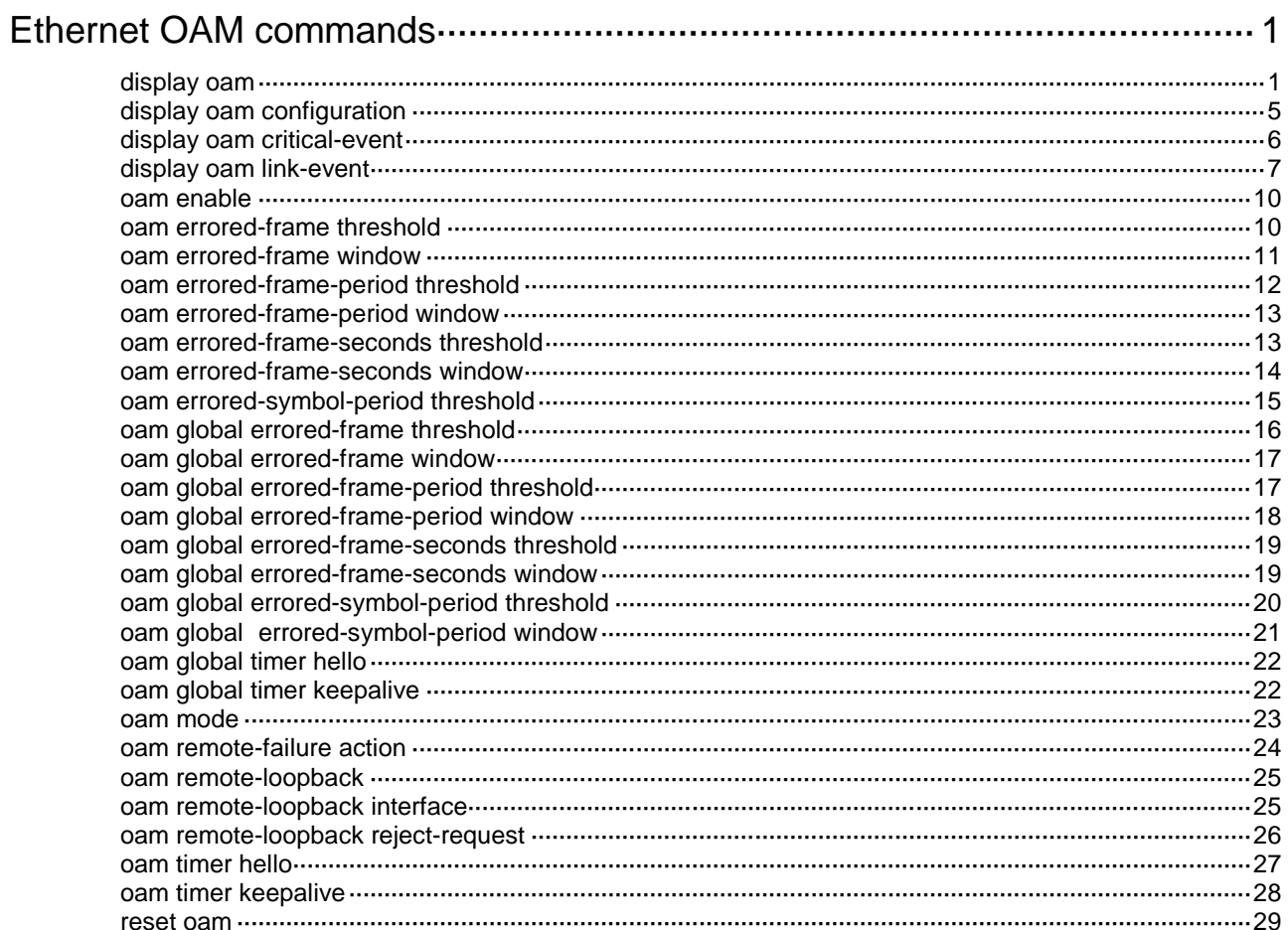

# <span id="page-7-0"></span>**Ethernet OAM commands**

# <span id="page-7-1"></span>display oam

Use **display oam** to display Ethernet OAM connection information.

#### **Syntax**

**display oam** { **local** | **remote** } [ **interface** *interface-type interface-number* ]

### **Views**

Any view

# **Predefined user roles**

network-admin

network-operator

# **Parameters**

**local**: Specifies the local end.

**remote**: Specifies the remote end.

**interface** *interface-type interface-number*: Specifies an interface by its type and number. If you do not specify an interface, the command displays Ethernet OAM connection information for all interfaces.

#### **Examples**

# Display Ethernet OAM connection information for all local interfaces.

<Sysname> display oam local

```
----------- [GigabitEthernet1/0/1] -----------
Enable status : Enable
Loopback status : No loopback
Link status : UP
OAM mode : Active
PDU : ANY
Mux action : FWD
Par action : FWD
```
# Display Ethernet OAM connection information for the local interface GigabitEthernet 1/0/1.

<Sysname> display oam local interface gigabitethernet 1/0/1

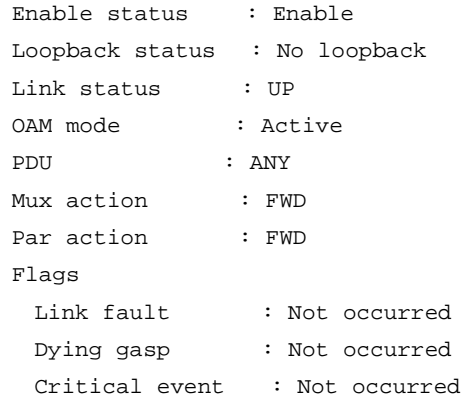

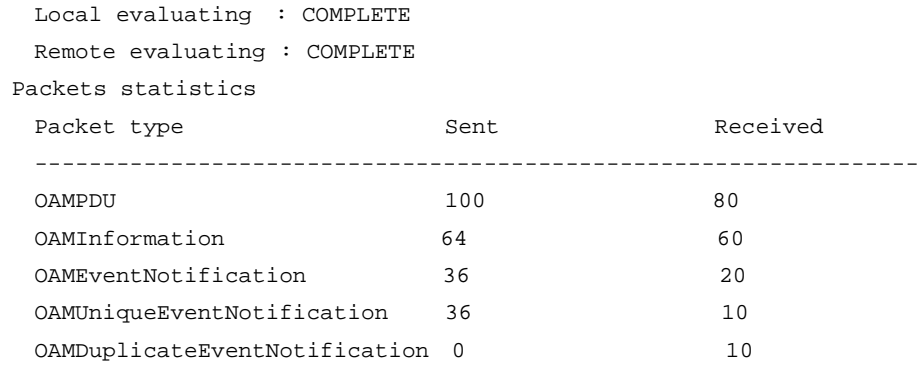

# **Table 1 Command output**

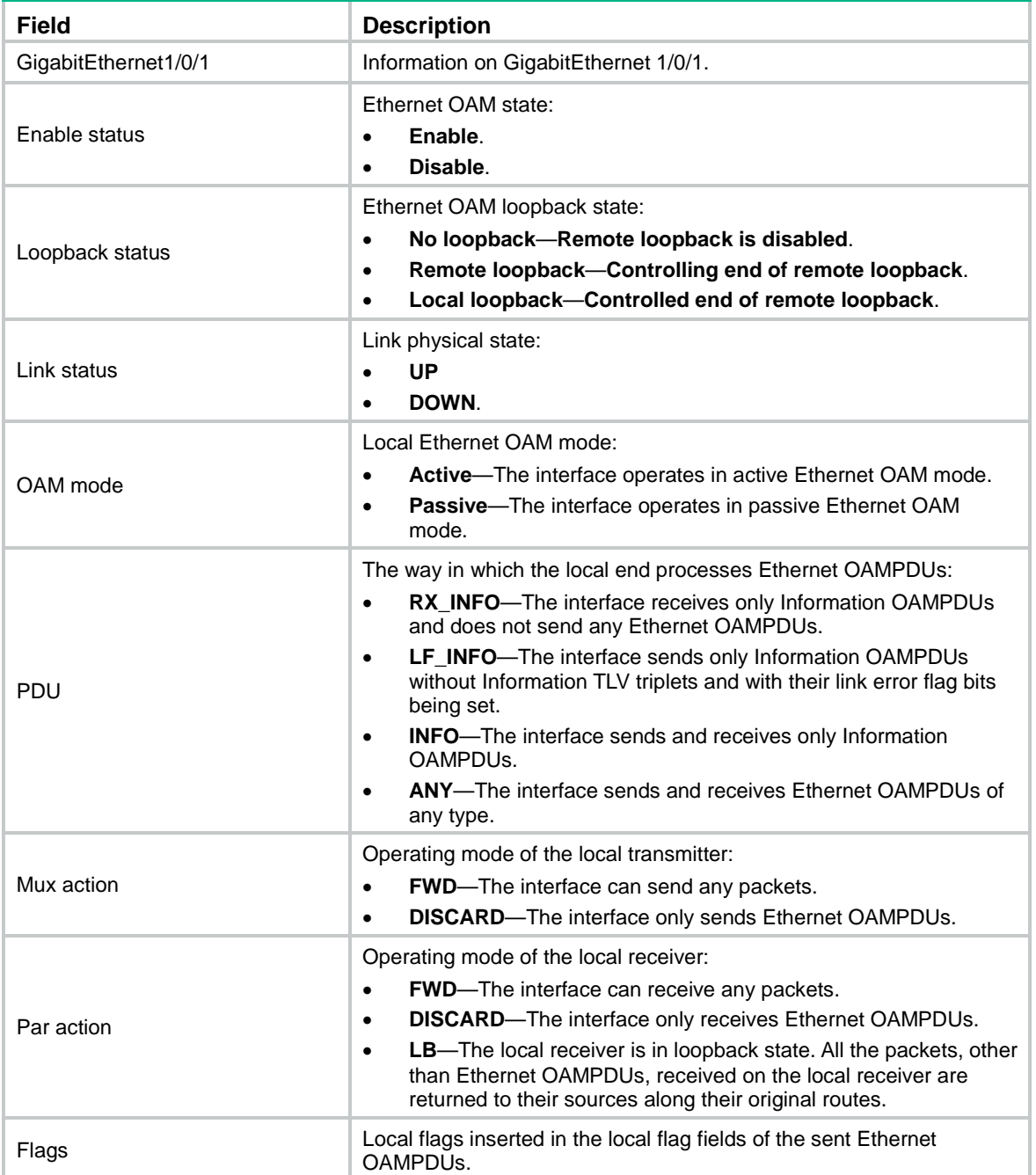

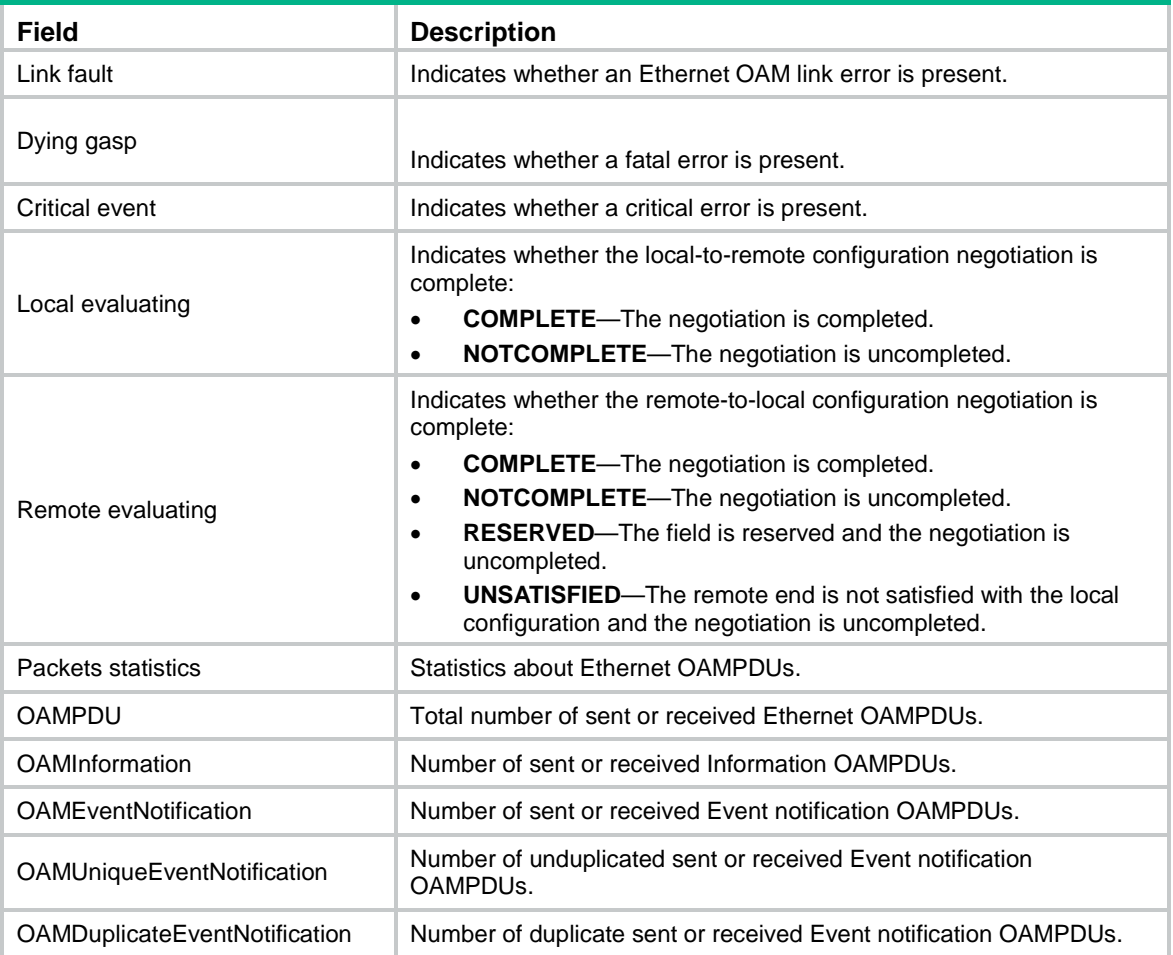

# # Display Ethernet OAM connection information for all remote interfaces.

```
<Sysname> display oam remote
----------- [GigabitEthernet1/0/1] -----------
OAM mode : Active
MAC address : 3822-d6a2-a800
MTU size : 1500
Mux action : FWD
Par action : FWD
```
# # Display Ethernet OAM connection information for the peer interface GigabitEthernet 1/0/1.

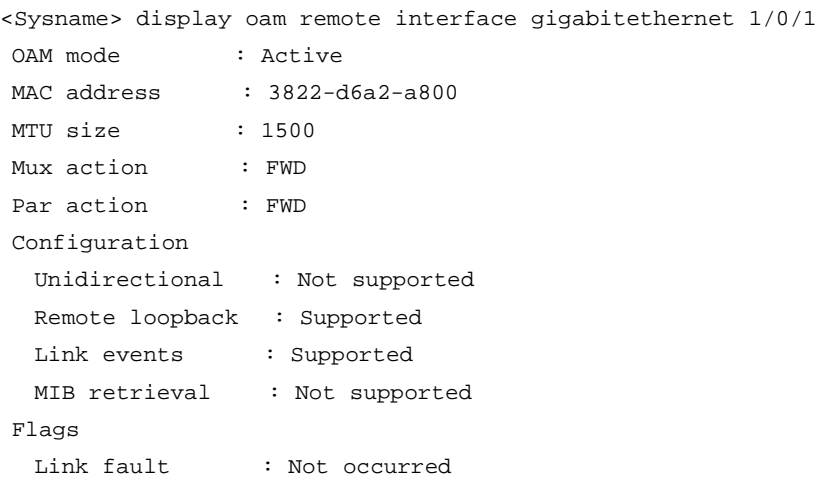

```
Dying gasp : Not occurred
 Critical event : Not occurred
 Local evaluating : COMPLETE
 Remote evaluating : COMPLETE
```
# **Table 2 Command output**

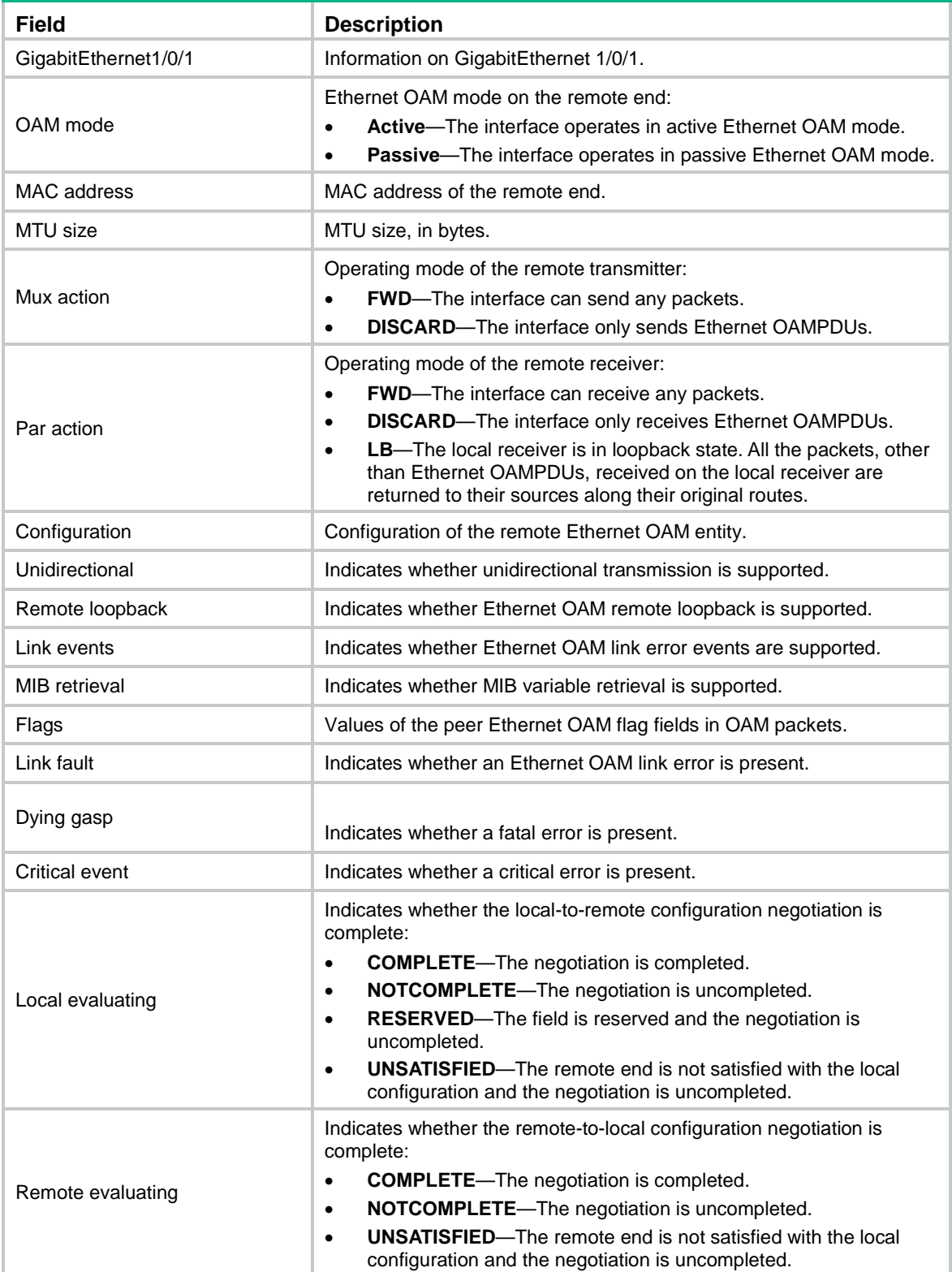

### **Related commands**

**reset oam**

# <span id="page-11-0"></span>display oam configuration

Use **display oam configuration** to display Ethernet OAM configuration information.

### **Syntax**

**display oam configuration** [ **interface** *interface-type interface-number* ]

#### **Views**

Any view

# **Predefined user roles**

network-admin

network-operator

# **Parameters**

**interface** *interface-type interface-number*: Specifies an interface by its type and number. If you do not specify an interface, the command displays Ethernet OAM configuration globally and for interfaces that do not use the default configuration.

#### **Examples**

# Display Ethernet OAM configuration globally and for interfaces that do not use the default configuration.

```
<Sysname> display oam configuration
---------------- [Global] ----------------
OAM timers
  Hello timer : 1000 milliseconds
   Keepalive timer : 5000 milliseconds
Link monitoring
   Errored symbol period
    Window : 100 x 1000000 symbols
    Threshold : 1 error symbols
   Errored frame
    Window : 10 x 100 milliseconds
   Threshold : 1 error frames
   Errored frame period
    Window : 1000 x 10000 frames
   Threshold : 1 error frames
   Errored frame seconds
    Window : 600 x 100 milliseconds
   Threshold : 1 error seconds
----------- [GigabitEthernet1/0/1] -----------
OAM timers
 Hello timer : 500 milliseconds
   Keepalive timer : 5000 milliseconds
Link monitoring
   Errored symbol period
    Window : 100 x 1000000 symbols
```
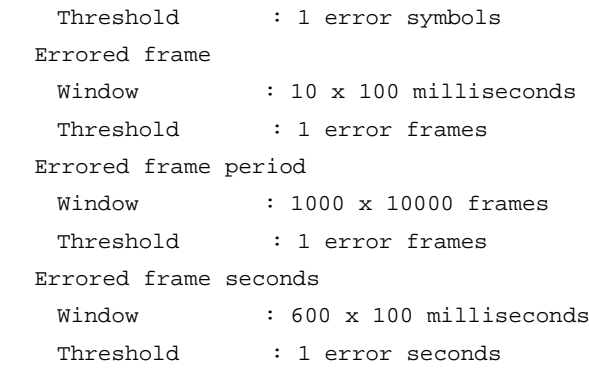

# **Table 3 Command output**

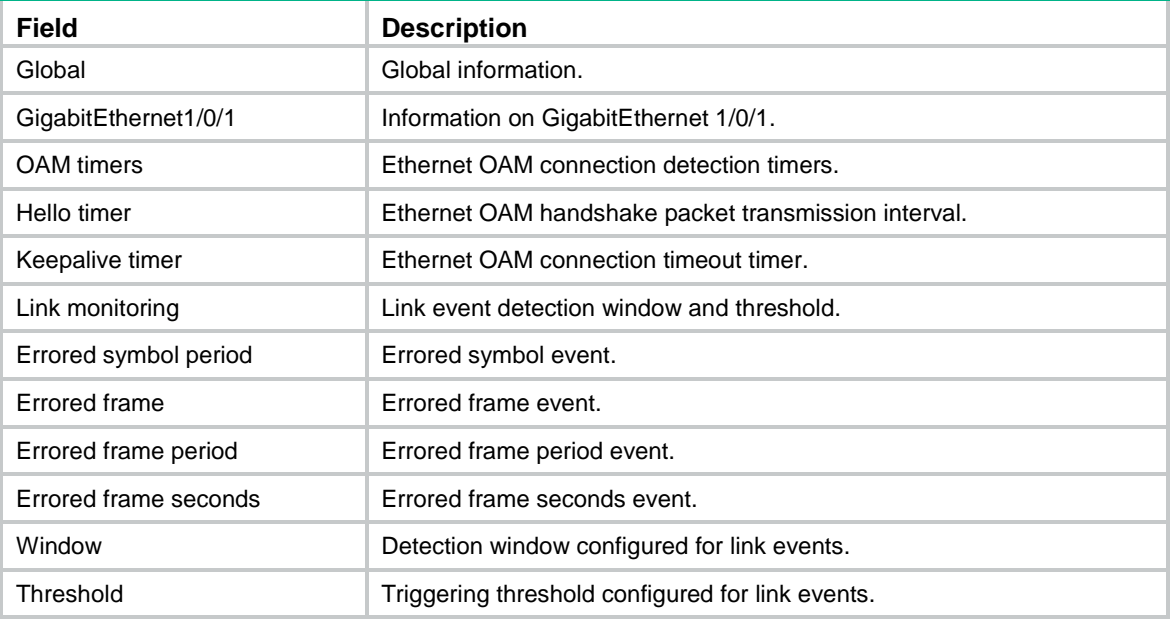

# <span id="page-12-0"></span>display oam critical-event

Use **display oam critical-event** to display statistics for critical Ethernet OAM link events.

# **Syntax**

**display oam critical-event** [ **interface** *interface-type interface-number* ]

# **Views**

Any view

# **Predefined user roles**

network-admin

network-operator

# **Parameters**

**interface** *interface-type interface-number*: Specifies an interface by its type and number. If you do not specify an interface, the command displays statistics for the critical Ethernet OAM link events for all interfaces.

# **Examples**

# Display statistics for critical Ethernet OAM link events on all interfaces.

```
<Sysname> display oam critical-event
----------- [GigabitEthernet1/0/1] -----------
Local link status : UP
Event statistics
  Link fault : Not occurred
  Dying gasp : Not occurred
   Critical event : Not occurred
```
#### **Table 4 Command output**

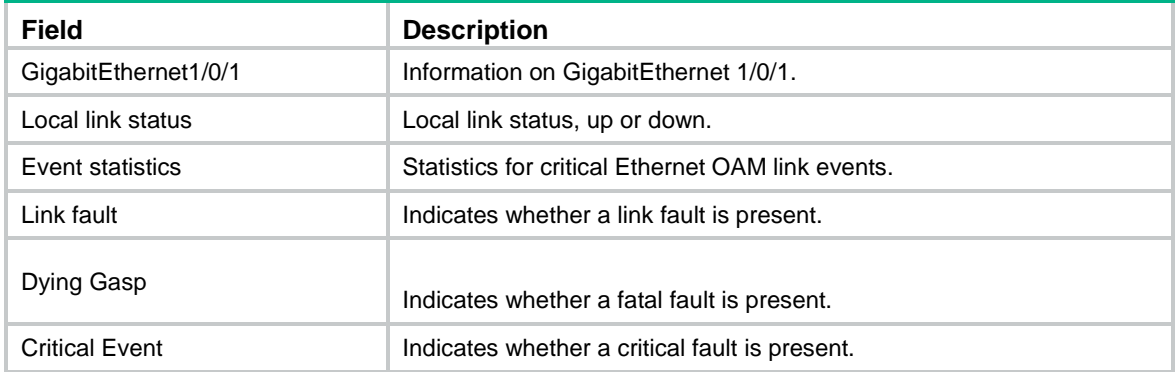

# <span id="page-13-0"></span>display oam link-event

Use **display oam link-event** to display statistics for Ethernet OAM link error events for local or peer interfaces.

# **Syntax**

**display oam link-event** { **local** | **remote** } [ **interface** *interface-type interface-number* ]

# **Views**

Any view

#### **Predefined user roles**

network-admin

network-operator

## **Parameters**

**local**: Specifies the local end.

**remote**: Specifies the peer end.

**interface** *interface-type interface-number*: Specifies an interface by its type and number. If you do not specify an interface, the command displays statistics for Ethernet OAM link error events for all local or peer interfaces.

# **Usage guidelines**

Ethernet OAM link error events include errored symbol events, errored frame events, errored frame period events, and errored frame seconds events.

#### **Examples**

# Display statistics for Ethernet OAM link error events for all local interfaces.

```
<Sysname> display oam link-event local
----------- [GigabitEthernet1/0/1] -----------
```

```
Link status: UP
OAM local errored symbol event
  Event time stamp : 35498 x 100 milliseconds
   Errored symbol window : 100000000 symbols
   Errored symbol threshold : 1 error symbols
   Errored symbol : 1 error symbols
  Error running total : 4 error symbols
  Event running total : 4 events
OAM local errored frame event
  Event time stamp : 49582 x 100 milliseconds
   Errored frame window : 10 x 100 milliseconds
   Errored frame threshold : 1 error frames
   Errored frame : 1 error frames
  Error running total : 6 error frames
  Event running total : 6 events
OAM local errored frame period event
  Event time stamp : 16382 x 100 milliseconds
   Errored frame period window : 10000000 frames
   Errored frame period threshold : 1 error frames
  Errored frame period : 1 error frames
  Error running total : 5 error frames
  Event running total : 5 events
OAM local errored frame seconds summary event
  Event time stamp : 50022 x 100 milliseconds
   Errored frame seconds window : 600 x 100 milliseconds
   Errored frame seconds threshold : 1 error seconds
  Errored frame seconds : 1 error seconds
  Error running total : 1 error seconds
  Event running total : 1 events
# Display statistics for Ethernet OAM link error events for all peer interfaces.
<Sysname> display oam link-event remote
----------- [GigabitEthernet1/0/1] -----------
Link status: UP
OAM remote errored symbol event
  Event time stamp : 35498 x 100 milliseconds
   Errored symbol window : 100000000 symbols
   Errored symbol threshold : 1 error symbols
   Errored symbol : 1 error symbols
  Error running total : 4 error symbols
  Event running total : 4 events
OAM remote errored frame event
  Event time stamp : 49582 x 100 milliseconds
   Errored frame window : 10 x 100 milliseconds
   Errored frame threshold : 1 error frames
  Errored frame : 1 error frames
   Error running total : 6 error frames
  Event running total : 6 events
OAM remote errored frame period event
```

```
8
```
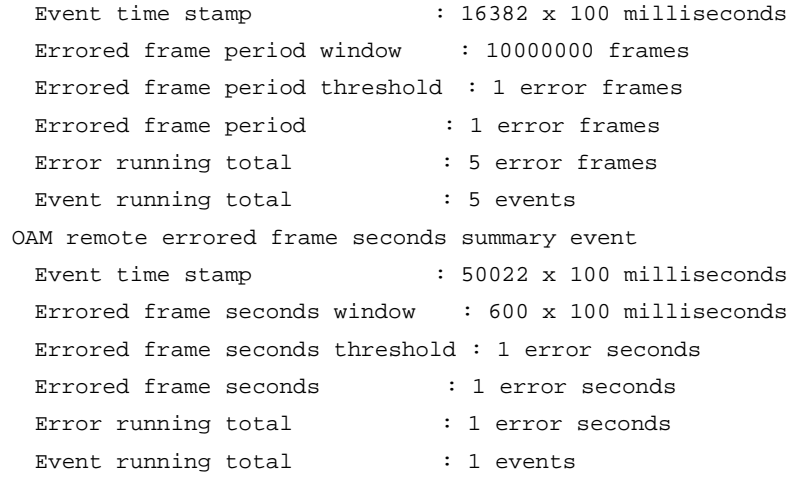

# **Table 5 Command output**

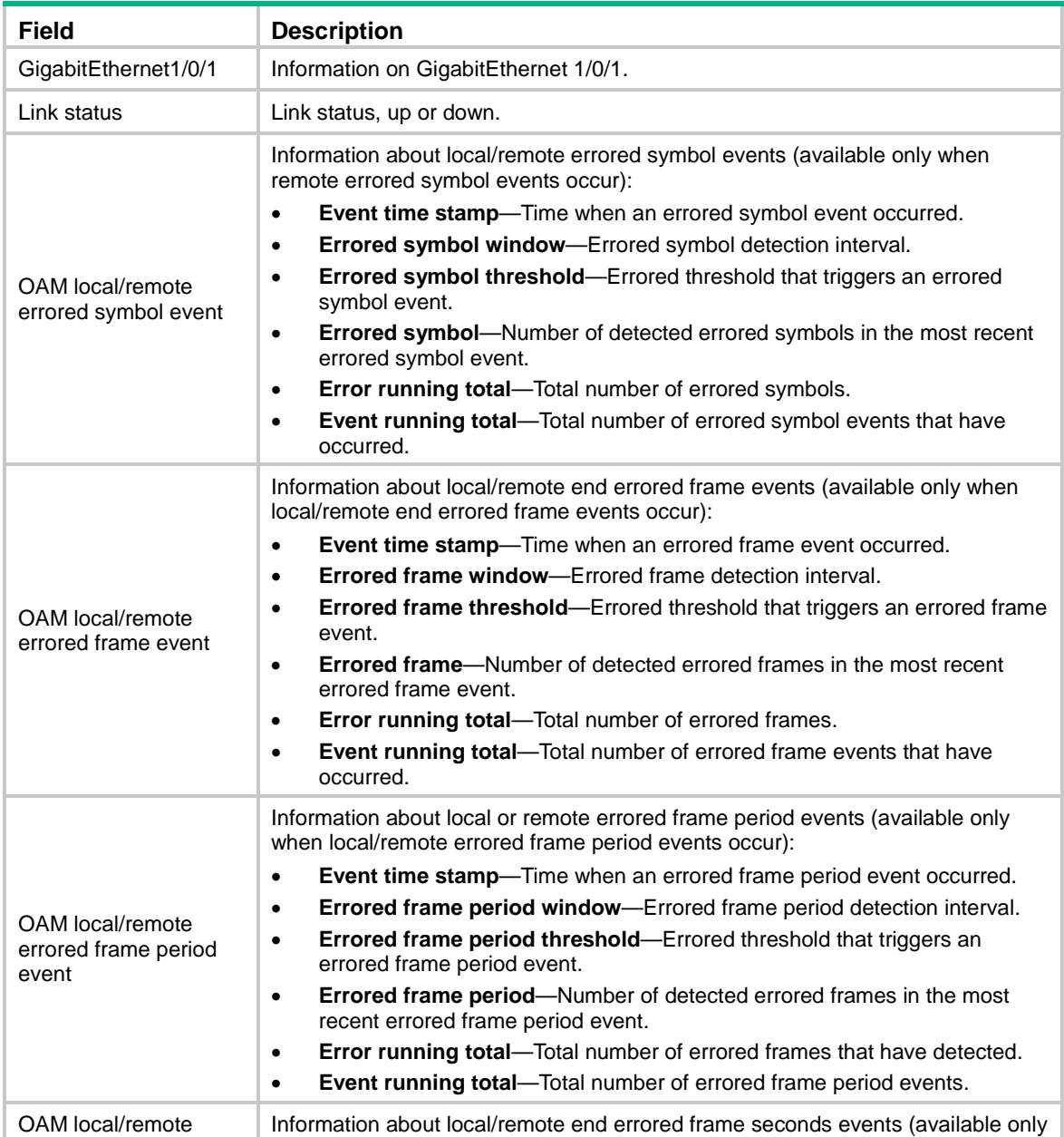

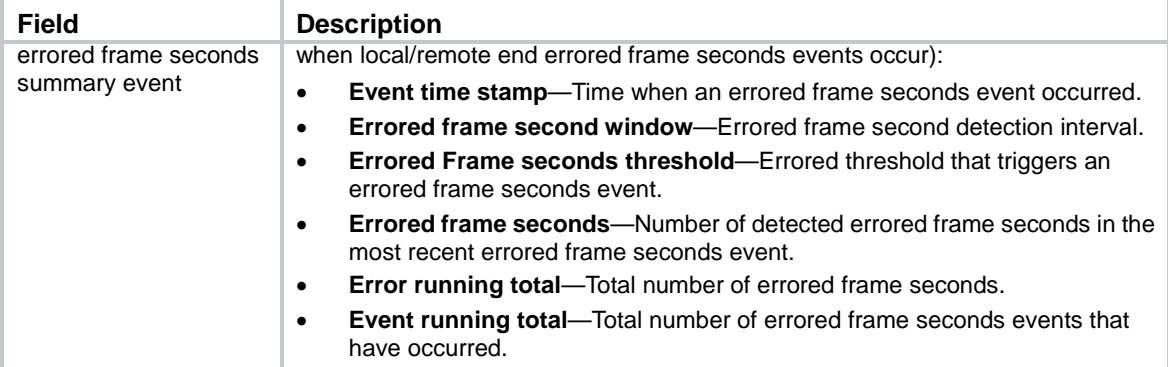

# **Related commands**

**reset oam**

# <span id="page-16-0"></span>oam enable

Use **oam enable** to enable Ethernet OAM.

Use **undo oam enable** to disable Ethernet OAM.

# **Syntax**

**oam enable**

**undo oam enable**

# **Default**

Ethernet OAM is disabled.

### **Views**

Layer 2 Ethernet interface view

Layer 3 Ethernet interface view

# **Predefined user roles**

network-admin

# **Examples**

# Enable OAM on GigabitEthernet 1/0/1.

```
<Sysname> system-view
```

```
[Sysname] interface gigabitethernet 1/0/1
[Sysname-GigabitEthernet1/0/1] oam enable
```
# <span id="page-16-1"></span>oam errored-frame threshold

Use **oam errored-frame threshold** to set the errored frame event triggering threshold for an interface.

Use **undo oam errored-frame threshold** to restore the default.

# **Syntax**

**oam errored-frame threshold** *threshold-value* **undo oam errored-frame threshold**

# **Default**

An interface uses the global setting.

# **Views**

Layer 2 Ethernet interface view

Layer 3 Ethernet interface view

# **Predefined user roles**

network-admin

# **Parameters**

*threshold-value*: Specifies the errored frame event triggering threshold in number of errored frame events, in the range of 0 to 4294967295.

# **Usage guidelines**

The configuration in interface view takes effect only on the specified interface. For an interface, the configuration in interface view takes precedence.

# **Examples**

# Set the errored frame event triggering threshold to 100 on GigabitEthernet 1/0/1.

<Sysname> system-view [Sysname] interface gigabitethernet 1/0/1 [Sysname-GigabitEthernet1/0/1] oam errored-frame threshold 100

# **Related commands**

**display oam configuration**

**display oam link-event**

**oam global errored-frame threshold**

# <span id="page-17-0"></span>oam errored-frame window

Use **oam errored-frame window** to set the errored frame event detection window.

Use **undo oam errored-frame window** to restore the default.

# **Syntax**

**oam errored-frame window** *window-value*

**undo oam errored-frame window**

# **Default**

An interface uses the global setting.

# **Views**

Layer 2 Ethernet interface view

Layer 3 Ethernet interface view

# **Predefined user roles**

network-admin

# **Parameters**

*window-value*: Specifies the errored frame event detection window in the range of 10 to 600, in steps of 10, in 100 milliseconds.

# **Usage guidelines**

The configuration in interface view takes effect only on the specified interface. For an interface, the configuration in interface view takes precedence.

#### **Examples**

# Set the errored frame event detection window to 2000 milliseconds on GigabitEthernet 1/0/1.

```
<Sysname> system-view
[Sysname] interface gigabitethernet 1/0/1
[Sysname-GigabitEthernet1/0/1] oam errored-frame window 20
```
# **Related commands**

**display oam configuration**

```
display oam link-event
```
**oam global errored-frame window**

# <span id="page-18-0"></span>oam errored-frame-period threshold

Use **oam errored-frame-period threshold** to set the errored frame period event triggering threshold on an interface.

Use **undo oam errored-frame-period threshold** to restore the default.

# **Syntax**

**oam errored-frame-period threshold** *threshold-value*

**undo oam errored-frame-period threshold**

# **Default**

An interface uses the global setting.

#### **Views**

Layer 2 Ethernet interface view

Layer 3 Ethernet interface view

# **Predefined user roles**

network-admin

# **Parameters**

*threshold-value*: Specifies the errored frame period event triggering threshold in the range of 0 to 4294967295.

# **Usage guidelines**

The configuration in interface view takes effect only on the specified interface. For an interface, the configuration in interface view takes precedence.

### **Examples**

# Set the errored frame period event triggering threshold to 100 on GigabitEthernet 1/0/1.

<Sysname> system-view [Sysname] interface gigabitethernet 1/0/1 [Sysname-GigabitEthernet1/0/1] oam errored-frame-period threshold 100

# **Related commands**

**display oam configuration**

**display oam link-event**

**oam global errored-frame-period threshold**

# <span id="page-19-0"></span>oam errored-frame-period window

Use **oam errored-frame-period window** to set the errored frame period event detection window.

Use **undo oam errored-frame-period window** to restore the default.

#### **Syntax**

**oam errored-frame-period window** *window-value*

**undo oam errored-frame-period window**

# **Default**

An interface uses the global setting.

# **Views**

Layer 2 Ethernet interface view Layer 3 Ethernet interface view

#### **Predefined user roles**

network-admin

# **Parameters**

*window-value*: Specifies the errored frame period event detection window in the range of 1 to 65535. The value of this argument must be a multiple of 10000.

# **Usage guidelines**

The configuration in interface view takes effect only on the specified interface. For an interface, the configuration in interface view takes precedence.

#### **Examples**

# Set the errored frame period event detection window to 20000000 on GigabitEthernet 1/0/1.

<Sysname> system-view [Sysname] interface gigabitethernet 1/0/1 [Sysname-GigabitEthernet1/0/1] oam errored-frame-period window 2000

# **Related commands**

**display oam configuration**

**display oam link-event**

**oam global errored-frame-period window**

# <span id="page-19-1"></span>oam errored-frame-seconds threshold

Use **oam errored-frame-seconds threshold** to set the errored frame seconds event triggering threshold on an interface.

Use **undo oam errored-frame-seconds threshold** to restore the default.

### **Syntax**

**oam errored-frame-seconds threshold** *threshold-value*

**undo oam errored-frame-seconds threshold**

# **Default**

An interface uses the global setting.

# **Views**

Layer 2 Ethernet interface view

Layer 3 Ethernet interface view

# **Predefined user roles**

network-admin

# **Parameters**

*threshold-value*: Specifies the errored frame seconds event triggering threshold in the range of 0 to 900.

# **Usage guidelines**

The value of the errored frame seconds event triggering threshold cannot be greater than the value of the errored frame seconds event detection window (in seconds). Otherwise, errored frame seconds events cannot be generated.

The configuration in interface view takes effect only on the specified interface. For an interface, the configuration in interface view takes precedence.

### **Examples**

# Set the errored frame seconds event triggering threshold to 100 on GigabitEthernet 1/0/1.

```
<Sysname> system-view
[Sysname] interface gigabitethernet 1/0/1
[Sysname-GigabitEthernet1/0/1] oam errored-frame-seconds threshold 100
```
# **Related commands**

**display oam configuration display oam link-event**

**oam errored-frame-seconds window**

**oam global errored-frame-seconds threshold**

# <span id="page-20-0"></span>oam errored-frame-seconds window

Use **oam errored-frame-seconds window** to set the errored frame seconds event detection window.

Use **undo oam errored-frame-seconds window** to restore the default.

### **Syntax**

**oam errored-frame-seconds window** *window-value*

**undo oam errored-frame-seconds window**

# **Default**

An interface uses the global setting.

# **Views**

Layer 2 Ethernet interface view Layer 3 Ethernet interface view

# **Predefined user roles**

network-admin

## **Parameters**

*window-value*: Specifies the errored frame seconds event detection window in the range of 100 to 9000, in steps of 10, in 100 milliseconds.

# **Usage guidelines**

The value of the errored frame seconds event triggering threshold cannot be greater than the value of the errored frame seconds event detection window (in seconds). Otherwise, errored frame seconds events cannot be generated.

The configuration in interface view takes effect only on the specified interface. For an interface, the configuration in interface view takes precedence.

### **Examples**

# Set the errored frame seconds event detection window to 10000 milliseconds on GigabitEthernet 1/0/1.

```
<Sysname> system-view
[Sysname] interface gigabitethernet 1/0/1
[Sysname-GigabitEthernet1/0/1] oam errored-frame-seconds window 100
```
# **Related commands**

**display oam configuration**

**display oam link-event**

**oam errored-frame-seconds threshold**

**oam errored-frame-seconds period**

# <span id="page-21-0"></span>oam errored-symbol-period threshold

Use **oam errored-symbol-period threshold** to set the errored symbol event triggering threshold.

Use **undo oam errored-symbol-period threshold** to restore the default.

#### **Syntax**

**oam errored-symbol-period threshold** *threshold-value*

**undo oam errored-symbol-period threshold**

# **Default**

An interface uses the global setting.

# **Views**

Layer 2 Ethernet interface view

Layer 3 Ethernet interface view

# **Predefined user roles**

network-admin

# **Parameters**

*threshold-value*: Specifies the errored symbol event triggering threshold in the range of 0 to 4294967295.

# **Usage guidelines**

The configuration in interface view takes effect only on the specified interface. For an interface, the configuration in interface view takes precedence.

#### **Examples**

# Set the errored symbol event triggering threshold to 100 on GigabitEthernet 1/0/1.

```
<Sysname> system-view
[Sysname] interface gigabitethernet 1/0/1
[Sysname-GigabitEthernet1/0/1] oam errored-symbol-period threshold 100
```
# **Related commands**

**display oam configuration**

```
display oam link-event
```
**oam global errored-symbol-period threshold**

# <span id="page-22-0"></span>oam global errored-frame threshold

Use **oam global errored-frame threshold** to set the global errored frame event triggering threshold.

Use **undo oam global errored-frame threshold** to restore the default.

# **Syntax**

**oam global errored-frame threshold** *threshold-value*

**undo oam global errored-frame threshold**

# **Default**

The errored frame event triggering threshold is 1.

# **Views**

System view

# **Predefined user roles**

network-admin

### **Parameters**

*threshold-value*: Specifies the errored frame event triggering threshold in the range of 0 to 4294967295.

# **Usage guidelines**

The configuration in system view takes effect on all interfaces, but has a lower precedence than the configuration in interface view.

#### **Examples**

# Set the errored frame event triggering threshold to 100.

<Sysname> system-view

[Sysname] oam global errored-frame threshold 100

### **Related commands**

**display oam configuration**

**display oam link-event**

**oam errored-frame threshold**

# <span id="page-23-0"></span>oam global errored-frame window

Use **oam global errored-frame window** to set the global errored frame event detection window.

Use **undo oam global errored-frame window** to restore the default.

# **Syntax**

**oam global errored-frame window** *window-value*

**undo oam global errored-frame window**

#### **Default**

The global errored frame event detection window is 1000 milliseconds.

# **Views**

System view

#### **Predefined user roles**

network-admin

### **Parameters**

*window-value*: Specifies the errored frame event detection window in the range of 10 to 600, in steps of 10, in 100 milliseconds.

# **Usage guidelines**

The configuration in system view takes effect on all interfaces, but has a lower precedence than the configuration in interface view.

#### **Examples**

# Set the errored frame event detection window to 2000 milliseconds.

<Sysname> system-view

[Sysname] oam global errored-frame window 20

### **Related commands**

**display oam configuration**

**display oam link-event**

**oam errored-frame window**

# <span id="page-23-1"></span>oam global errored-frame-period threshold

Use **oam global errored-frame-period threshold** to set the global errored frame period event triggering threshold.

Use **undo oam global errored-frame-period threshold** to restore the default.

# **Syntax**

**oam global errored-frame-period threshold** *threshold-value*

#### **undo oam global errored-frame-period threshold**

#### **Default**

The errored frame period event triggering threshold is 1.

# **Views**

System view

# **Predefined user roles**

network-admin

# **Parameters**

*threshold-value*: Specifies the errored frame period event triggering threshold in the range of 0 to 4294967295.

# **Usage guidelines**

The configuration in system view takes effect on all interfaces, but has a lower precedence than the configuration in interface view.

# **Examples**

# Set the errored frame period event triggering threshold to 100.

<Sysname> system-view

[Sysname] oam global errored-frame-period threshold 100

### **Related commands**

**display oam configuration**

**display oam link-event**

**oam errored-frame-period threshold**

# <span id="page-24-0"></span>oam global errored-frame-period window

Use **oam global errored-frame-period window** to set the global errored frame period event detection window.

Use **undo oam global errored-frame-period window** to restore the default.

#### **Syntax**

**oam global errored-frame-period window** *window-value*

**undo oam global errored-frame-period window**

# **Default**

The global errored frame period event detection window is 10000000.

# **Views**

System view

#### **Predefined user roles**

network-admin

# **Parameters**

*window-value*: Specifies the errored frame period event detection window in the range of 1 to 65535. The value of this argument must be a multiple of 10000.

# **Usage guidelines**

The configuration in system view takes effect on all interfaces, but has a lower precedence than the configuration in interface view.

# **Examples**

# Set the errored frame period event detection window to 20000000.

<Sysname> system-view [Sysname] oam global errored-frame-period window 2000

# **Related commands**

**display oam configuration display oam link-event oam errored-frame-period window**

# <span id="page-25-0"></span>oam global errored-frame-seconds threshold

Use **oam global errored-frame-seconds threshold** to set the global errored frame seconds event triggering threshold.

Use **undo oam global errored-frame-seconds threshold** to restore the default.

#### **Syntax**

**oam global errored-frame-seconds threshold** *threshold-value*

**undo oam global errored-frame-seconds threshold**

### **Default**

The global errored frame seconds event detection interval is 1.

# **Views**

System view

# **Predefined user roles**

network-admin

#### **Parameters**

*threshold-value*: Specifies the errored frame seconds event triggering threshold in the range of 0 to 900.

# **Usage guidelines**

The value of the errored frame seconds event triggering threshold cannot be greater than the value of the errored frame seconds event detection window (in seconds). Otherwise, errored frame seconds events cannot be generated.

The configuration in system view takes effect on all interfaces, but has a lower precedence than the configuration in interface view.

# **Examples**

# Set the errored frame seconds event triggering threshold to 100.

<Sysname> system-view [Sysname] oam global errored-frame-seconds threshold 100

#### **Related commands**

**display oam configuration**

**display oam link-event**

**oam errored-frame-seconds threshold**

**oam global errored-frame-seconds window**

# <span id="page-25-1"></span>oam global errored-frame-seconds window

Use **oam global errored-frame-seconds window** to set the global errored frame seconds event detection window.

Use **undo oam global errored-frame-seconds window** to restore the default.

# **Syntax**

**oam global errored-frame-seconds window** *window-value*

**undo oam global errored-frame-seconds window**

# **Default**

The global errored frame seconds event detection window is 60000 milliseconds.

# **Views**

System view

### **Predefined user roles**

network-admin

#### **Parameters**

*window-value*: Specifies the errored frame seconds event detection window in the range of 100 to 9000, in steps of 10, in 100 milliseconds.

# **Usage guidelines**

The value of the errored frame seconds event triggering threshold cannot be greater than the value of the errored frame seconds event detection window (in seconds). Otherwise, errored frame seconds events cannot be generated.

The configuration in system view takes effect on all interfaces, but has a lower precedence than the configuration in interface view.

#### **Examples**

# Set the errored frame seconds event detection window to 10000 milliseconds.

```
<Sysname> system-view
```
[Sysname] oam global errored-frame-seconds window 100

#### **Related commands**

**display oam configuration**

**display oam link-event**

**oam errored-frame-seconds period**

**oam global errored-frame-seconds threshold**

# <span id="page-26-0"></span>oam global errored-symbol-period threshold

Use **oam global errored-symbol-period threshold** to set the global errored symbol event triggering threshold.

Use **undo oam global errored-symbol-period threshold** to restore the default.

### **Syntax**

**oam global errored-symbol-period threshold** *threshold-value*

**undo oam global errored-symbol-period threshold**

# **Default**

The global errored symbol event triggering threshold is 1.

# **Views**

System view

# **Predefined user roles**

network-admin

# **Parameters**

*threshold-value*: Specifies the errored symbol event triggering threshold in the range of 0 to 4294967295.

# **Usage guidelines**

The configuration in system view takes effect on all interfaces, but has a lower precedence than the configuration in interface view.

# **Examples**

# Set the errored symbol event triggering threshold to 100.

<Sysname> system-view

[Sysname] oam global errored-symbol-period threshold 100

### **Related commands**

**display oam configuration**

**display oam link-event**

**oam errored-symbol-period threshold**

# <span id="page-27-0"></span>oam global errored-symbol-period window

Use **oam global errored-symbol-period window** to set the global errored symbol event detection window.

Use **undo oam global errored-symbol-period window** to restore the default.

### **Syntax**

**oam global errored-symbol-period window** *window-value*

**undo oam global errored-symbol-period window**

# **Default**

The global errored symbol event detection window is 100000000.

# **Views**

System view

#### **Predefined user roles**

network-admin

# **Parameters**

*window-value*: Specifies the errored symbol event detection window in the range of 1 to 65535. The value of this argument must be a multiple of 1000000.

# **Usage guidelines**

The configuration in system view takes effect on all interfaces, but has a lower precedence than the configuration in interface view.

# **Examples**

# Set the errored symbol event detection window to 200000000.

<Sysname> system-view [Sysname] oam global errored-symbol-period window 200

# **Related commands**

**display oam configuration display oam link-event oam global errored-symbol-period window**

# <span id="page-28-0"></span>oam global timer hello

Use **oam global timer hello** to configure the global Ethernet OAM handshake packet transmission interval.

Use **undo oam global timer hello** to restore the default.

#### **Syntax**

**oam global timer hello** *interval*

**undo oam global timer hello**

# **Default**

The global Ethernet OAM handshake packet transmission interval is 1000 milliseconds.

# **Views**

System view

# **Predefined user roles**

network-admin

# **Parameters**

*interval*: Specifies the Ethernet OAM handshake packet transmission interval, in steps of 100, in milliseconds. The value range for the *interval* argument is 500 to 5000.

# **Usage guidelines**

After the timeout timer of an Ethernet OAM connection expires, the local OAM entity ages out and terminates its connection with the peer OAM entity. To keep the Ethernet OAM connections stable, set the connection timeout timer to be a minimum of five times the handshake packet transmission interval.

The configuration in system view takes effect on all interfaces, but has a lower precedence than the configuration in interface view.

### **Examples**

# Set the Ethernet OAM handshake packet transmission interval to 600 milliseconds.

<Sysname> system-view [Sysname] oam global timer hello 600

#### **Related commands**

**display oam configuration**

**oam timer hello**

# <span id="page-28-1"></span>oam global timer keepalive

Use **oam global timer keepalive** to configure the global Ethernet OAM connection timeout timer.

Use **undo oam global timer keepalive** to restore the default.

# **Syntax**

**oam global timer keepalive** *interval*

**undo oam global timer keepalive**

# **Default**

The global Ethernet OAM connection timeout timer is 5000 milliseconds.

# **Views**

System view

# **Predefined user roles**

network-admin

#### **Parameters**

*interval*: Specifies the Ethernet OAM connection timeout timer, in steps of 100, in milliseconds. The value range for the *interval* argument is 1000 to 25000.

# **Usage guidelines**

After the timeout timer of an Ethernet OAM connection expires, the local OAM entity ages out and terminates its connection with the peer OAM entity. To keep the Ethernet OAM connections stable, set the connection timeout timer to be a minimum of five times the handshake packet transmission interval.

The configuration in system view takes effect on all interfaces, but has a lower precedence than the configuration in interface view.

# **Examples**

# Set the Ethernet OAM connection timeout timer to 6000 milliseconds.

```
<Sysname> system-view
```
[Sysname] oam global timer keepalive 6000

# **Related commands**

**display oam configuration**

**oam timer keepalive**

# <span id="page-29-0"></span>oam mode

Use **oam mode** to set the Ethernet OAM mode.

Use **undo oam mode** to restore the default.

# **Syntax**

```
oam mode { active | passive }
```
**undo oam mode**

# **Default**

An Ethernet OAM-enabled Ethernet interface operates in active Ethernet OAM mode.

# **Views**

Layer 2 Ethernet interface view

Layer 3 Ethernet interface view

# **Predefined user roles**

network-admin

# **Parameters**

**active**: Specifies the active Ethernet OAM mode.

**passive**: Specifies the passive Ethernet OAM mode.

#### **Usage guidelines**

To change the Ethernet OAM mode of an Ethernet OAM-enabled Ethernet interface, first disable Ethernet OAM on the interface.

### **Examples**

# Disable Ethernet OAM on GigabitEthernet 1/0/1, and then configure GigabitEthernet 1/0/1 to operate in passive Ethernet OAM mode.

```
<Sysname> system-view
[Sysname] interface gigabitethernet 1/0/1
[Sysname-GigabitEthernet1/0/1] undo oam enable
[Sysname-GigabitEthernet1/0/1] oam mode passive
```
#### **Related commands**

**oam enable**

# <span id="page-30-0"></span>oam remote-failure action

Use **oam remote-failure action** to configure the action an interface takes after it receives an Ethernet OAM event from the remote end.

Use **undo oam remote-failure action** to remove the configuration.

#### **Syntax**

```
oam remote-failure { connection-expired | critical-event | dying-gasp |
link-fault } action error-link-down
```

```
undo oam remote-failure { connection-expired | critical-event | dying-gasp
| link-fault } action error-link-down
```
# **Default**

An interface only logs the Ethernet OAM event it receives from the remote end.

# **Views**

Layer 2 Ethernet interface view

Layer 3 Ethernet interface view

# **Predefined user roles**

network-admin

#### **Parameters**

**connection-expired**: Specifies a connection timeout event.

**critical-event**: Specifies a critical event.

**dying-gasp**: Specifies a fatal event.

**link-fault**: Specifies a link fault event.

**error-link-down**: Terminates the OAM connection, and sets the link state of the interface to down.

# **Examples**

# Configure GigabitEthernet 1/0/1 to terminate the OAM connection after it receives a critical event from the remote end, and set the link state of the interface to down.

```
<Sysname> system-view
[Sysname] interface gigabitethernet 1/0/1
[Sysname-GigabitEthernet1/0/1] oam remote-failure critical-event action error-link-down
```
# <span id="page-31-0"></span>oam remote-loopback

Use **oam remote-loopback start** to enable Ethernet OAM remote loopback on an interface.

Use **oam remote-loopback stop** to disable Ethernet OAM remote loopback on an interface.

# **Syntax**

**oam remote-loopback start**

**oam remote-loopback stop**

# **Default**

Ethernet OAM remote loopback is disabled on an interface.

#### **Views**

Layer 2 Ethernet interface view

Layer 3 Ethernet interface view

# **Predefined user roles**

network-admin

# **Usage guidelines**

Ethernet OAM remote loopback is available only after the Ethernet OAM connection is established. It can be performed only by the Ethernet OAM entities operating in active Ethernet OAM mode.

You can enable Ethernet OAM remote loopback on a specified interface in user view or system view. You can also enable it on the current interface in interface view. The configurations have the same effect.

# **Examples**

# Configure active Ethernet OAM mode and enable Ethernet OAM on GigabitEthernet 1/0/1. Enable Ethernet OAM remote loopback on GigabitEthernet 1/0/1.

```
<Sysname> system-view
```

```
[Sysname] interface gigabitethernet 1/0/1
[Sysname-GigabitEthernet1/0/1] oam mode active
[Sysname-GigabitEthernet1/0/1] oam enable
[Sysname-GigabitEthernet1/0/1] oam remote-loopback start
```
# **Related commands**

**oam enable**

**oam mode**

**oam remote-loopback interface**

# <span id="page-31-1"></span>oam remote-loopback interface

Use **oam remote-loopback start interface** to enable Ethernet OAM remote loopback on an interface.

Use **oam remote-loopback stop interface** to disable Ethernet OAM remote loopback on an interface.

# **Syntax**

**oam remote-loopback start interface** *interface-type interface-number*

**oam remote-loopback stop interface** *interface-type interface-number*

# **Default**

Ethernet OAM remote loopback is disabled on an interface.

# **Views**

User view

System view

### **Predefined user roles**

network-admin

### **Parameters**

*interface-type interface-number*: Specifies an interface by its type and number.

### **Usage guidelines**

Ethernet OAM remote loopback is available only after the Ethernet OAM connection is established. It can be performed only by the Ethernet OAM entities operating in active Ethernet OAM mode.

You can enable Ethernet OAM remote loopback on a specified interface in user view or system view. You can also enable it on the current interface in interface view. The configurations have the same effect.

#### **Examples**

# Configure the active Ethernet OAM mode and enable Ethernet OAM on GigabitEthernet 1/0/1. Enable Ethernet OAM remote loopback on GigabitEthernet 1/0/1 in system view.

```
<Sysname> system-view
[Sysname] interface gigabitethernet 1/0/1
[Sysname-GigabitEthernet1/0/1] oam mode active
[Sysname-GigabitEthernet1/0/1] oam enable
[Sysname-GigabitEthernet1/0/1] quit
[Sysname] oam remote-loopback start interface gigabitethernet 1/0/1
```
#### **Related commands**

**oam enable**

**oam mode**

**oam remote-loopback**

# <span id="page-32-0"></span>oam remote-loopback reject-request

Use **oam remote-loopback reject-request** to configure an interface to reject the Ethernet OAM remote loopback request from a remote interface.

Use **undo oam remote-loopback reject-request** to restore the default.

# **Syntax**

**oam remote-loopback reject-request**

**undo oam remote-loopback reject-request**

# **Default**

An interface does not reject the Ethernet OAM remote loopback request from a remote interface.

# **Views**

Layer 2 Ethernet interface view

Layer 3 Ethernet interface view

# **Predefined user roles**

network-admin

# **Usage guidelines**

If an interface is in loopback state when you execute the **oam remote-loopback reject-request** command, the configuration takes effect when the next loopback starts.

### **Examples**

# Configure GigabitEthernet 1/0/1 to reject the Ethernet OAM remote loopback request from a remote interface.

```
<Sysname> system-view
[Sysname] interface gigabitethernet 1/0/1
[Sysname-GigabitEthernet1/0/1] oam remote-loopback reject-request
```
# <span id="page-33-0"></span>oam timer hello

Use **oam timer hello** to configure the Ethernet OAM handshake packet transmission interval.

Use **undo oam timer hello** to restore the default.

### **Syntax**

**oam timer hello** *interval*

**undo oam timer hello**

# **Default**

An interface uses the global setting.

# **Views**

Layer 2 Ethernet interface view

Layer 3 Ethernet interface view

### **Predefined user roles**

network-admin

# **Parameters**

*interval*: Specifies the Ethernet OAM handshake packet transmission interval, in steps of 100, in milliseconds. The value range for the *interval* argument is 500 to 5000.

# **Usage guidelines**

After the timeout timer of an Ethernet OAM connection expires, the local OAM entity ages out and terminates its connection with the peer OAM entity. To keep the Ethernet OAM connections stable, set the connection timeout timer to be at least five times the handshake packet transmission interval.

The configuration in interface view takes effect only on the specified interface. For an interface, the configuration in interface view takes precedence.

#### **Examples**

# Set the Ethernet OAM handshake packet transmission interval to 600 milliseconds on GigabitEthernet 1/0/1.

<Sysname> system-view

```
[Sysname] interface gigabitethernet 1/0/1
[Sysname-GigabitEthernet1/0/1] oam timer hello 600
```
# **Related commands**

**display oam configuration**

**oam global timer hello**

# <span id="page-34-0"></span>oam timer keepalive

Use **oam timer keepalive** to configure the Ethernet OAM connection timeout timer.

Use **undo oam timer keepalive** to restore the default.

# **Syntax**

**oam timer keepalive** *interval*

**undo oam timer keepalive**

# **Default**

An interface uses the global setting.

# **Views**

Layer 2 Ethernet interface view

Layer 3 Ethernet interface view

# **Predefined user roles**

network-admin

# **Parameters**

*interval*: Specifies the Ethernet OAM connection timeout timer, in steps of 100, in milliseconds. The value range for the *interval* argument is 1000 to 25000.

# **Usage guidelines**

After the timeout timer of an Ethernet OAM connection expires, the local OAM entity ages out and terminates its connection with the peer OAM entity. To keep the Ethernet OAM connections stable, set the connection timeout timer to be a minimum of five times the handshake packet transmission interval.

The configuration in interface view takes effect only on the specified interface. For an interface, the configuration in interface view takes precedence.

## **Examples**

# Set the Ethernet OAM connection timeout timer to 6000 milliseconds on GigabitEthernet 1/0/1.

<Sysname> system-view [Sysname] interface gigabitethernet 1/0/1

[Sysname-GigabitEthernet1/0/1] oam timer keepalive 6000

# **Related commands**

**display oam configuration**

**oam global timer keepalive**

# <span id="page-35-0"></span>reset oam

Use **reset oam** to clear statistics for Ethernet OAM packets and Ethernet OAM link error events.

# **Syntax**

**reset oam** [ **interface** *interface-type interface-number* ]

# **Views**

User view

# **Predefined user roles**

network-admin

# **Parameters**

**interface** *interface-type interface-number*: Specifies an interface by its type and number. If you do not specify an interface, the command clears statistics for Ethernet OAM packets and Ethernet OAM link error events for all interfaces.

# **Examples**

# Clear statistics for Ethernet OAM packets and Ethernet OAM link error events for all interfaces. <Sysname> reset oam

# **Related commands**

**display oam**

**display oam link-event**
# Contents

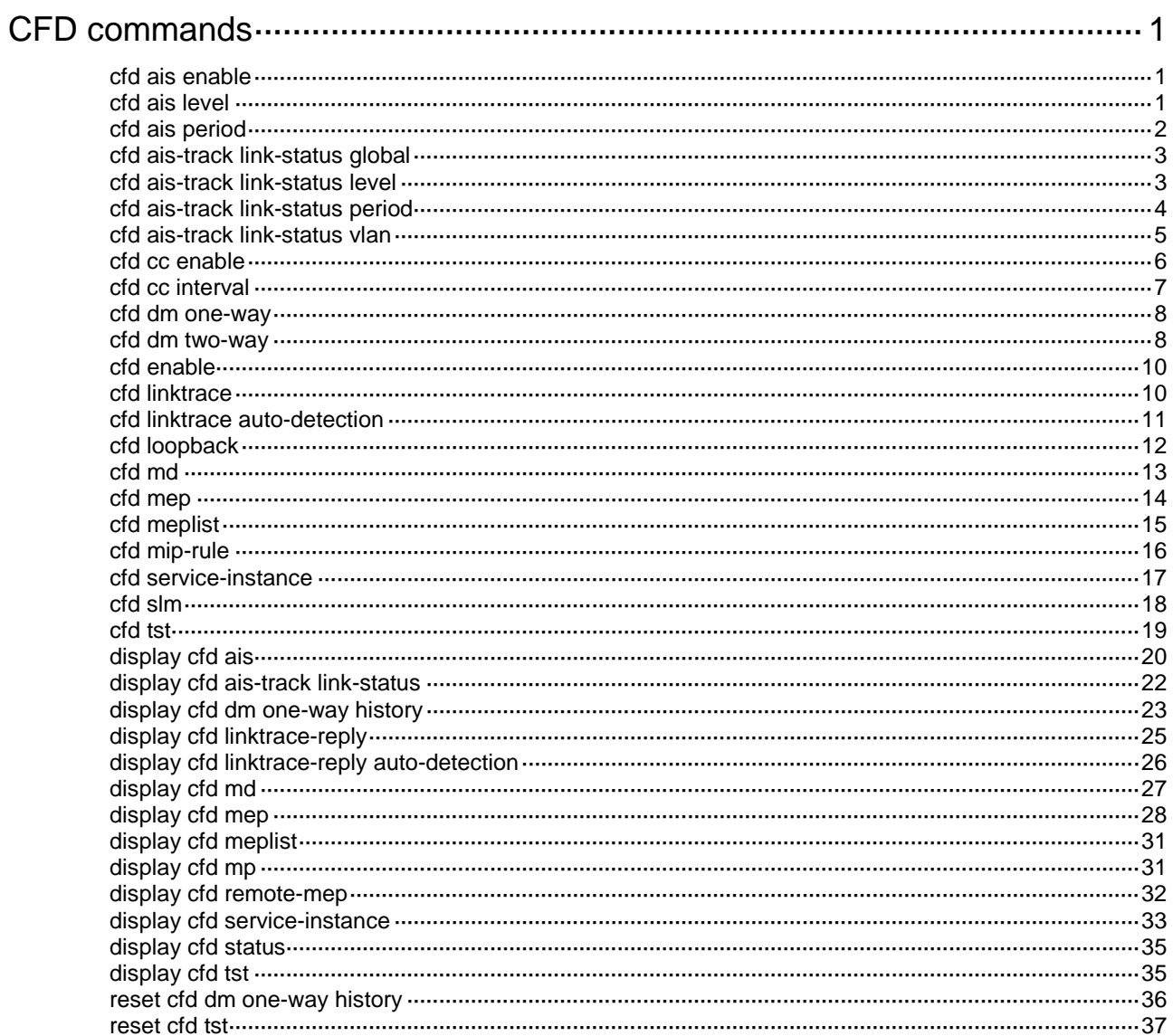

# <span id="page-37-0"></span>**CFD commands**

## <span id="page-37-1"></span>cfd ais enable

Use **cfd ais enable** to enable AIS.

Use **undo cfd ais enable** to disable AIS.

## **Syntax**

**cfd ais enable**

**undo cfd ais enable**

## **Default**

AIS is disabled.

## **Views**

System view

## **Predefined user roles**

network-admin

## **Examples**

# Enable AIS.

<Sysname> system-view

[Sysname] cfd ais enable

## **Related commands**

**cfd ais level**

**cfd ais period**

## <span id="page-37-2"></span>cfd ais level

Use **cfd ais level** to configure the AIS frame transmission level.

Use **undo cfd ais level** to remove the AIS frame transmission level.

## **Syntax**

**cfd ais level** *level-value* **service-instance** *instance-id*

**undo cfd ais level** *level-value* **service-instance** *instance-id*

### **Default**

The AIS frame transmission level is not configured.

## **Views**

System view

## **Predefined user roles**

network-admin

## **Parameters**

**level** *level-value*: Specifies the AIS frame transmission level in the range of 1 to 7.

**service-instance** *instance-id*: Specifies a service instance by its ID in the range of 1 to 32767.

## **Usage guidelines**

If no AIS frame transmission level is configured for a service instance, the MEPs in the service instance cannot send AIS frames.

The AIS frame transmission level must be higher than the MD level of the service instance.

#### **Examples**

# Configure the AIS frame transmission level as 3 in service instance 1.

<Sysname> system-view

[Sysname] cfd ais level 3 service-instance 1

### **Related commands**

**cfd ais enable**

**cfd ais period**

## <span id="page-38-0"></span>cfd ais period

Use **cfd ais period** to configure the AIS frame transmission period.

Use **undo cfd ais period** to remove the AIS frame transmission period.

## **Syntax**

**cfd ais period** *period-value* **service-instance** *instance-id*

**undo cfd ais period** *period-value* **service-instance** *instance-id*

### **Default**

The AIS frame transmission period is 1 second.

### **Views**

System view

### **Predefined user roles**

network-admin

## **Parameters**

**period** *period-value*: Specifies the AIS frame transmission period in the range of 1 to 60 seconds.

**service-instance** *instance-id*: Specifies a service instance by its ID in the range of 1 to 32767.

### **Examples**

# Configure the AIS frame transmission period as 60 seconds in service instance 1.

```
<Sysname> system-view
```
[Sysname] cfd ais period 60 service-instance 1

#### **Related commands**

**cfd ais enable cfd ais level**

## <span id="page-39-0"></span>cfd ais-track link-status global

Use **cfd ais-track link-status global** to enable port status-AIS collaboration.

Use **undo cfd ais-track link-status global** to disable port status-AIS collaboration.

### **Syntax**

**cfd ais-track link-status global**

**undo cfd ais-track link-status global**

### **Default**

Port status-AIS collaboration is disabled.

### **Views**

System view

## **Predefined user roles**

network-admin

### **Examples**

# Enable port status-AIS collaboration. <Sysname> system-view

[Sysname] cfd ais-track link-status global

### **Related commands**

**cfd ais-track link-status level cfd ais-track link-status period cfd ais-track link-status vlan**

## <span id="page-39-1"></span>cfd ais-track link-status level

Use **cfd ais-track link-status level** to configure the EAIS frame transmission level. Use **undo cfd ais-track link-status level** to restore the default.

## **Syntax**

**cfd ais-track link-status level** *level-value* **undo cfd ais-track link-status level**

### **Default**

The EAIS frame transmission level is not configured.

## **Views**

Layer 2 Ethernet interface view

Layer 2 aggregate interface view

## **Predefined user roles**

network-admin

## **Parameters**

**level** *level-value*: Specifies the EAIS frame transmission level in the range of 0 to 7.

## **Usage guidelines**

If no EAIS frame transmission level is configured on a port, the port cannot send EAIS frames.

Follow these guidelines when you use the command:

- Configurations in Ethernet interface view take effect only on the current interface.
- Configurations in aggregate interface view take effect only on the current aggregate interface.
- Configurations on a member port take effect only when the member port leaves the aggregation group.

## **Examples**

# Configure the EAIS frame transmission level as 3 on GigabitEthernet 1/0/1.

```
<Sysname> system-view
[Sysname] interface gigabitethernet 1/0/1
[Sysname-GigabitEthernet1/0/1] cfd ais-track link-status level 3
```
## **Related commands**

**cfd ais-track link-status global cfd ais-track link-status period cfd ais-track link-status vlan**

## <span id="page-40-0"></span>cfd ais-track link-status period

Use **cfd ais-track link-status period** to configure the EAIS frame transmission period.

Use **undo cfd ais-track link-status period** to restore the default.

### **Syntax**

**cfd ais-track link-status period** *period-value*

**undo cfd ais-track link-status period**

## **Default**

The EAIS frame transmission period is not configured.

## **Views**

Layer 2 Ethernet interface view

Layer 2 aggregate interface view

## **Predefined user roles**

network-admin

## **Parameters**

**period** *period-value*: Specifies the EAIS frame transmission period in the range of 1 to 60 seconds.

## **Usage guidelines**

If no EAIS frame transmission period is configured on a port, the port cannot send EAIS frames.

Follow these guidelines when you use the command:

- Configurations in Ethernet interface view take effect only on the current interface.
- Configurations in aggregate interface view take effect only on the current aggregate interface.
- Configurations on a member port take effect only when the member port leaves the aggregation group.

## **Examples**

# Configure the EAIS frame transmission period as 60 seconds on GigabitEthernet 1/0/1.

```
<Sysname> system-view
[Sysname] interface gigabitethernet 1/0/1
[Sysname-GigabitEthernet1/0/1] cfd ais-track link-status period 60
```
## **Related commands**

**cfd ais-track link-status global cfd ais-track link-status level cfd ais-track link-status vlan**

## <span id="page-41-0"></span>cfd ais-track link-status vlan

Use **cfd ais-track link-status vlan** to specify the VLANs where the EAIS frames can be transmitted.

Use **undo cfd ais-track link-status vlan** to remove the VLANs where the EAIS frames can be transmitted.

## **Syntax**

**cfd ais-track link-status vlan** *vlan-list*

**undo cfd ais-track link-status vlan** *vlan-list*

## **Default**

The EAIS frames can be transmitted only within the default VLAN of the port.

## **Views**

Layer 2 Ethernet interface view

Layer 2 aggregate interface view

## **Predefined user roles**

network-admin

### **Parameters**

**vlan** *vlan-list*: Specifies the VLANs where the EAIS frames can be transmitted. The *vlan-list* argument specifies a space-separated list of up to 10 VLAN items. Each item specifies a VLAN ID or a range of VLAN IDs in the form of *vlan-id* [ **to** *vlan-id* ]. The value range for VLAN IDs is 1 to 4094.

## **Usage guidelines**

The EAIS frames are transmitted within the intersection of the VLANs specified with this command and the existing VLANs on the device.

If the command is executed multiple times, the combination of the VLANs specified in each command takes effect.

Follow these guidelines when you use the command:

- Configurations in Ethernet interface view take effect only on the current interface.
- Configurations in aggregate interface view take effect only on the current aggregate interface.
- Configurations on a member port take effect only when the member port leaves the aggregation group.

### **Examples**

# On port GigabitEthernet 1/0/1, specify VLANs 100 through 200 as the VLANs where the EAIS frames can be transmitted.

<Sysname> system-view [Sysname] interface gigabitethernet 1/0/1 [Sysname-GigabitEthernet1/0/1] cfd ais-track link-status vlan 100 to 200

### **Related commands**

**cfd ais-track link-status global cfd ais-track link-status level cfd ais-track link-status period**

## <span id="page-42-0"></span>cfd cc enable

Use **cfd cc enable** to enable CCM sending on a specified MEP.

Use **undo cfd cc enable** to disable CCM sending on a specified MEP.

#### **Syntax**

**cfd cc service-instance** *instance-id* **mep** *mep-id* **enable**

**undo cfd cc service-instance** *instance-id* **mep** *mep-id* **enable**

### **Default**

The CCM sending feature is disabled.

### **Views**

Layer 2 Ethernet interface view

Layer 2 aggregate interface view

### **Predefined user roles**

network-admin

## **Parameters**

**service-instance** *instance-id*: Specifies a service instance by its ID in the range of 1 to 32767.

**mep** *mep-id*: Specifies a MEP by its ID in the range of 1 to 8191.

### **Usage guidelines**

Follow these guidelines when you use the command:

- Configurations in Ethernet interface view take effect only on the current interface.
- Configurations in aggregate interface view take effect only on the current aggregate interface.
- If the MEP belongs to an MA that does not carry the VLAN attribute, configurations on a member port of an aggregation group view take effect only on the current member port.
- If the MEP belongs to an MA that carries the VLAN attribute, configurations on a member port of an aggregation group take effect only when the member port leaves the aggregation group.

### **Examples**

# On port GigabitEthernet 1/0/1, enable CCM sending on MEP 3 in service instance 5.

```
<Sysname> system-view
[Sysname] interface gigabitethernet 1/0/1
[Sysname-GigabitEthernet1/0/1] cfd cc service-instance 5 mep 3 enable
```
### **Related commands**

**cfd cc interval**

## <span id="page-43-0"></span>cfd cc interval

Use **cfd cc interval** to set the value of the interval field in the CCM messages.

Use **undo cfd cc interval** to remove the value of the interval field in the CCM messages.

### **Syntax**

**cfd cc interval** *interval-value* **service-instance** *instance-id*

**undo cfd cc interval** [ *interval-value* ] **service-instance** *instance-id*

### **Default**

The value of this field is 4 for all CCM messages sent.

#### **Views**

System view

## **Predefined user roles**

network-admin

## **Parameters**

**interval** *interval-value*: Specifies the value of the interval field in CCM messages. The value range for the interval field is 1 to 7. If you set the value to 1 or 2, the continuity check might work incorrectly due to hardware restrictions.

**service-instance** *instance-id*: Specifies a service instance by its ID in the range of 1 to 32767.

## <span id="page-43-1"></span>**Usage guidelines**

When setting the CCM interval, use the settings described in [Table 1.](#page-43-1)

## **Table 1 CCM interval field encoding**

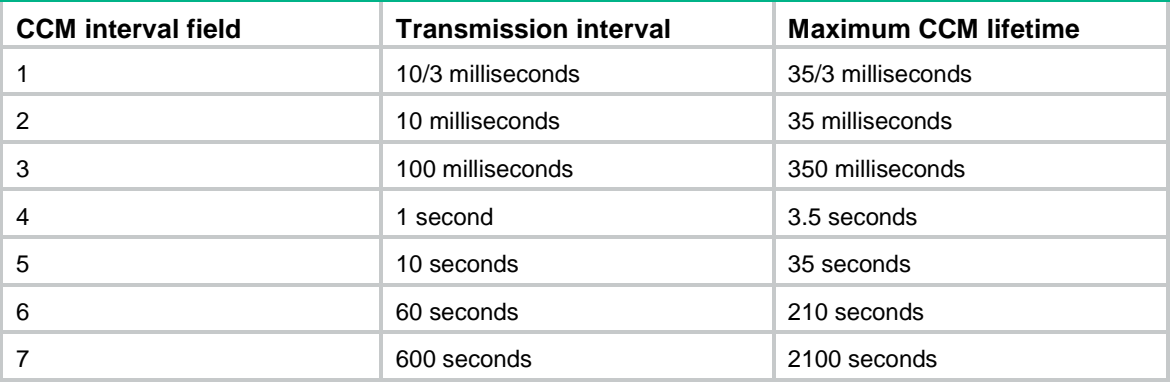

### **Examples**

# Set the value of the interval field to 3 in CCM messages sent by MEPs in service instance 2.

<Sysname> system-view

[Sysname] cfd cc interval 3 service-instance 2

### **Related commands**

**cfd cc enable**

## <span id="page-44-0"></span>cfd dm one-way

Use **cfd dm one-way** to enable one-way delay measurement (DM).

## **Syntax**

```
cfd dm one-way service-instance instance-id mep mep-id { target-mac 
mac-address | target-mep target-mep-id } [ number number ]
```
#### **Views**

Any view

#### **Predefined user roles**

network-admin

### **Parameters**

**service-instance** *instance-id*: Specifies a service instance by its ID in the range of 1 to 32767.

**mep** *mep-id*: Specifies the source MEP by its ID in the range of 1 to 8191.

**target-mac** *mac-address*: Specifies the target MEP by its MAC address in the format of H-H-H.

**target-mep** *target-mep-id*: Specifies the target MEP by its ID in the range of 1 to 8191.

**number** *number*: Specifies the number of 1DM frames sent. The value range for the *number* argument is 2 to 10, and the default is 5.

#### **Usage guidelines**

The one-way DM function measures the one-way frame delay between the source and target MEPs by using 1DM frames.

To view the one-way delay test result, use the **display cfd dm one-way history** command on the target MEP.

### **Examples**

# Enable the one-way DM function to test the one-way frame delay from source MEP 1101 to target MEP 1003 in service instance 1.

<Sysname> cfd dm one-way service-instance 1 mep 1101 target-mep 1003

5 1DMs have been sent. Please check the result on the remote device.

## **Related commands**

**display cfd dm one-way history**

**reset cfd dm one-way history**

## <span id="page-44-1"></span>cfd dm two-way

Use **cfd dm two-way** to enable two-way DM.

### **Syntax**

```
cfd dm two-way service-instance instance-id mep mep-id { target-mac 
mac-address | target-mep target-mep-id } [ dot1p dot1p-value ] [ number
number ] [ interval interval ]
```
## **Views**

Any view

### **Predefined user roles**

network-admin

#### **Parameters**

**service-instance** *instance-id*: Specifies a service instance by its ID in the range of 1 to 32767.

**mep** *mep-id*: Specifies the source MEP by its ID in the range of 1 to 8191.

**target-mac** *mac-address*: Specifies the target MEP by its MAC address, which is in the format of H-H-H.

**target-mep** *target-mep-id*: Specifies the target MEP by its ID in the range of 1 to 8191.

**dot1p** *dot1p-value*: Specifies an 802.1p priority for DMM frames. The value range for the *dot1p-value* argument is 0 to 7. The default value is 7.

**number** *number*: Specifies the number of DMM frames to be sent. The value range for the *number* argument is 2 to 10, and the default is 5.

**interval** *interval*: Specifies the DMM frame sending interval, in seconds. The value takes 1 or 10. The default value is 1.

## **Usage guidelines**

The two-way DM function measures the two-way frame delay between the source and target MEPs by using DMM frames and DMR frames.

### **Examples**

# Enable the two-way DM function to test the two-way frame delay between source MEP 1101 and target MEP 2001 in service instance 1.

```
<Sysname> cfd dm two-way service-instance 1 mep 1101 target-mep 2001
Frame delay:
Reply from 0010-fc00-6512: 2406us
Reply from 0010-fc00-6512: 2215us
Reply from 0010-fc00-6512: 2112us
Reply from 0010-fc00-6512: 1812us
Reply from 0010-fc00-6512: 2249us
Average: 2158us
Sent DMMs: 5 Received: 5 Lost: 0
```
Frame delay variation: 191us 103us 300us 437us Average: 257us

#### **Table 2 Command output**

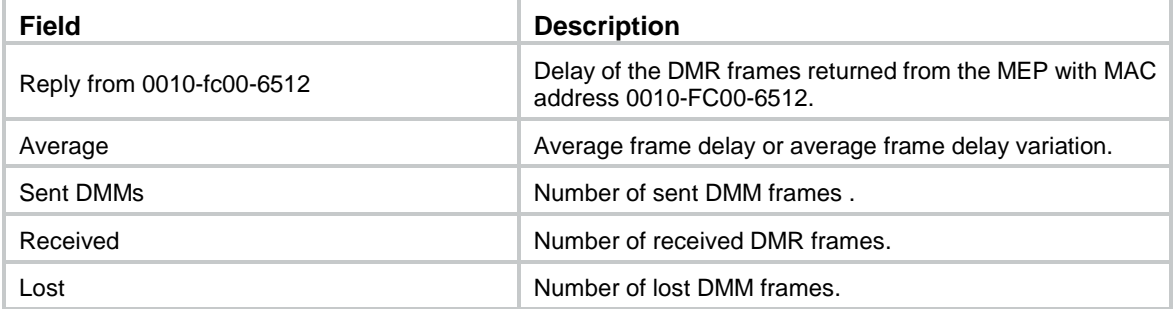

## <span id="page-46-0"></span>cfd enable

Use **cfd enable** to enable CFD.

Use **undo cfd enable** to disable CFD.

### **Syntax**

**cfd enable**

**undo cfd enable**

## **Default**

CFD is disabled.

### **Views**

System view

## **Predefined user roles**

network-admin

## **Examples**

# Enable CFD. <Sysname> system-view [Sysname] cfd enable

## <span id="page-46-1"></span>cfd linktrace

Use **cfd linktrace** to identify the path between the source MEP and target MP.

## **Syntax**

```
cfd linktrace service-instance instance-id mep mep-id { target-mac 
mac-address | target-mep target-mep-id } [ ttl ttl-value ] [ hw-only ]
```
### **Views**

Any view

## **Predefined user roles**

network-admin

## **Parameters**

**service-instance** *instance-id*: Specifies a service instance by its ID in the range of 1 to 32767.

**mep** *mep-id*: Specifies the source MEP by its ID in the range of 1 to 8191.

**target-mac** *mac-address*: Specifies the destination MAC address, in the format of H-H-H.

**target-map** *target-mep-id*: Specifies the destination MEP by its ID in the range of 1 to 8191.

**ttl** *ttl-value*: Specifies the TTL value in the range of 1 to 255. The default value is 64.

**hw-only**: Sets the hw-only bits of the LTMs sent. If you specify this keyword, the MIP does not flood LTMs that have an unknown destination MAC address.

## **Usage guidelines**

This command identifies the path between the source MEP and target MP by using LTMs and LTRs.

## **Examples**

# Identify the path between source MEP 1101 and target MEP 2001 in service instance 1.

<Sysname> cfd linktrace service-instance 1 mep 1101 target-mep 2001 Linktrace to MEP 2001 with the sequence number 1101-43361: MAC address TTL Last MAC Relay action 0010-fc00-6512 63 0010-fc00-6500 Hit

### **Table 3 Command output**

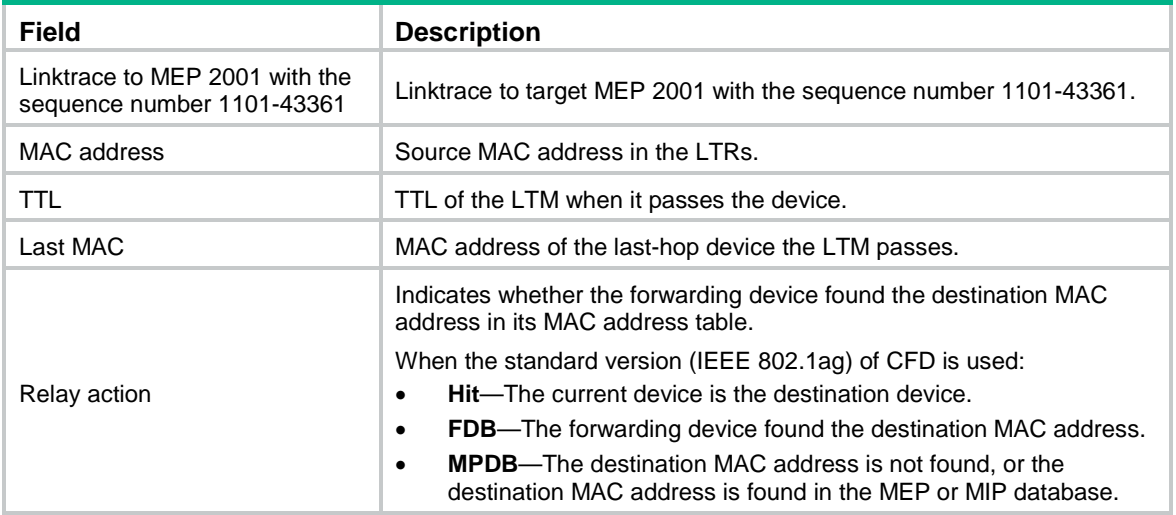

## **Related commands**

**cfd linktrace auto-detection**

**display cfd linktrace-reply**

## <span id="page-47-0"></span>cfd linktrace auto-detection

Use **cfd linktrace auto-detection** to enable automatic sending of LTMs.

Use **undo cfd linktrace auto-detection** to disable automatic sending of LTMs.

## **Syntax**

**cfd linktrace auto-detection** [ **size** *size-value* ]

**undo cfd linktrace auto-detection**

### **Default**

Automatic sending of LTMs is disabled.

## **Views**

System view

## **Predefined user roles**

network-admin

## **Parameters**

**size** *size-value*: Specifies the size of the buffer used to store the auto-detection result, in the range of 1 to 100 (in terms of auto-detection times). The default value is 5, which means the buffer stores the results of the recent five auto-detections.

### **Usage guidelines**

This command enables the source MEP to send LTMs when it fails to receive CCMs from the target MEP within 3.5 times the sending interval. The destination of the LTMs is the target MEP, and the TTL field value is 255. Based on the returned LTRs, the fault source can be located on the faulty link.

If you disable automatic LTM sending, the content stored in the buffer will be removed.

### **Examples**

# Enable automatic LTM sending, and set the size of the buffer used to store the auto-detection result to 100 (in terms of auto-detection times).

<Sysname> system-view [Sysname] cfd linktrace auto-detection size 100

### **Related commands**

### **cfd linktrace**

**display cfd linktrace-reply auto-detection**

## <span id="page-48-0"></span>cfd loopback

Use **cfd loopback** to enable loopback (LB).

#### **Syntax**

```
cfd loopback service-instance instance-id mep mep-id { target-mac 
mac-address | target-mep target-mep-id } [ number number ]
```
### **Views**

Any view

### **Predefined user roles**

network-admin

## **Parameters**

**service-instance** *instance-id*: Specifies a service instance by its ID in the range of 1 to 32767.

**mep** *mep-id*: Specifies the source MEP by its ID in the range of 1 to 8191.

**target-mac** *mac-address*: Specifies the destination MAC address of the MP, in the format of H-H-H.

**target-mep** *target-mep-id*: Specifies the target MEP by its ID in the range of 1 to 8191.

**number** *number*: Specifies the number of the sent LBMs packets. The value is in the range of 1 to 10. The default value is 5.

### **Usage guidelines**

The LB function verifies link connectivity between the source MEP and the target MP by using LBMs and LBRs.

### **Examples**

# Enable LB for the link between MEP 1101 and MEP 2001 in service instance 1 (assume that the link status is normal).

<Sysname> cfd loopback service-instance 1 mep 1101 target-mep 2001 Loopback to MEP 2001 with the sequence number start from 1101-43404: Reply from 0010-fc00-6512: sequence number=1101-43404 Time=5ms Reply from 0010-fc00-6512: sequence number=1101-43405 Time=5ms

```
Reply from 0010-fc00-6512: sequence number=1101-43406 Time=5ms
Reply from 0010-fc00-6512: sequence number=1101-43407 Time=5ms
Reply from 0010-fc00-6512: sequence number=1101-43408 Time=5ms
Sent: 5 Received: 5 Lost: 0
```
# Enable LB for the link between MEP 1101 and MEP 2001 in service instance 1 (assume that the link status is abnormal).

<Sysname> cfd loopback service-instance 1 mep 1101 target-mep 2001

Loopback to MEP 2001 with the sequence number start from 1101-43404:

Sent: 5 Received: 0 Lost: 5

### **Table 4 Command output**

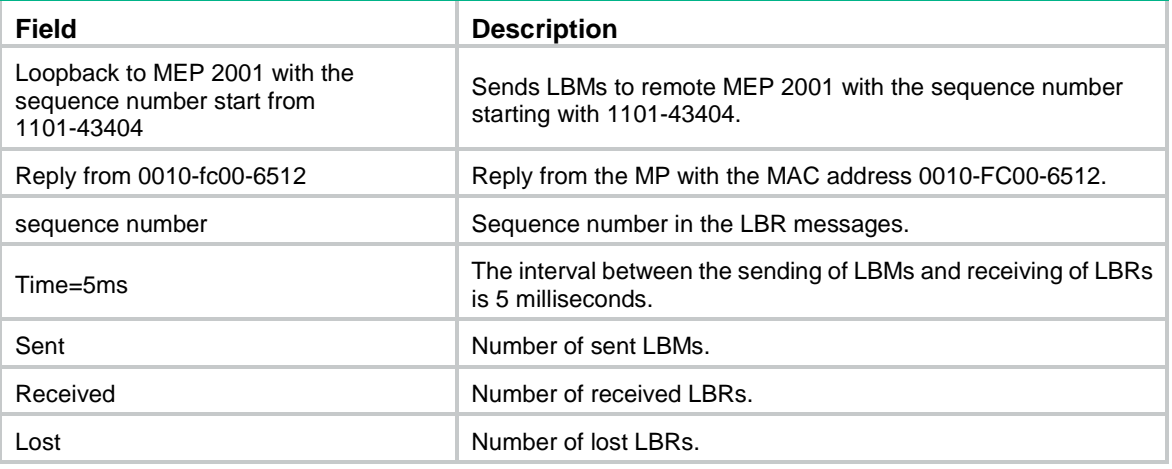

## <span id="page-49-0"></span>cfd md

Use **cfd md** to create an MD.

Use **undo cfd md** to delete an MD.

### **Syntax**

```
cfd md md-name [ index index-value ] level level-value [ md-id { dns dns-name
| mac mac-address subnumber | none } ]
```
**undo cfd md** *md-name*

### **Default**

No MDs exist.

### **Views**

System view

#### **Predefined user roles**

network-admin

### **Parameters**

**md** *md-name*: Specifies the name of an MD, which is a string of 1 to 43 characters that can contain letters, numbers, and special characters such as grave accent (`), tilde (~), exclamation mark (!), at sign (@), number sign (#), dollar sign (\$), percent (%), caret (^), ampersand (&), asterisk (\*), brackets  $(\{\}, (), [], \leq)$ , hyphen  $(\cdot)$ , underscore  $($ ), plus  $(+)$ , equal sign  $(=)$ , vertical bar  $($  $)$ , colon (:), semicolon (;), quotation mark ('), comma (,), period (.), and slash (/).

**index** *index-value*: Specifies an MD index in the range of 1 to 4294967295. If you do not specify this option, the system automatically assigns the smallest index number that is not in use. As a best practice, use the index automatically assigned by the system.

**level** *level-value*: Specifies an MD level in the range of 0 to 7.

**md-id**: Specifies the MD name carried by packets sent by the MEP. If you do not provide this keyword, the MD name is represented by *md-name*.

**dns** *dns-name*: Specifies an MD name in the format of DNS name, where *dns-name* represents the DNS name.

**mac** *mac-address subnumber*: Specifies an MD name containing the MAC address and an integer. The *mac-address* argument represents the MAC address of the MD, and the *subnumber* argument is in the range of 0 to 65535.

**none**: Specifies that no MD name is carried in the packets sent by the MEP.

### **Usage guidelines**

An MD name must be in compliant with the specifications in IEEE802.1ag-2007.

You can create only one MD with a specific level. MD cannot be created if you enter an invalid MD name or an existing MD name or the MD index is in use.

When deleting an MD, you will also delete the configurations related to that MD.

### **Examples**

# Create an MD named **test\_md1**, with its level being 3.

```
<Sysname> system-view
[Sysname] cfd md test_md1 level 3
```
# Create an MD named **test md2**, and the MD name carried in the packet sent by the MEP comprises the MAC address 1-1-1 and integer 1.

```
<Sysname> system-view
[Sysname] cfd md test_md2 level 5 md-id mac 1-1-1 1
```
## <span id="page-50-0"></span>cfd mep

Use **cfd mep** to create a MEP.

Use **undo cfd mep** to delete a MEP.

## **Syntax**

```
cfd mep mep-id service-instance instance-id { inbound | outbound }
```
**undo cfd mep** *mep-id* **service-instance** *instance-id*

### **Default**

No MEPs exist.

## **Views**

Layer 2 Ethernet interface view

Layer 2 aggregate interface view

### **Predefined user roles**

network-admin

## **Parameters**

**mep** *mep-id*: Specifies the MEP ID, in the range of 1 to 8191.

**service-instance** *instance-id*: Specifies a service instance by its ID in the range of 1 to 32767.

**inbound**: Creates an inward-facing MEP.

**outbound**: Creates an outward-facing MEP.

## **Usage guidelines**

In creating a MEP, the service instance you specified defines the MD and MA to which the MEP belongs.

You cannot create a MEP if the MEP ID is not included in the MEP list of the relevant service instance.

Follow these guidelines when you use the command:

- Configurations in Ethernet interface view take effect only on the current interface.
- Configurations in aggregate interface view take effect only on the current aggregate interface.
- If the MEP belongs to an MA that does not carry the VLAN attribute, configurations on a member port of an aggregation group take effect only on the current member port.
- If the MEP belongs to an MA that carries the VLAN attribute, configurations on a member port of an aggregation group take effect only when the member port leaves the aggregation group.

### **Examples**

# Configure a MEP list in service instance 5, and create inward-facing MEP 3 in service instance 5 on GigabitEthernet 1/0/1.

```
<Sysname> system-view
[Sysname] cfd md test_md level 3
[Sysname] cfd service-instance 5 ma-id vlan-based md test_md vlan 100
[Sysname] cfd meplist 3 service-instance 5
[Sysname] interface gigabitethernet 1/0/1
[Sysname-GigabitEthernet1/0/1] cfd mep 3 service-instance 5 outbound
```
### **Related commands**

**cfd meplist**

## <span id="page-51-0"></span>cfd meplist

Use **cfd meplist** to create a MEP list.

Use **undo cfd meplist** to delete a MEP list.

### **Syntax**

**cfd meplist** *mep-list* **service-instance** *instance-id*

**undo cfd meplist** *mep-list* **service-instance** *instance-id*

## **Default**

No MEP list is created.

## **Views**

System view

### **Predefined user roles**

network-admin

### **Parameters**

**meplist** *mep-list*: Specifies a space-separated list of up to 10 MEP items. Each item specifies a MEP ID or a range of MEP IDs in the form of *mep-id 1* **to** *mep-id 2*. The value range for the MEP ID is 1 to 8191. The *mep-id 2* must be equal to or greater than *mep-id 1*.

**service-instance** *instance-id*: Specifies a service instance by its ID in the range of 1 to 32767.

## **Usage guidelines**

A MEP list is a collection of local MEPs allowed to be configured and the remote MEPs to be monitored in the same MA.

Before creating a MEP list, create the relevant MD and service instance.

After you delete a MEP list, all local MEP configurations based on this list are deleted.

#### **Examples**

# Create a MEP list that includes MEP 9 through MEP 15 in service instance 5.

```
<Sysname> system-view
[Sysname] cfd md test_md level 3
[Sysname] cfd service-instance 5 ma-id vlan-based md test_md vlan 100
[Sysname] cfd meplist 9 to 15 service-instance 5
```
#### **Related commands**

**cfd md**

**cfd service-instance**

## <span id="page-52-0"></span>cfd mip-rule

Use **cfd mip-rule** to configure the rules for generating MIPs.

Use **undo cfd mip-rule** to remove the rules for generating MIPs and the MIPs created in a service instance.

### **Syntax**

```
cfd mip-rule { default | explicit } service-instance instance-id
```
**undo cfd mip-rule** [ **default** | **explicit** ] **service-instance** *instance-id*

### **Default**

No rules for generating MIPs are configured and the system does not automatically generate any MIPs.

### **Views**

System view

### **Predefined user roles**

network-admin

### **Parameters**

**default**: Specifies the default rule. If no lower-level MIP exists on an interface, a MIP is created on the current level. A MIP can be created even if no MEP is configured on the interface.

**explicit**: Specifies the explicit rule. If no lower-level MIP exists and a lower-level MEP exists on an interface, a MIP is created at the current level. A MIP can be created only when a lower-level MEP is created on the interface.

**service-instance** *instance-id*: Specifies a service instance by its ID in the range of 1 to 32767.

## **Usage guidelines**

The system automatically generates MIPs on each port according to the rules configured.

#### **Examples**

# Configure the MIP generation rule as default in service instance 5.

<Sysname> system-view

[Sysname] cfd mip-rule default service-instance 5

## <span id="page-53-0"></span>cfd service-instance

Use **cfd service-instance** to create a service instance.

Use **undo cfd service-instance** to remove a service instance.

#### **Syntax**

**cfd service-instance** *instance-id* **ma-id** { **icc-based** *ma-name* | **integer** *ma-num* | **string** *ma-name* | **vlan-based** [ *vlan-id* ] } [ **ma-index** *index-value* ] **md** *md-name* **vlan** *vlan-id*

**undo cfd service-instance** *instance-id*

### **Default**

No service instances exist.

### **Views**

System view

### **Predefined user roles**

network-admin

### **Parameters**

**service-instance** *instance-id*: Specifies the service instance ID in the range of 1 to 32767.

**ma-id**: Creates an MA.

**icc-based** *ma-name*: Specifies that an MA is identified by an ICC. The *ma-name* argument is a string of 1 to 13 characters.

**integer** *ma-num*: Specifies that an MA is identified by an integer, where the *ma-num* argument is in the range of 0 to 65535.

**string** *ma-name*: Specifies that an MA is identified by a string, where the *ma-name* argument is string of 1 to 45 characters that can contain letters, numbers, and special characters such as grave accent (), tilde (~), exclamation mark (!), at sign (@), number sign (#), dollar sign (\$), percent (%), caret ( $\wedge$ ), ampersand (&), asterisk (\*), brackets ( $\{\}$ , (), [], < >), hyphen (-), underscore (\_), plus (+), equal sign (=), vertical bar (|), colon (:), semicolon (;), quotation mark ('), comma (,), period (.), and slash (/).

**vlan-based** [ *vlan-id* ]: Specifies that an MA is identified by a VLAN ID, where the *vlan-id* argument is in the range of 1 to 4094. If you do not provide the *vlan-id* argument, the VLAN ID specified by **vlan** *vlan-id* is used. If the **vlan** *vlan-id* option is not provided, you must specify the *vlan-id* argument for the **vlan-based** [ *vlan-id* ] option.

**ma-index** *index-value*: Specifies an MA index in the range of 1 to 4294967295. If you do not specify this option, the system automatically assigns the smallest index number that is not in use. As a best practice, use the index automatically assigned by the system.

**md** *md-name*: Specifies the name of an MD. The *md-name* argument is a string of 1 to 43 characters that can contain letters, numbers, and special characters such as grave accent (`), tilde  $(\sim)$ , exclamation mark (!), at sign ( $@$ ), number sign (#), dollar sign (\$), percent (%), caret (^), ampersand (&), asterisk  $(*)$ , brackets  $({}, , (), [], -)$ , hyphen  $(-)$ , underscore  $($ ), plus  $(+)$ , equal sign  $(=)$ , vertical bar  $(')$ , colon  $(:)$ , semicolon  $(:)$ , quotation mark  $(')$ , comma  $(,)$ , period  $(.)$ , and slash  $($  $/$ ).

**vlan** *vlan-id*: Specifies the VLAN that the MA serves. The value range for the *vlan-id* argument is 1 to 4094.

#### **Usage guidelines**

A service instance is indicated by an integer to represent an MA in an MD. An MA index uniquely identifies a specific MA in an MD. An MA index can be used in different MDs.

An MD name must be in compliant with the specifications in IEEE802.1ag-2007.

With the **vlan-based** [ *vlan-id* ] or **vlan** *vlan-id* option, the command creates an MA carrying the VLAN attribute. If you do not specify the option, the command creates an MA carrying no VLAN attribute.

You must create the relevant MD before creating a service instance with the MD name.

Deleting a service instance also deletes the configurations related to that service instance.

Deleting a service instance not only removes the connection between the service instance and the relevant MA, but also deletes the MA.

#### **Examples**

# Create a level-3 MD named **test md** and create service instance 5, in which the MA is identified by a VLAN and serves VLAN 100.

<Sysname> system-view [Sysname] cfd md test\_md level 3

[Sysname] cfd service-instance 5 ma-id vlan-based md test\_md vlan 100

## **Related commands**

**cfd md**

## <span id="page-54-0"></span>cfd slm

Use **cfd slm** to enable loss measurement (LM).

## **Syntax**

```
cfd slm service-instance instance-id mep mep-id { target-mac mac-address
| target-mep target-mep-id } [ dot1p dot1p-value ] [ number number ]
[ interval interval ]
```
### **Views**

Any view

### **Predefined user roles**

network-admin

#### **Parameters**

**service-instance** *instance-id*: Specifies a service instance by its ID in the range of 1 to 32767.

**mep** *mep-id*: Specifies the source MEP by its ID in the range of 1 to 8191.

**target-mac** *mac-address*: Specifies the target MEP by its MAC address, which is in the format of H-H-H.

**target-mep** *target-mep-id*: Specifies the target MEP by its ID in the range of 1 to 8191.

**dot1p** *dot1p-value*: Specifies an 802.1p priority for LMM frames. The value range for the *dot1p-value* argument is 0 to 7. The default value is 7.

**number** *number*: Specifies the number of LMM frames to be sent. The value range for the *number* argument is 2 to 10, and the default is 5.

**interval** *interval*: Specifies the LMM frame sending interval, in seconds. The value takes 1 or 10. The default value is 1.

### **Usage guidelines**

The LM function measures the frame loss between the source and target MEPs by using LMM frames and LMR frames.

## **Examples**

# Enable the LM function to measure the frame loss between source MEP 1101 and target MEP 2001 in service instance 1.

```
<Sysname> cfd slm service-instance 1 mep 1101 target-mep 2001
```
Reply from 0010-fc00-6512

Far-end frame loss: 10 Near-end frame loss: 20 Reply from 0010-fc00-6512 Far-end frame loss: 40 Near-end frame loss: 40 Reply from 0010-fc00-6512 Far-end frame loss: 0 Near-end frame loss: 10 Reply from 0010-fc00-6512 Far-end frame loss: 30 Near-end frame loss: 30

Average

Far-end frame loss: 20 Near-end frame loss: 25 Far-end frame loss rate: 25.00% Near-end frame loss rate: 32.00% Sent LMMs: 5 Received: 5 Lost: 0

#### **Table 5 Command output**

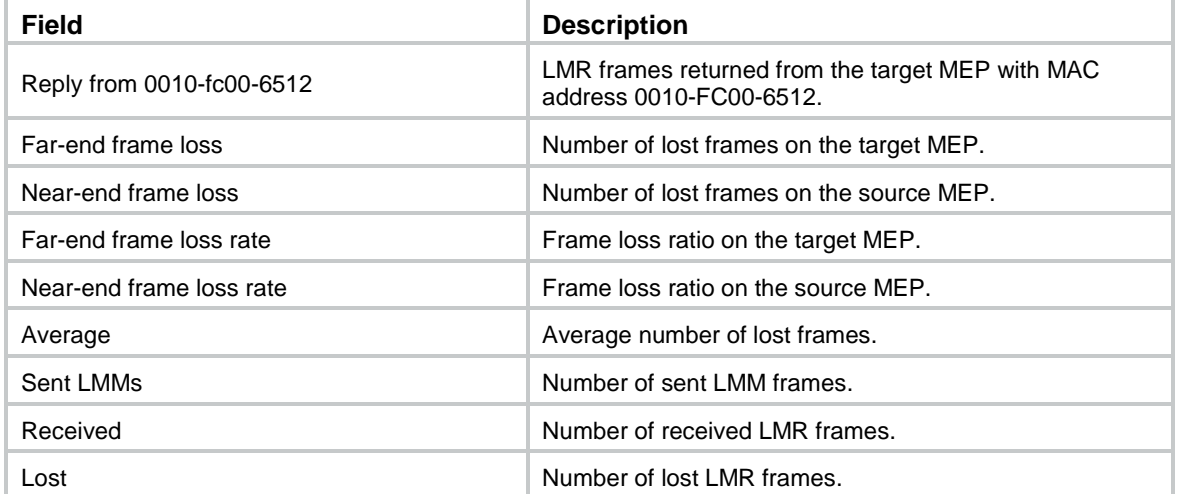

## <span id="page-55-0"></span>cfd tst

Use **cfd tst** to enable test (TST).

## **Syntax**

```
cfd tst service-instance instance-id mep mep-id { target-mac mac-address
| target-mep target-mep-id } [ number number ] [ length-of-test length ]
[ pattern-of-test { all-zero | prbs } [ with-crc ] ]
```
### **Views**

Any view

### **Predefined user roles**

network-admin

## **Parameters**

**service-instance** *instance-id*: Specifies a service instance by its ID in the range of 1 to 32767.

**mep** *mep-id*: Specifies the source MEP by its ID in the range of 1 to 8191.

**target-mac** *mac-address*: Specifies the target MEP by its MAC address, which is in the format of H-H-H.

**target-mep** *target-mep-id*: Specifies the target MEP by its ID in the range of 1 to 8191.

**number** *number*: Specifies the number of sent TST frames. The value range for the *number* argument is 1 to 10, and the default is 5.

**length-of-test** *length*: Specifies the length of the Test TLV (Type/Length/Value) in the TST frame. The value range for the *length* argument is 4 to 1400, in bytes. The default value is 64.

**pattern-of-test** { **all-zero** | **prbs** } [ **with-crc** ]: Specifies the pattern of the Test TLV in the TST frame:

- **all-zero** (all-zero value without CRC-32), which is the default pattern.
- **prbs** (pseudo random bit sequence without CRC-32).
- **all-zero with-crc** (all-zero value with CRC-32).
- **prbs with-crc** (pseudo random bit sequence with CRC-32).

### **Usage guidelines**

The TST function detects bit errors between the source and target MEPs by using TST frames.

To view the TST test result, use the **display cfd tst** command on the target MEP.

### **Examples**

# Enable the TST function to test the bit errors between source MEP 1101 and target MEP 1003 in service instance 1.

<Sysname> cfd tst service-instance 1 mep 1101 target-mep 1003

5 TSTs have been sent. Please check the result on the remote device.

### **Related commands**

**display cfd tst**

**reset cfd tst**

## <span id="page-56-0"></span>display cfd ais

Use **display cfd ais** to display the AIS configuration and information on the specified MEP or all MEPs.

## **Syntax**

```
display cfd ais [ service-instance instance-id [ mep mep-id ] ]
```
### **Views**

Any view

## **Predefined user roles**

network-admin

network-operator

## **Parameters**

**service-instance** *instance-id*: Specifies a service instance by its ID in the range of 1 to 32767. If you do not specify this option, the command displays the AIS configuration and information for all service instances.

**mep** *mep-id*: Specifies a MEP by its ID in the range of 1 to 8191. If you do not specify this option, the command displays the AIS configuration and information for all MEPs.

#### **Examples**

# Display the AIS configuration and information for all the MEPs in all service instances.

```
<Sysname> display cfd ais
Service instance: 5
AIS level: 4 AIS period: 1s
MEP ID: 1
AIS condition: yes Time to enter the condition: 2013/01/22 10:43:57
AIS state machine: Previous state: NO_RECEIVE
                   Current state: RECEIVE
MEP ID: 2
AIS condition: yes Time to enter the condition: 2013/01/22 10:43:57
AIS state machine: Previous state: NO_RECEIVE
                   Current state: RECEIVE
Service instance: 20
AIS level: 3 AIS period: 60s
MEP ID: 10
AIS condition: yes Time to enter the condition: 2013/01/22 10:43:57
AIS state machine: Previous state: NO_RECEIVE
                   Current state: RECEIVE
Service instance: 100
AIS level: 6 AIS period: 1s
MEP ID: 20
AIS condition: no Time to enter the condition: 2013/01/22 11:40:01
AIS state machine: Previous state: IDLE
                   Current state: NO_RECEIVE
MEP ID: 50
AIS condition: no Time to enter the condition: -
AIS state machine: Previous state: IDLE
                   Current state: NO_RECEIVE
```
### **Table 6 Command output**

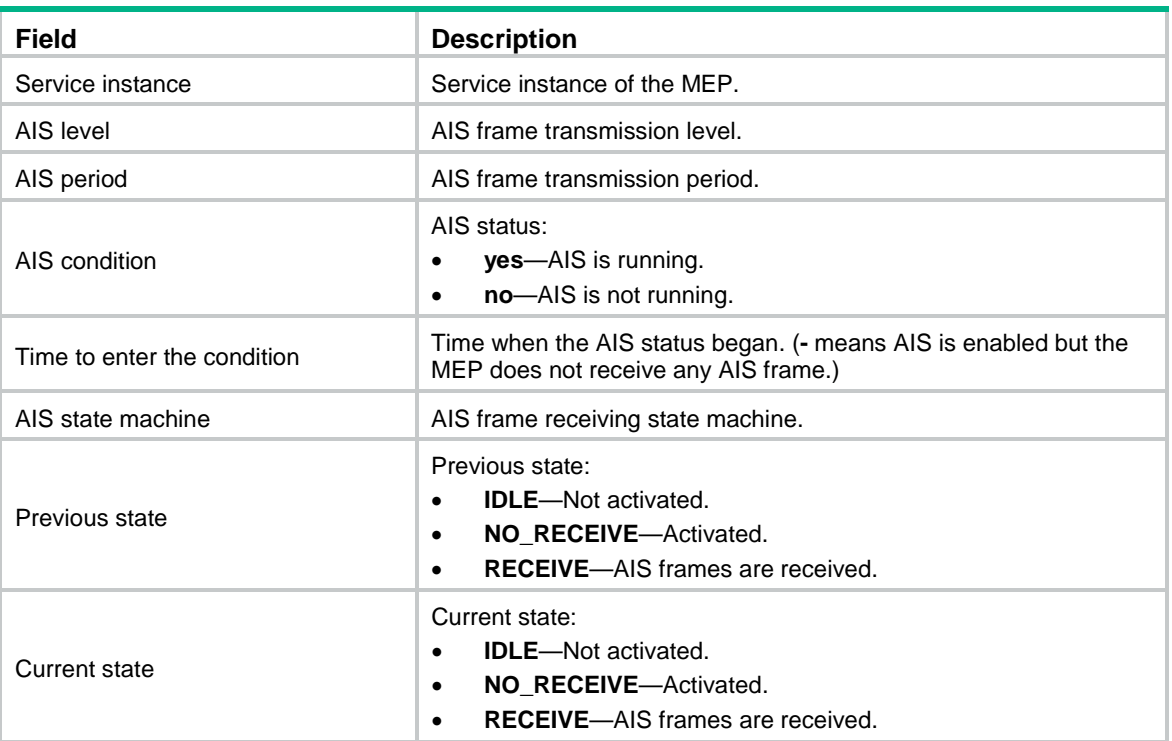

## <span id="page-58-0"></span>display cfd ais-track link-status

Use **display cfd ais-track link-status** to display the configuration and information of the AIS associated with the port status.

## **Syntax**

**display cfd ais-track link-status** [ **interface** *interface-type interface-number* ]

## **Views**

Any view

### **Predefined user roles**

network-admin

network-operator

#### **Parameters**

**interface** *interface-type interface-number*: Specifies a port by its type and number. If you do not specify this option, the command displays the configuration and information of the AIS associated with the status of all ports.

### **Examples**

# Display the configuration and information of the AIS associated with the status of all ports.

<Sysname> display cfd ais-track link-status AIS tracking link-status is enabled.

Interface GigabitEthernet1/0/1: AIS level: 5 AIS period: 1s

```
Configured VLANs: 1, 10-100, 103
Send VLANs: 1, 10-100, 103
AIS condition: yes Time to enter the condition: 2013/02/26 10:43:57
Interface GigabitEthernet1/0/2:
AIS level: 5 AIS period: 1s
Configured VLANs: 1-4094
Send VLANs: 1-2000
AIS condition: yes Time to enter the condition: 2013/02/26 10:44:57
```
### **Table 7 Command output**

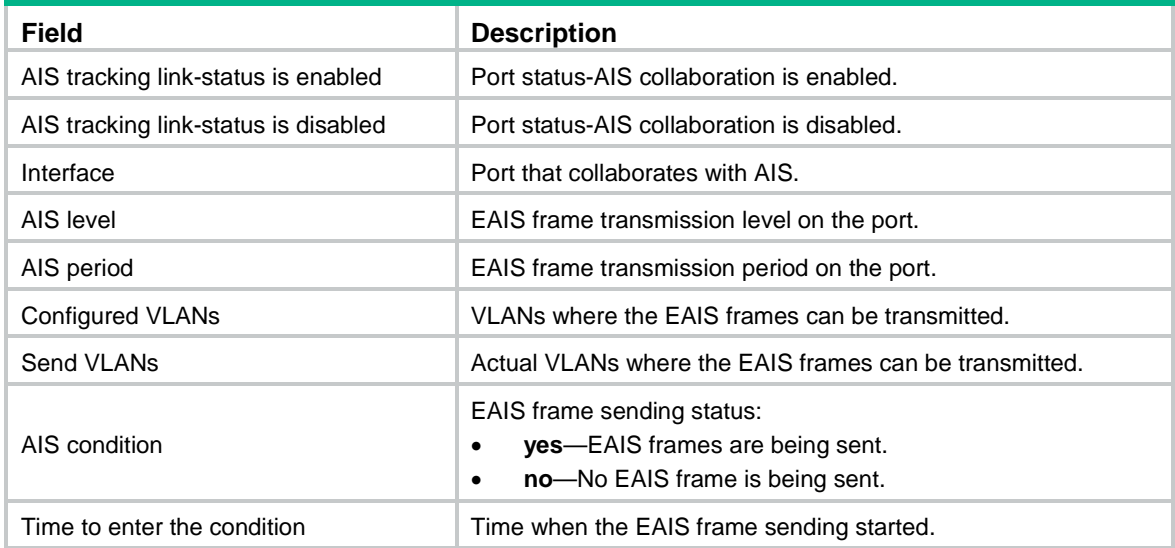

## <span id="page-59-0"></span>display cfd dm one-way history

Use **display cfd dm one-way history** to display the one-way DM result.

## **Syntax**

```
display cfd dm one-way history [ service-instance instance-id [ mep 
mep-id ] ]
```
#### **Views**

Any view

## **Predefined user roles**

network-admin

network-operator

## **Parameters**

**service-instance** *instance-id*: Specifies a service instance by its ID in the range of 1 to 32767. If you do not specify this option, the command displays the one-way DM results for all service instances.

**mep** *mep-id*: Specifies a MEP by its ID in the range of 1 to 8191. If you do not specify this option, the command displays the one-way DM results for all MEPs.

## **Usage guidelines**

The one-way DM results for all inward-facing MEPs in a service instance are the same.

## **Examples**

# Display the one-way DM results for all the MEPs in all service instances.

<Sysname> display cfd dm one-way history Service instance: 1 MEP ID: 1003 Sent 1DM total number: 0 Received 1DM total number: 5 Frame delay: 10ms 9ms 11ms 5ms 5ms Delay average: 8ms Frame delay variation: 5ms 4ms 6ms 0ms 0ms Variation average: 3ms MEP ID: 1004 Sent 1DM total number: 0 Received 1DM total number: 5 Frame delay: 10ms 9ms 11ms 5ms 5ms Delay average: 8ms Delay variation: 5ms 4ms 6ms 0ms 0ms Variation average: 3ms

Service instance: 2 No MEP exists in the service instance.

Service instance: 3 MEP ID: 1023 Sent 1DM total number: 5 Received 1DM total number: 10 Frame delay: 20ms 9ms 8ms 7ms 1ms 5ms 13ms 17ms 9ms 10ms Delay average: 9ms Delay variation: 19ms 8ms 7ms 6ms 0ms 4ms 12ms 16ms 8ms 9ms Variation average: 8ms

Service instance: 4 MEP ID: 1023 Sent 1DM total number: 77 Received 1DM total number: 0

#### **Table 8 Command output**

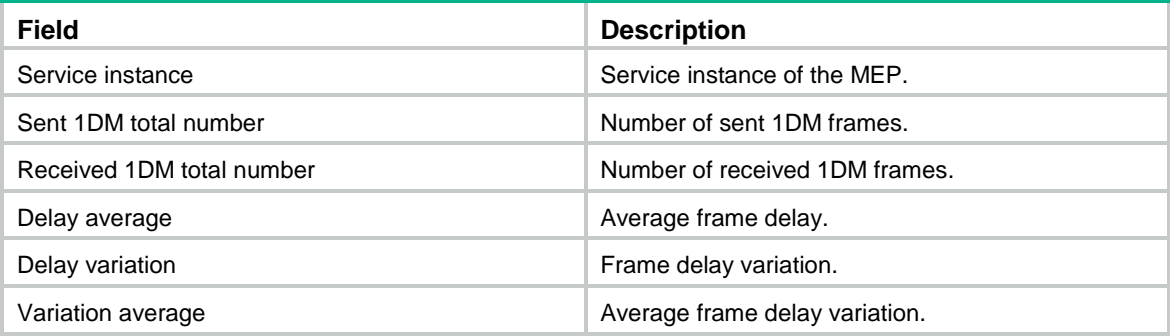

## **Related commands**

**cfd dm one-way**

**reset cfd dm one-way history**

## <span id="page-61-0"></span>display cfd linktrace-reply

Use **display cfd linktrace-reply** to display information about the LTRs received by a MEP.

### **Syntax**

**display cfd linktrace-reply** [ **service-instance** *instance-id* [ **mep** *mep-id* ] ]

## **Views**

Any view

## **Predefined user roles**

network-admin

network-operator

### **Parameters**

**service-instance** *instance-id*: Specifies a service instance by its ID in the range of 1 to 32767. If you do not specify this option, the command displays the LTR information for all service instances.

**mep** *mep-id*: Specifies the ID of a MEP, in the range of 1 to 8191. If you do not specify this option, the command displays the LTR information for all MEPs.

## **Usage guidelines**

This command displays only information about LTRs received by execution of the **cfd linktrace** command.

## **Examples**

# Display the LTR information saved on all the MEPs in every service instance.

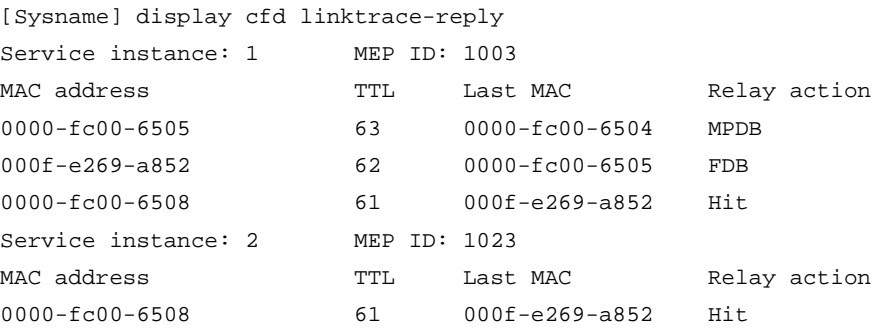

## **Table 9 Command output**

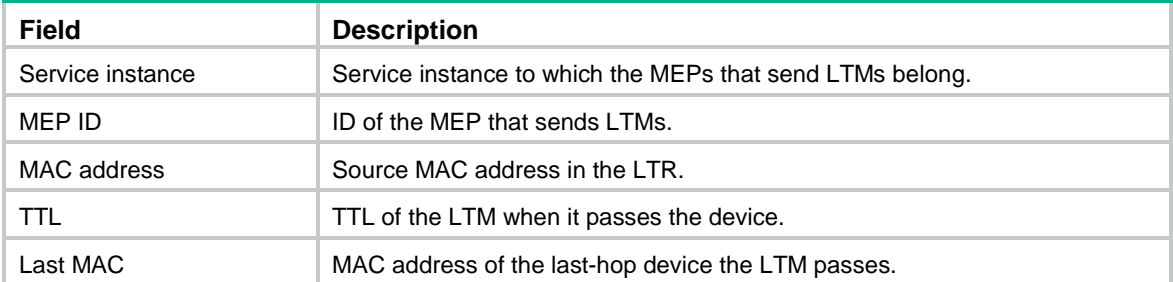

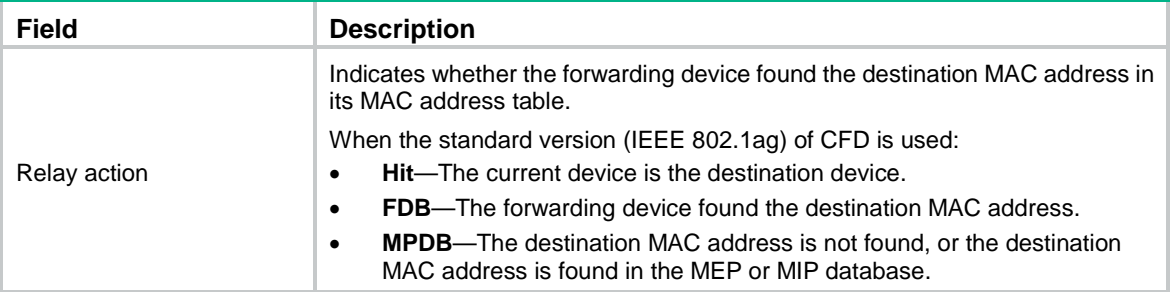

## **Related commands**

**cfd linktrace**

## <span id="page-62-0"></span>display cfd linktrace-reply auto-detection

Use **display cfd linktrace-reply auto-detection** to display information about the LTRs received as responses to the automatically sent LTMs.

## **Syntax**

**display cfd linktrace-reply auto-detection** [ **size** *size-value* ]

### **Views**

Any view

## **Predefined user roles**

network-admin

network-operator

## **Parameters**

**size** *size-value*: Specifies the times of recent auto-detections, in the range of 1 to 100. If you do not specify this option, the command displays all information in the buffer.

## **Usage guidelines**

This command displays only information about LTRs received by execution of the **cfd linktrace auto-detection** command.

## **Examples**

# Display the contents of the LTRs received as responses to the LTMs automatically sent.

```
<Sysname> display cfd linktrace-reply auto-detection
```
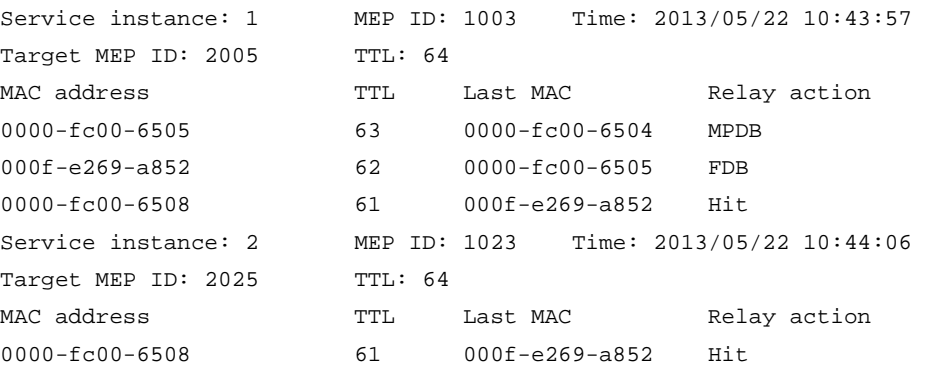

### **Table 10 Command output**

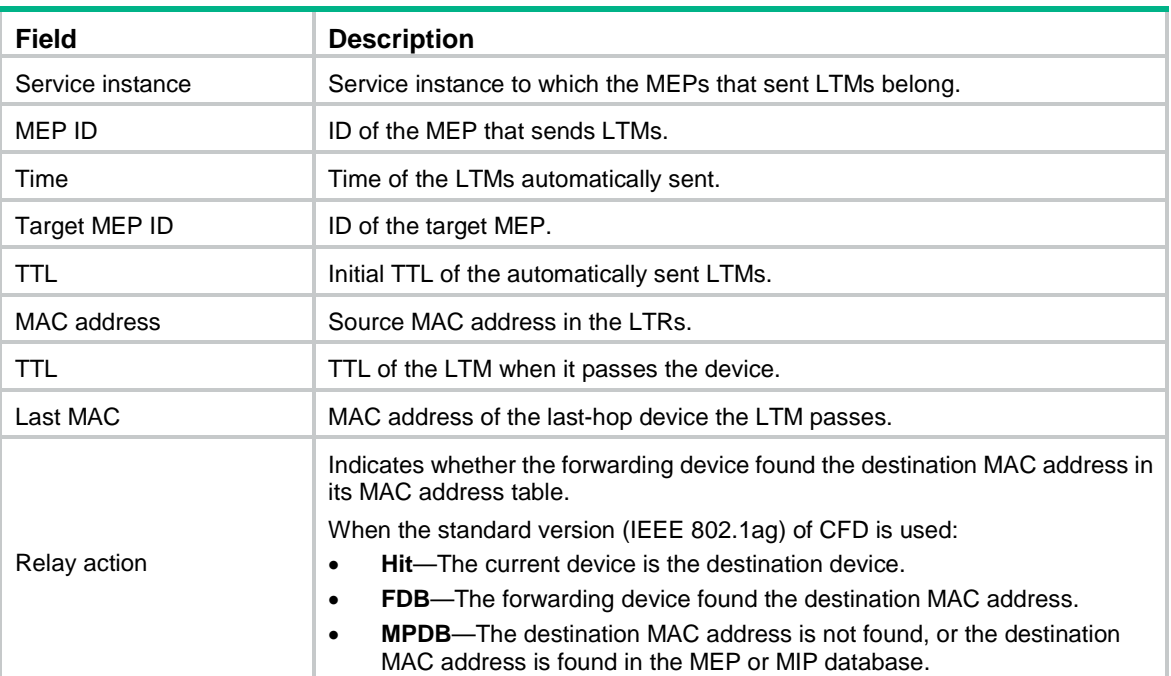

## **Related commands**

**cfd linktrace auto-detection**

## <span id="page-63-0"></span>display cfd md

Use **display cfd md** to display the MD configuration information.

## **Syntax**

**display cfd md**

## **Views**

Any view

## **Predefined user roles**

network-admin

network-operator

## **Examples**

### # Display the MD configuration information.

<Sysname> display cfd md CFD is enabled. Maintenance domains configured: 4 in total Level Index Maintenance domain 0 1 md\_0 cHARSTRING md\_0 1 2 md\_1 DNS dns1 2 3 md\_2 MAC 0001-00 01-0001-1 3 4 md\_3 NONE Without ID

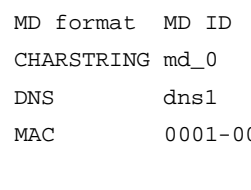

27

### **Table 11 Command output**

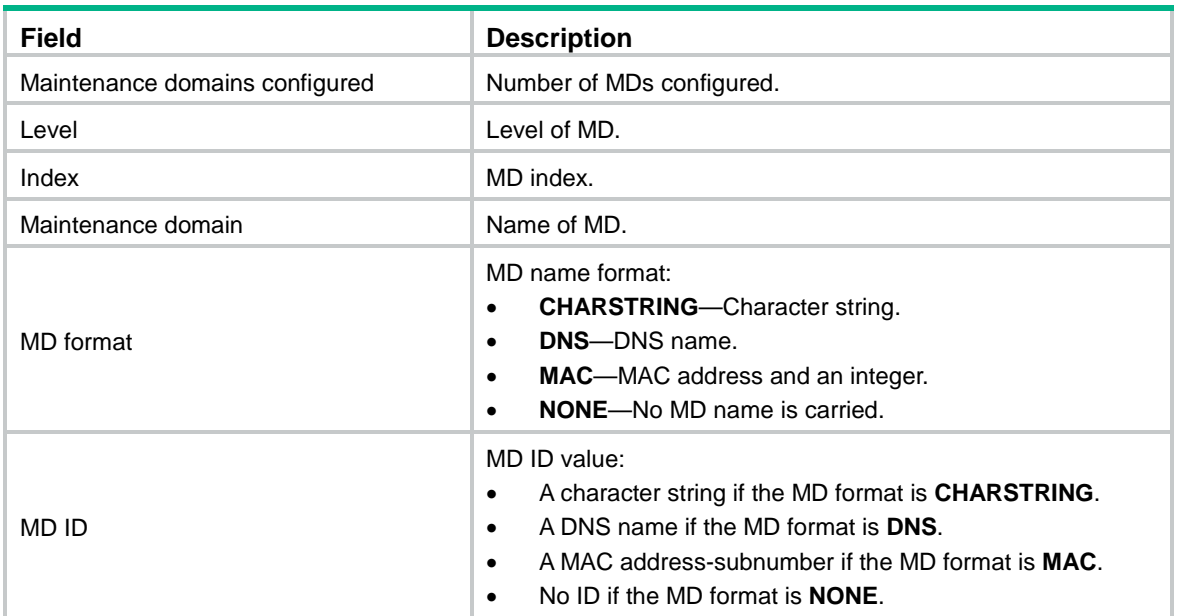

## <span id="page-64-0"></span>display cfd mep

Use **display cfd mep** to display the attribute and operating information for a MEP.

## **Syntax**

**display cfd mep** *mep-id* **service-instance** *instance-id*

## **Views**

Any view

## **Predefined user roles**

network-admin

network-operator

## **Parameters**

**mep** *mep-id*: Specifies a MEP by its ID in the range of 1 to 8191.

**service-instance** *instance-id*: Specifies a service instance by its ID in the range of 1 to 32767.

## **Examples**

# Display the attribute and operating information for MEP 50 in service instance 1.

```
<Sysname> display cfd mep 50 service-instance 1
Interface: GigabitEthernet1/0/2
Maintenance domain: md_0
Maintenance domain index: 1
Maintenance association: ma_0
Maintenance association index: 1
Level: 0 VLAN: 1 Direction: Outbound
Current state: Active CCM send: Enabled
FNG state: FNG_DEFECT_REPORTED
```
CCM: Current state: CCI\_WAITING Interval: 1s SendCCM: 12018

Loopback: NextSeqNumber: 8877 SendLBR: 0 ReceiveInOrderLBR: 0 ReceiveOutOrderLBR: 0

Linktrace: NextSeqNumber: 8877 SendLTR: 0 ReceiveLTM: 0

No CCM received from some remote MEPs.

One or more streams of error CCMs is received. The last received CCM: Maintenance domain: (Without ID) Maintenance association: matest1 MEP ID: 5 Sequence Number:0x50A MAC Address: 0011-2233-4402 Received Time: 2013/03/06 13:01:34

One or more streams of cross-connect CCMs is received. The last received CCM: Maintenance domain: mdtest1 Maintenance association:matest1 MEP ID: 6 Sequence Number:0x63A MAC Address: 0011-2233-4401 Received Time: 2013/03/06 13:01:34

Some other MEPs are transmitting the RDI bit.

#### **Table 12 Command output**

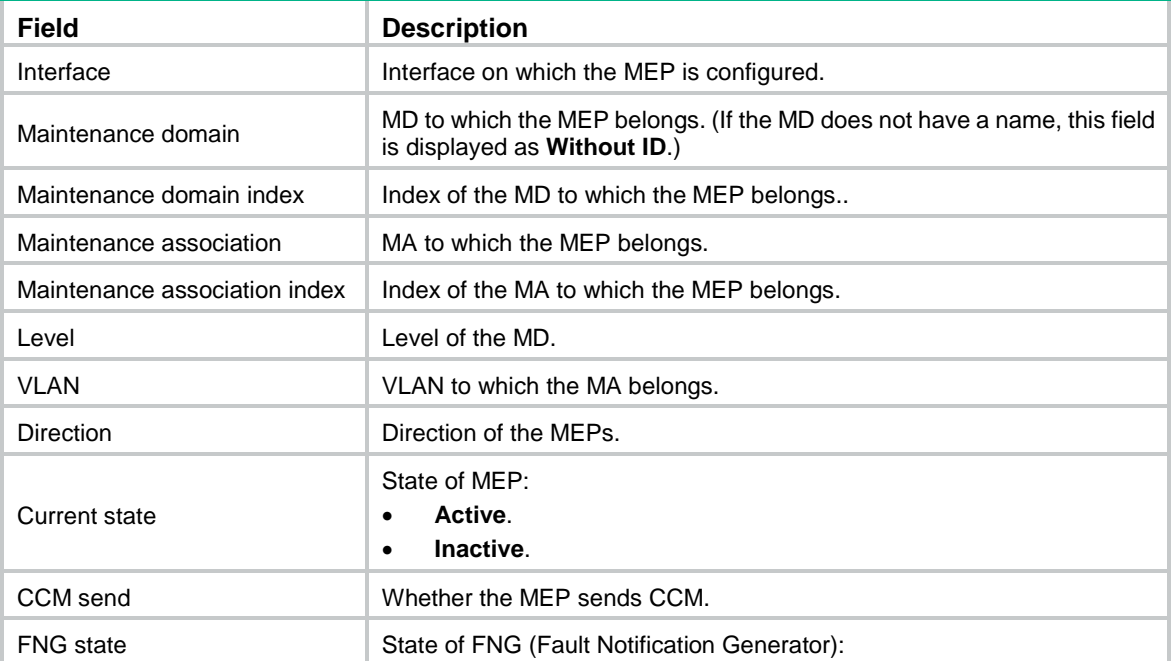

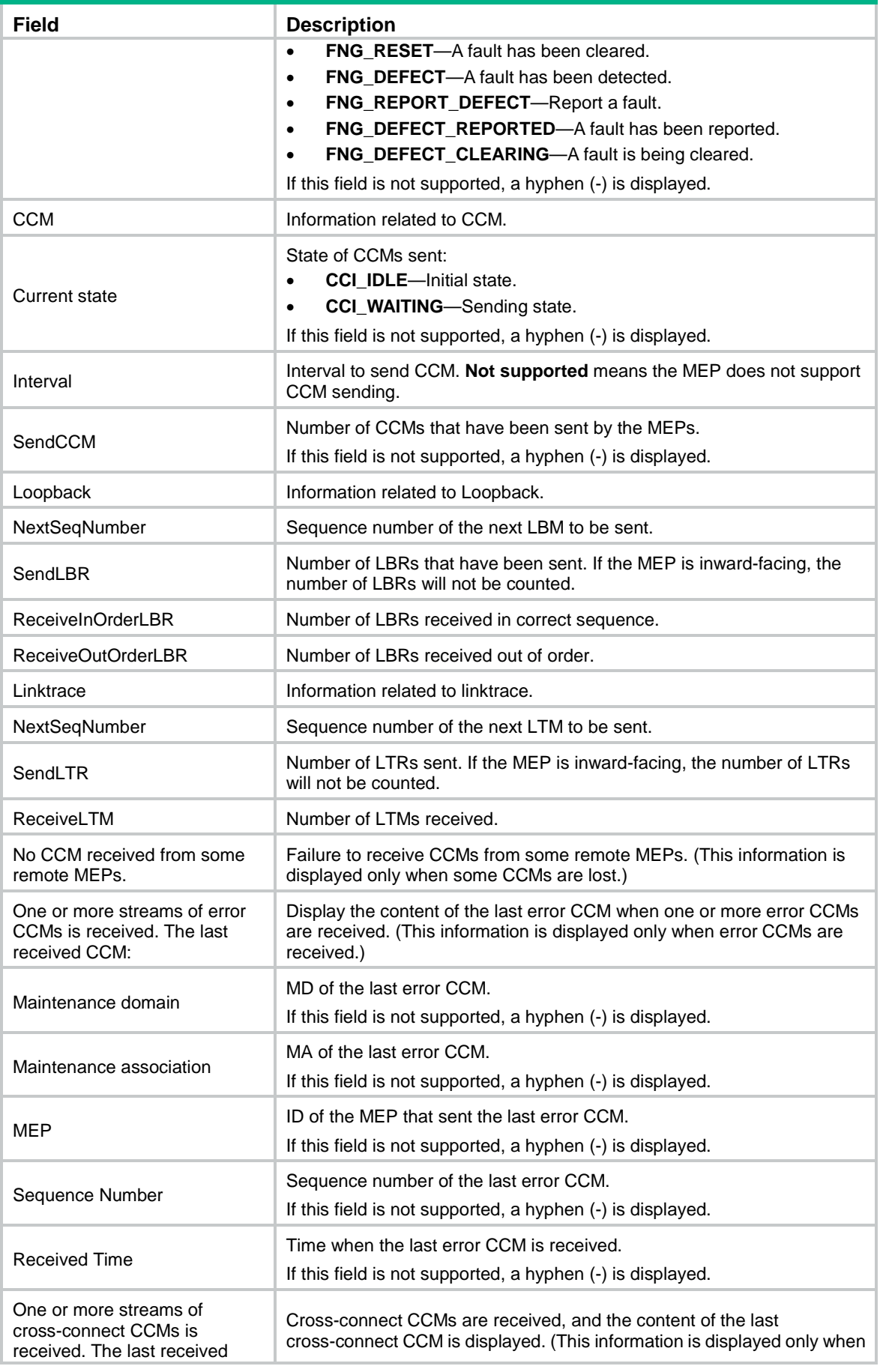

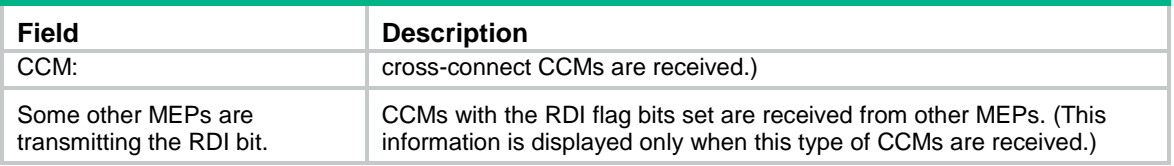

## <span id="page-67-0"></span>display cfd meplist

Use **display cfd meplist** to display the MEP list in a service instance.

## **Syntax**

```
display cfd meplist [ service-instance instance-id ]
```
#### **Views**

Any view

## **Predefined user roles**

network-admin

network-operator

## **Parameters**

**service-instance** *instance-id*: Specifies a service instance by its ID in the range of 1 to 32767. If you do not specify this option, the command displays MEP lists in all service instances.

## **Examples**

# Display the MEP list in service instance 5.

<Sysname> display cfd meplist service-instance 5 Service instance: 5 MEP list: 1 to 20, 30, 50.

## <span id="page-67-1"></span>display cfd mp

Use **display cfd mp** to display the MP information.

### **Syntax**

**display cfd mp** [ **interface** *interface-type interface-number* ]

## **Views**

Any view

### **Predefined user roles**

network-admin

network-operator

## **Parameters**

**interface** *interface-type interface-number*: Specifies a port by its type and number. If you do not specify this option, the command displays MP information for all ports.

#### **Usage guidelines**

The output is arranged by port name. On a port, the output shows MPs that serve VLANs, and then shows MPs that do not serve any VLANs. The MPs that serve VLANs are displayed in the ascending VLAN ID order. Within the same VLAN, the output is in the order of MIPs and MEPs (from high to low level). The MEPs that do not serve any VLANs are displayed by level (from high to low).

## **Examples**

# Display the MP information on all ports.

```
<Sysname> display cfd mp
Interface GigabitEthernet1/0/1 VLAN 100
MIP Level: 2 Service instance: 102
Maintenance domain: md 2
Maintenance domain index: 3
Maintenance association: ma_2
Maintenance association index: 3
```

```
MEP ID: 101 Level: 1 Service instance: 101 Direction: Inbound
Maintenance domain: md 1
Maintenance domain index: 2
Maintenance association: ma_1
Maintenance association index: 2
```

```
MEP ID: 100 Level: 0 Service instance: 100 Direction: Outbound
Maintenance domain: md_0
Maintenance domain index: 1
Maintenance association: ma_0
Maintenance association index: 1
```
### **Table 13 Command output**

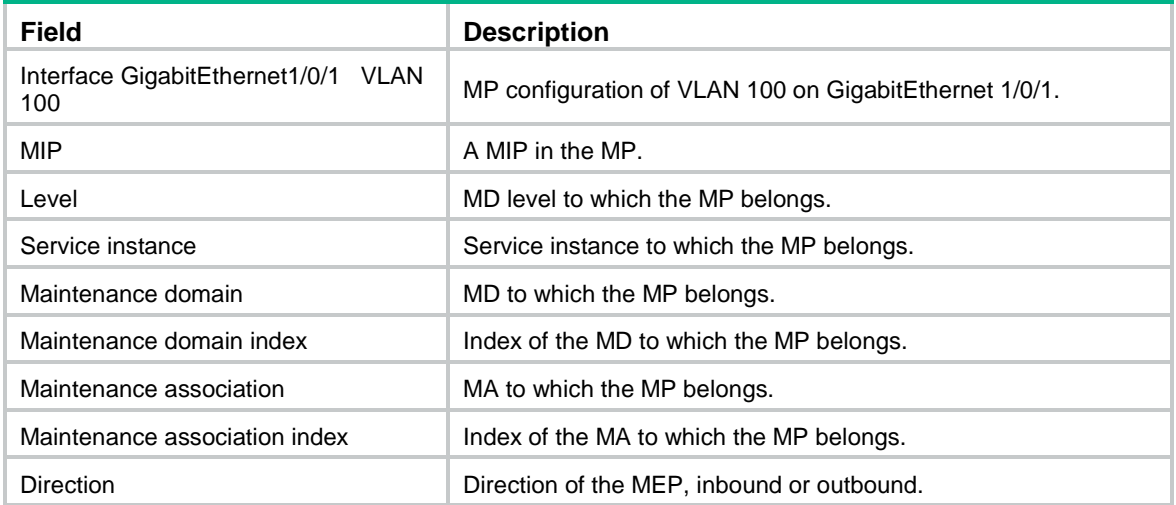

## <span id="page-68-0"></span>display cfd remote-mep

Use **display cfd remote-mep** to display information about a remote MEP.

### **Syntax**

**display cfd remote-mep service-instance** *instance-id* **mep** *mep-id*

## **Views**

Any view

### **Predefined user roles**

network-admin

#### network-operator

## **Parameters**

**service-instance** *instance-id*: Specifies a service instance by its ID in the range of 1 to 32767.

**mep** *mep-id*: Specifies a MEP by its ID in the range of 1 to 8191.

## **Examples**

### # Display remote MEP information for MEP 10 in service instance 4.

<Sysname> display cfd remote-mep service-instance 4 mep 10

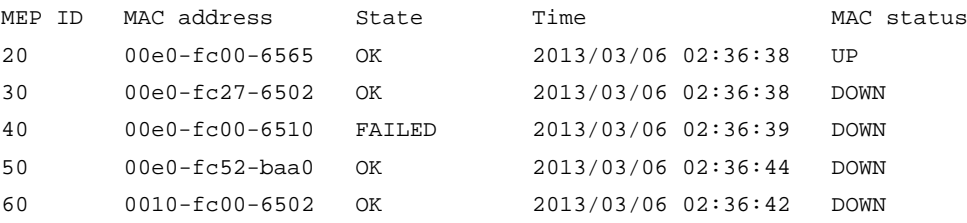

### **Table 14 Command output**

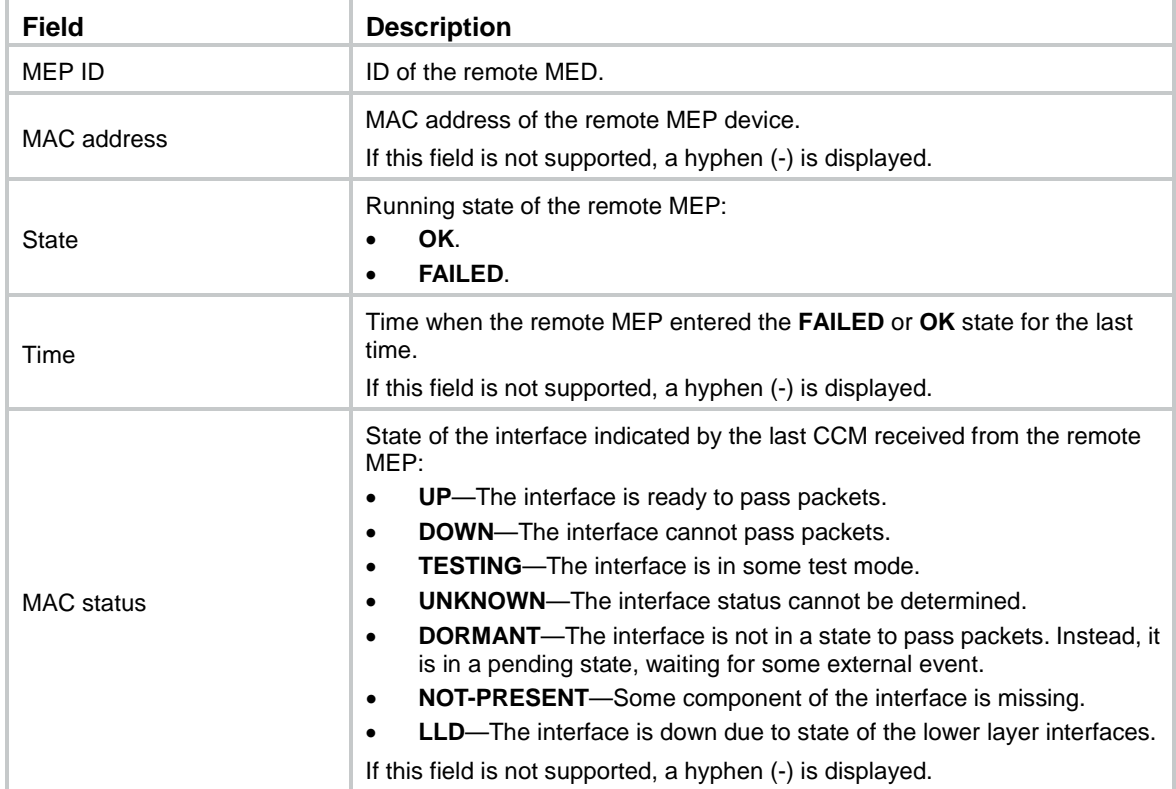

## <span id="page-69-0"></span>display cfd service-instance

Use **display cfd service-instance** to display the configuration information of service instances.

**Syntax**

```
display cfd service-instance [ instance-id ]
```
**Views**

Any view

## **Predefined user roles**

network-admin

network-operator

### **Parameters**

*instance-id*: Specifies a service instance ID in the range of 1 to 32767. If you do not specify this argument, the command displays configuration information for all service instances.

### **Examples**

# Display the configuration information of all service instances.

```
<Sysname> display cfd service-instance
Service instances configured (2 in total):
Service instance 5:
Maintenance domain: md_5
Maintenance domain index: 5
Maintenance association: ma_5
Maintenance association index: 5
Level: 5 VLAN: 5 MIP rule: NONE CCM interval: 1s Direction: Inbound
MEP ID: 730 Interface: GigabitEthernet1/0/1
Service instance 6:
Maintenance domain: (Without ID)
Maintenance domain index: 6
Maintenance association: ma_6
Maintenance association index: 6
```
Level: 6 VLAN: 6 MIP rule: NONE CCM interval: 1s Direction: Outbound MEP ID: 731 Interface: GigabitEthernet1/0/2

## **Table 15 Command output**

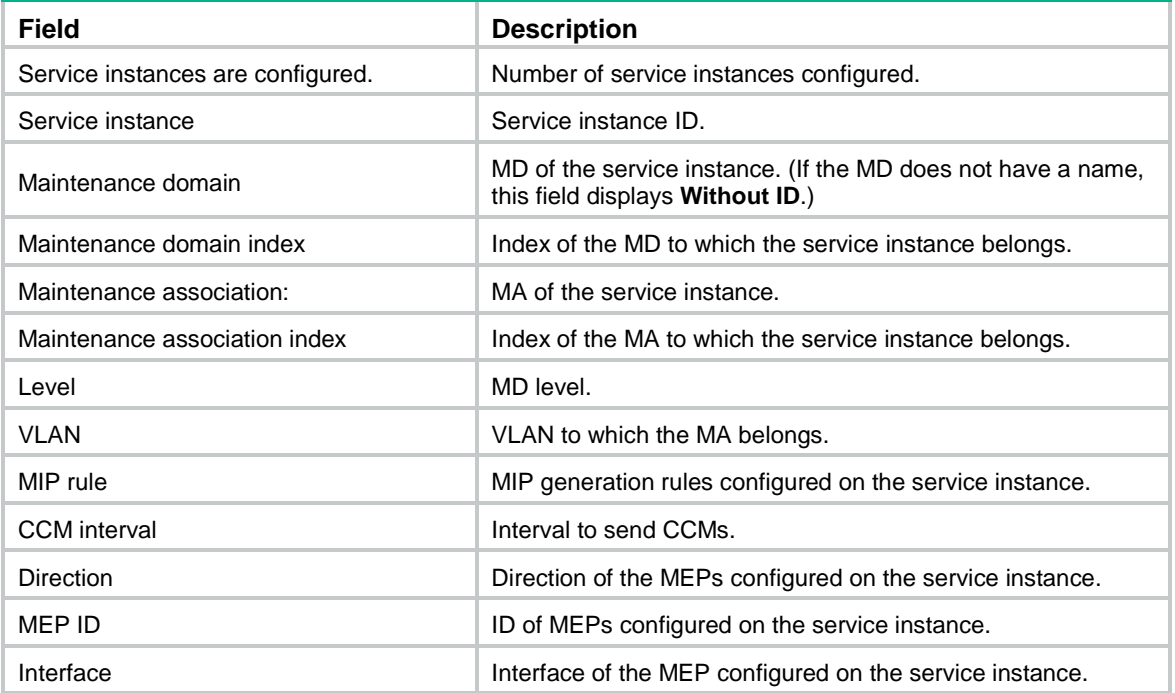

## <span id="page-71-0"></span>display cfd status

Use **display cfd status** to display the CFD and AIS status.

## **Syntax**

**display cfd status**

## **Views**

Any view

### **Predefined user roles**

network-admin

network-operator

## **Examples**

# Display the CFD and AIS status. <Sysname> display cfd status CFD is enabled. AIS is disabled.

## <span id="page-71-1"></span>display cfd tst

Use **display cfd tst** to display the TST result.

## **Syntax**

```
display cfd tst [ service-instance instance-id [ mep mep-id ] ]
```
## **Views**

Any view

### **Predefined user roles**

network-admin

network-operator

## **Parameters**

**service-instance** *instance-id*: Specifies a service instance by its ID in the range of 1 to 32767. If you do not specify this option, the command displays the TST results for all service instances.

**mep** *mep-id*: Specifies a MEP by its ID in the range of 1 to 8191. If you do not specify this option, the command displays the TST results for all MEPs.

### **Usage guidelines**

The TST DM results for all inward-facing MEPs in a service instance are the same.

## **Examples**

# Display the TST results for all the MEPs in all service instances.

```
<Sysname> display cfd tst
Service instance: 1
MEP ID: 1003
Sent TST total number: 0
Received TST total number: 5
Received from 0010-fc00-6510, Bit True, sequence number 0
```
```
Received from 0010-fc00-6510, Bit True, sequence number 1
Received from 0010-fc00-6510, Bit True, sequence number 2
Received from 0010-fc00-6510, Bit True, sequence number 3
Received from 0010-fc00-6510, Bit True, sequence number 4
MEP ID: 1004
Sent TST total number: 5
Received TST total number: 0
Service instance: 2
No MEP exists in the service instance.
```
Service instance: 3 MEP ID: 1023 Sent TST total number: 5 Received TST total number: 0

#### **Table 16 Command output**

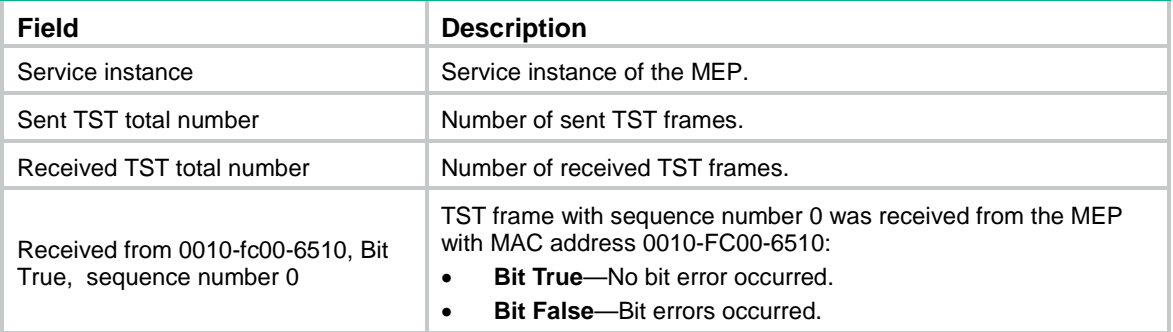

#### **Related commands**

**cfd tst**

**reset cfd tst**

# reset cfd dm one-way history

Use **reset cfd dm one-way history** to clear the one-way DM result.

# **Syntax**

**reset cfd dm one-way history** [ **service-instance** *instance-id* [ **mep** *mep-id* ] ]

# **Views**

User view

# **Predefined user roles**

network-admin

#### **Parameters**

**service-instance** *instance-id*: Specifies a service instance by its ID in the range of 1 to 32767. If you do not specify this option, the command clears the one-way DM results for all service instances.

**mep** *mep-id*: Specifies a MEP by its ID in the range of 1 to 8191. If you do not specify this option, the command clears the one-way DM results for all MEPs.

# **Usage guidelines**

Clearing the one-way DM result for an inward-facing MEP clears all one-way DM results for the service instance where the inward-facing MEP resides.

#### **Examples**

# Clear the one-way DM results for all MEPs in all service instances.

<Sysname> reset cfd dm one-way history

# **Related commands**

**cfd dm one-way**

**display cfd dm one-way history**

# reset cfd tst

Use **reset cfd tst** to clear the TST result.

#### **Syntax**

**reset cfd tst** [ **service-instance** *instance-id* [ **mep** *mep-id* ] ]

#### **Views**

User view

# **Predefined user roles**

network-admin

# **Parameters**

**service-instance** *instance-id*: Specifies a service instance by its ID in the range of 1 to 32767. If you do not specify this option, the command clears the TST results for all service instances.

**mep** *mep-id*: Specifies a MEP by its ID in the range of 1 to 8191. If you do not specify this option, the command clears the TST results for all MEPs.

# **Usage guidelines**

Clearing the TST result for an inward-facing MEP clears all TST results for the service instance where the inward-facing MEP resides.

#### **Examples**

# Clear the TST results for all MEPs in all service instances.

<Sysname> reset cfd tst

# **Related commands**

**cfd tst**

**display cfd tst**

# Contents

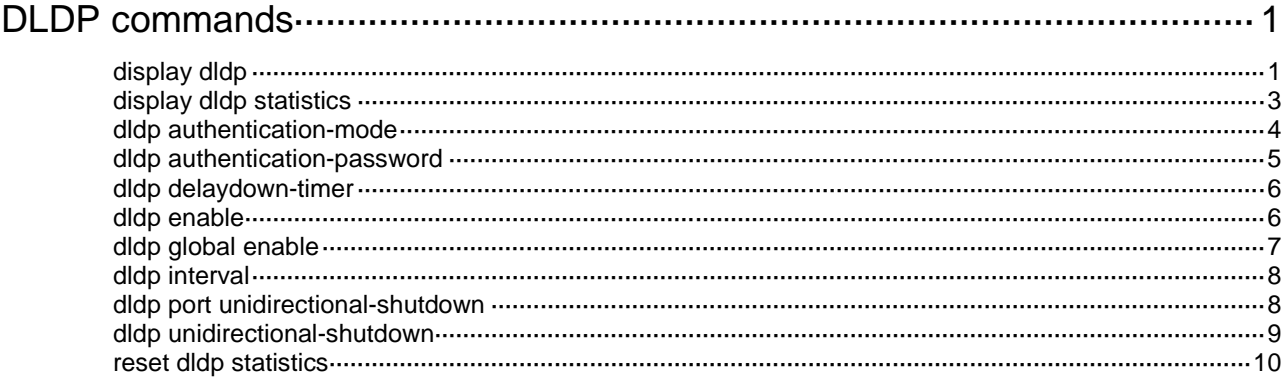

# <span id="page-75-0"></span>**DLDP commands**

# <span id="page-75-1"></span>display dldp

Use **display dldp** to display DLDP configuration.

#### **Syntax**

**display dldp** [ **interface** *interface-type interface-number* ]

#### **Views**

Any view

#### **Predefined user roles**

network-admin

network-operator

#### **Parameters**

**interface** *interface-type interface-number*: Specifies an interface by its type and number. If you do not specify this option, the command displays global and port-specific DLDP configuration.

#### **Examples**

# Display global and port-specific DLDP configuration.

```
<Sysname> display dldp
DLDP global status: Enabled
DLDP advertisement interval: 5s
DLDP authentication-mode: Simple
DLDP authentication-password: ******
DLDP unidirectional-shutdown mode: Auto
DLDP delaydown-timer value: 1s
Number of enabled ports: 2
```

```
Interface GigabitEthernet1/0/1
DLDP port state: Bidirectional
DLDP port unidirectional-shutdown mode: None
DLDP initial-unidirectional-delay: 100s
Number of the port's neighbors: 1
  Neighbor MAC address: 0023-8956-3600
  Neighbor port index: 79
  Neighbor state: Confirmed
  Neighbor aged time: 13s
  Neighbor echo time: -
```

```
Interface GigabitEthernet1/0/2
DLDP port state: Inactive
DLDP port unidirectional-shutdown mode: None
DLDP initial-unidirectional-delay: 100s
Number of the port's neighbors: 0 (Maximum number ever detected: 1)
```
# Display the DLDP configuration of GigabitEthernet 1/0/1.

```
<Sysname> display dldp interface gigabitethernet 1/0/1
Interface GigabitEthernet1/0/1
DLDP port state: Bidirectional
DLDP port unidirectional-shutdown mode: None
DLDP initial-unidirectional-delay: 100s
Number of the port's neighbors: 1
  Neighbor MAC address: 0023-8956-3600
  Neighbor port index: 79
  Neighbor state: Confirmed
  Neighbor aged time: 13s
  Neighbor echo time: -
```
#### **Table 1 Command output**

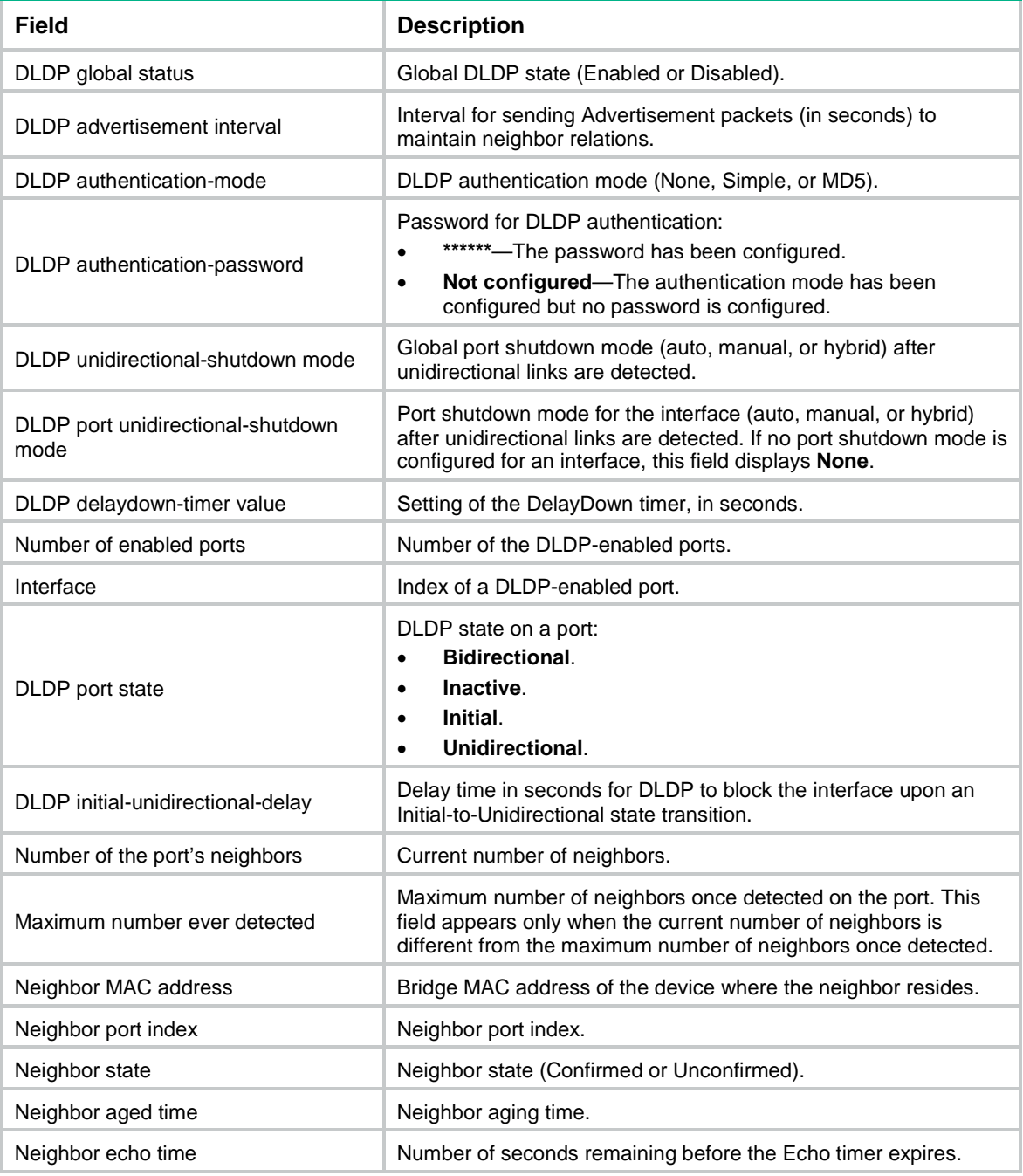

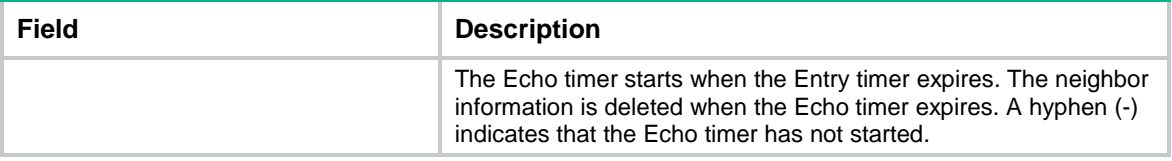

# <span id="page-77-0"></span>display dldp statistics

Use **display dldp statistics** to display DLDP packet statistics.

# **Syntax**

```
display dldp statistics [ interface interface-type interface-number ]
```
### **Views**

Any view

#### **Predefined user roles**

network-admin

network-operator

#### **Parameters**

**interface** *interface-type interface-number*: Specifies an interface by its type and number. If you do not specify this option, the command displays DLDP packet statistics for all interfaces.

#### **Examples**

# Display DLDP packet statistics for all interfaces.

```
<Sysname> display dldp statistics
Interface GigabitEthernet1/0/1
Packets sent: 6
Packets received: 5
Invalid packets received: 2
Loopback packets received: 0
Authentication-failed packets received: 0
Valid packets received: 3
```

```
Interface GigabitEthernet1/0/2
Packets sent: 7
Packets received: 7
Invalid packets received: 3
Loopback packets received: 0
Authentication-failed packets received: 0
Valid packets received: 4
```
#### **Table 2 Command output**

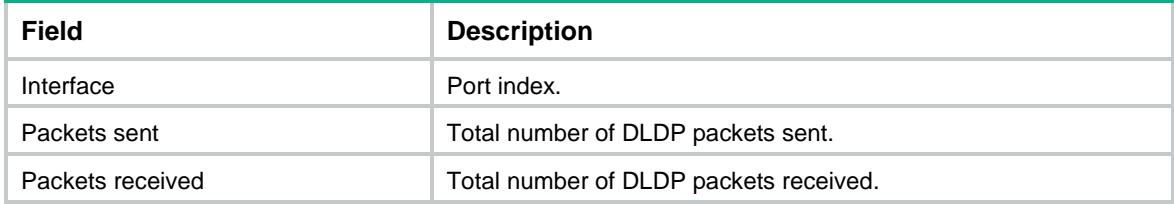

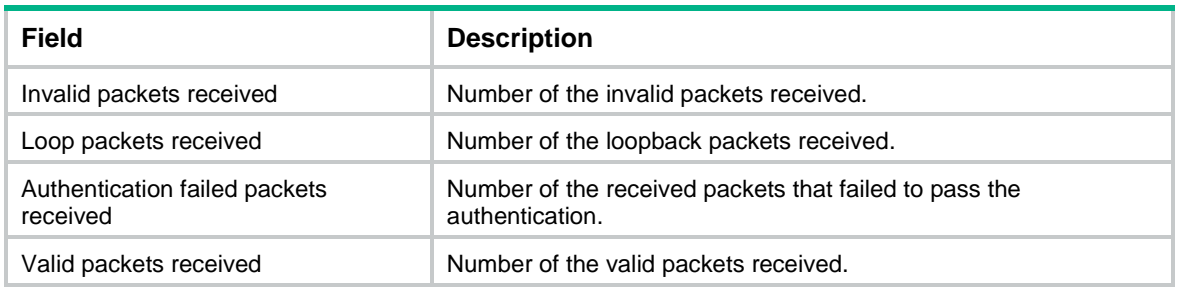

# **Related commands**

**reset dldp statistics**

# <span id="page-78-0"></span>dldp authentication-mode

Use **dldp authentication-mode** to configure DLDP authentication.

Use **undo dldp authentication-mode** to restore the default.

# **Syntax**

**dldp authentication-mode** { **md5** | **none** | **simple** }

**undo dldp authentication-mode**

# **Default**

DLDP authentication mode is **none**.

# **Views**

System view

# **Predefined user roles**

network-admin

# **Parameters**

**md5**: Specifies the MD5 authentication mode.

**none**: Specifies not to perform authentication.

**simple**: Specifies the plaintext authentication mode.

### **Usage guidelines**

To enable DLDP to operate correctly, make sure the DLDP authentication modes and the passwords configured on the two ends of a link are the same.

If you do not configure the authentication password after you configure the authentication mode, the authentication mode is **none** no matter which authentication mode you configure.

# **Examples**

# Configure to perform plaintext authentication and set the password to **abc** (assuming that Device A and Device B are connected by a DLDP link).

#### • Configure Device A:

<DeviceA> system-view [DeviceA] dldp authentication-mode simple [DeviceA] dldp authentication-password simple abc

• Configure Device B:

<DeviceB> system-view

[DeviceB] dldp authentication-mode simple [DeviceB] dldp authentication-password simple abc

### **Related commands**

```
display dldp
```
**dldp authentication-password**

# <span id="page-79-0"></span>dldp authentication-password

Use **dldp authentication-password** to configure the password for DLDP authentication.

Use **undo dldp authentication-password** to restore the default.

# **Syntax**

```
dldp authentication-password { cipher | simple } string
```
**undo dldp authentication-password**

# **Default**

No DLDP authentication password is configured.

#### **Views**

System view

#### **Predefined user roles**

network-admin

### **Parameters**

**cipher**: Specifies a password in encrypted form.

**simple**: Specifies a password in plaintext form. For security purposes, the password specified in plaintext form will be stored in encrypted form.

*string*: Specifies the password. Its plaintext form is a case-sensitive string of 1 to 16 characters. Its encrypted form is a case-sensitive string of 1 to 53 characters.

#### **Usage guidelines**

To enable DLDP to operate correctly, make sure the DLDP authentication modes and the passwords configured on the two ends of a link are the same.

If you do not configure the authentication password after you configure the authentication mode, the authentication mode is **none** no matter which authentication mode you configure.

#### **Examples**

# Configure to perform plaintext authentication and set the password to **abc** (assuming that Device A and Device B are connected by a DLDP link).

• Configure Device A:

<DeviceA> system-view [DeviceA] dldp authentication-mode simple [DeviceA] dldp authentication-password simple abc

• Configure Device B:

<DeviceB> system-view [DeviceB] dldp authentication-mode simple [DeviceB] dldp authentication-password simple abc

# **Related commands**

**display dldp dldp authentication-mode**

# <span id="page-80-0"></span>dldp delaydown-timer

Use **dldp delaydown-timer** to set the DelayDown timer.

Use **undo dldp delaydown-timer** to restore the default.

# **Syntax**

**dldp delaydown-timer** *time*

**undo dldp delaydown-timer**

# **Default**

The setting of the DelayDown timer is 1 second.

# **Views**

System view

# **Predefined user roles**

network-admin

# **Parameters**

*time*: Specifies the DelayDown timer in the range of 1 to 5 seconds.

# **Usage guidelines**

The DelayDown timer configured by using this command applies to all DLDP-enabled ports.

# **Examples**

# Set the DelayDown timer to 2 seconds.

```
<Sysname> system-view
[Sysname] dldp delaydown-timer 2
```
#### **Related commands**

**display dldp**

# <span id="page-80-1"></span>dldp enable

Use **dldp enable** to enable DLDP on a port.

Use **undo dldp enable** to restore the default.

#### **Syntax**

**dldp enable** [ **initial-unidirectional-delay** *time* ]

**undo dldp enable**

# **Default**

DLDP is disabled on a port, and when DLDP is enabled, a port is blocked immediately upon an Initial-to-Unidirectional state transition.

#### **Views**

Layer 2 Ethernet interface view

#### Layer 3 Ethernet interface view

# **Predefined user roles**

#### network-admin

#### **Parameters**

**initial-unidirectional-delay** *time*: Specifies the delay time for DLDP to block a port upon an Initial-to-Unidirectional state transition. The value range for the *time* argument is 60 to 300 seconds. If you do not specify this option, DLDP blocks the port immediately upon an Initial-to-Unidirectional state transition.

#### **Usage guidelines**

DLDP can take effect only after you enable it globally and on a port.

When enabling DLDP on a port, you can set the delay time for DLDP to block the port upon an Initial-to-Unidirectional state transition. If the port does not enter Bidirectional state when the delay time expires, DLDP blocks the port.

#### **Examples**

# Enable DLDP globally, and enable DLDP on GigabitEthernet 1/0/1 and set a delay time of 100 seconds for DLDP to block the port upon an Initial-to-Unidirectional state transition.

<Sysname> system-view [Sysname] dldp global enable [Sysname] interface gigabitethernet 1/0/1 [Sysname-GigabitEthernet1/0/1] dldp enable initial-unidirectional-delay 100

#### **Related commands**

**display dldp**

**dldp global enable**

# <span id="page-81-0"></span>dldp global enable

Use **dldp global enable** to enable DLDP globally.

Use **undo dldp global enable** to disable DLDP globally.

# **Syntax**

**dldp global enable**

**undo dldp global enable**

#### **Default**

DLDP is disabled globally.

#### **Views**

System view

#### **Predefined user roles**

network-admin

#### **Usage guidelines**

DLDP can take effect only after you enable it globally and on a port.

#### **Examples**

# Enable DLDP globally. <Sysname> system-view [Sysname] dldp global enable

#### **Related commands**

**display dldp**

**dldp enable**

# <span id="page-82-0"></span>dldp interval

Use **dldp interval** to set the interval for sending Advertisement packets.

Use **undo dldp interval** to restore the default.

#### **Syntax**

**dldp interval** *interval*

**undo dldp interval**

# **Default**

The interval for sending Advertisement packets is 5 seconds.

### **Views**

System view

# **Predefined user roles**

network-admin

# **Parameters**

*interval*: Specifies Advertisement packets sending interval in the range of 1 to 100 seconds.

#### **Usage guidelines**

This command applies to all DLDP-enabled ports.

To enable DLDP to operate correctly, make sure the intervals for sending Advertisement packets configured on the two ends of a link are the same.

# **Examples**

# Set the interval for sending Advertisement packets to 20 seconds.

<Sysname> system-view [Sysname] dldp interval 20

#### **Related commands**

**display dldp**

# <span id="page-82-1"></span>dldp port unidirectional-shutdown

Use **dldp port unidirectional-shutdown** to set the port shutdown mode for an interface.

Use **undo dldp port unidirectional-shutdown** to restore the default.

# **Syntax**

**dldp port unidirectional-shutdown** { **auto** | **hybrid** | **manual** }

**undo dldp port unidirectional-shutdown**

#### **Default**

The global setting is used.

## **Views**

Layer 2 Ethernet interface view

Layer 3 Ethernet interface view

#### **Predefined user roles**

network-admin

#### **Parameters**

**auto**: Specifies the auto mode. In this mode, when DLDP detects a unidirectional link, it shuts down the unidirectional port. When the link becomes bidirectional, DLDP brings up the port that was shut down.

**hybrid**: Specifies the hybrid mode. In this mode, when DLDP detects a unidirectional link, it shuts down the unidirectional port and stops link detection. To verify the link status, use the **undo shutdown** command to bring up the port. If the link becomes bidirectional, the port becomes bidirectional.

**manual**: Specifies the manual mode. In this mode, when DLDP detects a unidirectional link, it does not shut down the involved port. You must manually shut it down. To verify the link status, use the **undo shutdown** command to bring up the port. If the link becomes bidirectional, the port becomes bidirectional.

### **Usage guidelines**

If DLDP detects a unidirectional link, you must troubleshoot the interface and cabling faults.

The port shutdown mode setting for an interface takes effect only on the current interface and has priority over the global port shutdown mode setting.

### **Examples**

# Set the port shutdown mode to **manual** for GigabitEthernet 1/0/1.

<Sysname> system-view [Sysname] interface gigabitethernet 1/0/1 [Sysname-GigabitEthernet1/0/1] dldp port unidirectional-shutdown manual

#### **Related commands**

**display dldp**

**dldp unidirectional-shutdown**

# <span id="page-83-0"></span>dldp unidirectional-shutdown

Use **dldp unidirectional-shutdown** to set the global port shutdown mode.

Use **undo dldp unidirectional-shutdown** to restore the default.

## **Syntax**

```
dldp unidirectional-shutdown { auto | hybrid | manual }
undo dldp unidirectional-shutdown
```
## **Default**

The global port shutdown mode is auto mode.

### **Views**

System view

#### **Predefined user roles**

network-admin

#### **Parameters**

**auto**: Specifies the auto mode. In this mode, when DLDP detects a unidirectional link, it shuts down the unidirectional port. When the link becomes bidirectional, DLDP brings up the port that was shut down.

**hybrid**: Specifies the hybrid mode. In this mode, when DLDP detects a unidirectional link, it shuts down the unidirectional port and stops link detection. To verify the link status, use the **undo shutdown** command to bring up the port. If the link becomes bidirectional, the port becomes bidirectional.

**manual**: Specifies the manual mode. In this mode, when DLDP detects a unidirectional link, it does not shut down the involved port. You must manually shut it down. To verify the link status, use the **undo shutdown** command to bring up the port. If the link becomes bidirectional, the port becomes bidirectional.

# **Usage guidelines**

If DLDP detects a unidirectional link, you must troubleshoot the interface and cabling faults.

The global port shutdown mode setting takes effect on all interfaces and has lower priority than the port shutdown mode setting for an interface.

#### **Examples**

# Set the global port shutdown mode to manual mode.

<Sysname> system-view

[Sysname] dldp unidirectional-shutdown manual

#### **Related commands**

**display dldp**

**dldp port unidirectional-shutdown**

# <span id="page-84-0"></span>reset dldp statistics

Use **reset dldp statistics** to clear DLDP packet statistics.

#### **Syntax**

```
reset dldp statistics [ interface interface-type interface-number ]
```
# **Views**

User view

#### **Predefined user roles**

network-admin

## **Parameters**

**interface** *interface-type interface-number*: Specifies an interface by its type and number. If you do not specify this option, the command clears DLDP packet statistics for all interfaces.

#### **Examples**

# Clear DLDP packet statistics for all interfaces.

<Sysname> reset dldp statistics

#### **Related commands**

**display dldp statistics**

# Contents

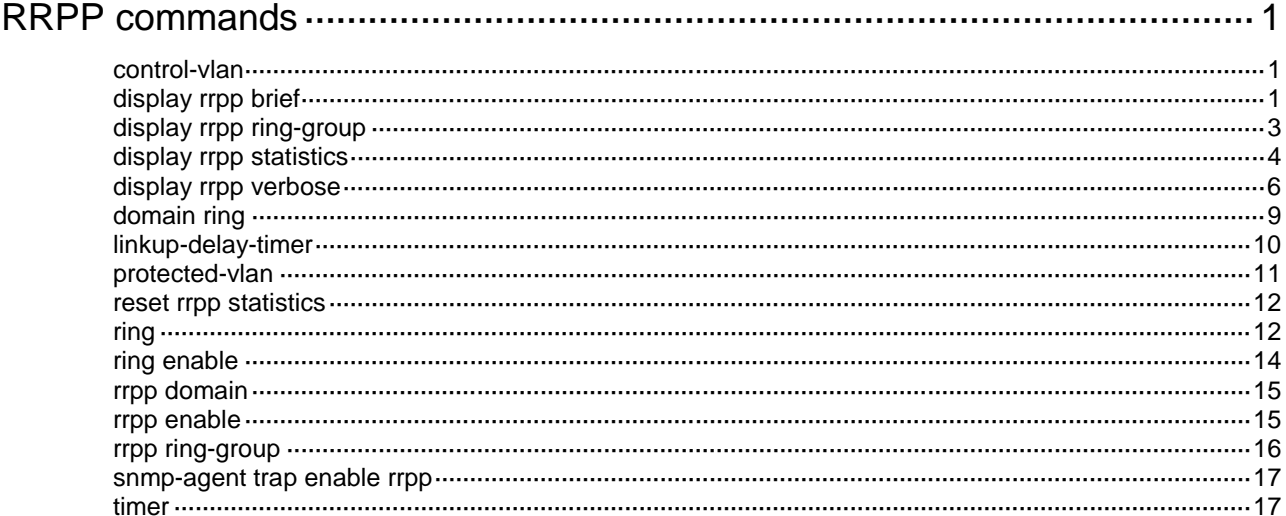

# <span id="page-86-0"></span>**RRPP commands**

# <span id="page-86-1"></span>control-vlan

Use **control-vlan** to configure the primary control VLAN for an RRPP domain.

Use **undo control-vlan** to restore the default.

# **Syntax**

**control-vlan** *vlan-id*

**undo control-vlan**

# **Default**

No control VLANs exist in an RRPP domain.

# **Views**

RRPP domain view

### **Predefined user roles**

network-admin

# **Parameters**

*vlan-id*: Specifies the primary control VLAN by its ID in the range of 2 to 4093.

# **Usage guidelines**

When you configure control VLANs for an RRPP domain, you only need to configure the primary control VLAN. The system automatically configures the secondary control VLAN. It uses the primary control VLAN ID plus 1 as the secondary control VLAN ID. For the control VLAN configuration to succeed, make sure the IDs of the two control VLANs are consecutive and have not been assigned yet.

Do not configure the default VLAN of a port accessing an RRPP ring as the control VLAN.

To ensure correct forwarding of RRPPDUs, do not enable QinQ or VLAN mapping on the control VLANs.

After you configure RRPP rings for an RRPP domain, you cannot delete or modify the primary control VLAN of the domain. To do so, use the **undo control-vlan** command.

# **Examples**

# Configure VLAN 100 as the primary control VLAN of RRPP domain 1 (assume that VLAN 100 and VLAN 101 have not been created yet).

<Sysname> system-view [Sysname] rrpp domain 1 [Sysname-rrpp-domain1] control-vlan 100

# <span id="page-86-2"></span>display rrpp brief

Use **display rrpp brief** to display brief RRPP information.

# **Syntax**

**display rrpp brief**

### **Views**

Any view

### **Predefined user roles**

network-admin

network-operator

# **Examples**

# Display brief RRPP information.

```
<Sysname> display rrpp brief
Flags for node mode: M –- Master, T -- Transit, E -- Edge, A -- Assistant-edge
RRPP protocol status: Enabled
Domain ID : 1
Control VLAN : Primary 5, Secondary 6
Protected VLAN: Reference instance 0 to 2, 4
Hello timer : 1 sec, Fail timer: 3 sec
Linkup-Delay timer: 1 sec
 Ring Ring Node Primary/Common Secondary/Edge Enable
  ID level mode port port status
------------------------------------------------------------------------------
  1 1 M GE1/0/1 GE1/0/2 Yes
Domain ID : 2
Control VLAN : Primary 10, Secondary 11
Protected VLAN: Reference instance 0 to 2, 4
Hello timer : 1 sec, Fail timer: 3 sec
Linkup-Delay timer: 1 sec
  Ring Ring Node Primary/Common Secondary/Edge Enable
  ID level mode port port status
------------------------------------------------------------------------------
```
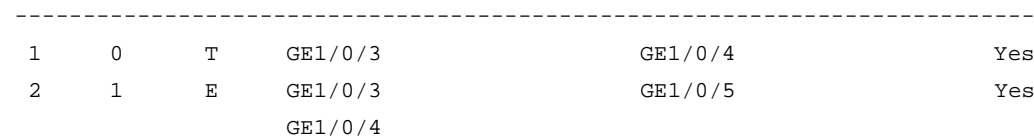

# **Table 1 Command output**

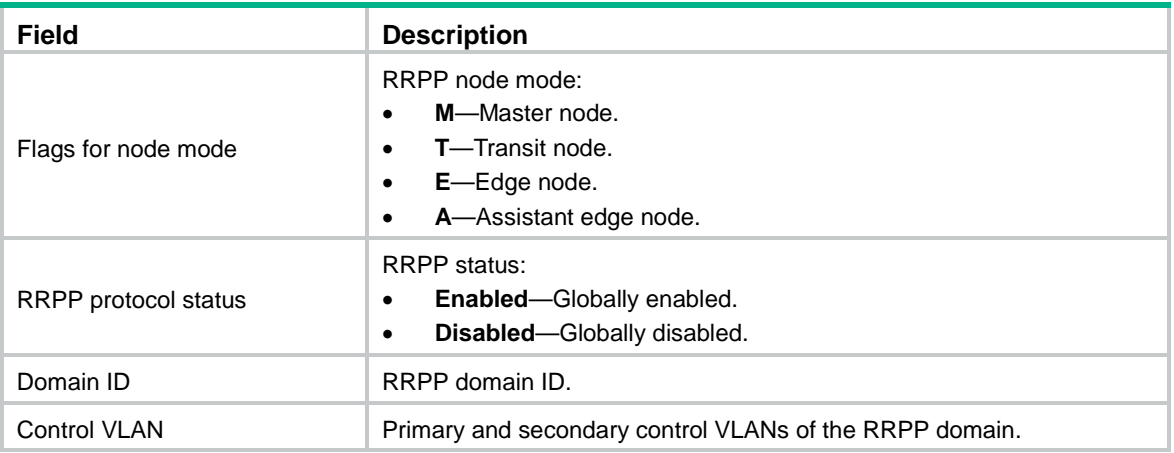

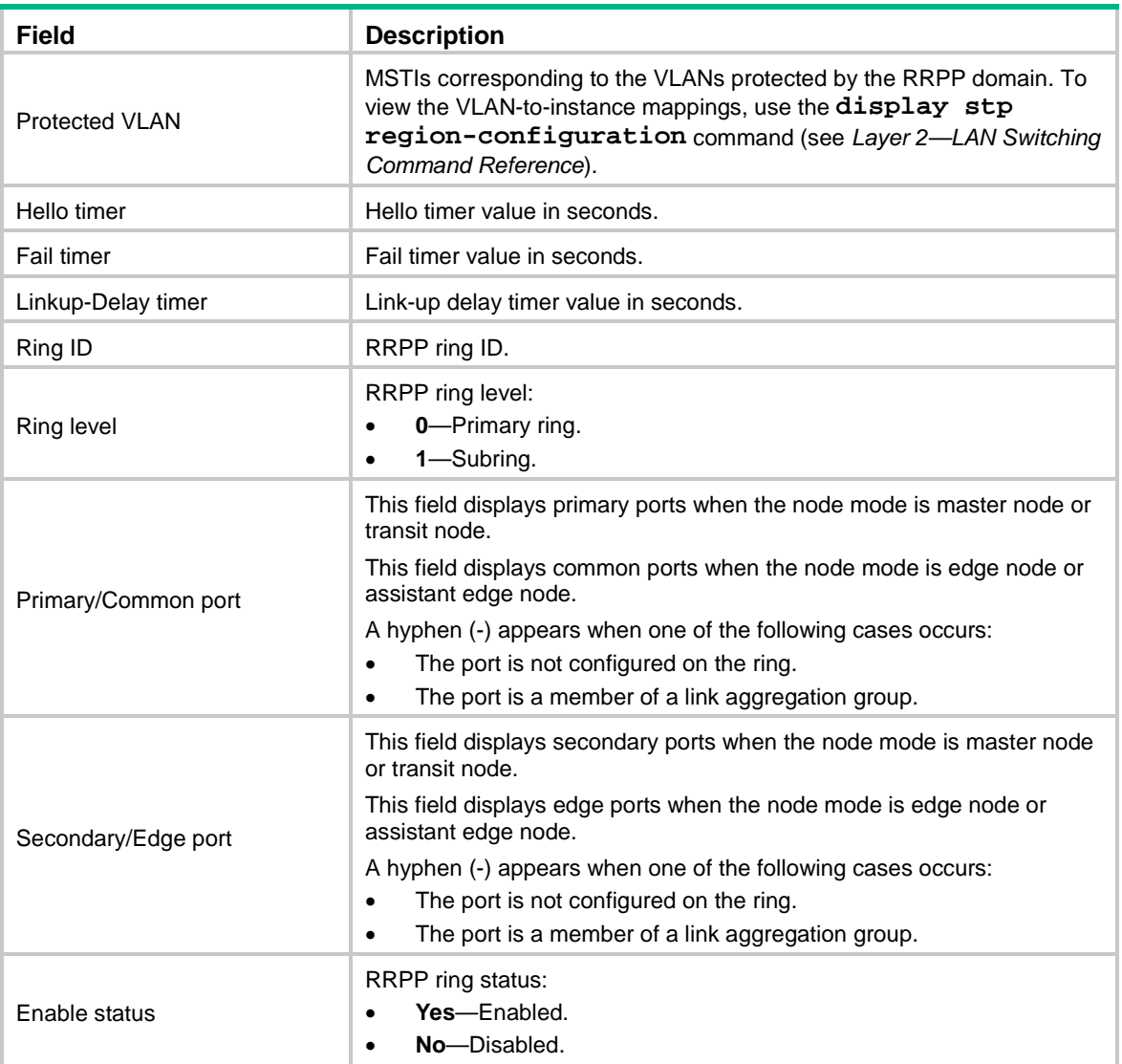

# <span id="page-88-0"></span>display rrpp ring-group

Use **display rrpp ring-group** to display the RRPP ring group configuration.

# **Syntax**

**display rrpp ring-group** [ *ring-group-id* ]

# **Views**

Any view

# **Predefined user roles**

network-admin

network-operator

# **Parameters**

*ring-group-id*: Specifies an RRPP ring group by its ID in the range of 1 to 64 If you do not specify this argument, the command displays the configuration of all ring groups.

# **Usage guidelines**

For an edge node RRPP ring group, this command also displays the subring sending Edge-Hello packets.

#### **Examples**

# Display the configuration of all RRPP ring groups.

```
<Sysname> display rrpp ring-group
Ring group 1:
  Domain 1 ring 1 to 3, 5
  Domain 2 ring 1 to 3, 5
  Domain 1 ring 1 is the sending ring
```

```
Ring group 2:
 Domain 1 ring 4, 6 to 7
 Domain 2 ring 4, 6 to 7
```
#### **Table 2 Command output**

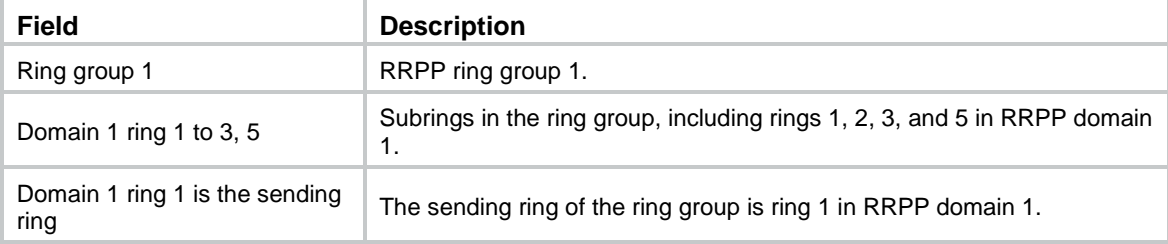

# <span id="page-89-0"></span>display rrpp statistics

Use **display rrpp statistics** to display RRPPDU statistics.

# **Syntax**

```
display rrpp statistics domain domain-id [ ring ring-id ]
```
#### **Views**

Any view

### **Predefined user roles**

network-admin

network-operator

# **Parameters**

**domain** *domain-id*: Specifies an RRPP domain by its ID in the range of 1 to 128.

**ring** *ring-id*: Specifies an RRPP ring by its ID in the range of 1 to 128. If you do not specify this option, the command displays the RRPPDU statistics for all rings in the specified RRPP domain.

# **Usage guidelines**

If a port belongs to more than one ring, this command collects and displays RRPPDU statistics of the port by ring.

When a ring transits from inactive status to active status, packet counting for the ring restarts.

#### **Examples**

# Display RRPPDU statistics for all rings in RRPP domain 2.

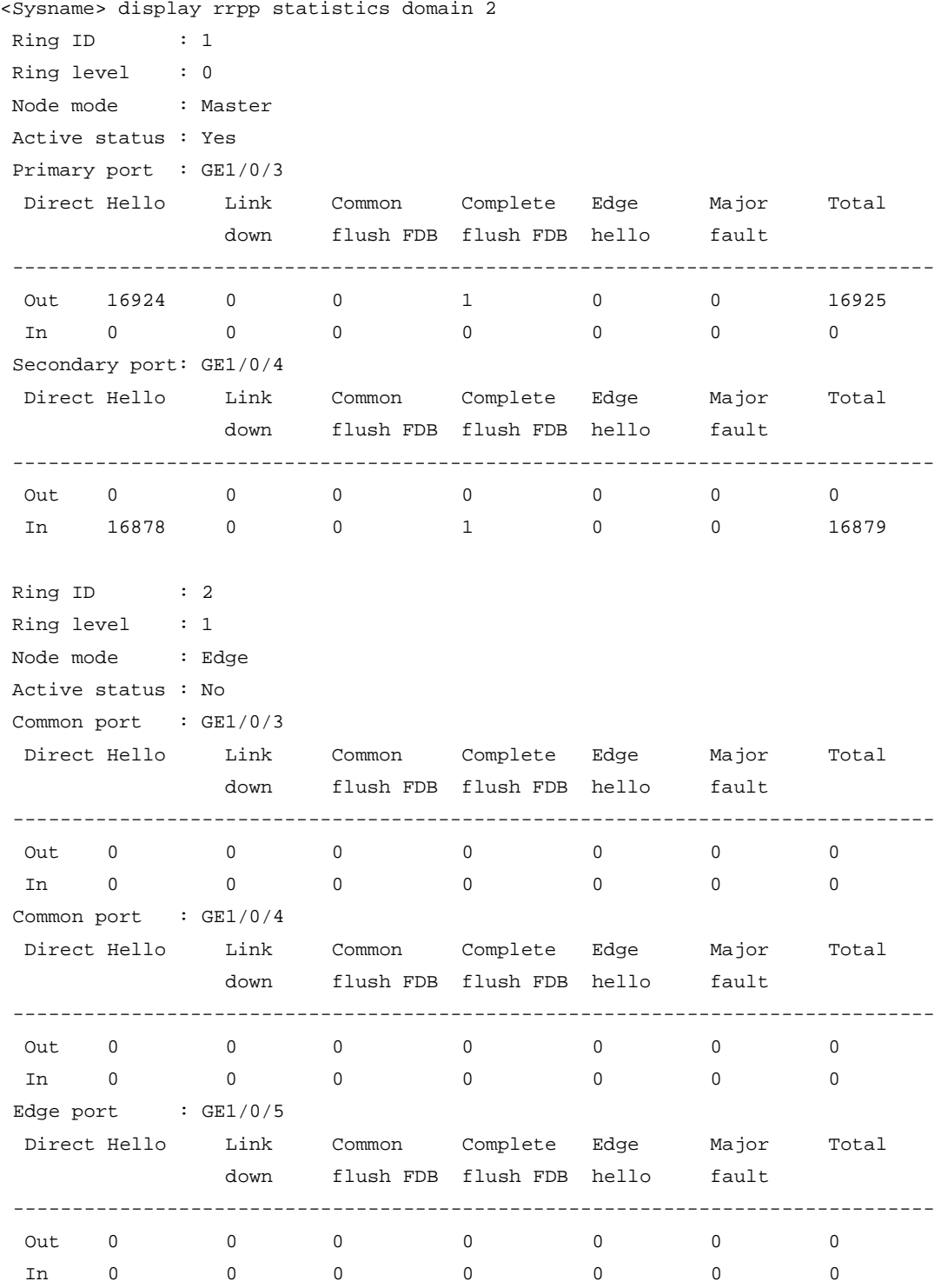

# **Table 3 Command output**

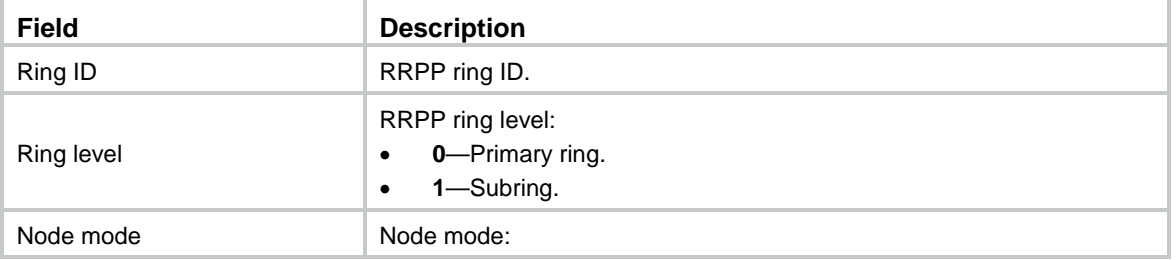

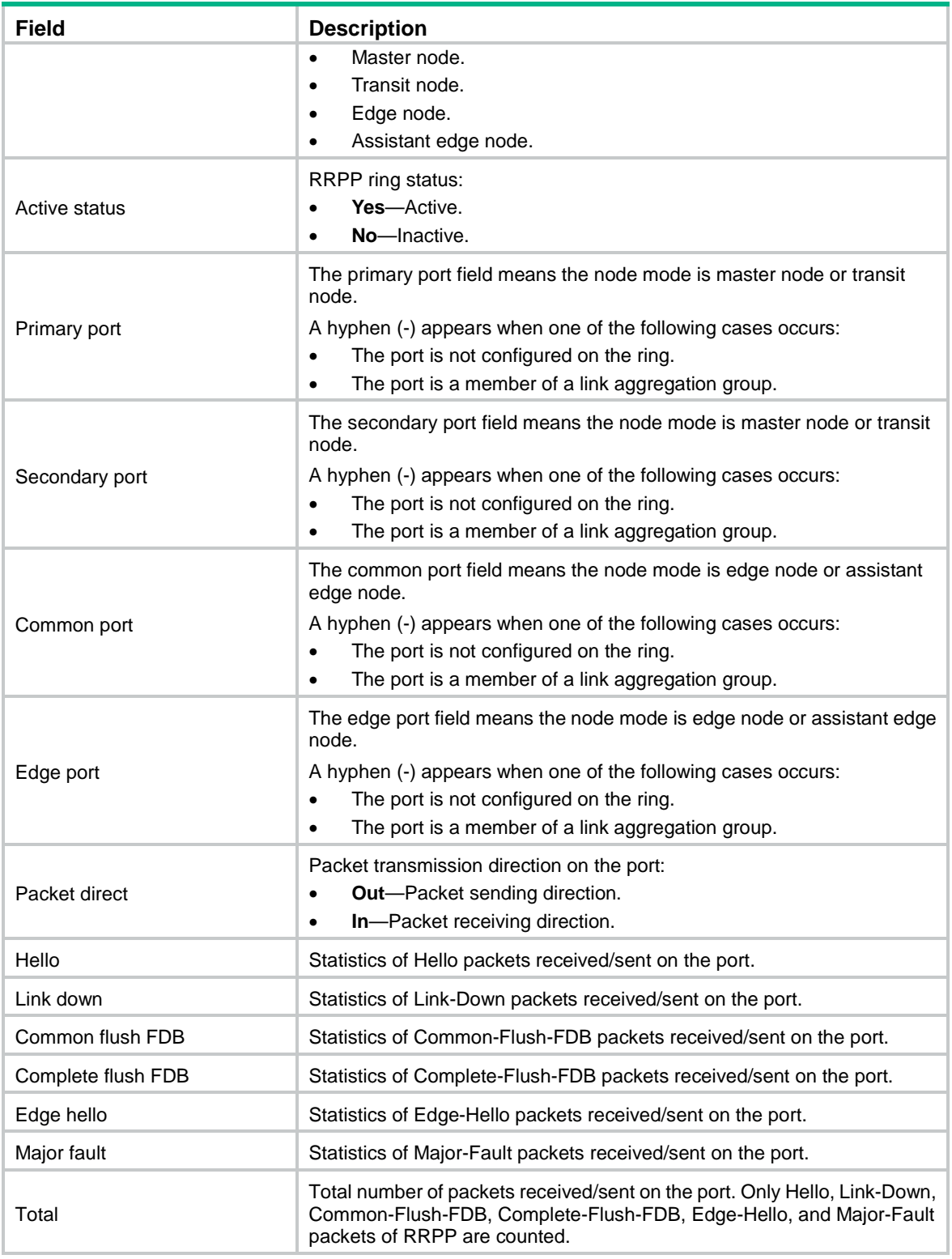

# **Related commands**

**reset rrpp statistics**

# <span id="page-91-0"></span>display rrpp verbose

Use **display rrpp verbose** to display detailed RRPP information.

# **Syntax**

```
display rrpp verbose domain domain-id [ ring ring-id ]
```
# **Views**

Any view

# **Predefined user roles**

network-admin

network-operator

# **Parameters**

**domain** *domain-id*: Specifies an RRPP domain by its ID in the range of 1 to 128.

**ring** *ring-id*: Specifies an RRPP ring by its ID in the range of 1 to 128. If you do not specify this option, the command displays detailed information for all rings in the specified RRPP domain.

# **Examples**

# Display detailed information for all rings in RRPP domain 2.

```
<Sysname> display rrpp verbose domain 2
Domain ID : 2
Control VLAN : Primary 10, Secondary 11
Protected VLAN: Reference instance 3, 5 to 7
Hello timer : 1 sec, Fail timer: 3 sec
Linkup-Delay timer: 1 sec
Ring ID : 1
Ring level : 0
Node mode : Master
Ring state : Completed
Enable status : Yes, Active status: Yes
Primary port : GE1/0/4 Port status: UP
Secondary port: GE1/0/5 Port status: BLOCKED
Ring ID : 2
Ring level : 1
Node mode : Edge
Ring state : Unknown
Enable status : No, Active status: No
Common port : GE1/0/4 Port status: -
            GE1/0/5 Port status: -
Edge port : GE1/0/3 Port status: -
```
#### **Table 4 Command output**

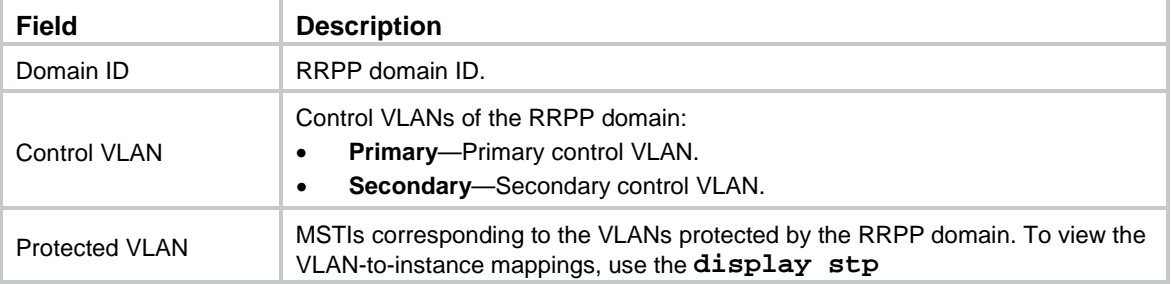

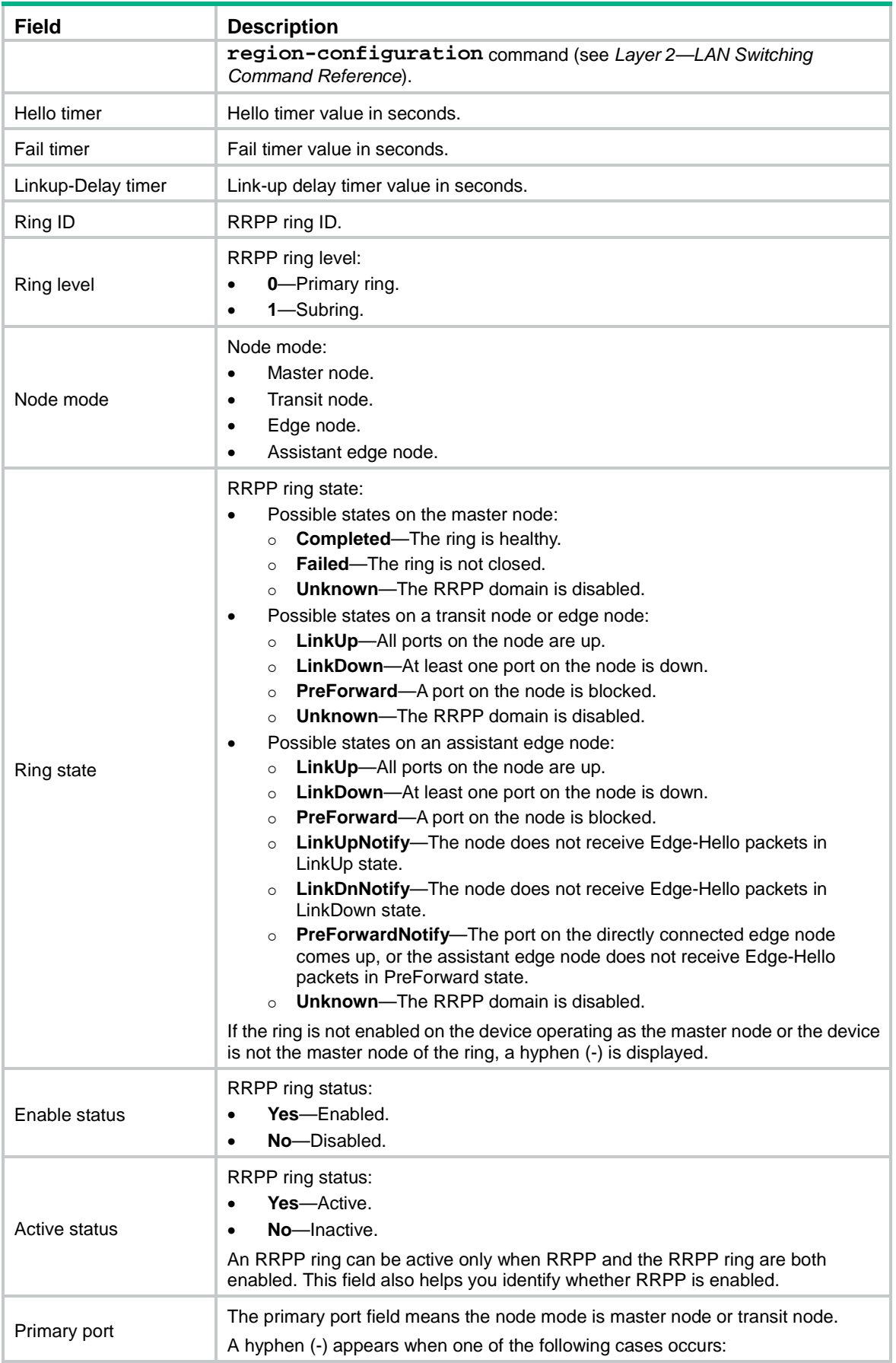

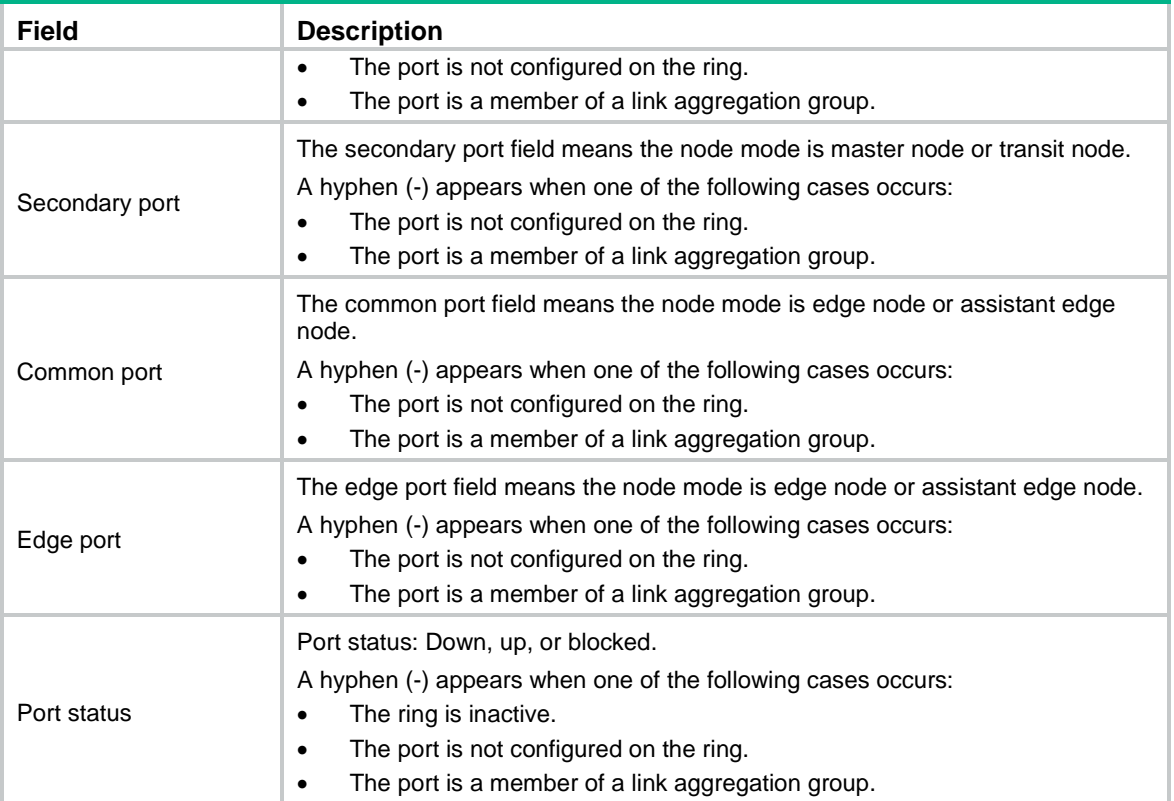

# <span id="page-94-0"></span>domain ring

Use **domain ring** to configure subrings for an RRPP ring group.

Use **undo domain ring** to remove subrings from the RRPP ring group.

# **Syntax**

**domain** *domain-id* **ring** *ring-id-list*

**undo domain** *domain-id* [ **ring** *ring-id-list* ]

### **Default**

No subrings exist in an RRPP ring group.

# **Views**

RRPP ring group view

## **Predefined user roles**

network-admin

# **Parameters**

*domain-id*: Specifies an RRPP domain by its ID in the range of 1 to 128.

**ring** *ring-id-list*: Specifies a space-separated list of up to 10 RRPP subring ID items. Each item specifies an RRPP subring ID or a range of RRPP subring IDs. The value range for RRPP subring IDs is 1 to 128. If you do not specify this option, the command removes all subrings from the ring group in the specified domain.

# **Usage guidelines**

Follow these guidelines when you configure an RRPP ring group on the edge node and the assistant edge node:

- When you assign an active ring to a ring group, assign it on the assistant edge node first and then on the edge node.
- To remove an active ring from a ring group, remove it on the edge node first and then on the assistant edge node.
- To remove a ring group, remove it on the edge node first and then on the assistant edge node.
- When you activate rings in a ring group, activate them on the edge node first and then on the assistant edge node.
- When you deactivate rings in a ring group, deactivate them on the assistant edge node first and then on the edge node.

If you do not follow these guidelines, the assistant edge node might fail to receive Edge-Hello packets and consider the primary ring failed even if it did not.

#### **Examples**

```
# Create RRPP ring group 1, and add subrings 1, 2, 3, and 5 to domain 1 and domain 2.
```

```
<Sysname> system-view
[Sysname] rrpp ring-group 1
[Sysname-ring-group1] domain 1 ring 1 to 3 5
[Sysname-ring-group1] domain 2 ring 1 to 3 5
```
# **Related commands**

**display rrpp ring-group**

**rrpp ring-group**

# <span id="page-95-0"></span>linkup-delay-timer

Use **linkup-delay-timer** to set the link-up delay timer.

Use **undo linkup-delay-timer** to restore the default.

#### **Syntax**

**linkup-delay-timer** *delay-time* [ **distribute** ]

**undo linkup-delay-timer**

# **Default**

The link-up delay timer is 0 seconds, and the **distribute** keyword is not specified.

# **Views**

RRPP domain view

### **Predefined user roles**

network-admin

# **Parameters**

*delay-time*: Specifies the link-up delay timer in the range of 0 to 30 seconds.

**distribute**: Enables all nodes in the RRPP domain to learn the link-up delay timer value.

# **Usage guidelines**

The link-up delay timer prevents frequent switchover of RRPP traffic forwarding paths caused by unstable RRPP port states.

You can configure this command on any node in an RRPP domain, but this command can take effect only on the master node.

If you specify the **distribute** keyword in an RRPP network implementing load balancing, you must configure the link-up delay timer for each RRPP domain for the timer to take effect. If you set different timer values for different RRPP domains, the smallest timer value takes effect.

If the **distribute** keyword is not specified, the link-up delay timer value cannot be greater than the Fail timer value minus twice the Hello timer value.

#### **Examples**

# Set the link-up delay timer to 10 seconds for RRPP domain 1.

```
<Sysname> system-view
[Sysname] rrpp domain 1
[Sysname-rrpp-domain1] linkup-delay-timer 10
```
# **Related commands**

**timer**

# <span id="page-96-0"></span>protected-vlan

Use **protected-vlan** to configure the protected VLANs for an RRPP domain.

Use **undo protected-vlan** to remove the protected VLANs from an RRPP domain.

## **Syntax**

**protected-vlan reference-instance** *instance-id-list*

**undo protected-vlan** [ **reference-instance** *instance-id-list* ]

#### **Default**

No protected VLANs exist in an RRPP domain.

#### **Views**

RRPP domain view

# **Predefined user roles**

network-admin

# **Parameters**

**reference-instance** *instance-id-list*: Specifies the Multiple Spanning Tree Instances (MSTIs) you want to reference in the form of *instance-id-list* = { *instance-id* [ **to** *instance-id* ] }&<1-10>. The *instance-id* argument is an MSTI ID in the range of 0 to 4094. You can specify up to 10 MSTI IDs or ID ranges. You can use the **display stp region-configuration** command to display the VLAN-to-instance mappings. If you do not specify this option, the command removes all MSTIs referenced by the RRPP domain.

# **Usage guidelines**

You can delete or modify the protected VLANs configured for an RRPP domain before and after you configure rings for the domain. However, after you configure rings for the RRPP domain, you cannot delete configurations of all the protected VLANs configured for the domain.

When the VLAN-to-instance mappings change, the protected VLANs of an RRPP domain also change.

#### **Examples**

# Map VLANs 1 through 30 to MSTI 1, and activate the MST region configuration. Configure VLAN 100 as the control VLAN of RRPP domain 1. Configure VLANs mapped to MSTI 1 as the primary control VLANs of RRPP domain 1.

<Sysname> system-view

```
[Sysname] stp region-configuration
[Sysname-mst-region] instance 1 vlan 1 to 30
[Sysname-mst-region] active region-configuration
[Sysname-mst-region] quit
[Sysname] rrpp domain 1
[Sysname-rrpp-domain1] control-vlan 100
[Sysname-rrpp-domain1] protected-vlan reference-instance 1
```
# **Related commands**

**display stp region-configuration** (*Layer 2—LAN Switching Command Reference*)

**rrpp domain**

# <span id="page-97-0"></span>reset rrpp statistics

Use **reset rrpp statistics** to clear RRPPDU statistics.

#### **Syntax**

**reset rrpp statistics domain** *domain-id* [ **ring** *ring-id* ]

#### **Views**

User view

#### **Predefined user roles**

network-admin

## **Parameters**

**domain** *domain-id*: Specifies an RRPP domain by its ID in the range of 1 to 128.

**ring** *ring-id*: Specifies an RRPP ring by its ID in the range of 1 to 128. If you do not specify this option, the command clears RRPPDU statistics of all RRPP rings in the specified RRPP domain.

# **Examples**

# Clear the RRPPDU statistics of ring 10 in RRPP domain 1.

<Sysname> reset rrpp statistics domain 1 ring 10

#### **Related commands**

**display rrpp statistics**

# <span id="page-97-1"></span>ring

Use **ring** to configure the node mode of the device, the role of the specified RRPP port, and the level of the RRPP ring.

Use **undo ring** to delete the RRPP ring.

# **Syntax**

```
ring ring-id node-mode { { master | transit } [ primary-port interface-type 
interface-number ] [ secondary-port interface-type interface-number ]
level level-value | { assistant-edge | edge } [ edge-port interface-type 
interface-number ] }
```

```
undo ring ring-id
```
#### **Default**

The device is not a node of the RRPP ring.

#### **Views**

RRPP domain view

#### **Predefined user roles**

network-admin

# **Parameters**

*ring-id*: Specifies an RRPP ring by its ID in the range of 1 to 128.

**master**: Specifies the device as the master node of the RRPP ring.

**transit**: Specifies the device as the transit node of the RRPP ring.

**primary-port**: Specifies the port as a primary port.

*interface-type interface-number*: Specifies a port by its type and number.

**secondary-port**: Specifies the port as a secondary port.

**level** *level-value*: Specifies an RRPP ring level, 0 for the primary ring and 1 for the subring.

**assistant-edge**: Specifies the device as the assistant edge node of the RRPP ring.

**edge:** Specifies the device as the edge node of the RRPP ring.

**edge-port:** Specifies the edge port for the node.

# **Usage guidelines**

The ID of an RRPP ring in a domain must be unique.

When an RRPP ring is activated, you cannot configure its RRPP ports.

When you configure the edge node and the assistant edge node, first configure the primary ring, and then the subrings.

The node mode, RRPP port role, and ring level settings of an RRPP ring cannot be modified after they are configured. To modify the settings, first remove the current settings.

Remove all subring configurations before you delete the primary ring configuration of the edge node or the assistant edge node. However, an active RRPP ring cannot be deleted.

When RRPP is enabled on a device, you must disable the RRPP ring before you can delete it. When RRPP is disabled on the device, you can directly delete the RRPP ring, as well as the setting of the **ring enable** command.

Do not assign a port to both an aggregation group and an RRPP ring. If you do so, the port does not take effect on the RRPP ring.

## **Examples**

# Specify the device as the master node of primary ring 10 in RRPP domain 1. Specify GigabitEthernet 1/0/1 as the primary port and GigabitEthernet 1/0/2 as the secondary port.

<Sysname> system-view

[Sysname] rrpp domain 1

[Sysname-rrpp-domain1] control-vlan 100

[Sysname-rrpp-domain1] protected-vlan reference-instance 0 1 2

[Sysname-rrpp-domain1] ring 10 node-mode master primary-port gigabitethernet 1/0/1 secondary-port gigabitethernet 1/0/2 level 0

# Specify the device as the transit node of primary ring 10 in RRPP domain 1. Specify GigabitEthernet 1/0/1 as the primary port and GigabitEthernet 1/0/2 as the secondary port. Specify the device as the edge node of subring 20 in RRPP domain 1, and specify GigabitEthernet 1/0/3 as the edge port.

<Sysname> system-view

```
[Sysname] rrpp domain 1
[Sysname-rrpp-domain1] control-vlan 100
[Sysname-rrpp-domain1] protected-vlan reference-instance 0 1 2
[Sysname-rrpp-domain1] ring 10 node-mode transit primary-port gigabitethernet 1/0/1
secondary-port gigabitethernet 1/0/2 level 0
[Sysname-rrpp-domain1] ring 20 node-mode edge edge-port gigabitethernet 1/0/3
```
#### **Related commands**

**ring enable**

# <span id="page-99-0"></span>ring enable

Use **ring enable** to enable an RRPP ring.

Use **undo ring enable** to disable the RRPP ring.

#### **Syntax**

**ring** *ring-id* **enable**

**undo ring** *ring-id* **enable**

### **Default**

An RRPP ring is disabled.

#### **Views**

RRPP domain view

#### **Predefined user roles**

network-admin

## **Parameters**

*ring-id*: Specifies an RRPP ring by its ID in the range of 1 to 128.

# **Usage guidelines**

To activate an RRPP ring, you must enable RRPP and the RRPP ring.

Before you enable subrings on a device, you must enable the primary ring. Before you disable the primary ring on the device, you must disable all subrings. Otherwise, the system displays error prompts.

#### **Examples**

# Enable RRPP ring 10 in RRPP domain 1.

```
<Sysname> system-view
[Sysname] rrpp domain 1
[Sysname-rrpp-domain1] control-vlan 100
[Sysname-rrpp-domain1] protected-vlan reference-instance 0 1 2
[Sysname-rrpp-domain1] ring 10 node-mode master primary-port gigabitethernet 1/0/1
secondary-port gigabitethernet 1/0/2 level 0
[Sysname-rrpp-domain1] ring 10 enable
```
#### **Related commands**

**rrpp enable**

# <span id="page-100-0"></span>rrpp domain

Use **rrpp domain** to create an RRPP domain and enter its view, or enter the view of an existing RRPP domain.

Use **undo rrpp domain** to remove an RRPP domain.

### **Syntax**

**rrpp domain** *domain-id*

**undo rrpp domain** *domain-id*

#### **Default**

No RRPP domains exist.

# **Views**

System view

# **Predefined user roles**

network-admin

# **Parameters**

*domain-id*: Specifies an RRPP domain by its ID in the range of 1 to 128.

# **Usage guidelines**

When you delete an RRPP domain, configurations of the control VLANs and protected VLANs are deleted at the same time.

To delete an RRPP domain successfully, make sure it has no RRPP rings.

#### **Examples**

# Create RRPP domain 1, and enter RRPP domain 1 view.

```
<Sysname> system-view
[Sysname] rrpp domain 1
[Sysname-rrpp-domain1]
```
#### **Related commands**

**control-vlan**

**protected-vlan**

# <span id="page-100-1"></span>rrpp enable

Use **rrpp enable** to enable RRPP.

Use **undo rrpp enable** to disable RRPP.

# **Syntax**

**rrpp enable**

**undo rrpp enable**

### **Default**

RRPP is disabled.

# **Views**

System view

#### **Predefined user roles**

network-admin

# **Usage guidelines**

To activate an RRPP domain, enable RRPP and the RRPP rings for the RRPP domain.

#### **Examples**

# Enable RRPP.

<Sysname> system-view [Sysname] rrpp enable

#### **Related commands**

**ring enable**

# <span id="page-101-0"></span>rrpp ring-group

Use **rrpp ring-group** to create an RRPP ring group and enter its view, or enter the view of an existing RRPP ring group.

Use **undo rrpp ring-group** to remove an RRPP ring group.

### **Syntax**

**rrpp ring-group** *ring-group-id*

**undo rrpp ring-group** *ring-group-id*

#### **Default**

No RRPP ring groups exist.

### **Views**

System view

#### **Predefined user roles**

network-admin

## **Parameters**

*ring-group-id*: Specifies an RRPP ring group ID in the range of 1 to 64.

### **Usage guidelines**

When you remove a ring group, remove it on the edge node first and then on the assistant edge node. Otherwise, the assistant edge node might fail to receive Edge-Hello packets and consider the primary ring failed even if it is not.

After a ring group is removed, all subrings in the ring group do not belong to any ring group.

#### **Examples**

# Create RRPP ring group 1 and enter its view.

```
<Sysname> system-view
[Sysname] rrpp ring-group 1
[Sysname-ring-group1]
```
#### **Related commands**

**display rrpp ring-group**

# <span id="page-102-0"></span>snmp-agent trap enable rrpp

Use **snmp-agent trap enable rrpp** to enable SNMP notifications for RRPP.

Use **undo snmp-agent trap enable rrpp** to disable SNMP notifications for RRPP.

#### **Syntax**

```
snmp-agent trap enable rrpp [ major-fault | multi-master | ring-fail |
ring-recover ] *
```
**undo snmp-agent trap enable rrpp** [ **major-fault** | **multi-master** | **ring-fail** | **ring-recover** ] \*

#### **Default**

SNMP notifications for RRPP are disabled.

# **Views**

System view

# **Predefined user roles**

network-admin

#### **Parameters**

**major-fault**: Generates notifications when an SRPT between the assistant edge node and edge node is disconnected.

**multi-master**: Generates notifications when multiple master nodes are configured for the RRPP ring.

**ring-fail**: Generates notifications when the state of the RRPP ring changes from Health to Disconnect.

**ring-recover**: Generates notifications when the state of the RRPP ring changes from Disconnect to Health.

# **Usage guidelines**

To report critical RRPP events to an NMS, enable SNMP notifications for RRPP. For RRPP event notifications to be sent correctly, you must also configure SNMP on the device. For more information about SNMP configuration, see the network management and monitoring configuration guide for the device.

If you do not specify any keyword, this command enables or disables all SNMP notifications for RRPP.

### **Examples**

# Generate notifications when the state of the RRPP ring changes from Disconnect to Health.

<Sysname> system-view

[Sysname] snmp-agent trap enable rrpp ring-recover

# <span id="page-102-1"></span>timer

Use **timer** to set the Hello timer and the Fail timer.

Use **undo timer** to restore the default.

#### **Syntax**

```
timer hello-timer hello-value fail-timer fail-value
undo timer
```
# **Default**

The Hello timer is 1 second and the Fail timer is 3 seconds.

# **Views**

RRPP domain view

# **Predefined user roles**

network-admin

# **Parameters**

**hello-timer** *hello-value*: Specifies the Hello timer in the range of 1 to 10 seconds.

**fail-timer** *fail-value*: Specifies the Fail timer in the range of 3 to 30 seconds.

### **Usage guidelines**

The Fail timer must be greater than or equal to three times the Hello timer.

# **Examples**

# Set the Hello timer to 2 seconds and the Fail timer to 7 seconds for RRPP domain 1.

```
<Sysname> system-view
[Sysname] rrpp domain 1
[Sysname-rrpp-domain1] timer hello-timer 2 fail-timer 7
```
# Contents

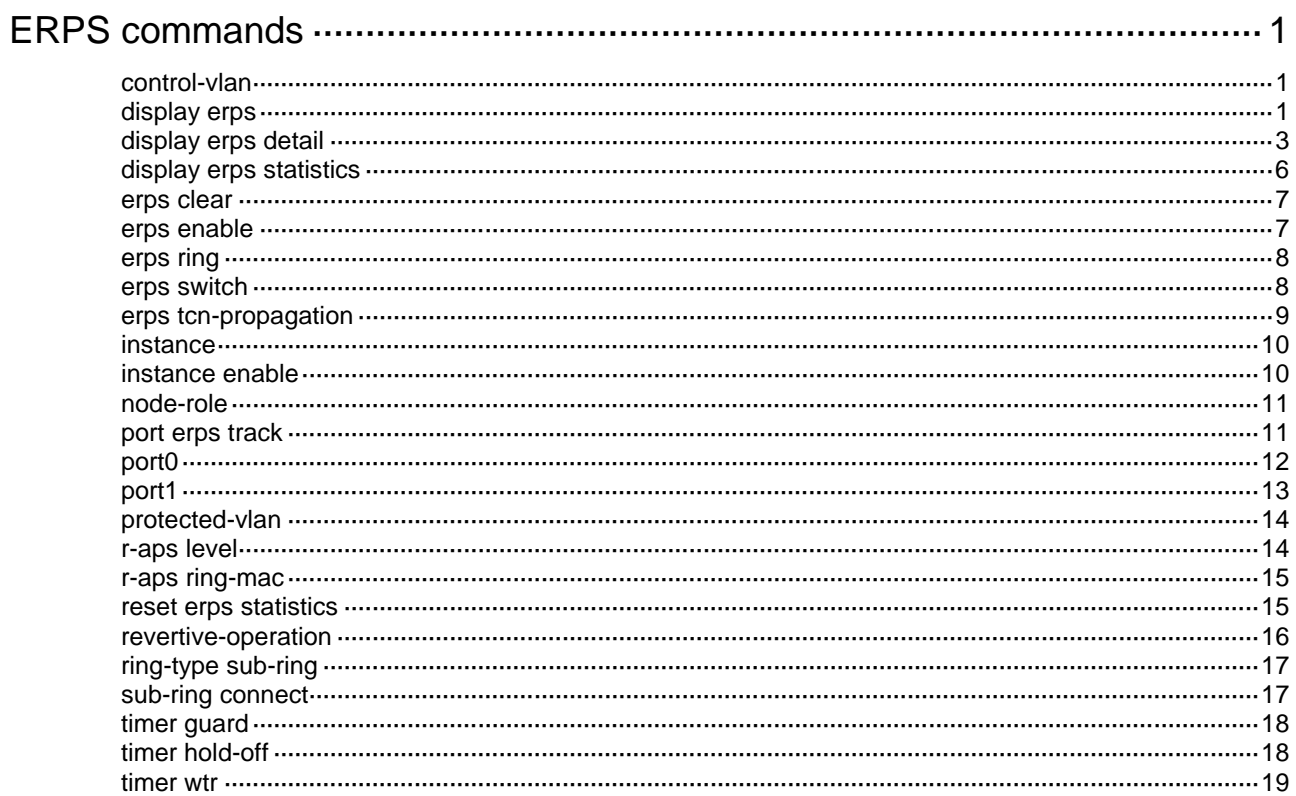

# <span id="page-105-0"></span>**ERPS commands**

# <span id="page-105-1"></span>control-vlan

Use **control-vlan** to configure the control VLAN for an ERPS instance.

Use **undo control-vlan** to restore the default.

# **Syntax**

**control-vlan** *vlan-id*

**undo control-vlan**

# **Default**

An ERPS instance does not have control VLANs.

# **Views**

ERPS instance view

# **Predefined user roles**

network-admin

# **Parameters**

*vlan-id*: Specifies the control VLAN by its ID in the range of 2 to 4094.

# **Usage guidelines**

The control VLAN must be a VLAN that has not been created on the device.

# **Examples**

# Configure VLAN 100 as the control VLAN for instance 1 of ERPS ring 1.

```
<Sysname> system-view
[Sysname] erps ring 1
[Sysname-erps-ring1] instance 1
[Sysname-erps-ring1-inst1] control-vlan 100
```
# **Related commands**

**instance**

# <span id="page-105-2"></span>display erps

Use **display erps** to display brief ERPS ring information.

# **Syntax**

**display erps**

# **Views**

Any view

# **Predefined user roles**

network-admin

network-operator

# **Examples**

# # Display brief ERPS ring information.

<Sysname> display erps

ERPS protocol status: Enabled

ERPS tcn-propagation: Enabled

Flags: R -- RPL, F -- Faulty, B -- Blocked,

FS -- Forced switch, MS -- Manual switch

Ring Instance NodeRole NodeState Port0 Port1 Status

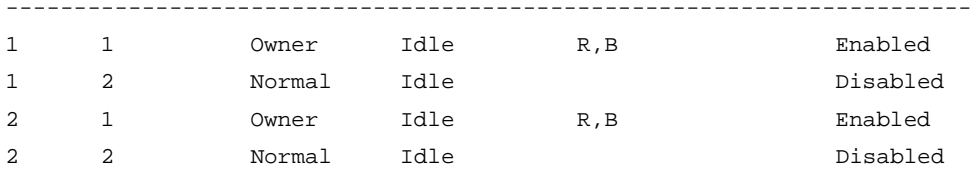

# **Table 1 Command output**

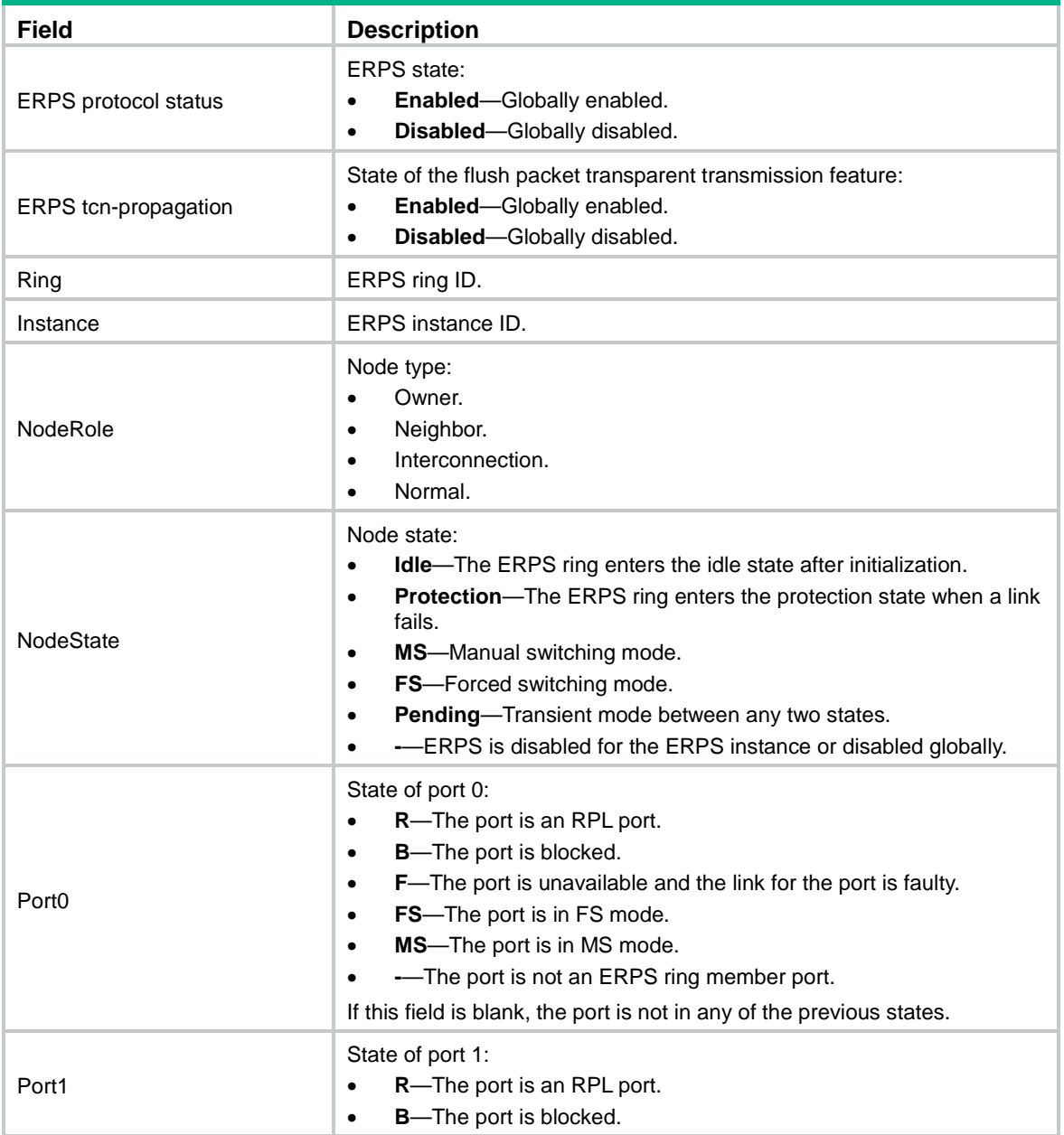

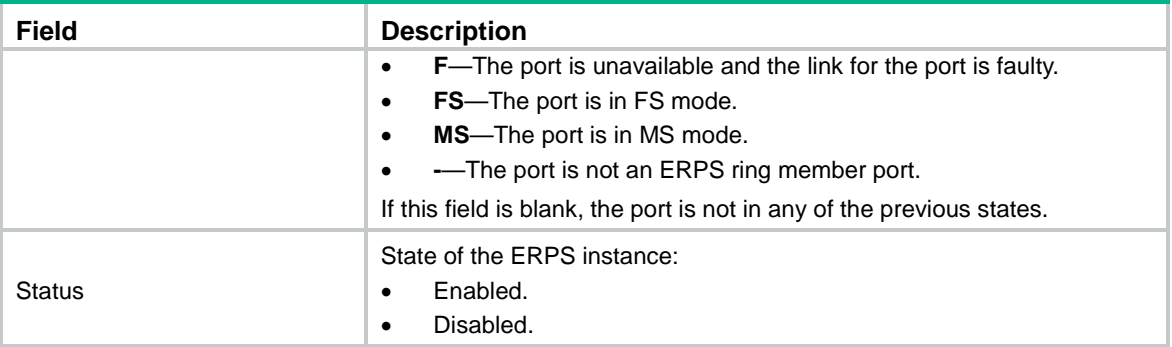

# <span id="page-107-0"></span>display erps detail

Use **display erps detail** to display detailed ERPS ring information.

# **Syntax**

**display erps detail ring** *ring-id* [ **instance** *instance-id* ]

#### **Views**

Any view

# **Predefined user roles**

network-admin

network-operator

## **Parameters**

**ring** *ring-id*: Specifies an ERPS ring by its ID in the range of 1 to 255.

**instance** *instance-id*: Specifies an ERPS instance by its ID in the range of 1 to 64. If you do not specify this option, this command displays detailed information about all instances for the ERPS ring.

#### **Examples**

# Display detailed information about instance 1 of ERPS ring 1.

```
<Sysname> display erps detail ring 1 instance 1
Ring ID : 1
Port0 : GigabitEthernet1/0/1
Port1 : GigabitEthernet1/0/2
Subring : Yes
Default MAC : Yes
Instance ID : 1
Node role : Owner
Node state : Idle
Connect (ring/instance): (1/2), (2/3)
Control VLAN : 100
Protected VLAN : Reference-instance 0 to 2
Guard timer : 500 ms
Hold-off timer : 1 sec
WTR timer : 5 min
Revertive operation : Non-revertive
```
Enable status : Yes, Active Status : Yes R-APS level : 1 Port PortRole PortNote PortStatus -------------------------------------------------------------------- Port0 RPL RPL Block Port1 Non-RPL Up # Display detailed information about all instances of ERPS ring 1. <Sysname> display erps detail ring 1 Ring ID : 1 Port0 : GigabitEthernet1/0/1 Port1 : GigabitEthernet1/0/2 Subring : Yes Default MAC : Yes Instance ID : 1 Node role : Owner Node state : Idle Connect(ring/instance): (1/2), (2/3) Control VLAN : 100 Protected VLAN : Reference-instance 0 to 2 Guard timer : 500 ms Hold-off timer : 1 sec WTR timer : 5 min Revertive operation : Non-revertive Enable status : Yes, Active Status : Yes R-APS level : 1 Port PortRole PortStatus ---------------------------------------------------------------------- Port0 RPL REL Block Port1 Non-RPL Up Instance ID : 2 Node role : Neighbor Node state : Idle Connect(ring/instance): (1/2), (2/3) Control VLAN : 200 Protected VLAN : Reference-instance 3 Guard timer : 500 ms Hold-off timer : 1 sec Wtr timer : 5 min Revertive operation : Non-revertive Enable status : Yes, Active Status : Yes R-APS level : 1 Port PortRole PortStatus ------------------------------------------------------------------- Port0 RPL REL Block Port1 Non-RPL Up

# **Table 2 Command output**

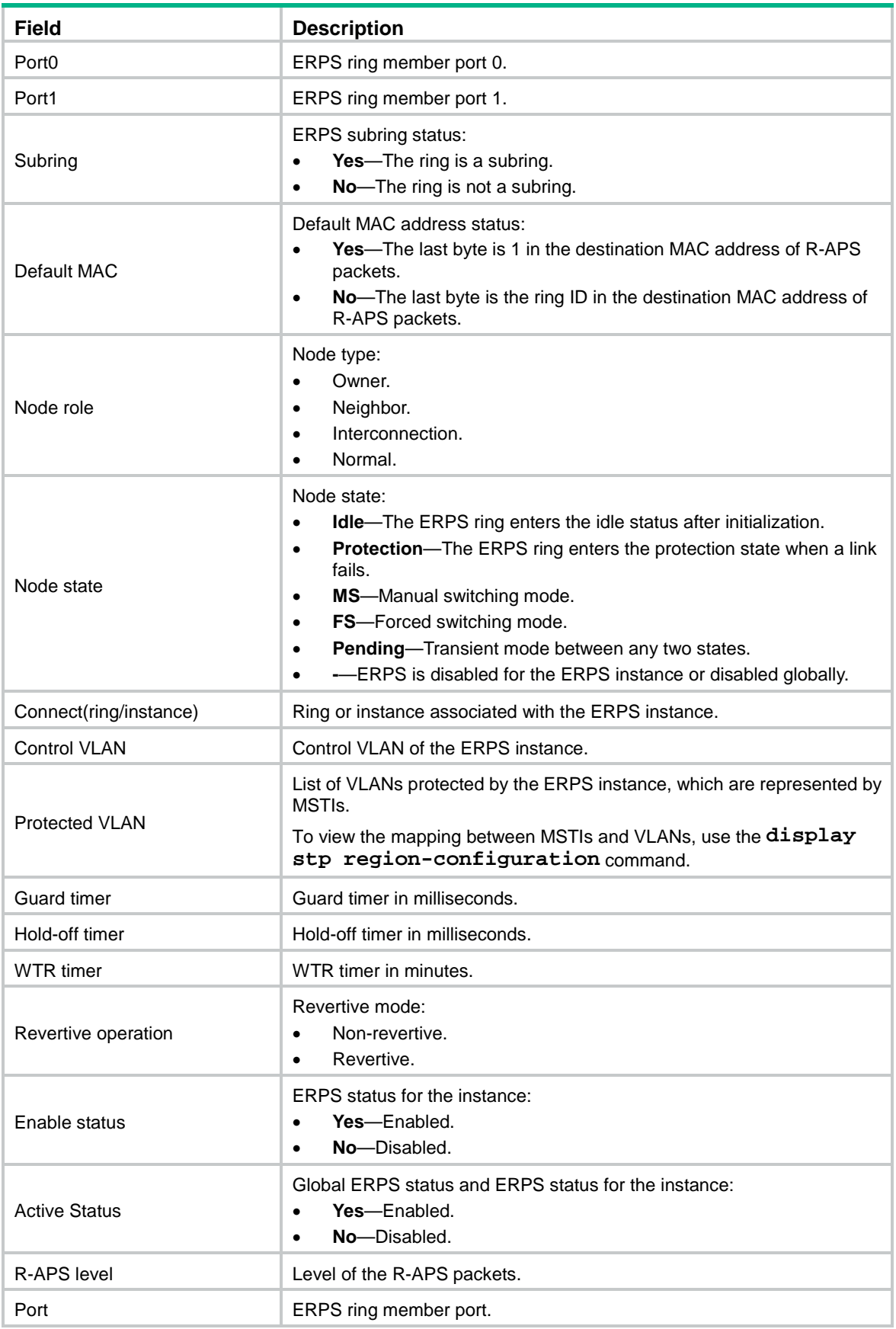

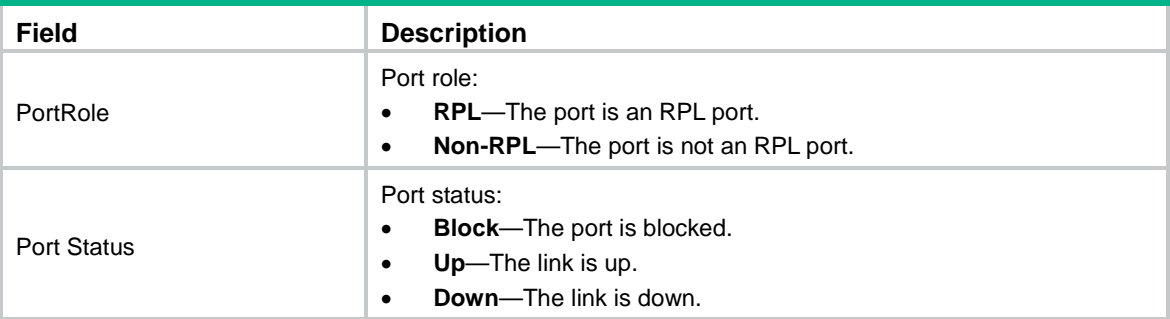

# display erps statistics

Use **display erps statistics** to display ERPS packet statistics.

# **Syntax**

```
display erps statistics ring-id [ instance instance-id ]
```
#### **Views**

Any view

# **Predefined user roles**

network-admin

network-operator

# **Parameters**

**ring** *ring-id*: Specifies an ERPS ring by its ID in the range of 1 to 255.

**instance** *instance-id*: Specifies an ERPS instance by its ID in the range of 1 to 64. If you do not specify this option, this command displays packet statistics for all instances of the ERPS ring.

### **Examples**

# Display packet statistics for all instances of ERPS ring 1.

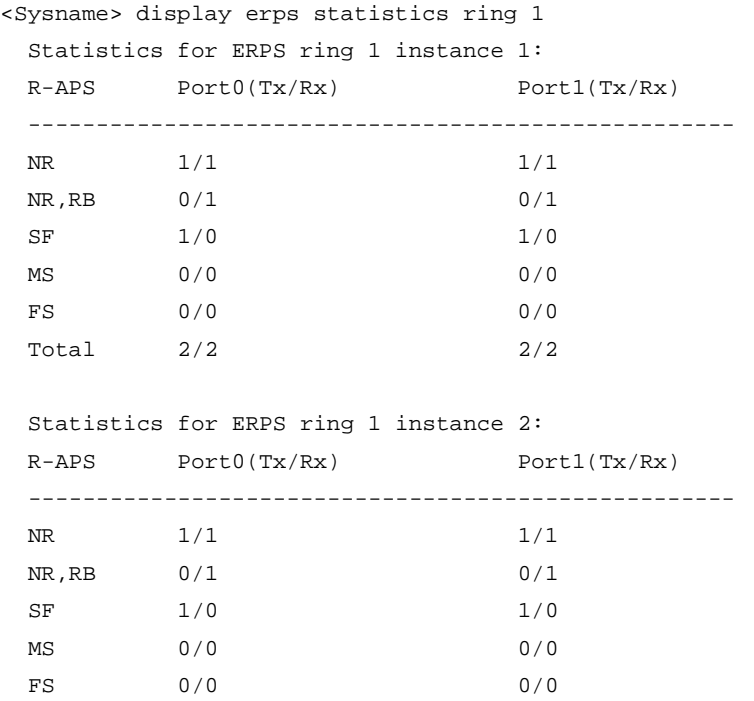

Total  $2/2$  2/2

#### **Table 3 Command output**

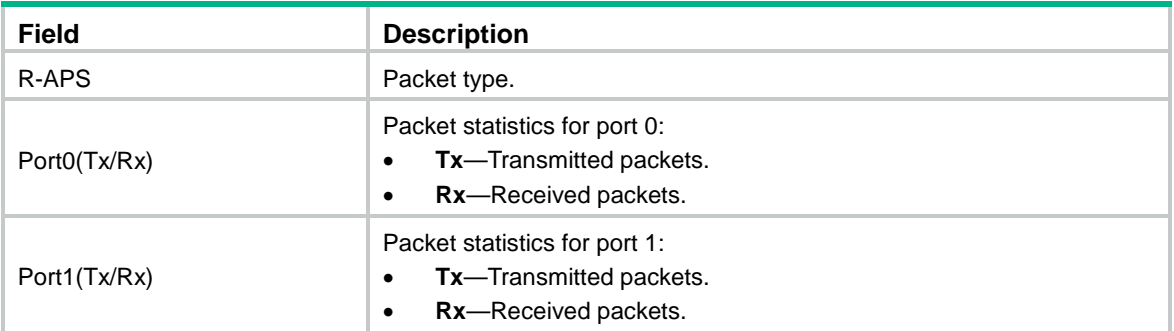

# erps clear

Use **erps clear** to remove the MS mode and FS mode settings for an ERPS ring.

#### **Syntax**

**erps clear** *ring-id* **instance** *instance-id*

# **Views**

System view

# **Predefined user roles**

network-admin

### **Parameters**

**ring** *ring-id*: Specifies an ERPS ring by its ID in the range of 1 to 255.

**instance** *instance-id*: Specifies an ERPS instance by its ID in the range of 1 to 64.

# **Usage guidelines**

After you configure this command, the owner node can ignore the WTR timer and immediately switch traffic to the recovered link upon link recovery.

This command also switches an ERPS ring in non-revertive mode to revertive mode.

# **Examples**

# Remove the MS mode and FS mode settings for instance 1 on ERPS ring 1.

```
<Sysname> system-view
[Sysname] erps clear ring 1 instance 1
```
# erps enable

Use **erps enable** to enable ERPS globally.

Use **undo erps enable** to restore the default.

# **Syntax**

**erps enable**

**undo erps enable**

# **Default**

ERPS is disabled globally.

# **Views**

System view

# **Predefined user roles**

network-admin

# **Examples**

# Enable ERPS. <Sysname> system-view [Sysname] erps enable

# erps ring

Use **erps ring** to create an ERPS ring.

Use **undo erps ring** to delete an ERPS ring.

# **Syntax**

**erps ring** *ring-id*

**undo erps ring** *ring-id*

# **Default**

No ERPS rings exist.

# **Views**

System view

# **Predefined user roles**

network-admin

# **Parameters**

**ring** *ring-id*: Specifies an ERPS ring by its ID in the range of 1 to 255.

# **Usage guideline**

To delete an ERPS ring successfully, delete all ERPS instances on the ring first.

# **Examples**

# Create ERPS ring 1.

```
<Sysname> system-view
[Sysname] erps ring 1
[Sysname-erps-ring1]
```
# **Related commands**

**instance**

# erps switch

Use **erps switch** to configure the switching mode for an ERPS ring.

# **Syntax**

```
erps switch { force | manual } ring ring-id instance instance-id { port0 |
port1 }
```
#### **Views**

System view

# **Predefined user roles**

network-admin

# **Parameters**

**force**: Configures the forced switching mode.

**manual**: Configures the manual switching mode.

**port0**: Specifies the ERPS ring member port 0.

**port1**: Specifies the ERPS ring member port 1.

**ring** *ring-id*: Specifies an ERPS ring by its ID in the range of 1 to 255.

**instance** *instance-id*: Specifies an ERPS instance by its ID in the range of 1 to 64.

#### **Examples**

# Configure the forced switching mode for port 1 of instance 1 on ERPS ring 1.

<Sysname> system-view

[Sysname] erps switch force ring 1 instance 1 port0

# erps tcn-propagation

Use **erps tcn-propagation** to enable flush packet transparent transmission for an interconnection node.

Use **undo erps tcn-propagation** to restore the default.

# **Syntax**

**erps tcn-propagation**

**undo erps tcn-propagation**

### **Default**

Flush packet transparent transmission is disabled for an interconnection node.

# **Views**

System view

#### **Predefined user roles**

network-admin

#### **Usage guideline**

This command must be used together with the **sub-ring connect** command.

#### **Examples**

# Enable flush packet transparent transmission for the interconnection node.

<Sysname> system-view

[Sysname] erps tcn-propagation

#### **Related commands**

**sub-ring connect**

# instance

Use **instance** to create an instance for an ERPS ring.

Use **undo instance** to delete an instance from an ERPS ring.

#### **Syntax**

**instance** *instance-id*

**undo instance** *instance-id*

#### **Default**

An ERPS ring does not have instances.

#### **Views**

ERPS ring view

#### **Predefined user roles**

network-admin

# **Parameters**

**instance** *instance-id*: Specifies an ERPS instance by its ID in the range of 1 to 64.

# **Usage guidelines**

You can create multiple instances for an ERPS ring. Each instance has its own protected VLAN, control VLAN, and RPL owner. Each instance maintains its own state machine and data. You can locate an ERPS instance by its ring ID and VLAN ID.

#### **Examples**

# Create instance 1 for ERPS ring 1.

```
<Sysname> system-view
[Sysname] erps ring 1
[Sysname-erps-ring1] instance 1
[Sysname-erps-ring1-inst1]
```
#### **Related commands**

**erps ring**

# instance enable

Use **instance enable** to enable ERPS for an ERPS instance.

Use **undo instance enable** to disable ERPS for an ERPS instance.

# **Syntax**

**instance enable**

**undo instance enable**

# **Default**

ERPS is disabled for ERPS instances.

# **Views**

ERPS instance view

### **Predefined user roles**

network-admin

### **Examples**

# Create ERPS instance 1 and enable ERPS for the instance.

```
<Sysname> system-view
[Sysname] erps ring 1
[Sysname-erps-ring1] instance 1
[Sysname-erps-ring1-inst1] control-vlan 100
[Sysname-erps-ring1-inst1] protected-vlan reference-instance 0 1 2
[Sysname-erps-ring1-inst1] instance enable
```
# **Related commands**

**instance**

# node-role

Use **node-role** to configure the role for an ERPS node.

Use **undo node-role** to restore the default.

### **Syntax**

```
node-role { { owner | neighbor } rpl | interconnection } { port0 | port1 }
```
**undo node-role**

#### **Default**

An ERPS node is a normal node.

#### **Views**

ERPS instance view

# **Predefined user roles**

network-admin

#### **Parameters**

**owner**: Configures the owner node.

**neighbor**: Configures the neighbor node.

**interconnection**: Configures the interconnection node for connecting the major ring and subring.

# **Usage guidelines**

For the owner node to work correctly, you must configure only one owner node for an ERPS ring.

You can configure an interconnection node only for a subring.

#### **Examples**

# Configure instance 1 of ERPS ring 1 as an RPL owner node and configure port 0 as an RPL port.

<Sysname> system-view [Sysname] erps ring 1 [Sysname-erps-ring1] instance 1 [Sysname-erps-ring1-inst1] node-role owner rpl port0

# port erps track

Use **port erps track** to associate an ERPS ring member port with a track entry.

Use **undo port erps track** to remove the association between an ERPS ring member port and a track entry.

#### **Syntax**

**port erps ring** *ring-id* **instance** *instance-id* **track** *track-entry-index*

**undo port erps ring** *ring-id* **instance** *instance-id* **track**

#### **Default**

An ERPS ring member port is not associated with track entries.

#### **Views**

Interface view

#### **Predefined user roles**

network-admin

#### **Parameters**

**ring** *ring-id*: Specifies an ERPS ring by its ID in the range of 1 to 255.

**instance** *instance-id*: Specifies an ERPS instance by its ID in the range of 1 to 64.

*track-entry-index*: Specifies a track entry by its ID in the range of 1 to 1024. For more information about specifying the track entry ID, see the **track cfd** command in "Track commands."

# **Usage guidelines**

An ERPS ring member port collaborates with link detection protocols through track entries. ERPS supports only the CC feature of CFD to implement link detection.

#### **Examples**

# Associate a track entry with GigabitEthernet 1/0/1 on the RPL owner node in instance 1 of ERPS ring 1.

```
<Sysname> system-view
[Sysname] erps ring 1
[Sysname-erps-ring1] port0 interface gigabitethernet 1/0/1
[Sysname-erps-ring1] instance 1
[Sysname-erps-ring1-inst1] node-role owner rpl port0
[Sysname-erps-ring1-inst1] quit
[Sysname-erps-ring1] quit
[Sysname] interface gigabitethernet 1/0/1
[Sysname-GigabitEthernet1/0/1] port erps ring 1 instance 1 track 3
```
# **Related commands**

**track cfd**

# port0

Use **port0** to specify the first member port for an ERPS ring.

Use **undo port0** to restore the default.

#### **Syntax**

```
port0 interface interface-type interface-number
undo port0
```
### **Default**

No member ports exist in an ERPS ring.

# **Views**

ERPS ring view

# **Predefined user roles**

network-admin

# **Usage guidelines**

Do not assign an interface to both an aggregation group and an ERPS ring. If you do so, the interface does not take effect on the ERPS ring and cannot be displayed by using the **display erps detail** command.

# **Parameters**

**interface** *interface-type interface-number*: Specifies a Layer 2 Ethernet interface or a Layer 2 aggregate interface by its type and number.

# **Examples**

# Specify GigabitEthernet 1/0/1 as the first member port for ERPS ring 1.

```
<Sysname> system-view
[Sysname] erps ring 1
[Sysname-erps-ring1] port0 interface gigabitethernet 1/0/1
```
# port1

Use **port1** to specify the second member port for an ERPS ring.

Use **undo port1** to restore the default.

## **Syntax**

**port1 interface** *interface-type interface-number*

**undo port1**

# **Default**

No member ports exist in an ERPS ring.

#### **Views**

ERPS ring view

#### **Predefined user roles**

network-admin

#### **Parameters**

**interface** *interface-type interface-number*: Specifies a Layer 2 Ethernet interface or a Layer 2 aggregate interface by its type and number.

# **Usage guidelines**

Do not assign an interface to both an aggregation group and an ERPS ring. If you do so, the interface does not take effect on the ERPS ring and cannot be displayed by using the **display erps detail** command.

## **Examples**

# Specify GigabitEthernet 1/0/2 as the second member port for ERPS ring 1.

<Sysname> system-view

[Sysname] erps ring 1 [Sysname-erps-ring1] port1 interface gigabitethernet 1/0/2

# protected-vlan

Use **protected-vlan** to configure protected VLANs for an ERPS instance.

Use **undo protected-vlan** to delete protected VLANs for an ERPS instance.

#### **Syntax**

**protected-vlan reference-instance** *instance-id-list*

**undo protected-vlan** [ **reference-instance** *instance-id-list* ]

#### **Default**

No protected VLANs exist in an ERPS instance.

# **Views**

ERPS instance view

# **Predefined user roles**

network-admin

#### **Parameters**

*instance-id-list*: Specifies a space-separated list of up to 10 MSTI items. Each item specifies an MSTI or a range of MSTIs in the form of *instance-id1* **to** *instance-id2*. The value for *instance-id2* must be greater than or equal to the value for *instance-id1*. The value range for the *instance-id* argument is 0 to 4094. The value 0 indicates CIST. You can use the **display stp region-configuration** command to display the VLAN-to-instance mappings. In PVST mode, the system automatically maps VLANs to MSTIs.

#### **Usage guidelines**

If you do not specify the **reference-instance** *instance-id-list* option, the **undo protected-vlan** command deletes all mappings between MSTIs and VLANs in the ERPS instance. The protected VLANs change if the mappings between the MSTIs and VLANs change.

#### **Examples**

# Configure the protected VLANs for instance 1 of ERPS ring 1.

```
<Sysname> system-view
[Sysname] erps ring 1
[Sysname-erps-ring1] instance 1
[Sysname-erps-ring1-inst1] protected-vlan reference-instance 0 1 2
```
#### **Related commands**

**display stp region-configuration**

# r-aps level

Use **r-aps level** to configure the level for R-APS packets.

Use **undo r-aps level** to restore the default.

#### **Syntax**

```
r-aps level level-value
undo r-aps level
```
### **Default**

The R-APS packet level is 7.

### **Views**

ERPS instance view

# **Predefined user roles**

network-admin

# **Parameters**

*level-value*: Specifies the R-APS packet level in the range of 0 to 7.

# **Usage guidelines**

The R-APS packet level must be the same for all nodes in an instance of an ERPS ring.

# **Examples**

# Configure the R-APS packet level as 1 for instance 1 of ERPS ring 1.

```
<Sysname> system-view
[Sysname] erps ring 1
[Sysname-erps-ring1] instance 1
[Sysname-erps-ring1-inst1] r-aps level 1
```
# r-aps ring-mac

Use **r-aps ring-mac** to configure the ring ID as the last byte of the destination MAC address for R-APS packets.

Use **undo r-aps ring-mac** to restore the default.

# **Syntax**

**r-aps ring-mac**

**undo r-aps ring-mac**

### **Default**

The last byte of the destination MAC address is 1 for the R-APS packets.

# **Views**

ERPS ring view

#### **Predefined user roles**

network-admin

# **Examples**

# Configure the ID of ERPS ring 2 as the last byte of the destination MAC address for R-APS packets.

<Sysname> system-view [Sysname] erps ring 2 [Sysname-erps-ring2] r-aps ring-mac

# reset erps statistics

Use **reset erps statistics** to clear ERPS packet statistics.

# **Syntax**

```
reset erps statistics ring ring-id [ instance instance-id ]
```
# **Views**

User view

# **Predefined user roles**

network-admin

#### **Parameters**

**ring** *ring-id*: Specifies an ERPS ring by its ID in the range of 1 to 255.

**instance** *instance-id*: Specifies an ERPS instance by its ID in the range of 1 to 64. If you do not specify this option, this command clears packet statistics for all instances of the ERPS ring.

#### **Examples**

# Clear packet statistics for instance 1 of ERPS ring 1.

<Sysname> reset erps statistics ring 1 instance 1

# **Related commands**

**display erps statistics**

# revertive-operation

Use **revertive-operation non-revertive** to set the non-revertive mode for an ERPS ring.

Use **undo revertive-operation** to restore the default.

# **Syntax**

**revertive-operation non-revertive**

**undo revertive-operation**

# **Default**

An ERPS ring operates in revertive mode.

# **Views**

ERPS instance view

#### **Predefined user roles**

network-admin

# **Usage guidelines**

In non-revertive mode, an owner node does not perform any operations when receiving NR packets. You can use the **erps clear** command to restore the revertive mode.

#### **Examples**

# Set the non-revertive mode for instance 1 of ERPS ring 1.

```
<Sysname> system-view
[Sysname] erps ring 1
[Sysname-erps-ring1] instance 1
[Sysname-erps-ring1-inst1] revertive-operation non-revertive
```
# ring-type sub-ring

Use **ring-type sub-ring** to configure the ERPS ring as a subring.

Use **undo ring-type sub-ring** to restore the default.

# **Syntax**

**ring-type sub-ring**

**undo ring-type**

## **Default**

An ERPS ring is a major ring.

#### **Views**

ERPS ring view

#### **Predefined user roles**

network-admin

# **Examples**

# Configure ERPS ring 1 as a subring. <Sysname> system-view [Sysname] erps ring 1 [Sysname-erps-ring1] ring-type sub-ring

# sub-ring connect

Use **sub-ring connect** to associate the subring with an ERPS ring.

Use **undo sub-ring connect** to remove the association.

## **Syntax**

**sub-ring connect ring** *ring-id* **instance** *instance-id*

**undo sub-ring connect ring** *ring-id* **instance** *instance-id*

# **Default**

A subring is not associated with ERPS rings.

### **Views**

ERPS instance view

# **Predefined user roles**

network-admin

# **Parameters**

**ring** *ring-id*: Specifies an ERPS ring by its ID in the range of 1 to 255.

**instance** *instance-id*: Specifies an ERPS instance by its ID in the range of 1 to 64.

# **Examples**

# Configure ERPS ring 1 as a subring for instance 1, and associate the subring with ERPS ring 2. <Sysname> system-view [Sysname] erps ring 2 [Sysname-erps-ring2] instance 1

```
[Sysname-erps-ring2] quit
[Sysname] erps ring 1
[Sysname-erps-ring1] ring-type sub-ring
[Sysname-erps-ring1] instance 1
[Sysname-erps-ring1-inst1] sub-ring connect ring 2 instance 1
```
#### **Related commands**

**ring-type sub-ring**

# timer guard

Use **timer guard** to set the guard timer for an ERPS instance.

Use **undo timer guard** to restore the default.

# **Syntax**

**timer guard** *guard-value*

**undo timer guard**

# **Default**

The guard timer is 500 milliseconds for an ERPS instance.

#### **Views**

ERPS instance view

#### **Predefined user roles**

network-admin

## **Parameters**

*guard-value*: Specifies the guard timer in the range of 0 to 2000 milliseconds and in step of 10.

### **Usage guidelines**

The guard timer starts when the link recovers. The system processes only the flush packets before the guard timer expires. The guard timer prevents SF messages from impacting the network.

#### **Examples**

# Set the guard timer to 30 milliseconds for instance 1 of ERPS ring 1.

```
<Sysname> system-view
[Sysname] erps ring 1
[Sysname-erps-ring1] instance 1
[Sysname-erps-ring1-inst1] timer guard 30
```
# timer hold-off

Use **timer hold-off** to set the hold-off timer for an ERPS instance.

Use **undo timer hold-off** to restore the default.

#### **Syntax**

**timer hold-off** *hold-off-value*

**undo timer hold-off**

#### **Default**

The hold-off timer is 0 milliseconds for an ERPS instance.

#### **Views**

ERPS instance view

# **Predefined user roles**

network-admin

# **Parameters**

*hold-off-value*: Specifies the hold-off timer in the range of 0 to 10000 milliseconds and in step of 100.

# **Usage guidelines**

The hold-off timer starts when the port detects a link fault. If the link fault persists when the hold-off timer expires, the port reports the link fault. The hold-off timer delays the fault report time and might impact the link recovery performance.

#### **Examples**

# Set the hold-off timer to 300 milliseconds for instance 1 of ERPS ring 1.

```
<Sysname> system-view
[Sysname] erps ring 1
[Sysname-erps-ring1] instance 1
[Sysname-erps-ring1-inst1] timer hold-off 300
```
# timer wtr

Use **timer wtr** to set the WTR timer for an ERPS instance.

Use **undo timer wtr** to restore the default.

### **Syntax**

```
timer wtr wtr-value
undo timer wtr
```
#### **Default**

The WTR timer is 5 minutes for an ERPS instance.

# **Views**

ERPS instance view

### **Predefined user roles**

network-admin

#### **Parameters**

*wtr-value*: Specifies the WTR timer in the range of 1 to 12 minutes and in step of 1.

# **Usage guidelines**

This timer prevents intermittent link failures from impacting the network.

#### **Examples**

# Set the WTR timer to 3 minutes for instance 1 of ERPS ring 1.

```
<Sysname> system-view
[Sysname] erps ring 1
[Sysname-erps-ring1] instance 1
[Sysname-erps-ring1-inst1] timer wtr 3
```
# Contents

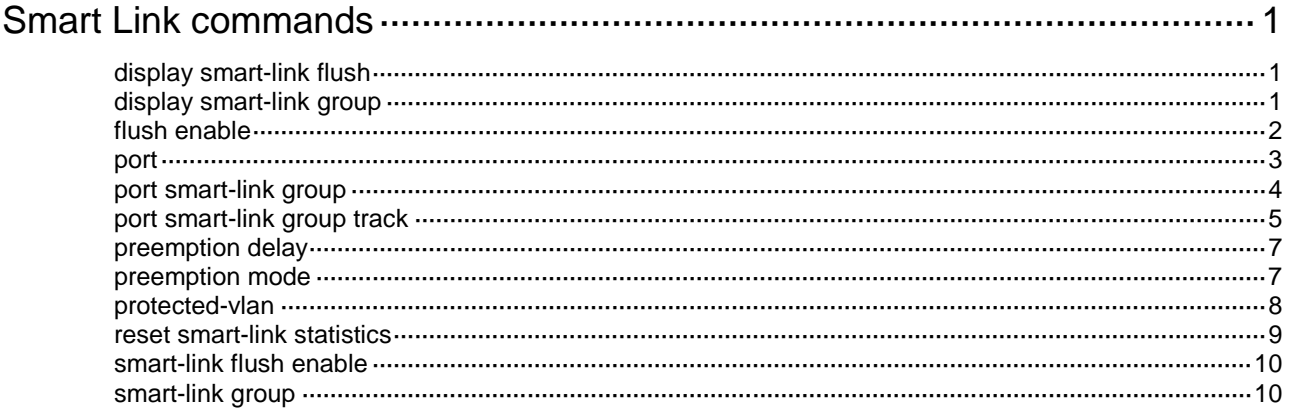

# <span id="page-125-0"></span>**Smart Link commands**

# <span id="page-125-1"></span>display smart-link flush

Use **display smart-link flush** to display information about the received flush messages.

#### **Syntax**

**display smart-link flush**

### **Views**

Any view

# **Predefined user roles**

network-admin

network-operator

#### **Examples**

#### # Display information about the received flush messages.

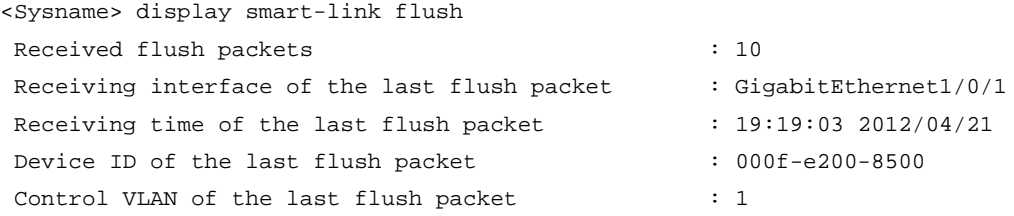

#### **Table 1 Command output**

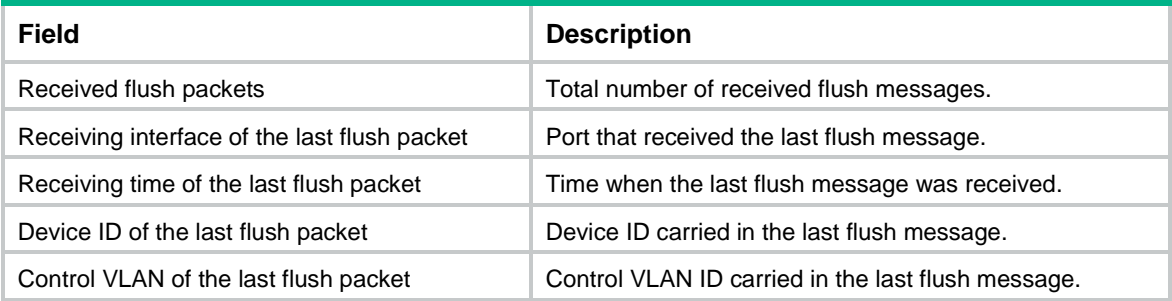

# **Related commands**

**reset smart-link statistics**

# <span id="page-125-2"></span>display smart-link group

Use **display smart-link group** to display information about the specified or all smart link groups.

# **Syntax**

**display smart-link group** { *group-id* | **all** }

# **Views**

Any view

# **Predefined user roles**

network-admin

network-operator

# **Parameters**

*group-id*: Specifies a smart link group by its ID. The value range for this argument is 1 to 48.

**all**: Displays information about all smart link groups.

# **Examples**

# Display information about smart link group 1.

```
<Sysname> display smart-link group 1
Smart link group 1 information:
 Device ID : 0011-2200-0001
 Preemption mode : None
 Preemption delay: 1(s)
 Control VLAN : 1
 Protected VLAN : Reference Instance 2, 4
```
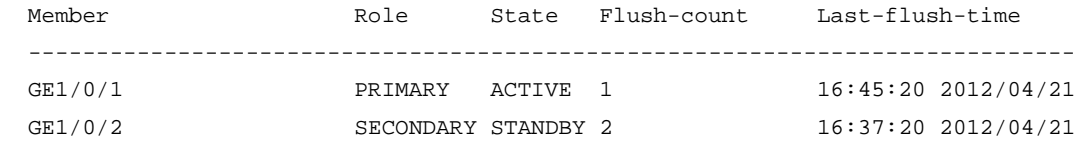

#### **Table 2 Command output**

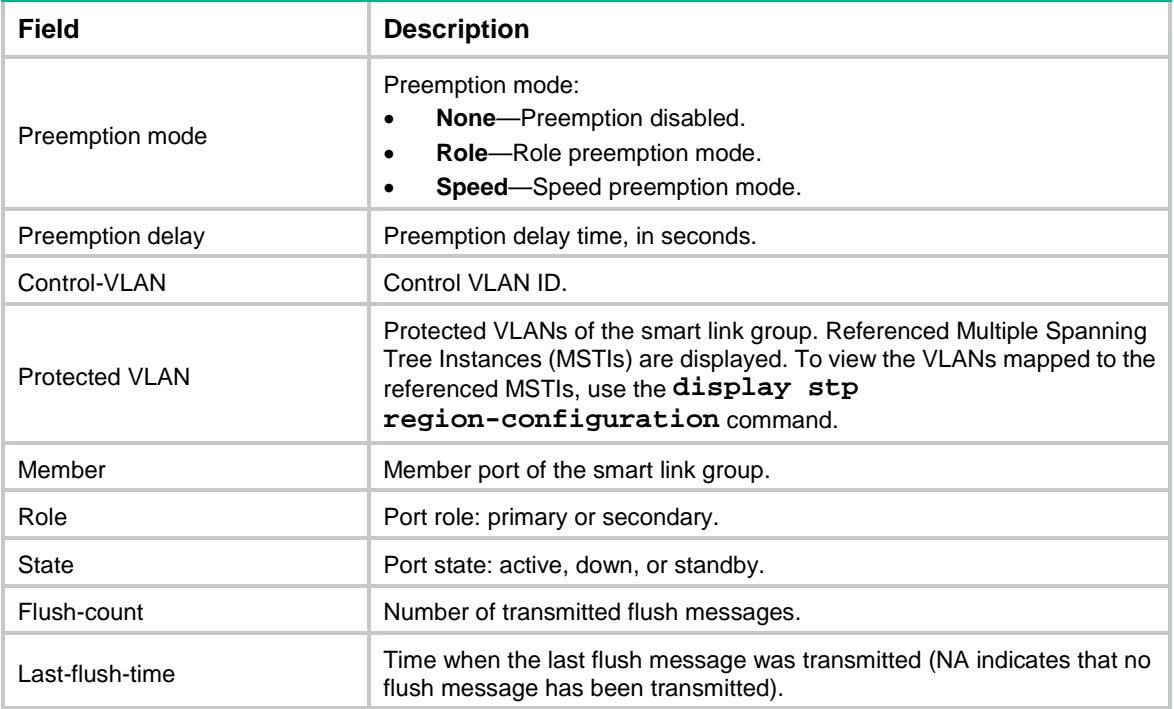

# <span id="page-126-0"></span>flush enable

Use **flush enable** to enable flush update.

Use **undo flush enable** to disable flush update.

# **Syntax**

**flush enable** [ **control-vlan** *vlan-id* ]

**undo flush enable**

# **Default**

Flush update is enabled for smart link groups, and VLAN 1 is used for flush message transmission.

### **Views**

Smart link group view

# **Predefined user roles**

network-admin

#### **Parameters**

**control-vlan** *vlan-id*: Specifies the control VLAN used for transmitting flush messages. The *vlan-id* argument represents the control VLAN ID and is in the range of 1 to 4094.

#### **Usage guidelines**

You must configure different control VLANs for different smart link groups.

- Make sure the configured control VLAN already exists, and assign the smart link group member ports to the control VLAN.
- The control VLAN of a smart link group must also be one of its protected VLANs. Do not remove the control VLAN. Otherwise, flush messages cannot be sent correctly.

# **Examples**

# Disable flush update for smart link group 1.

<Sysname> system-view [Sysname] smart-link group 1 [Sysname-smlk-group1] undo flush enable

# **Related commands**

**smart-link flush enable**

# <span id="page-127-0"></span>port

Use **port** to assign a port to a smart link group and specify the port role.

Use **undo port** to remove a port from a smart link group.

# **Syntax**

**port** *interface-type interface-number* { **primary** | **secondary** }

**undo port** *interface-type interface-number*

# **Default**

No member ports exist in a smart link group.

# **Views**

Smart link group view

# **Predefined user roles**

network-admin

#### **Parameters**

*interface-type interface-number*: Specifies a port by its type and number, which can be a Layer 2 Ethernet interface or Layer 2 aggregate interface.

**primary**: Specifies a port as the primary port.

**secondary**: Specifies a port as the secondary port.

#### **Usage guidelines**

Before configuring member ports for a smart link group, you must configure protected VLANs for the smart link group.

Disable the spanning tree feature, RRPP, and ERPS on the ports you want to add to the smart link group. You cannot enable the spanning tree feature, RRPP, or ERPS on a smart link group member port.

If you configure a port as both an aggregation group member and a smart link group member, only the aggregation group member configuration takes effect. The port is not shown in the output from the **display smart-link group** command. The smart link group member configuration takes effect after the port leaves the aggregation group.

You can also assign a port to a smart link group by using the **port smart-link group** command in interface view.

# **Examples**

# Configure GigabitEthernet 1/0/1 as the secondary port of smart link group 1.

```
<Sysname> system-view
[Sysname] interface gigabitethernet 1/0/1
[Sysname-GigabitEthernet1/0/1] undo stp enable
[Sysname-GigabitEthernet1/0/1] quit
[Sysname] smart-link group 1
[Sysname-smlk-group1] protected-vlan reference-instance 0
[Sysname-smlk-group1] port gigabitethernet 1/0/1 secondary
```
### **Related commands**

**port smart-link group**

# <span id="page-128-0"></span>port smart-link group

Use **port smart-link group** to assign a port to a smart link group and specify the port role.

Use **undo port smart-link group** to remove a port from a smart link group.

# **Syntax**

**port smart-link group** *group-id* { **primary** | **secondary** }

**undo port smart-link group** *group-id*

### **Default**

A port is not a smart link group member.

#### **Views**

Layer 2 Ethernet interface view

Layer 2 aggregate interface view

#### **Predefined user roles**

network-admin

### **Parameters**

*group-id*: Specifies a smart link group by its ID. The value range for this argument is 1 to 48.

**primary**: Specifies the port as the primary port.

**secondary**: Specifies the port as the secondary port.

#### **Usage guidelines**

Before configuring member ports for a smart link group, you must configure protected VLANs for the smart link group.

Disable the spanning tree feature, RRPP, and ERPS on the ports you want to add to the smart link group. You cannot enable the spanning tree feature, RRPP, or ERPS on a smart link group member port.

If you configure a port as both an aggregation group member and a smart link group member, only the aggregation group member configuration takes effect. The port is not shown in the output from the **display smart-link group** command. The smart link group member configuration takes effect after the port leaves the aggregation group.

You can assign a port to a smart link group by using the **port** command in smart link group view.

#### **Examples**

# Configure GigabitEthernet 1/0/1 as the primary port of smart link group 1.

<Sysname> system-view [Sysname] smart-link group 1 [Sysname-smlk-group1] protected-vlan reference-instance 0 [Sysname-smlk-group1] quit [Sysname] interface gigabitethernet 1/0/1 [Sysname-GigabitEthernet1/0/1] undo stp enable [Sysname-GigabitEthernet1/0/1] port smart-link group 1 primary # Configure Layer 2 aggregate interface 1 as the primary port of smart link group 1.

<Sysname> system-view [Sysname] smart-link group 1 [Sysname-smlk-group1] protected-vlan reference-instance 0 [Sysname-smlk-group1] quit [Sysname] interface bridge-aggregation 1 [Sysname-Bridge-Aggregation1] undo stp enable [Sysname-Bridge-Aggregation1] port smart-link group 1 primary

#### **Related commands**

**port**

# <span id="page-129-0"></span>port smart-link group track

Use **port smart-link group track** to configure the collaboration between a smart link group member port and a track entry.

Use **undo port smart-link group track** to remove the collaboration between a smart link group member port and a track entry.

#### **Syntax**

**port smart-link group** *group-id* **track** *track-entry-number* **undo port smart-link group** *group-id* **track** *track-entry-number*

#### **Default**

Smart link group member ports do not collaborate with track entries.

#### **Views**

Layer 2 Ethernet interface view

Layer 2 aggregate interface view

#### **Predefined user roles**

network-admin

#### **Parameters**

*group-id*: Specifies a smart link group by its ID. The value range for this argument is 1 to 48.

*track-entry-number*: Specifies the ID of a track entry that has been associated with the CC function of CFD.

# **Usage guidelines**

Smart Link collaborates with link detection protocols through track entries. It supports only the CC function of CFD to implement link detection. To associate the CC function of CFD with a track entry, use the **track cfd** command.

Before configuring the collaboration between Smart Link and Track on a port, make sure the port has been added to the specified smart link group.

# **Examples**

# Configure the collaboration between GigabitEthernet 1/0/1, the primary port of smart link group 1, and the CC function of CFD through track entry 1 to detect the link status.

```
<Sysname> system-view
[Sysname] track 1 cfd cc service-instance 100 mep 2
[Sysname] smart-link group 1
[Sysname-smlk-group1] protected-vlan reference-instance 0
[Sysname-smlk-group1] quit
[Sysname] interface gigabitethernet 1/0/1
[Sysname-GigabitEthernet1/0/1] undo stp enable
[Sysname-GigabitEthernet1/0/1] port smart-link group 1 primary
[Sysname-GigabitEthernet1/0/1] port smart-link group 1 track 1
```
# Configure the collaboration between bridge-aggregation 1, the primary port of smart link group 1, and the CC function of CFD through track entry 1 to detect the link status.

```
<Sysname> system-view
[Sysname] track 1 cfd cc service-instance 100 mep 2
[Sysname] smart-link group 1
[Sysname-smlk-group1] protected-vlan reference-instance 0
[Sysname-smlk-group1] quit
[Sysname] interface bridge-aggregation 1
[Sysname-Bridge-Aggregation1] undo stp enable
[Sysname-Bridge-Aggregation1] port smart-link group 1 primary
[Sysname-Bridge-Aggregation1] port smart-link group 1 track 1
```
#### **Related commands**

**track cfd**

# <span id="page-131-0"></span>preemption delay

Use **preemption delay** to set the preemption delay.

Use **undo preemption delay** to restore the default.

### **Syntax**

**preemption delay** *delay*

**undo preemption delay**

#### **Default**

The preemption delay is 1 second.

#### **Views**

Smart link group view

#### **Predefined user roles**

network-admin

# **Parameters**

*delay*: Specifies the preemption delay in the range of 0 to 300 seconds.

#### **Usage guidelines**

Preemption delay is the period of time that the primary port waits before taking over to collaborate with the switchover of upstream devices.

The preemption delay configuration takes effect only after a preemption mode is configured.

#### **Examples**

# Enable role preemption and set the preemption delay to 10 seconds.

```
<Sysname> system-view
[Sysname] smart-link group 1
[Sysname-smlk-group1] preemption mode role
[Sysname-smlk-group1] preemption delay 10
```
#### **Related commands**

**preemption mode**

# <span id="page-131-1"></span>preemption mode

Use **preemption mode** to configure a preemption mode for a smart link group.

Use **undo preemption mode** to restore the default.

# **Syntax**

**preemption mode** { **role** | **speed** [ **threshold** *threshold-value* ] }

**undo preemption mode**

# **Default**

No preemption mode is configured for a smart link group.

# **Views**

Smart link group view

### **Predefined user roles**

network-admin

#### **Parameters**

**role**: Specifies the role preemption mode, which enables the primary port to transition to forwarding state after the primary link recovers.

**speed**: Specifies the speed preemption mode.

**threshold** *threshold-value*: Specifies the speed preemption threshold in percentage. The value range for the *threshold-value* argument is 1 to 10000.

# **Usage guidelines**

If you specify the speed preemption mode, the following conditions occur when the primary link recovers:

• If you specify the **threshold** *threshold-value* option, the primary port transitions to forwarding state when the following condition is met:

The difference between the primary port speed and the secondary port speed equals or exceeds the threshold value (in percentage) of the secondary port speed.

• If you do not specify the **threshold** *threshold-value* option, the primary port transitions to forwarding state when the primary port speed exceeds the secondary port speed.

# **Examples**

# Configure the role preemption mode.

```
<Sysname> system-view
[Sysname] smart-link group 1
[Sysname-smlk-group1] preemption mode role
```
# Configure the speed preemption mode and specify the speed preemption threshold as 1000.

<Sysname> system-view

[Sysname] smart-link group 1

[Sysname-smlk-group1] preemption mode speed threshold 1000

# <span id="page-132-0"></span>protected-vlan

Use **protected-vlan** to configure protected VLANs for a smart link group.

Use **undo protected-vlan** to remove the protected VLAN of a smart link group.

#### **Syntax**

**protected-vlan reference-instance** *instance-id-list*

```
undo protected-vlan [ reference-instance instance-id-list ]
```
### **Default**

A smart link group does not have protected VLANs.

# **Views**

Smart link group view

# **Predefined user roles**

network-admin

#### **Parameters**

**reference-instance** *instance-id-list*: Specifies a space-separated list of up to 10 MSTI items. Each item specifies an MSTI ID or a range of MSTI IDs in the form of *instance-id 1* **to** *instance-id 2*. The value range for MSTI IDs is 0 to 4094. 0 represents the common internal spanning tree (CIST). The *instance-id 2* must be equal to or greater than *instance-id 1*. You can use the **display stp region-configuration** command to display instance-to-VLAN mappings.

#### **Usage guidelines**

You must configure all VLANs to which the member ports of a smart link group belongs as protected VLANs.

If the VLAN-to-MSTI mappings change, the protected VLANs change.

To remove protected VLAN configuration, follow these restrictions and guidelines:

- If you specify the **reference-instance** *instance-id-list* option, the **undo protected-vlan** command removes configuration of VLANs mapped to the specified MSTIs. If you do not specify the **reference-instance** *instance-id-list* option, the command removes configuration of all protected VLANs.
- If a smart link group has member ports, you cannot remove protected VLAN configuration. If a smart link group does not have member ports, you can remove protected VLAN configuration.

#### **Examples**

# Map VLANs 1 through 30 to MSTI 1, and activate the MST region configuration. Configure the VLANs mapped to MSTI 1 as the protected VLANs of smart link group 1.

```
<Sysname> system-view
[Sysname] stp region-configuration
[Sysname-mst-region] instance 1 vlan 1 to 30
[Sysname-mst-region] active region-configuration
[Sysname-mst-region] quit
[Sysname] smart-link group 1
[Sysname-smlk-group1] protected-vlan reference-instance 1
```
# **Related commands**

**display stp region-configuration** (*Layer 2—LAN Switching Command Reference*) **smart-link group**

# <span id="page-133-0"></span>reset smart-link statistics

Use **reset smart-link statistics** to clear statistics about flush messages.

#### **Syntax**

**reset smart-link statistics**

#### **Views**

User view

# **Predefined user roles**

network-admin

# **Examples**

# Clear statistics about flush messages. <Sysname> reset smart-link statistics

#### **Related commands**

**display smart-link flush**

# <span id="page-134-0"></span>smart-link flush enable

Use **smart-link flush enable** to enable flush message receiving.

Use **undo smart-link flush enable** to disable flush message receiving.

#### **Syntax**

```
smart-link flush enable [ control-vlan vlan-id-list ]
```
**undo smart-link flush enable** [ **control-vlan** *vlan-id-list* ]

#### **Default**

Flush message receiving is disabled.

#### **Views**

Layer 2 Ethernet interface view

Layer 2 aggregate interface view

#### **Predefined user roles**

network-admin

#### **Parameters**

**control-vlan** *vlan-id-list*: Specifies a space-separated list of up to 10 control VLAN items. Each item specifies a control VLAN ID or a range of control VLAN IDs in the form of *vlan-id1* **to** *vlan-id2*. The value range for the *vlan-id* argument is 1 to 4094. The *vlan-id2* must be greater than or equal to *vlan-id1*. The default value for the *vlan-id-list* argument is 1.

#### **Examples**

# Enable GigabitEthernet 1/0/1 to receive flush messages.

```
<Sysname> system-view
[Sysname] interface gigabitethernet 1/0/1
[Sysname-GigabitEthernet1/0/1] smart-link flush enable
```
# Enable Layer 2 aggregate interface 1 to receive flush messages.

```
<Sysname> system-view
```
[Sysname] interface bridge-aggregation 1

[Sysname-Bridge-Aggregation1] smart-link flush enable

# **Related commands**

**flush enable**

# <span id="page-134-1"></span>smart-link group

Use **smart-link group** to create a smart link group and enter its view, or enter the view of an existing smart link group.

Use **undo smart-link group** to remove a smart link group.

#### **Syntax**

**smart-link group** *group-id*

**undo smart-link group** *group-id*

#### **Default**

No smart link groups exist.

# **Views**

System view

# **Predefined user roles**

network-admin

# **Parameters**

*group-id*: Specifies a smart link group ID. The value range for this argument is 1 to 48.

# **Usage guidelines**

You cannot remove a smart link group with member ports.

# **Examples**

# Create smart link group 1 and enter its view.

```
<Sysname> system-view
[Sysname] smart-link group 1
[Sysname-smlk-group1]
```
# Contents

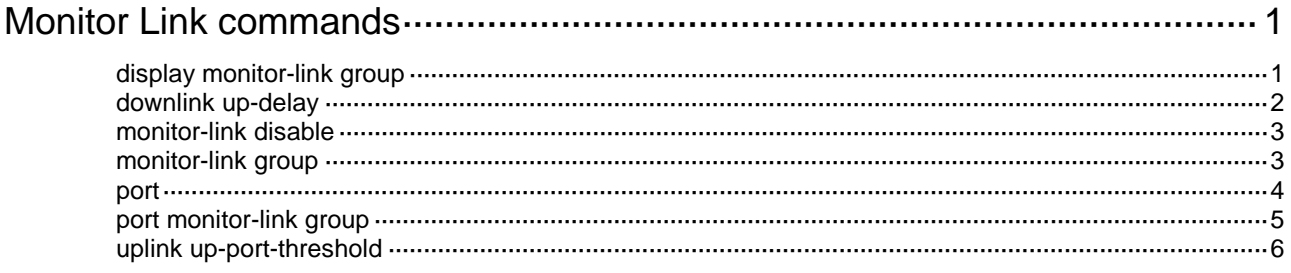

# <span id="page-137-0"></span>**Monitor Link commands**

# <span id="page-137-1"></span>display monitor-link group

Use **display monitor-link group** to display information about monitor link groups.

#### **Syntax**

```
display monitor-link group { group-id | all }
```
### **Views**

Any view

# **Predefined user roles**

network-admin

network-operator

#### **Parameters**

*group-id*: Specifies a monitor link group by its ID. The value range for the *group-id* argument is 1 to 16.

**all**: Specifies all monitor link groups.

# **Usage guidelines**

This command does not display information about ports that belong to a link aggregation group.

# **Examples**

# Display information about all monitor link groups.

```
<Sysname> display monitor-link group all
Monitor link protocol status: Disabled
Monitor link group 1 information:
  Group status : N/A
  Downlink up-delay: 0(s)
  Last-up-time : -
  Last-down-time : -
  Up-port-threshold: 1
 Member Role Status
 ------------------------------------------------
 GE1/0/1 UPLINK UP
 GE1/0/2 DOWNLINK UP
```
#### **Table 1 Command output**

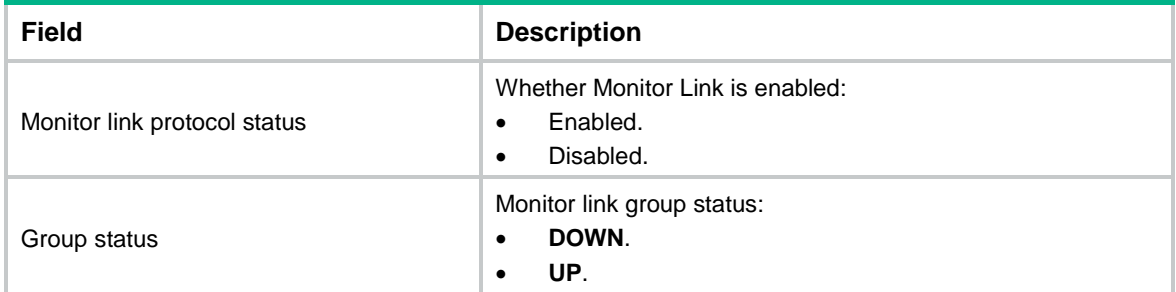

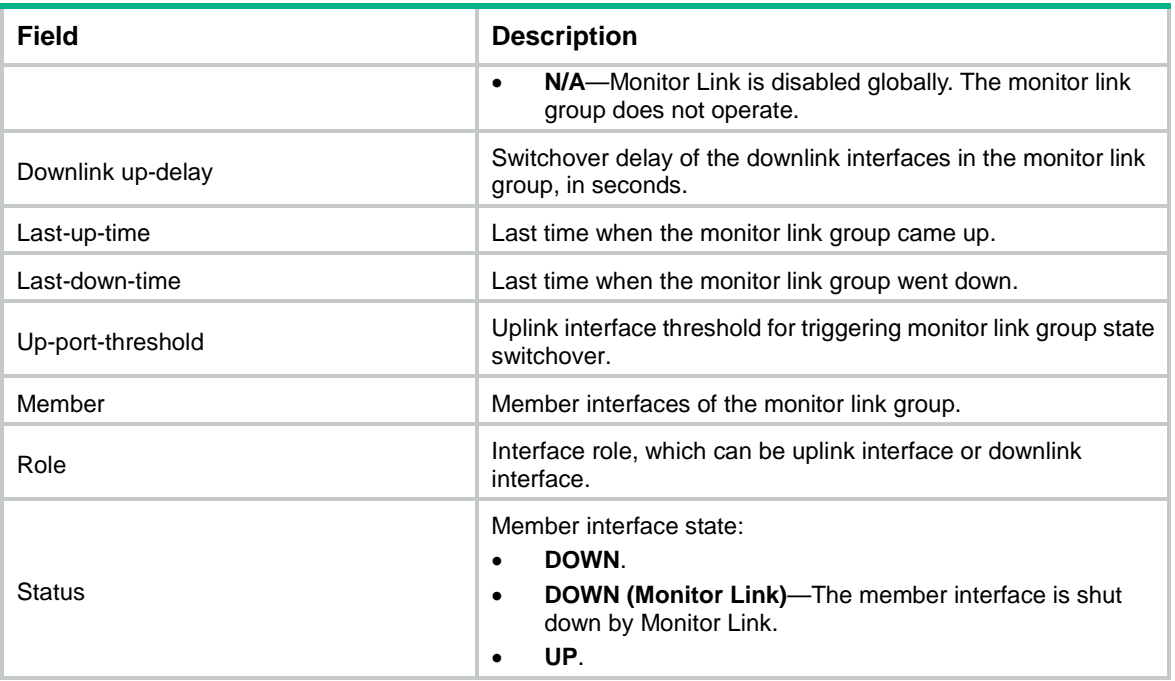

# <span id="page-138-0"></span>downlink up-delay

Use **downlink up-delay** to set the switchover delay for the downlink interfaces in a monitor link group.

Use **undo downlink up-delay** to restore the default.

#### **Syntax**

**downlink up-delay** *delay*

**undo downlink up-delay**

#### **Default**

The switchover delay is 0 seconds. The downlink interfaces come up as soon as an uplink interface in the monitor link group comes up.

# **Views**

Monitor link group view

# **Predefined user roles**

network-admin

#### **Parameters**

*delay*: Sets the switchover delay in the range of 1 to 300 seconds.

# **Usage guidelines**

To avoid frequent state changes of downlink interfaces in the event that the uplink interfaces in the monitor link group flap, you can configure a switchover delay. The switchover delay is the time that the downlink interfaces wait before they come up following an uplink interface.

# **Examples**

# Set the switchover delay to 50 seconds for the downlink interfaces in monitor link group 1.

<Sysname> system-view [Sysname] monitor-link group 1 [Sysname-mtlk-group1] downlink up-delay 50

# <span id="page-139-0"></span>monitor-link disable

Use **monitor-link disable** to disable Monitor Link globally.

Use **undo monitor-link disable** to enable Monitor Link globally.

# **Syntax**

**monitor-link disable**

**undo monitor-link disable**

#### **Default**

Monitor Link is enabled globally.

# **Views**

System view

#### **Predefined user roles**

network-admin

# **Usage guidelines**

All monitor link groups can operate only after you enable Monitor Link globally. When you disable Monitor Link globally, all monitor link groups cannot operate and the downlink interfaces brought down by the monitor link groups resume their original states.

#### **Examples**

# Disable Monitor Link globally.

```
<Sysname> system-view
[Sysname] monitor-link disable
```
# <span id="page-139-1"></span>monitor-link group

Use **monitor-link group** to create a monitor link group and enter its view, or enter the view of an existing monitor link group.

Use **undo monitor-link group** to remove a monitor link group.

### **Syntax**

**monitor-link group** *group-id*

**undo monitor-link group** *group-id*

### **Default**

No monitor link groups exist.

# **Views**

System view

#### **Predefined user roles**

network-admin

#### **Parameters**

*group-id*: Specifies a monitor link group ID. The value range for the *group-id* argument is 1 to 16.

# **Examples**

# Create monitor link group 1 and enter its view.

```
<Sysname> system-view
[Sysname] monitor-link group 1
[Sysname-mtlk-group1]
```
# <span id="page-140-0"></span>port

Use **port** to assign an interface to a monitor link group.

Use **undo port** to remove an interface from a monitor link group.

#### **Syntax**

```
port interface-type interface-number { downlink | uplink }
undo port interface-type interface-number
```
#### **Default**

No member interfaces exist in a monitor link group.

#### **Views**

Monitor link group view

#### **Predefined user roles**

network-admin

#### **Parameters**

*interface-type*: Specifies an interface by its type.

*interface-number*: Specifies an interface by its number.

**downlink**: Specifies a downlink interface.

**uplink**: Specifies an uplink interface.

#### **Usage guidelines**

You can assign an interface to only one monitor link group.

You can also assign an interface to a monitor link group by using the **port monitor-link group** command in interface view.

If you have configured a Selected port of an aggregation group as the downlink interface of a monitor link group, do not configure an Unselected port of the aggregation group as the uplink interface of the monitor link group.

Do not assign an aggregate interface and member ports of the aggregate group to the same monitor link group.

# **Examples**

# Configure GigabitEthernet 1/0/1 as an uplink interface and GigabitEthernet 1/0/2 as a downlink interface for monitor link group 1.

<Sysname> system-view [Sysname] monitor-link group 1 [Sysname-mtlk-group1] port gigabitethernet 1/0/1 uplink [Sysname-mtlk-group1] port gigabitethernet 1/0/2 downlink

### **Related commands**

**port monitor-link group**

# <span id="page-141-0"></span>port monitor-link group

Use **port monitor-link group** to assign an interface to a monitor link group.

Use **undo port monitor-link group** to remove an interface from a monitor link group.

#### **Syntax**

**port monitor-link group** *group-id* { **downlink** | **uplink** }

**undo port monitor-link group** *group-id*

#### **Default**

An interface is not a monitor link group member.

#### **Views**

Layer 2 Ethernet interface view

Layer 3 Ethernet interface view

Layer 2 aggregate interface view

Loopback interface view

#### **Predefined user roles**

network-admin

#### **Parameters**

*group-id*: Specifies a monitor link group by its ID. The value range for the *group-id* argument is 1 to 16.

**downlink**: Specifies a downlink interface.

**uplink**: Specifies an uplink interface.

# **Usage guidelines**

You can assign an interface to only one monitor link group.

You can also assign an interface to a monitor link group by using the **port** command in monitor link group view.

If you have configured a Selected port of an aggregation group as the downlink interface of a monitor link group, do not configure an Unselected port of the aggregation group as the uplink interface of the monitor link group.

Do not assign an aggregate interface and member ports of the aggregate group to the same monitor link group.

#### **Examples**

# Configure GigabitEthernet 1/0/1 as an uplink interface and GigabitEthernet 1/0/2 as a downlink interface for monitor link group 1.

```
<Sysname> system-view
[Sysname] monitor-link group 1
[Sysname-mtlk-group1] quit
[Sysname] interface gigabitethernet 1/0/1
[Sysname-GigabitEthernet1/0/1] port monitor-link group 1 uplink
[Sysname-GigabitEthernet1/0/1] quit
[Sysname] interface gigabitethernet 1/0/2
[Sysname-GigabitEthernet1/0/2] port monitor-link group 1 downlink
```
### **Related commands**

**port**

# <span id="page-142-0"></span>uplink up-port-threshold

Use **uplink up-port-threshold** to configure the uplink interface threshold for triggering monitor link group state switchover.

Use **undo uplink up-port-threshold** to restore the default.

#### **Syntax**

**uplink up-port-threshold** *number-of-port*

**undo uplink up-port-threshold**

#### **Default**

The uplink interface threshold for triggering monitor link group state switchover is 1.

# **Views**

Monitor link group view

#### **Predefined user roles**

network-admin

# **Parameters**

*number-of-port*: Specifies the uplink interface threshold for triggering monitor link group state switchover, in the range of 1 to 1024.

## **Usage guidelines**

When the number of uplink interfaces in up state in a monitor link group is less than the specified threshold, the monitor link group goes down and shuts down its downlink interfaces. When the number of uplink interfaces in up state reaches the threshold, the monitor link group comes up and brings up all its downlink interfaces.

As a best practice, use the **display monitor-link group** command to display the total number of uplink interfaces before executing the **uplink up-port-threshold** command. If you set the threshold to be greater than the total number of uplink interfaces, the monitor link group cannot come up and data will be lost.

# **Examples**

# Set the uplink interface threshold for triggering monitor link group state switchover to 5.

```
<Sysname> system-view
[Sysname] monitor-link group 1
[Sysname-mtlk-group1] uplink up-port-threshold 5
```
# Contents

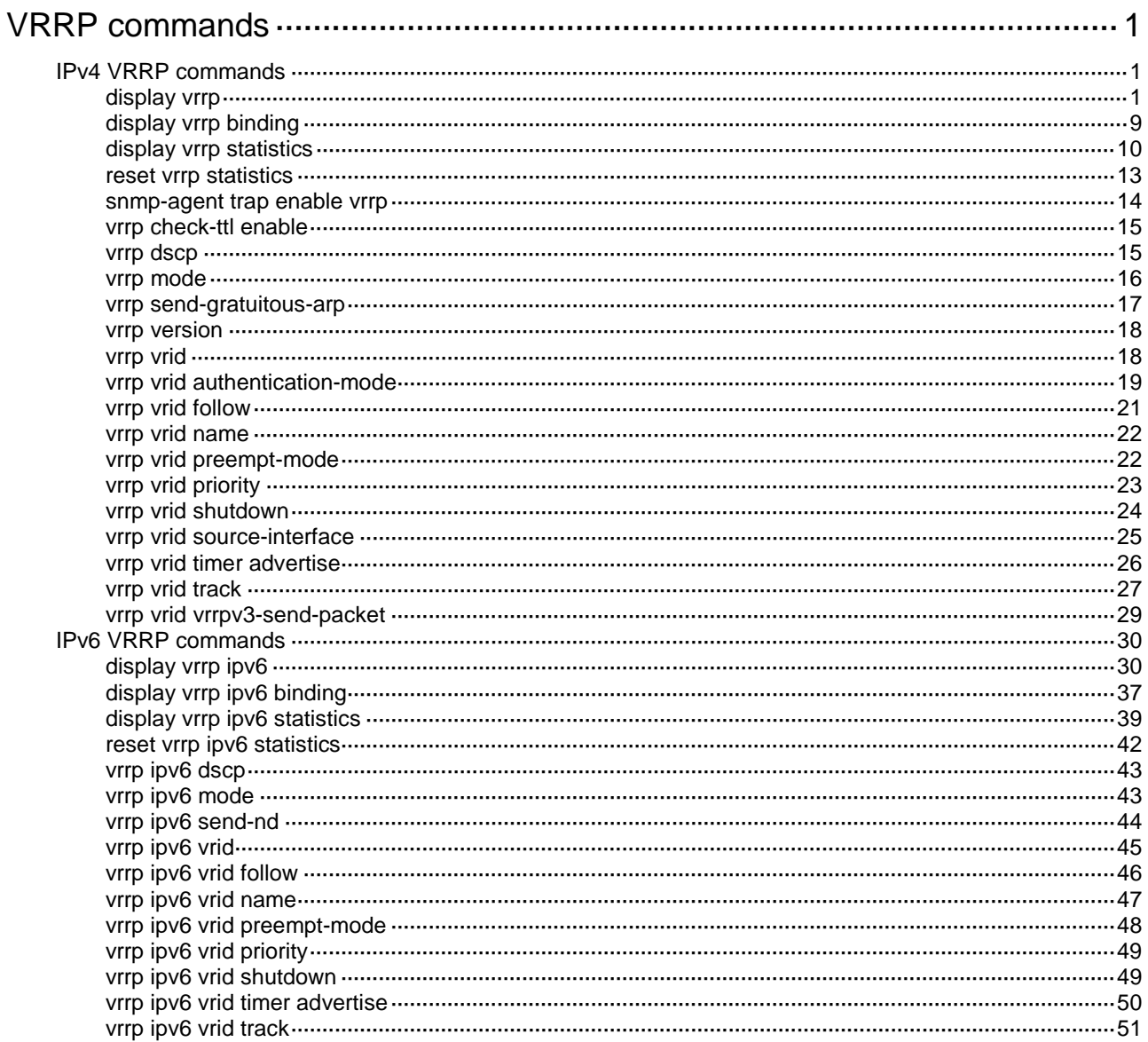
# **VRRP commands**

VRRP does not take effect on member ports of aggregation groups.

# IPv4 VRRP commands

## display vrrp

Use **display vrrp** to display the states of IPv4 VRRP groups.

#### **Syntax**

```
display vrrp [ interface interface-type interface-number [ vrid
virtual-router-id ] ] [ verbose ]
```
#### **Views**

Any view

#### **Predefined user roles**

network-admin

network-operator

#### **Parameters**

**interface** *interface-type interface-number*: Specifies an interface by its type and number.

**vrid** *virtual-router-id*: Specifies an IPv4 VRRP group by its virtual router ID. The value range for the *virtual-router-id* argument is 1 to 255.

**verbose**: Displays detailed IPv4 VRRP group information. If you do not specify the **verbose** keyword, the command displays brief IPv4 VRRP group information.

#### **Usage guidelines**

If no interface or VRRP group is specified, this command displays the states of all IPv4 VRRP groups.

If only an interface is specified, this command displays the states of all IPv4 VRRP groups on the specified interface.

If both an interface and an IPv4 VRRP group are specified, this command displays the states of the specified IPv4 VRRP group on the specified interface.

#### **Examples**

# Display brief information about all IPv4 VRRP groups on the device when VRRP operates in standard mode.

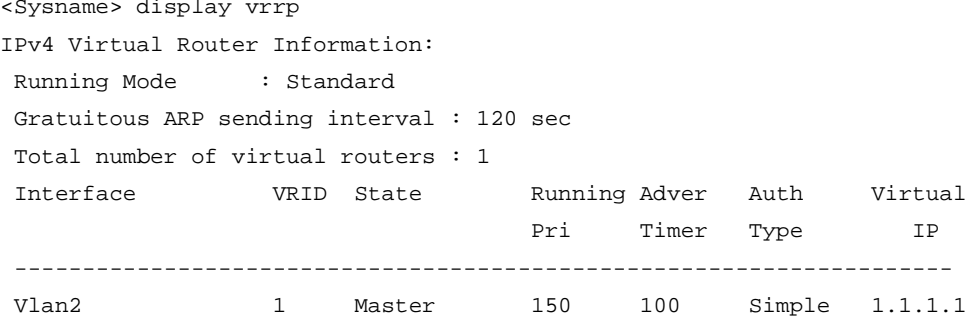

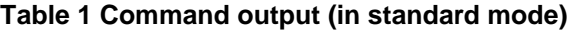

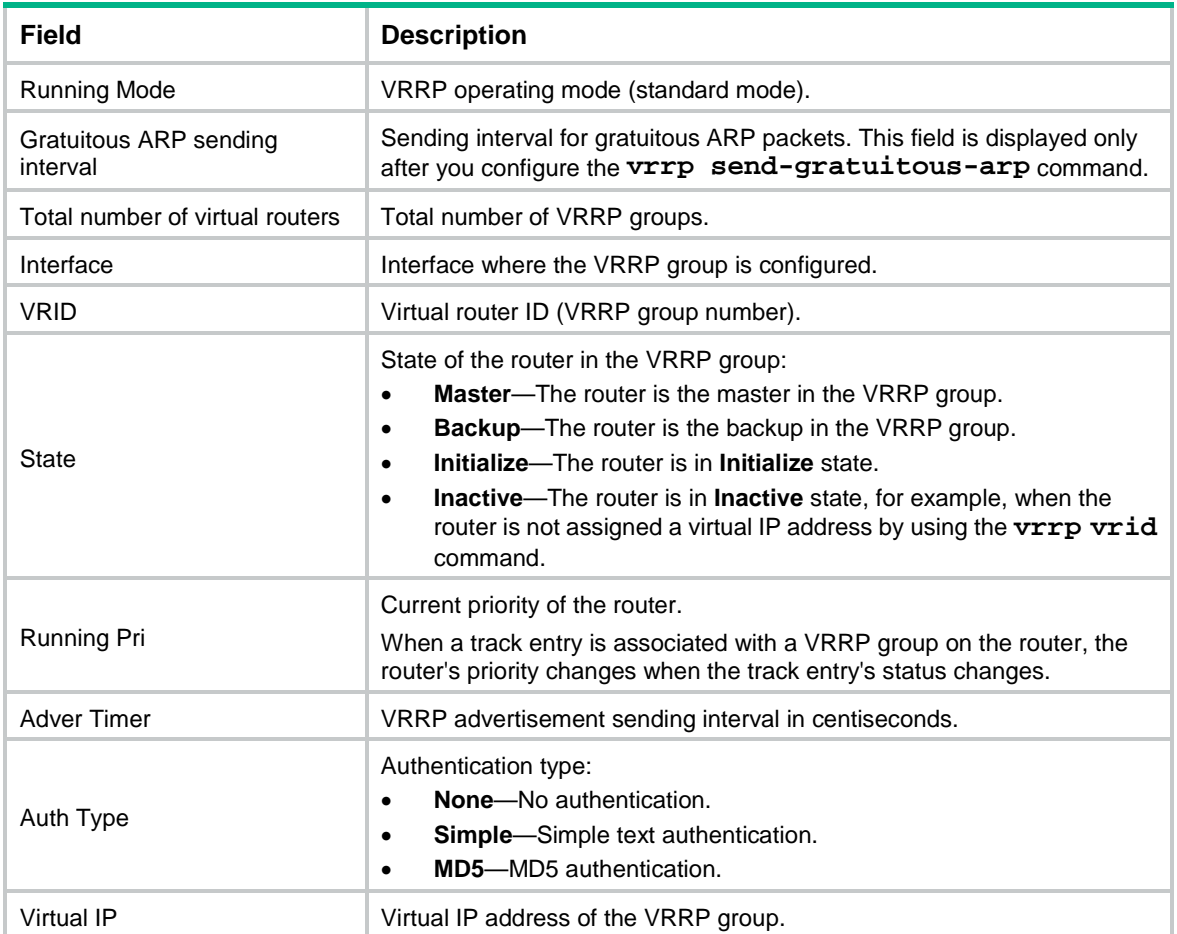

# Display detailed information about all IPv4 VRRP groups on the device when VRRP operates in standard mode.

```
<Sysname> display vrrp verbose
IPv4 Virtual Router Information:
Running Mode : Standard
Gratuitous ARP sending interval : 120 sec
Total number of virtual routers : 2
   Interface Vlan-interface2
    VRID : 1 Adver Timer : 100
   Admin Status : Up State : Master
   Config Pri : 150 Running Pri : 150
   Preempt Mode : Yes Delay Time : 5
   Auth Type : Simple Key : ******
   Virtual IP : 1.1.1.1
    Virtual MAC : 0000-5e00-0101
   Master IP : 1.1.1.2
    Config Role : Master
   Name : abc
   VRRP Track Information:
   Track Object : 1 State : Positive Pri Reduced : 50
```
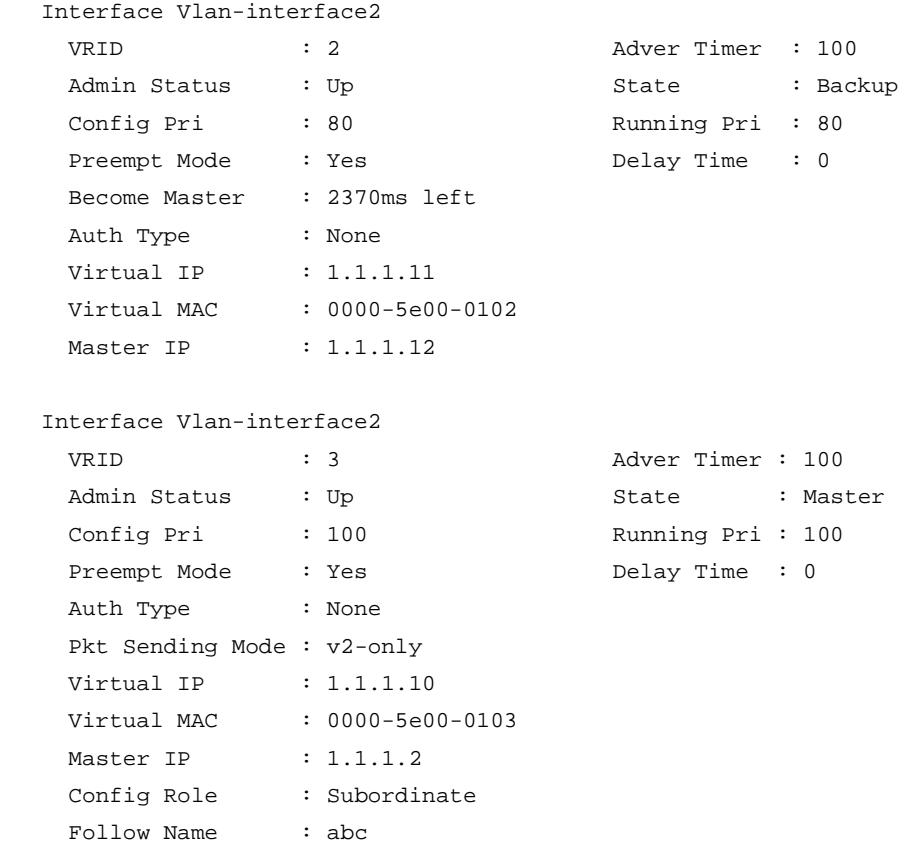

### **Table 2 Command output (in standard mode)**

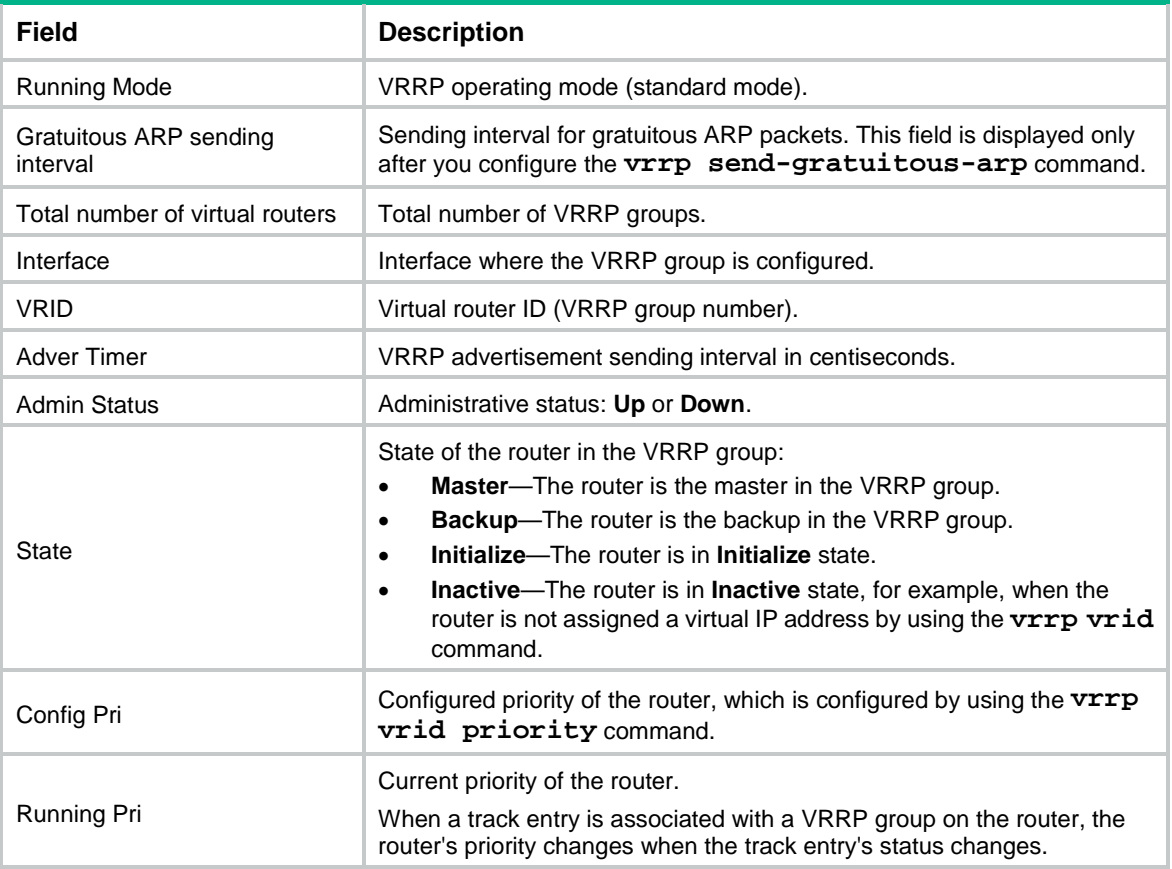

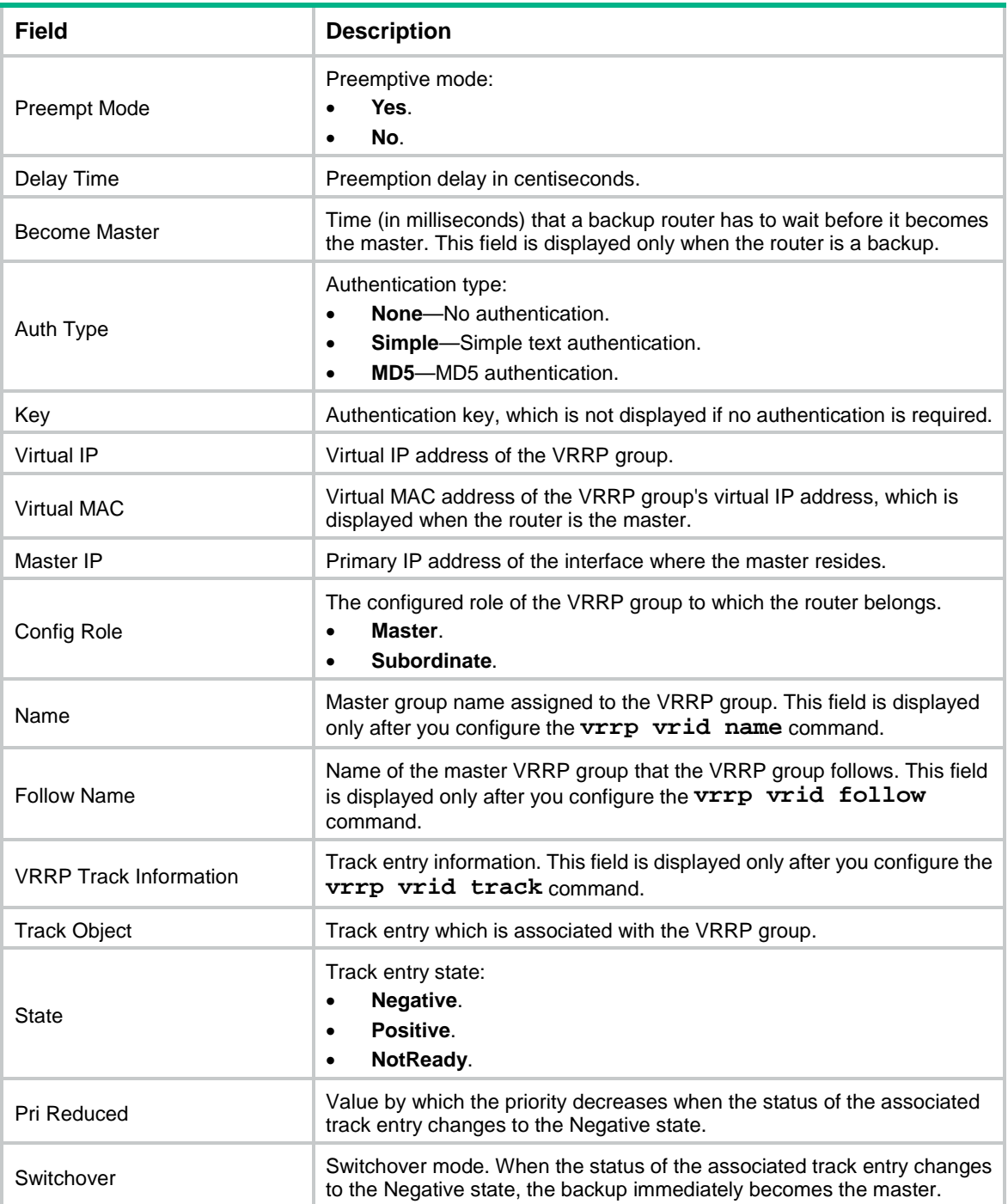

#### # Display brief information about all IPv4 VRRP groups on the device when VRRP operates in load balancing mode.

<Sysname> display vrrp IPv4 Virtual Router Information: Running Mode : Load Balance Total number of virtual routers : 1 Interface VRID State Running Address Active Pri ---------------------------------------------------------------------- Vlan2 1 Master 150 1.1.1.1 Local

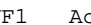

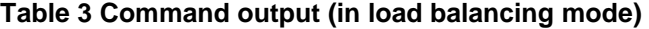

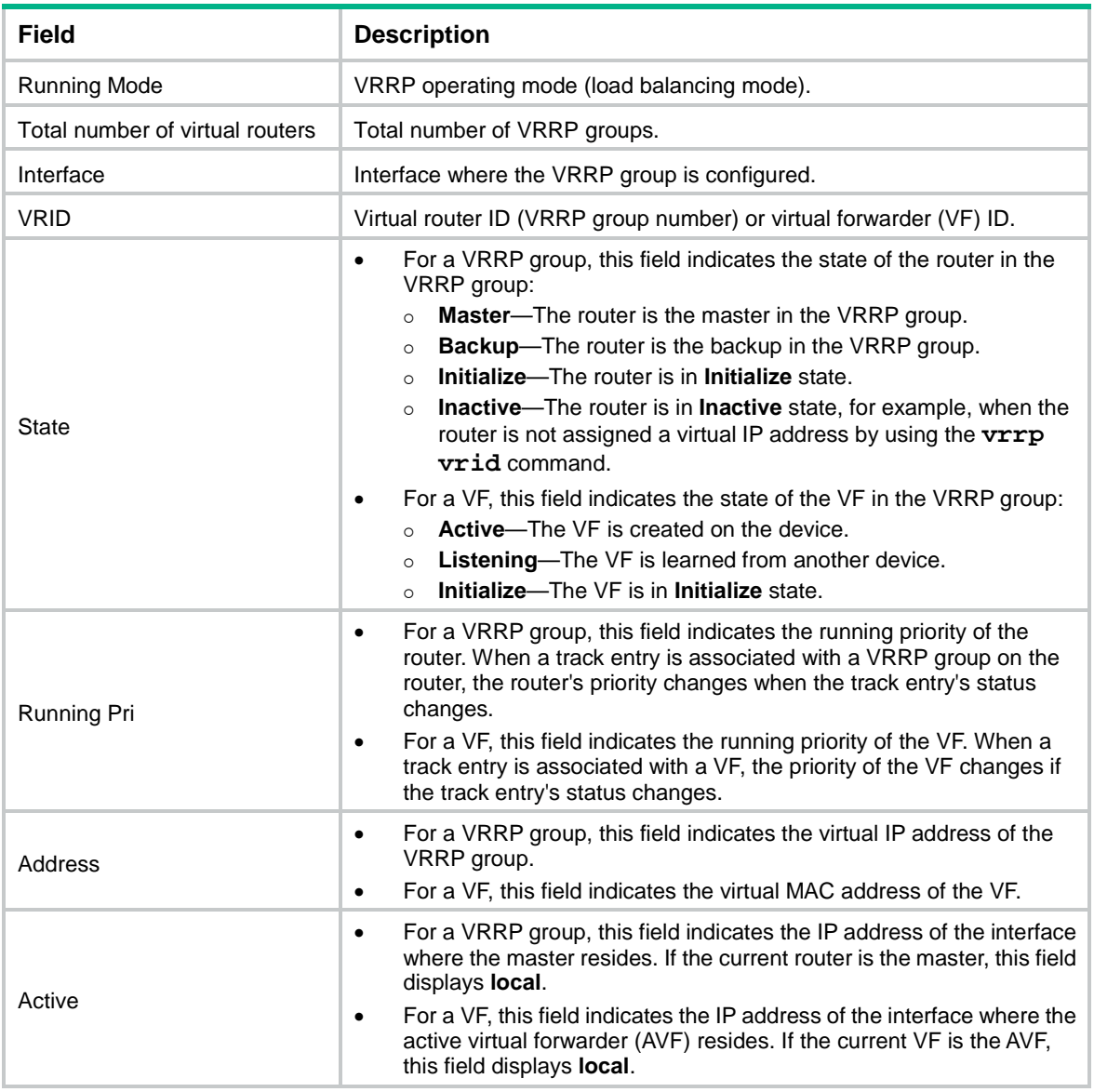

# Display detailed information about all IPv4 VRRP groups on the device when VRRP operates in load balancing mode.

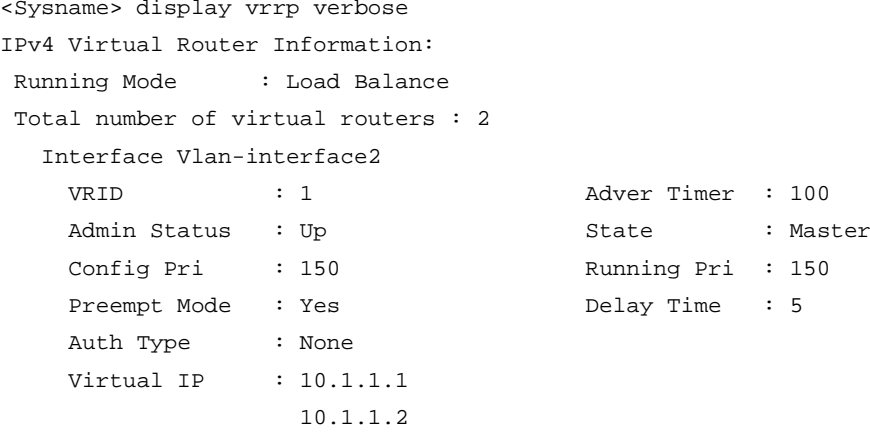

```
 10.1.1.3
  Member IP List : 10.1.1.10 (Local, Master)
                10.1.1.20 (Backup)
 VRRP Track Information:
 Track Object : 1 State : Positive Pri Reduced : 50
 Forwarder Information: 2 Forwarders 1 Active
  Config Weight : 255
  Running Weight : 255
 Forwarder 01
  State : Active
  Virtual MAC : 000f-e2ff-0011 (Owner)
  Owner ID : 0000-5e01-1101
  Priority : 255
  Active : local
  Forwarder 02
 State : Listening
  Virtual MAC : 000f-e2ff-0012 (Learnt)
  Owner ID : 0000-5e01-1103
  Priority : 127
 Active : 10.1.1.20
 Forwarder Weight Track Information:
  Track Object : 1 State : Positive Weight Reduced : 250
 Interface Vlan-interface2
  VRID : 11 Adver Timer : 100
 Admin Status : Up State : Backup
 Config Pri : 80 Running Pri : 80
 Preempt Mode : Yes Delay Time : 0
  Become Master : 2370ms left
  Auth Type : None
  Virtual IP : 10.1.1.11
               : 10.1.1.12
               : 10.1.1.13
  Member IP List : 10.1.1.10 (Local, Backup)
                10.1.1.15 (Master)
 Forwarder Information: 2 Forwarders 1 Active
  Config Weight : 255
  Running Weight : 255
  Forwarder 01
  State : Active
 Virtual MAC : 000f-e2ff-40b1 (Learnt)
  Owner ID : 0000-5e01-1103
 Priority : 127
 Active : 10.1.1.15
  Forwarder 02
 State : Listening
  Virtual MAC : 000f-e2ff-40b2 (Owner)
  Owner ID : 0000-5e01-1101
  Priority : 255
```
#### Active : local

### **Table 4 Command output (in load balancing mode)**

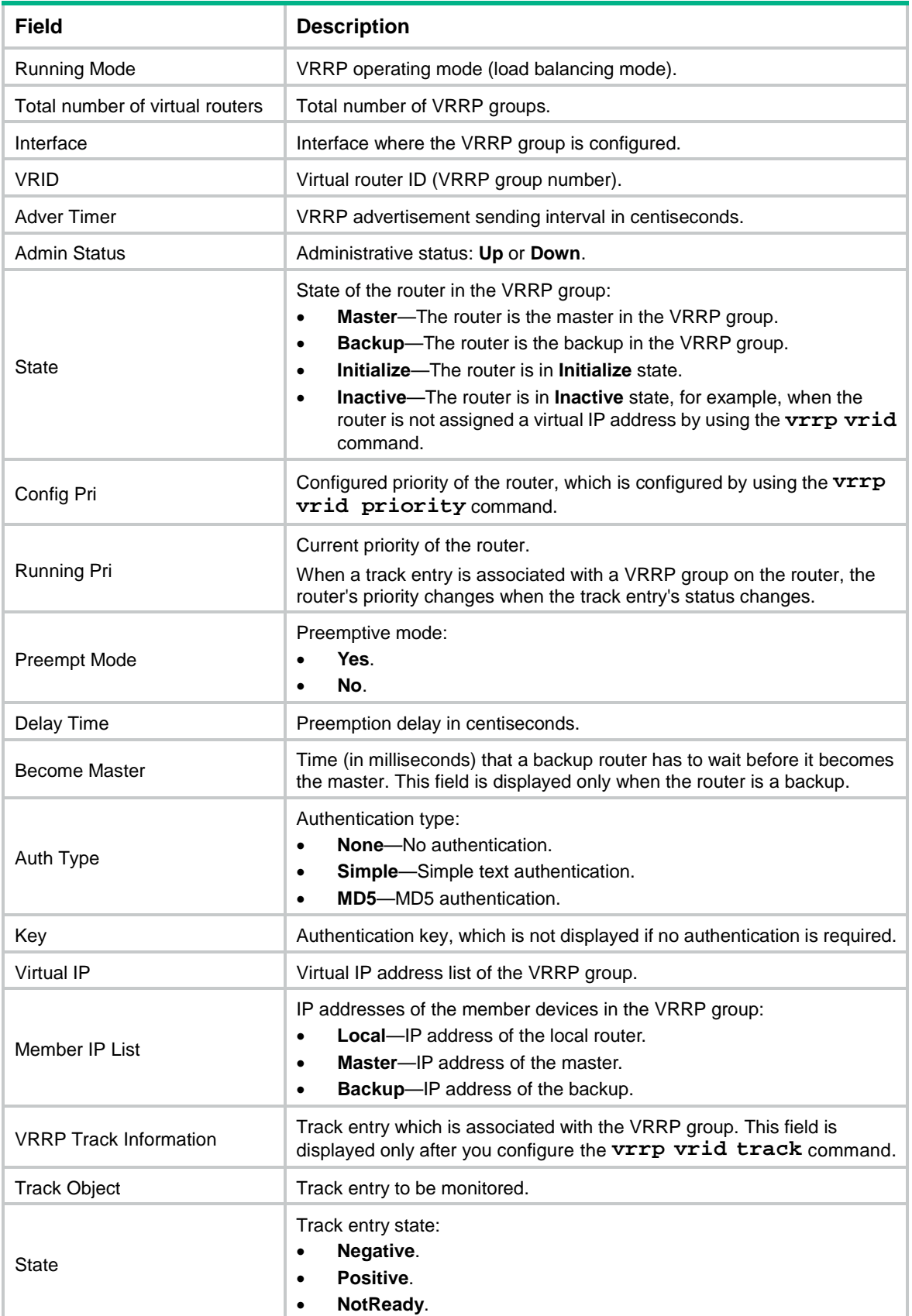

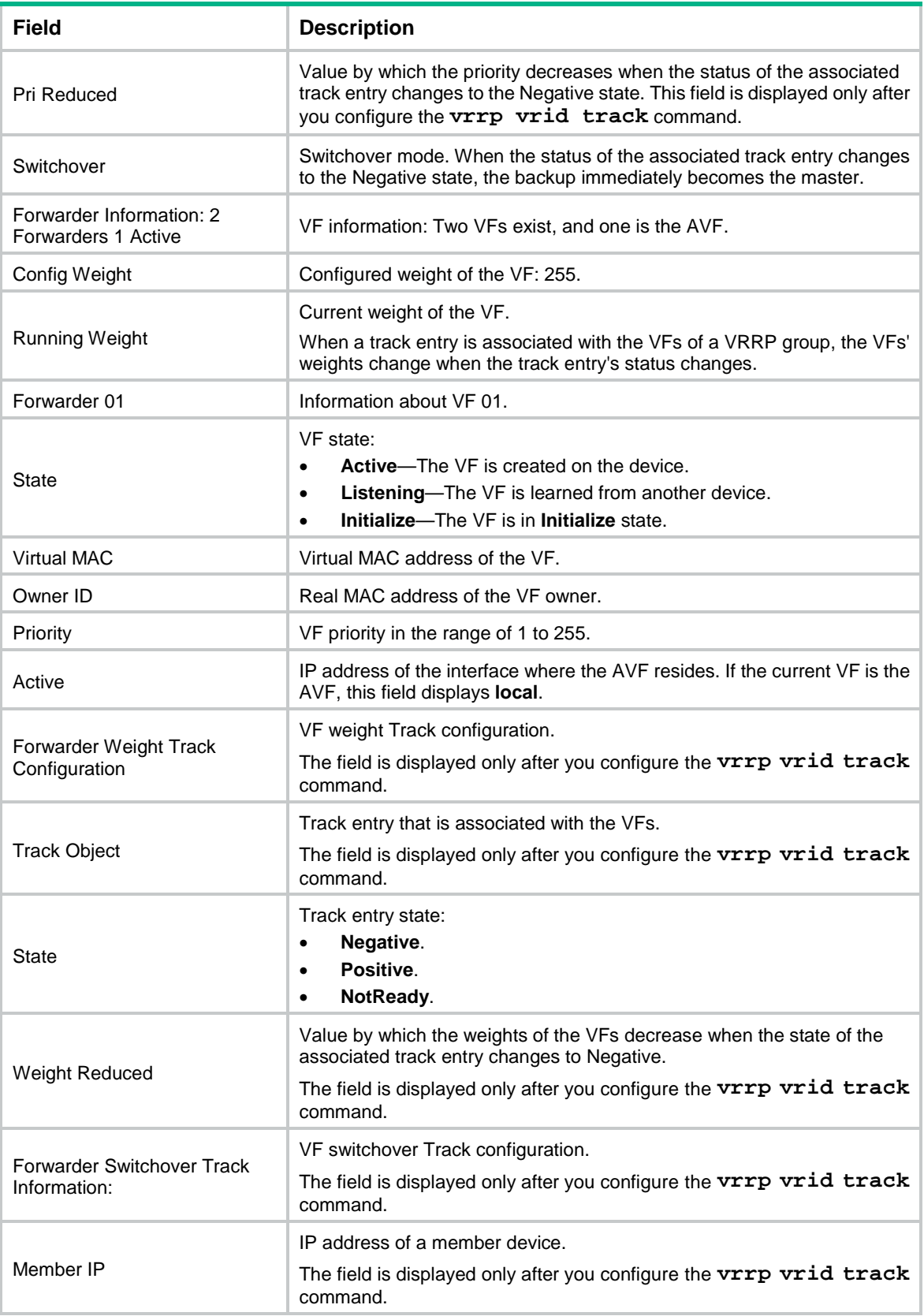

## display vrrp binding

Use **display vrrp binding** to display master-to-subordinate IPv4 VRRP group bindings.

#### **Syntax**

**display vrrp binding** [ **interface** *interface-type interface-number* [ **vrid** *virtual-router-id* ] | **name** *name* ]

#### **Views**

Any view

#### **Predefined user roles**

network-admin

network-operator

#### **Parameters**

**interface** *interface-type interface-number*: Specifies an interface by its type and number. The interface must be an interface to which master IPv4 VRRP groups belong.

**vrid** *virtual-router-id*: Specifies a master IPv4 VRRP group by its virtual router ID. The value range for the *virtual-router-id* argument is 1 to 255.

**name** *name*: Specifies a master IPv4 VRRP group by its name, a case-sensitive string of 1 to 20 characters.

#### **Usage guidelines**

If you do not specify any parameters, this command displays all master-to-subordinate IPv4 VRRP group bindings.

If you specify an interface but do not specify the virtual router ID of a master VRRP group, this command displays all master-to-subordinate VRRP group bindings on the specified interface.

If you specify an interface and the virtual router ID of a master VRRP group, this command displays the binding information about the specified master VRRP group on the specified interface.

#### **Examples**

# Display master-to-subordinate IPv4 VRRP group bindings.

```
<Sysname> display vrrp binding
IPv4 virtual router binding information:
 Total number of master virtual routers : 1
 Total number of subordinate virtual routers : 2
 Interface : Vlan2 Master VRID : 1
 Name : a Status : Backup
 Subordinate virtual routers : 1
  Interface : Vlan2 VRID : 4
 Interface : -- Master VRID : --
Name : c Status : --
 Subordinate virtual routers : 1
  Interface : Vlan2 VRID : 5
```
#### **Table 5 Command output**

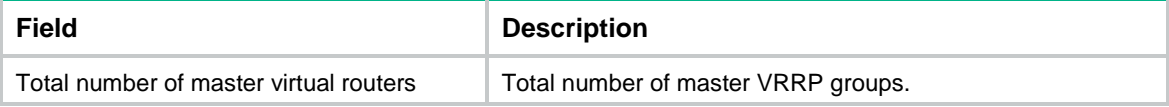

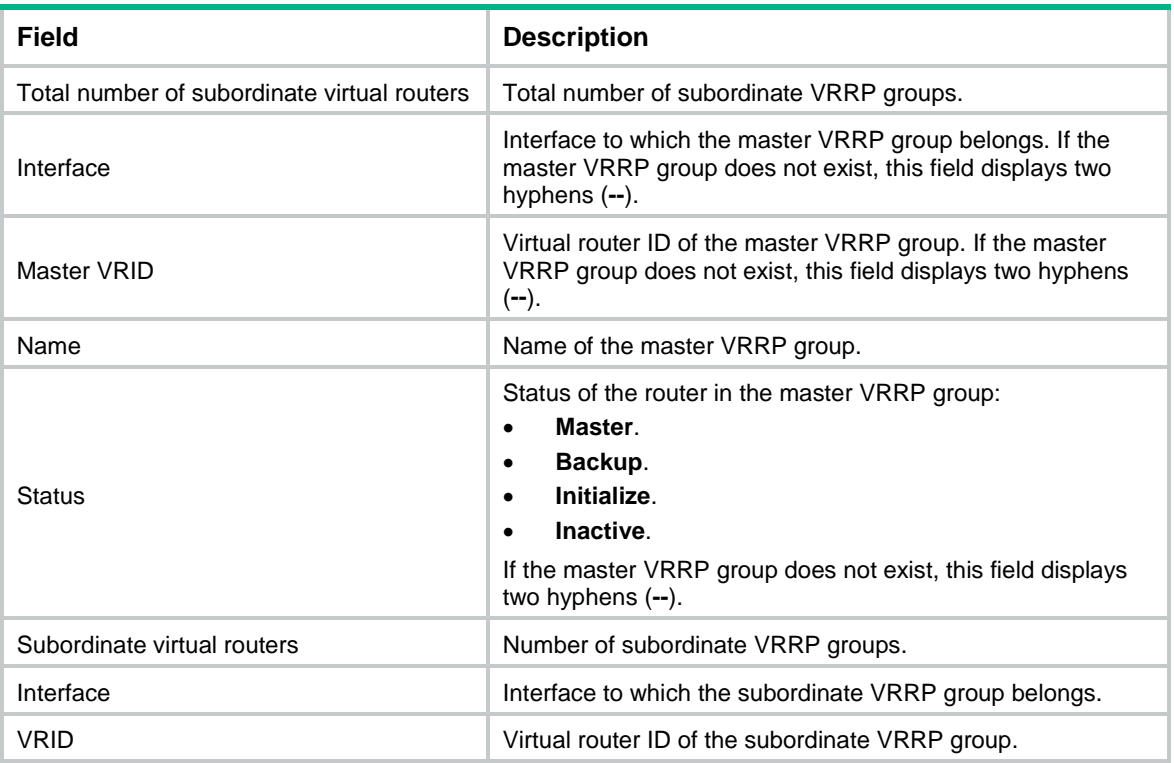

#### **Related commands**

**vrrp vrid follow**

**vrrp vrid name**

## display vrrp statistics

Use **display vrrp statistics** to display statistics for IPv4 VRRP groups.

#### **Syntax**

```
display vrrp statistics [ interface interface-type interface-number [ vrid
virtual-router-id ] ]
```
#### **Views**

Any view

#### **Predefined user roles**

network-admin

network-operator

#### **Parameters**

**interface** *interface-type interface-number*: Specifies an interface by its type and number.

**vrid** *virtual-router-id*: Specifies an IPv4 VRRP group by its virtual router ID. The value range for the *virtual-router-id* argument is 1 to 255.

#### **Usage guidelines**

If no interface or VRRP group is specified, this command displays statistics for all IPv4 VRRP groups.

If only an interface is specified, this command displays statistics for all IPv4 VRRP groups on the specified interface.

If both an interface and an IPv4 VRRP group are specified, this command displays statistics for the specified IPv4 VRRP group on the specified interface.

#### **Examples**

# Display statistics for all IPv4 VRRP groups when VRRP operates in standard mode.

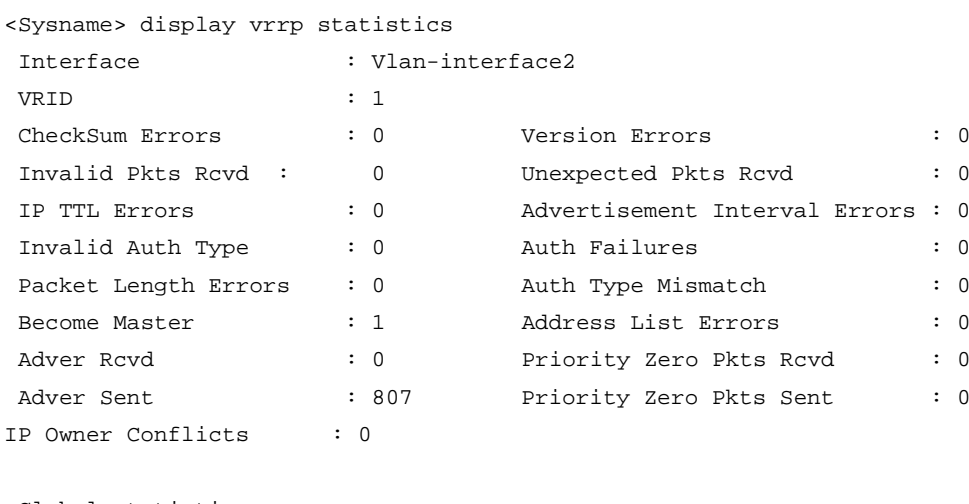

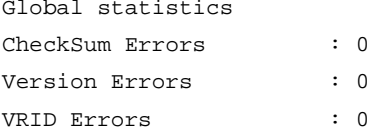

# Display statistics for all IPv4 VRRP groups when VRRP operates in load balancing mode.

<Sysname> display vrrp statistics

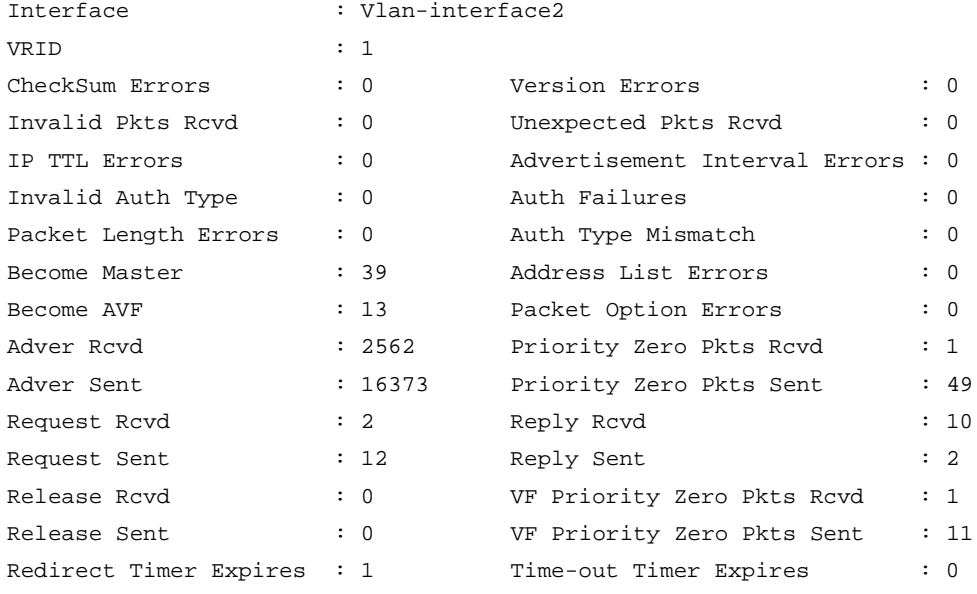

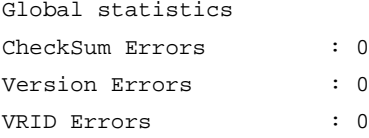

### **Table 6 Command output (in standard mode)**

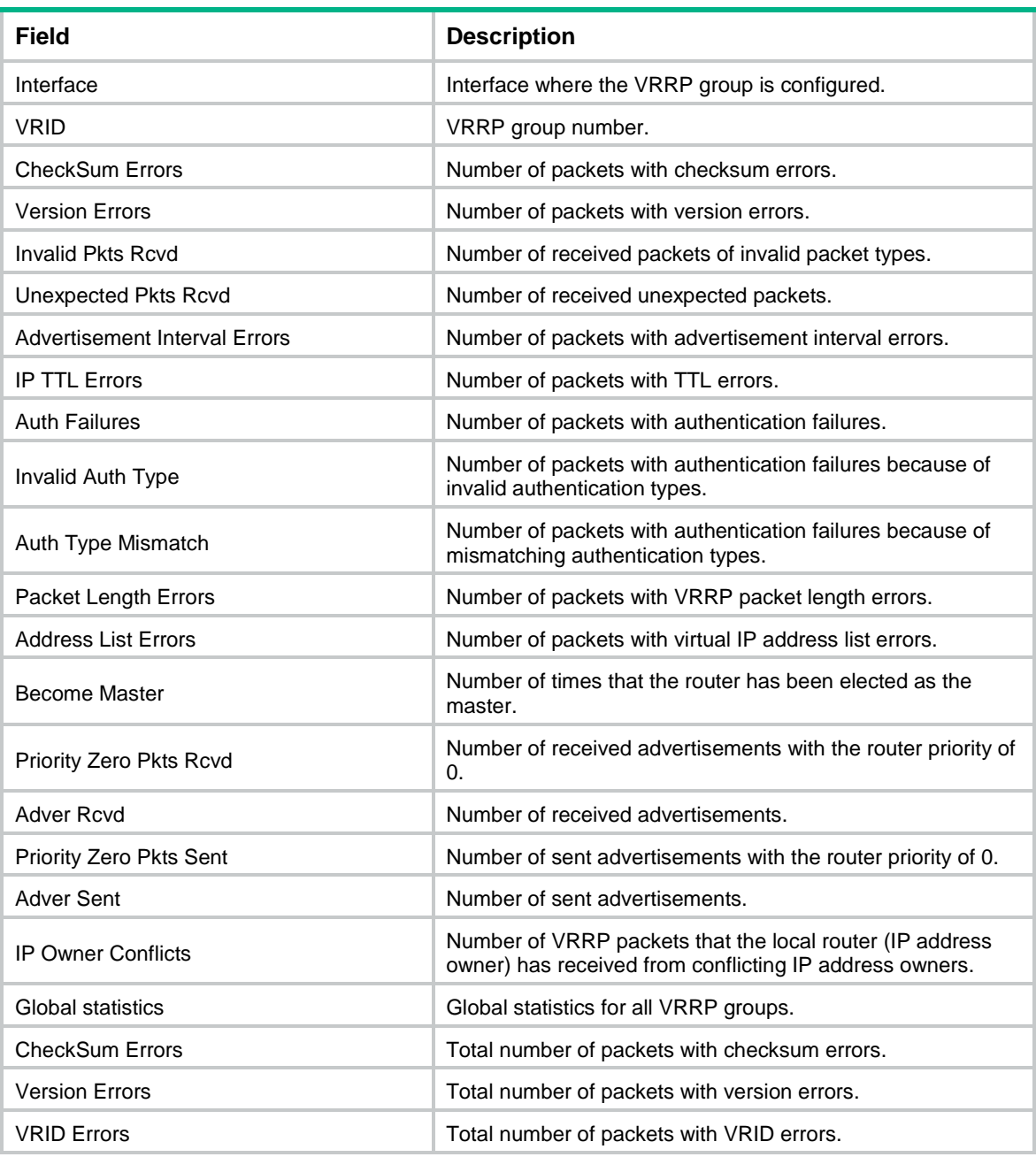

### **Table 7 Command output (in load balancing mode)**

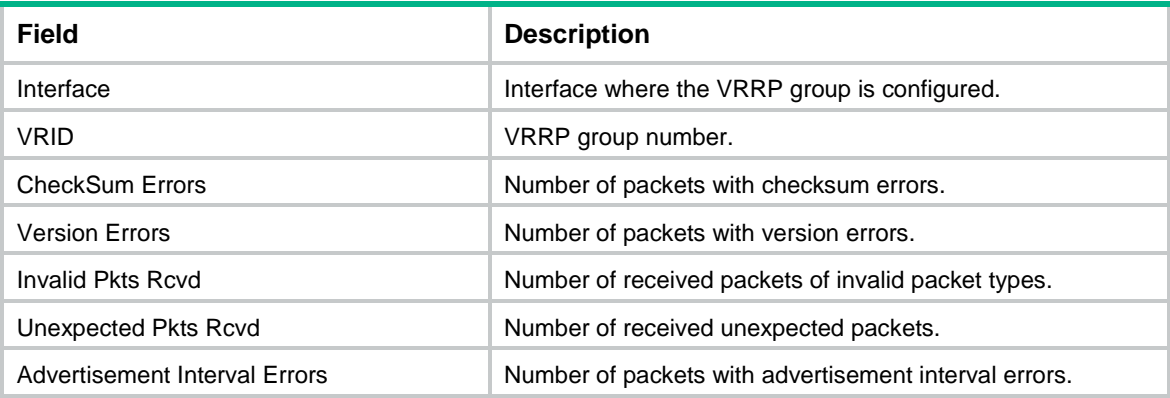

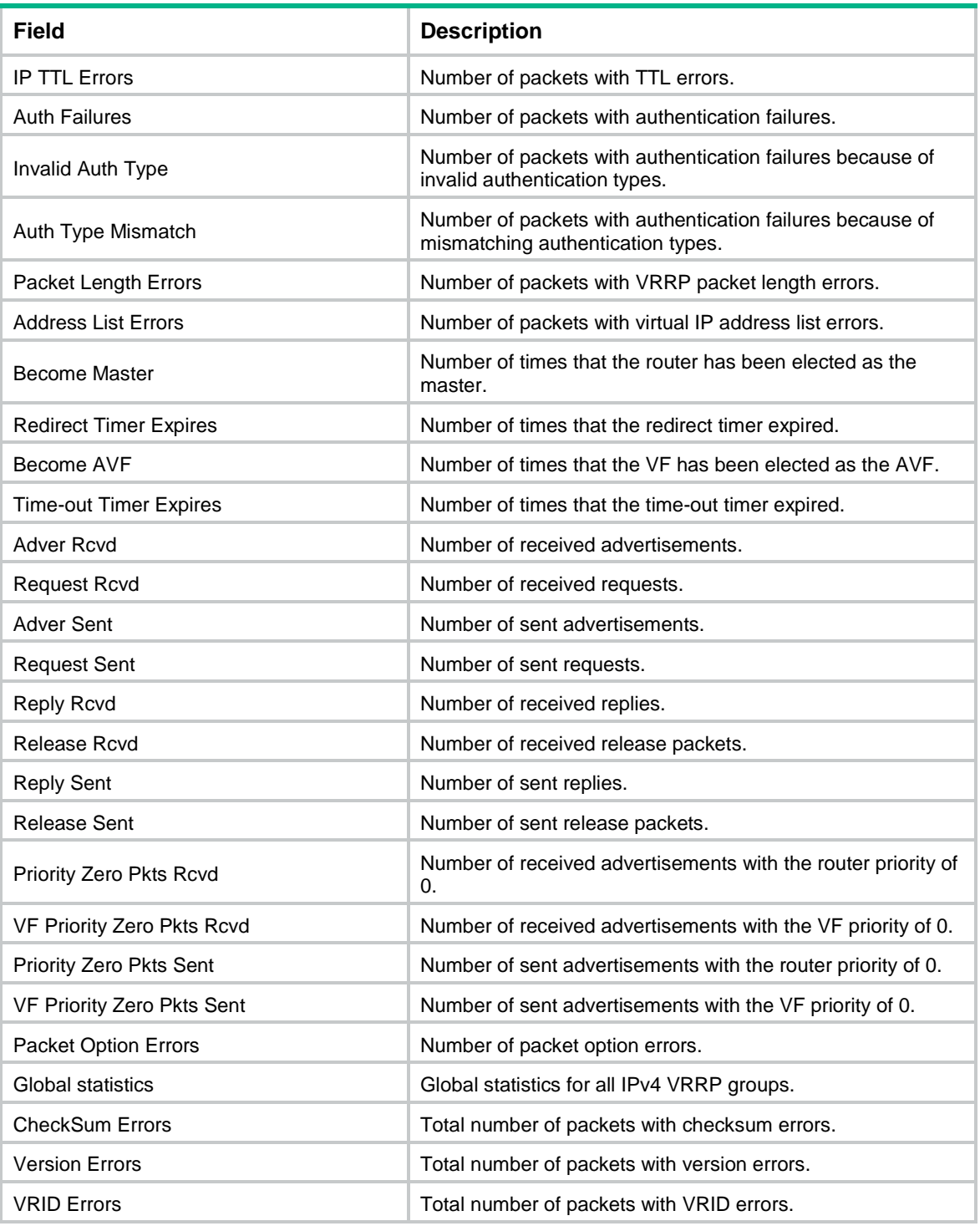

#### **Related commands**

**reset vrrp statistics**

# reset vrrp statistics

Use **reset vrrp statistics** to clear statistics for IPv4 VRRP groups.

#### **Syntax**

```
reset vrrp statistics [ interface interface-type interface-number [ vrid
virtual-router-id ] ]
```
#### **Views**

User view

#### **Predefined user roles**

network-admin

#### **Parameters**

**interface** *interface-type interface-number*: Specifies an interface by its type and number.

**vrid** *virtual-router-id*: Specifies an IPv4 VRRP group by its virtual router ID. The value range for the *virtual-router-id* argument is 1 to 255.

#### **Usage guidelines**

If no interface or VRRP group is specified, this command clears statistics for all IPv4 VRRP groups.

If only an interface is specified, this command clears statistics for all IPv4 VRRP groups on the specified interface.

If both an interface and an IPv4 VRRP group are specified, this command clears statistics for the specified IPv4 VRRP group on the specified interface.

#### **Examples**

# Clear statistics for all IPv4 VRRP groups on all interfaces.

<Sysname> reset vrrp statistics

#### **Related commands**

**display vrrp statistics**

## snmp-agent trap enable vrrp

Use **snmp-agent trap enable vrrp** to enable SNMP notifications for VRRP.

Use **undo snmp-agent trap enable vrrp** to disable SNMP notifications for VRRP.

#### **Syntax**

```
snmp-agent trap enable vrrp [ auth-failure | new-master ]
```
**undo snmp-agent trap enable vrrp** [ **auth-failure** | **new-master** ]

#### **Default**

SNMP notifications for VRRP are enabled.

#### **Views**

System view

#### **Predefined user roles**

network-admin

#### **Parameters**

**auth-failure**: Generates notifications as defined in RFC 2787 when the device in a VRRP group receives a VRRP advertisement with the authentication type or key not matching the local configuration.

**new-master**: Generates notifications as defined in RFC 2787 when the state of a device in a VRRP group changes from Initialize or Backup to Master.

#### **Usage guidelines**

To report critical VRRP events to an NMS, enable SNMP notifications for VRRP. For VRRP event notifications to be sent correctly, you must also configure SNMP on the device. For more information about SNMP configuration, see the network management and monitoring configuration guide for the device.

#### **Examples**

# Generate notifications as defined in RFC 2787 when the device in a VRRP group receives a VRRP advertisement with the authentication type or key not matching the local configuration.

```
<Sysname> system-view
```
[Sysname] snmp-agent trap enable vrrp auth-failure

## vrrp check-ttl enable

Use **vrrp check-ttl enable** to enable TTL check for IPv4 VRRP packets.

Use **undo vrrp check-ttl enable** to disable TTL check for IPv4 VRRP packets.

#### **Syntax**

**vrrp check-ttl enable**

**undo vrrp check-ttl enable**

#### **Default**

TTL check for IPv4 VRRP packets is enabled.

#### **Views**

Interface view

#### **Predefined user roles**

network-admin

#### **Usage guidelines**

The master in an IPv4 VRRP group periodically sends VRRP advertisements to declare its presence. The VRRP advertisements are multicast in the local subnet and cannot be forwarded by routers, so the TTL value is not changed. When the master sends VRRP advertisements, it sets the TTL value to 255. If you enable TTL check, the backups drop the VRRP advertisements with TTL other than 255, preventing attacks from other subnets.

Devices from different vendors might implement VRRP differently. When the device is interoperating with devices of other vendors, TTL check on VRRP packets might result in unexpected dropping of packets. In this scenario, use the **undo vrrp check-ttl enable** command to disable TTL check on VRRP packets.

#### **Examples**

# Disable TTL check for IPv4 VRRP packets.

```
<Sysname> system-view
[Sysname] interface vlan-interface 2
[Sysname-Vlan-interface2] undo vrrp check-ttl enable
```
## vrrp dscp

Use **vrrp dscp** to set a DSCP value for VRRP packets.

Use **undo vrrp dscp** to restore the default.

#### **Syntax**

**vrrp dscp** *dscp-value*

**undo vrrp dscp**

#### **Default**

The DSCP value for VRRP packets is 48.

#### **Views**

System view

#### **Predefined user roles**

network-admin

#### **Parameters**

*dscp-value*: Specifies a DSCP value for VRRP packets, in the range of 0 to 63.

#### **Usage guidelines**

The DSCP value identifies the packet priority during transmission. A greater DSCP value means a higher packet priority.

#### **Examples**

# Set the DSCP value to 30 for VRRP packets. <Sysname> system-view

[Sysname] vrrp dscp 30

## vrrp mode

Use **vrrp mode** to specify the operating mode for IPv4 VRRP.

Use **undo vrrp mode** to restore the default.

#### **Syntax**

**vrrp mode load-balance** [ **version-8** ]

**undo vrrp mode**

#### **Default**

IPv4 VRRP operates in standard mode.

#### **Views**

System view

#### **Predefined user roles**

network-admin

#### **Parameters**

**load-balance**: Specifies the load balancing mode.

**version-8**: Specifies the version carried in VRRP packets as 8.

#### **Usage guidelines**

After you create IPv4 VRRP groups on the router, you can use this command to modify their operating mode. All IPv4 VRRP groups on the router operate in the specified mode.

The **version-8** keyword takes effect only when the version of IPv4 VRRP configured on the interface is VRRPv2. The **version-8** keyword is required in the following conditions:

• A router running Comware 5 software exists in the VRRP group.

To display the software version, use the **display version** command.

- All routers in the IPv4 VRRP group are operating in load balancing mode.
- All routers in the IPv4 VRRP group are configured with the version of VRRPv2.

#### **Examples**

# Specify the load balancing mode for IPv4 VRRP.

<Sysname> system-view

[Sysname] vrrp mode load-balance

#### **Related commands**

**display vrrp**

## vrrp send-gratuitous-arp

Use **vrrp send-gratuitous-arp** to enable periodic sending of gratuitous ARP packets for IPv4 VRRP.

Use **undo vrrp send-gratuitous-arp** to disable periodic sending of gratuitous ARP packets for IPv4 VRRP.

#### **Syntax**

**vrrp send-gratuitous-arp** [ **interval** *interval* ]

**undo vrrp send-gratuitous-arp**

#### **Default**

Periodic sending of gratuitous ARP packets is disabled for IPv4 VRRP.

#### **Views**

System view

#### **Predefined user roles**

network-admin

#### **Parameters**

*interval*: Specifies the sending interval in the range of 30 to 1200 seconds. The default value is 120 seconds.

#### **Usage guidelines**

This command ensures that the MAC address entry for the virtual MAC address of a VRRP group can be updated on downstream devices in a timely manner.

This command takes effect only in VRRP standard mode.

If you change the sending interval for gratuitous ARP packets, the configuration takes effect at the next sending interval.

The master sends the first gratuitous ARP packet at a random time in the second half of the set interval after you execute the **vrrp send-gratuitous-arp** command. This prevents too many gratuitous ARP packets from being sent at the same time.

The sending interval for gratuitous ARP packets might be much longer than the set interval when the following conditions are met:

Multiple VRRP groups exist on the device.

• A short sending interval is set.

#### **Examples**

# Enable periodic sending of gratuitous ARP packets for IPv4 VRRP and set the sending interval to 200 seconds.

<Sysname> system-view [Sysname] vrrp send-gratuitous-arp interval 200

## vrrp version

Use **vrrp version** to specify the version of IPv4 VRRP on an interface.

Use **undo vrrp version** to restore the default.

#### **Syntax**

**vrrp version** *version-number*

**undo vrrp version**

#### **Default**

VRRPv3 is used.

#### **Views**

Interface view

#### **Predefined user roles**

network-admin

#### **Parameters**

*version-number*: Specifies a VRRP version. The version number is 2 or 3, where 2 indicates VRRPv2 (described in RFC 3768), and 3 indicates VRRPv3 (described in RFC 5798).

#### **Usage guidelines**

The version of VRRP on all routers in an IPv4 VRRP group must be the same.

#### **Examples**

# Specify VRRPv2 to run on VLAN-interface 10.

```
<Sysname> system-view
[Sysname] interface vlan-interface 10
[Sysname-Vlan-interface10] vrrp version 2
```
## vrrp vrid

Use **vrrp vrid** to create an IPv4 VRRP group and assign a virtual IP address to it, or to assign a virtual IP address to an existing IPv4 VRRP group.

Use **undo vrrp vrid** to remove all configurations of an IPv4 VRRP group, or to remove a virtual IP address from an IPv4 VRRP group.

#### **Syntax**

```
vrrp vrid virtual-router-id virtual-ip virtual-address
```

```
undo vrrp vrid virtual-router-id [ virtual-ip [ virtual-address ] ]
```
#### **Default**

No IPv4 VRRP groups exist.

#### **Views**

Interface view

#### **Predefined user roles**

network-admin

#### **Parameters**

*virtual-router-id*: Specifies an IPv4 VRRP group by its virtual router ID. The value range for the *virtual-router-id* argument is 1 to 255.

**virtual-ip** *virtual-address*: Specifies a virtual IP address. You cannot specify the virtual IP address as any of the following IP addresses:

- All-zero address (0.0.0.0).
- Broadcast address (255.255.255.255).
- Loopback address.
- IP address of other than Class A, Class B, and Class C.
- Invalid IP address (for example, 0.0.0.1).

If you do not specify the *virtual-address* argument, the **undo vrrp vrid** command removes all virtual IP addresses from the specified IPv4 VRRP group.

#### **Usage guidelines**

You can execute this command multiple times to assign multiple virtual IP addresses to an IPv4 VRRP group. An IPv4 VRRP group can have a maximum of 16 virtual IP addresses.

An IPv4 VRRP group without virtual IP addresses configured can exist on a device provided that other settings (for example, priority and preemption mode) are available. Such a VRRP group stays in inactive state and does not function.

The virtual IP address of an IPv4 VRRP group and the downlink interface IP addresses of the VRRP group members must be in the same subnet. Otherwise, the hosts in the subnet might fail to access external networks.

For VRRP to operate correctly in load balancing mode, make sure the virtual IP address of an IPv4 VRRP group is not the IP address of any interfaces in the VRRP group.

#### **Examples**

# Create IPv4 VRRP group 1 and assign virtual IP address 10.10.10.10 to the VRRP group. Then assign virtual IP address 10.10.10.11 to the VRRP group.

<Sysname> system-view

```
[Sysname] interface vlan-interface 2
[Sysname-Vlan-interface2] vrrp vrid 1 virtual-ip 10.10.10.10
[Sysname-Vlan-interface2] vrrp vrid 1 virtual-ip 10.10.10.11
```
#### **Related commands**

**display vrrp**

## vrrp vrid authentication-mode

Use **vrrp vrid authentication-mode** to configure the authentication mode and the authentication key for an IPv4 VRRP group to send and receive VRRP packets.

Use **undo vrrp vrid authentication-mode** to restore the default.

#### **Syntax**

```
vrrp vrid virtual-router-id authentication-mode { md5 | simple } { cipher |
plain } string
```
**undo vrrp vrid** *virtual-router-id* **authentication-mode**

#### **Default**

Authentication is disabled when a VRRP group sends and receives VRRP packets.

#### **Views**

Interface view

#### **Predefined user roles**

network-admin

#### **Parameters**

*virtual-router-id*: Specifies an IPv4 VRRP group by its virtual router ID. The value range for the *virtual-router-id* argument is 1 to 255.

**md5**: Specifies the MD5 authentication mode.

**simple**: Specifies the simple authentication mode.

**cipher**: Specifies a key in encrypted form.

**plain**: Specifies a key in plaintext form. For security purposes, the key specified in plaintext form will be stored in encrypted form.

*string*: Specifies the key. Its plaintext form is a case-sensitive string of 1 to 8 characters. Its encrypted form is a case-sensitive string of 1 to 41 characters.

#### **Usage guidelines**

To avoid attacks from unauthorized users, VRRP member routers add authentication keys in VRRP packets to authenticate one another. VRRP provides the following authentication modes:

simple-Simple text authentication.

The sender fills an authentication key into the VRRP packet, and the receiver compares the received authentication key with its local authentication key. If the two authentication keys are the same, the received VRRP packet is legitimate. Otherwise, the received packet is illegitimate.

• **md5**—MD5 authentication.

The sender computes a digest for the VRRP packet by using the authentication key and MD5 algorithm, and saves the result to the authentication header. The receiver performs the same operation by using the authentication key and MD5 algorithm, and it compares the result with the content in the authentication header. If the results are the same, the received VRRP packet is legitimate. Otherwise, the received packet is illegitimate.

The MD5 authentication is more secure than the simple text authentication, but it costs more resources.

#### **IMPORTANT:**

- You can configure different authentication modes and authentication keys for the VRRP groups on an interface. However, members of the same VRRP group must use the same authentication mode and authentication key.
- For VRRPv3, this command does not take effect because VRRPv3 does not support authentication.

#### **Examples**

# Set the authentication mode to **simple** and the authentication key to **Sysname** for VRRP group 1 on VLAN-interface 2.

```
<Sysname> system-view
```

```
[Sysname] interface vlan-interface 2
[Sysname-Vlan-interface2] vrrp vrid 1 authentication-mode simple plain Sysname
```
#### **Related commands**

**display vrrp**

**vrrp version**

### vrrp vrid follow

Use **vrrp vrid follow** to configure an IPv4 VRRP group to follow a master group.

Use **undo vrrp vrid follow** to remove the configuration.

#### **Syntax**

**vrrp vrid** *virtual-router-id* **follow** *name*

**undo vrrp vrid** *virtual-router-id* **follow**

#### **Default**

An IPv4 VRRP group does not follow a master group.

#### **Views**

Interface view

#### **Predefined user roles**

network-admin

#### **Parameters**

*virtual-router-id*: Specifies an IPv4 VRRP group by its virtual router ID. The value range for the *virtual-router-id* argument is 1 to 255.

*name*: Specifies a master IPv4 VRRP group by its name, a case-sensitive string of 1 to 20 characters.

#### **Usage guidelines**

This command configures an IPv4 VRRP group as a subordinate VRRP group to follow a master group. A subordinate VRRP group can forward service traffic.

An IPv4 VRRP group cannot be both a master group and a subordinate group.

An IPv4 VRRP group stays in **Inactive** state if it is configured to follow a nonexistent master VRRP group.

If an IPv4 VRRP group in **Inactive** or **Initialize** state follows a master group that is not in **Inactive** state, the state of the VRRP group does not change.

#### **Examples**

# Configure IPv4 VRRP group 1 to follow master group **abc**.

```
<Sysname> system-view
[Sysname] interface vlan-interface 2
[Sysname-Vlan-interface2] vrrp vrid 1 follow abc
```
#### **Related commands**

**display vrrp binding**

**vrrp vrid name**

## vrrp vrid name

Use **vrrp vrid name** to configure an IPv4 VRRP group as a master group and assign a name to it.

Use **undo vrrp vrid name** to remove the configuration.

#### **Syntax**

**vrrp vrid** *virtual-router-id* **name** *name*

**undo vrrp vrid** *virtual-router-id* **name**

#### **Default**

An IPv4 VRRP group does not act as a master group.

#### **Views**

Interface view

#### **Predefined user roles**

network-admin

#### **Parameters**

*virtual-router-id*: Specifies an IPv4 VRRP group by its virtual router ID. The value range for the *virtual-router-id* argument is 1 to 255.

*name*: Specifies a master IPv4 VRRP group name, a case-sensitive string of 1 to 20 characters.

#### **Usage guidelines**

This command configures an IPv4 VRRP group as a master group by assigning a master group name to it. A VRRP group that follows the master group is a subordinate VRRP group. The master VRRP group exchanges VRRP packets among member devices. The subordinate VRRP group does not exchange VRRP packets and follows the state of the master group. Both the master and subordinate VRRP groups can forward service traffic.

You cannot assign the same master VRRP group name to different VRRP groups on a device.

#### **Examples**

# Configure IPv4 VRRP group 1 as a master group and assign master group name **abc** to it.

<Sysname> system-view

[Sysname] interface vlan-interface 2

[Sysname-Vlan-interface2] vrrp vrid 1 name abc

#### **Related commands**

**display vrrp binding**

**vrrp vrid follow**

## vrrp vrid preempt-mode

Use **vrrp vrid preempt-mode** to enable the preemptive mode for the device in an IPv4 VRRP group and set the preemption delay.

Use **undo vrrp vrid preempt-mode** to disable the preemptive mode for the device in an IPv4 VRRP group.

Use **undo vrrp vrid preempt-mode delay** to restore the default preemption delay.

#### **Syntax**

**vrrp vrid** *virtual-router-id* **preempt-mode** [ **delay** *delay-value* ]

```
undo vrrp vrid virtual-router-id preempt-mode [ delay ]
```
#### **Default**

The device operates in preemptive mode and the preemption delay is 0 centiseconds.

#### **Views**

Interface view

#### **Predefined user roles**

network-admin

#### **Parameters**

*virtual-router-id*: Specifies an IPv4 VRRP group by its virtual router ID. The value range for the *virtual-router-id* argument is 1 to 255.

**delay** *delay-value*: Specifies the preemption delay in the range of 0 to 180000 in centiseconds.

#### **Usage guidelines**

In non-preemptive mode, the master router acts as the master as long as it operates correctly, even if a backup is assigned a higher priority later. The non-preemptive mode helps avoid frequent switchover between the master and backups.

In preemptive mode, a backup sends VRRP advertisements when it detects that it has a higher priority than the master. Then the backup takes over as the master and the previous master becomes a backup. This mechanism ensures that the master is always the device with the highest priority.

You can configure the VRRP preemption delay for the following purposes:

- Avoid frequent state changes among members in a VRRP group.
- Provide the backups with enough time to collect information (such as routing information).

A backup does not immediately become the master after it receives an advertisement with a lower priority than the local priority. Instead, it waits for a period of time before taking over as the master.

#### **Examples**

# Enable the preemptive mode for the device in VRRP group 1, and set the preemption delay to 5000 centiseconds.

```
<Sysname> system-view
[Sysname] interface vlan-interface 2
[Sysname-Vlan-interface2] vrrp vrid 1 preempt-mode delay 5000
```
#### **Related commands**

**display vrrp**

## vrrp vrid priority

Use **vrrp vrid priority** to set the priority of the device in an IPv4 VRRP group.

Use **undo vrrp vrid priority** to restore the default.

#### **Syntax**

```
vrrp vrid virtual-router-id priority priority-value
```
**undo vrrp vrid** *virtual-router-id* **priority**

#### **Default**

The priority of a device in an IPv4 VRRP group is 100.

#### **Views**

Interface view

#### **Predefined user roles**

network-admin

#### **Parameters**

*virtual-router-id*: Specifies an IPv4 VRRP group by its virtual router ID. The value range for the *virtual-router-id* argument is 1 to 255.

*priority-value*: Specifies a priority value in the range of 1 to 254. A higher value indicates a higher priority.

#### **Usage guidelines**

VRRP determines the role (master or backup) of each device in a VRRP group by priority. A device with a higher priority is more likely to become the master.

Priorities 1 to 254 are configurable. Priority 0 is reserved for special uses, and priority 255 is for the IP address owner. The IP address owner in a VRRP group always has a running priority of 255 and acts as the master as long as it operates correctly.

#### **Examples**

# Set the priority of the switch to 150 in VRRP group 1 on VLAN-interface 2.

<Sysname> system-view [Sysname] interface vlan-interface 2 [Sysname-Vlan-interface2] vrrp vrid 1 priority 150

#### **Related commands**

**display vrrp**

**vrrp vrid track**

## vrrp vrid shutdown

Use **vrrp vrid shutdown** to disable an IPv4 VRRP group.

Use **undo vrrp vrid shutdown** to enable an IPv4 VRRP group.

#### **Syntax**

**vrrp vrid** *virtual-router-id* **shutdown**

**undo vrrp vrid** *virtual-router-id* **shutdown**

#### **Default**

An IPv4 VRRP group is enabled.

#### **Views**

Interface view

#### **Predefined user roles**

network-admin

#### **Parameters**

*virtual-router-id*: Specifies an IPv4 VRRP group by its virtual router ID. The value range for the *virtual-router-id* argument is 1 to 255.

#### **Usage guidelines**

You can use this command to temporarily disable an IPv4 VRRP group. After this command is configured, the VRRP group stays in **Initialize** state, and its configurations remain unchanged. You can change the configuration of the VRRP group, and your changes take effect when you enable the VRRP group again.

#### **Examples**

# Disable IPv4 VRRP group 1.

<Sysname> system-view [Sysname] interface vlan-interface 2 [Sysname-Vlan-interface2] vrrp vrid 1 shutdown

## vrrp vrid source-interface

Use **vrrp vrid source-interface** to specify the source interface for an IPv4 VRRP group, instead of the interface where the VRRP group resides, to send and receive VRRP packets.

Use **undo vrrp source-interface** to cancel the specified source interface.

#### **Syntax**

```
vrrp vrid virtual-router-id source-interface interface-type 
interface-number
```
**undo vrrp vrid** *virtual-router-id* **source-interface**

#### **Default**

No source interface is specified for a VRRP group. The interface where the VRRP group resides sends and receives VRRP packets.

#### **Views**

Interface view

#### **Predefined user roles**

network-admin

#### **Parameters**

*virtual-router-id*: Specifies an IPv4 VRRP group by its virtual router ID. The value range for the *virtual-router-id* argument is 1 to 255.

*interface-type interface-number*: Specifies an interface by its type and number.

#### **Usage guidelines**

If VRRP group members cannot exchange VRRP packets through the interfaces where the VRRP group resides, use this command to specify interfaces for VRRP packet exchange.

#### **Examples**

# Specify VLAN-interface 20 as the source interface for VRRP packet exchange in IPv4 VRRP group 10.

<Sysname> system-view

[Sysname] interface vlan-interface 10 [Sysname-Vlan-interface10] vrrp vrid 10 source-interface vlan-interface 20

## vrrp vrid timer advertise

Use **vrrp vrid timer advertise** to set the interval at which the master in an IPv4 VRRP group sends VRRP advertisements.

Use **undo vrrp vrid timer advertise** to restore the default.

#### **Syntax**

**vrrp vrid** *virtual-router-id* **timer advertise** *adver-interval*

**undo vrrp vrid** *virtual-router-id* **timer advertise**

#### **Default**

The master in an IPv4 VRRP group sends VRRP advertisements at an interval of 100 centiseconds.

#### **Views**

Interface view

#### **Predefined user roles**

network-admin

#### **Parameters**

*virtual-router-id*: Specifies an IPv4 VRRP group by its virtual router ID. The value range for the *virtual-router-id* argument is 1 to 255.

*adver-interval*: Specifies an interval for the master in the specified IPv4 VRRP group to send VRRP advertisements. The value range for this argument is 10 to 4095 centiseconds. For VRRPv2, the value of the *adver-interval* argument can only be a multiple of 100. For example, if you configure values in the range of 10 to 100, 101 to 200, and 4001 to 4095, the actual values are 100, 200, and 4100, respectively. For VRRPv3, the configured value for the *adver-interval* argument takes effect.

#### **Usage guidelines**

The master in an IPv4 VRRP group periodically sends VRRP advertisements to declare its presence. You can use this command to configure the interval at which the master sends VRRP advertisements.

As a best practice to maintain system stability, set the VRRP advertisement interval to be greater than 100 centiseconds.

In VRRPv2, all routers in an IPv4 VRRP group must have the same interval for sending VRRP advertisements.

In VRRPv3, the routers in an IPv4 VRRP group can have different intervals for sending VRRP advertisements. The master in the VRRP group sends VRRP advertisements at the specified interval and carries the interval attribute in the advertisements. After a backup receives the advertisement, it records the interval in the advertisement. If the backup does not receive any VRRP advertisement when the timer (3 × recorded interval + Skew\_Time) expires, it regards the master as failed and takes over.

Large network traffic might disable a backup from receiving VRRP advertisements from the master within the specified timer and trigger an unexpected master switchover. To solve this problem, you can use this command to set a larger interval.

#### **Examples**

# Configure the master in IPv4 VRRP group 1 to send VRRP advertisements at an interval of 500 centiseconds.

```
<Sysname> system-view
[Sysname] interface vlan-interface 2
[Sysname-Vlan-interface2] vrrp vrid 1 timer advertise 500
```
#### **Related commands**

**display vrrp**

## vrrp vrid track

Use **vrrp vrid track** to associate a VRRP group or the VFs in a VRRP group with a track entry.

Use **undo vrrp vrid track** to remove the association between a VRRP group or the VFs in a VRRP group and a track entry.

#### **Syntax**

```
vrrp vrid virtual-router-id track track-entry-number
   { forwarder-switchover member-ip ip-address | priority reduced
[ priority-reduced ] | switchover | weight reduced [ weight-reduced ] }
undo vrrp vrid virtual-router-id track [ track-entry-number ]
```

```
[ forwarder-switchover | priority reduced | switchover | weight reduced ]
```
#### **Default**

A VRRP group and the VFs in a VRRP group are not associated with any track entries.

#### **Views**

Interface view

#### **Predefined user roles**

network-admin

#### **Parameters**

*virtual-router-id*: Specifies an IPv4 VRRP group number. The value range for the *virtual-router-id* argument is 1 to 255.

*track-entry-number*: Specifies a track entry by its number in the range of 1 to 1024.

**forwarder**-**switchover member-ip** *ip-address*: Enables the LVF on the router to take over the role of the AVF at the specified IP address immediately after the specified track entry changes to the Negative state. The *ip-address* argument specifies the IP address of a member router. You can use the **display vrrp verbose** command to view the IP addresses of the members.

**priority reduced** [ *priority-reduced* ]: Reduces the priority of the router in the VRRP group by the specified value when the state of the specified track entry changes to Negative. The value range for the *priority-reduced* argument is 1 to 255, and the default value is 10.

**switchover**: Enables the router in backup state to take over as the master immediately after the specified track entry changes to the Negative state.

**weight reduced** [ *weight-reduced* ]: Reduces the weight of all VFs on the router in the VRRP group by the specified value when the state of the specified track entry changes to Negative. The value range for the *weight-reduced* argument is 1 to 255, and the default value is 30.

#### **Usage guidelines**

When the associated track entry changes to the Negative state, one of the following events occurs depending on your configuration:

- The priority of the router in the VRRP group decreases by a specified value.
- The weight of VFs decreases by a specified value.
- The router immediately takes over as the master if it is a backup.
- The LVF on the router immediately takes over the role of the AVF at the specified IP address.

When the track entry changes from Negative to Positive or NotReady, one of the following events occurs:

- The router automatically restores its priority or VF weight.
- The failed master router becomes the master again.
- The failed AVF becomes active again.

Before executing this command, create a VRRP group on the interface and assign a virtual IP address to the VRRP group.

You can create a track entry by using the **track** command before or after you associate it with a VRRP group or the VFs in a VRRP group. For more information about configuring track entries, see *High Availability Configuration Guide*.

If no track entry is specified, the **undo vrrp vrid track** command removes all associations between track entries and the VRRP group or VFs in the VRRP group.

The **vrrp vrid track priority reduced** command and the **vrrp vrid track switchover** command do not take effect on an IP address owner. If you configure the command on an IP address owner, the configuration takes effect after the router changes to be a non-IP address owner.

The following parameters take effect only when the IPv4 VRRP group is operating in load balancing mode:

- The **forwarder-switchover member-ip** *ip-address* option.
- The **weight reduced** *weight-reduced* option.
- The weight reduced keyword.

The weight of a VF is 255, and its lower limit of failure is 10.

When the weight of a VF owner is higher than or equal to the lower limit of failure, its priority is always 255. The priority does not change with the weight. When the upstream link of the VF owner fails, an LVF must take over as the AVF. The switchover occurs when the weight of the VF owner drops below the lower limit of failure. This requires that the reduced weight for the VF owner be higher than 245.

#### **Examples**

# Associate VRRP group 1 on VLAN-interface 2 with track entry 1 and decrease the router priority by 50 when the state of track entry 1 changes to Negative.

<Sysname> system-view

[Sysname] interface vlan-interface 2

[Sysname-Vlan-interface2] vrrp vrid 1 track 1 priority reduced 50

# Associate the VFs of IPv4 VRRP group 1 on VLAN-interface 2 with track entry 1. Enable the LVF to take over the role of the AVF at the IP address of 10.1.1.3 immediately when the state of track entry 1 changes to Negative.

<Sysname> system-view

[Sysname] interface vlan-interface 2

[Sysname-Vlan-interface2] vrrp vrid 1 track 1 forwarder-switchover member-ip 10.1.1.3

# Associate the VFs of IPv4 VRRP group 1 on VLAN-interface 2 with track entry 1. Decrease the weight of all VFs on the router in the VRRP group by 50 when the state of track entry 1 changes to Negative.

```
<Sysname> system-view
[Sysname] interface vlan-interface 2
[Sysname-Vlan-interface2] vrrp vrid 1 track 1 weight reduced 50
```
#### **Related commands**

**display vrrp**

## vrrp vrid vrrpv3-send-packet

Use **vrrp vrid vrrpv3-send-packet** to set the packet sending mode for IPv4 VRRPv3.

Use **undo vrrp vrid vrrpv3-send-packet** to restore the default.

#### **Syntax**

**vrrp vrid** *virtual-router-id* **vrrpv3-send-packet** { **v2-only** | **v2v3-both** } **undo vrrp vrid** *virtual-router-id* **vrrpv3-send-packet**

#### **Default**

A router configured with IPv4 VRRPv3 sends only VRRPv3 packets.

#### **Views**

Interface view

#### **Predefined user roles**

network-admin

#### **Parameters**

*virtual-router-id*: Specifies an IPv4 VRRP group by its virtual router ID. The value range for the *virtual-router-id* argument is 1 to 255.

**v2-only**: Sends VRRPv2 packets only.

**v2v3-both**: Sends both VRRPv2 and VRRPv3 packets.

#### **Usage guidelines**

This command takes effect only on IPv4 VRRPv3.

The packet sending mode for IPv4 VRRPv3 takes effect only on outgoing VRRP packets. A router configured with VRRPv3 can process incoming VRRPv2 and VRRPv3 packets.

If you set the packet sending mode for IPv4 VRRPv3 and configure VRRP packet authentication, authentication information will be carried in outgoing VRRPv2 packets but not in outgoing VRRPv3 packets.

The VRRP advertisement interval is set in centiseconds by using the **vrrp vrid timer advertise** command. The VRRP advertisement interval carried in VRRPv2 packets sent from routers configured with VRRPv3 might be different from the configured value. For information about the VRRP advertisement interval, see the **vrrp vrid timer advertise** command.

#### **Examples**

# Configure VRRP group 1 to send both VRRPv2 and VRRPv3 packets.

<Sysname> system-view

[Sysname] interface vlan-interface 2

[Sysname-Vlan-interface2] vrrp vrid 1 vrrpv3-send-packet v2v3-both

#### **Related commands**

**display vrrp**

**vrrp vrid timer advertise**

# IPv6 VRRP commands

## display vrrp ipv6

Use **display vrrp ipv6** to display the states of IPv6 VRRP groups.

#### **Syntax**

```
display vrrp ipv6 [ interface interface-type interface-number [ vrid
virtual-router-id ] ] [ verbose ]
```
#### **Views**

Any view

#### **Predefined user roles**

network-admin

network-operator

#### **Parameters**

**interface** *interface-type interface-number*: Specifies an interface by its type and number.

**vrid** *virtual-router-id*: Specifies an IPv6 VRRP group by its virtual router ID. The value range for the *virtual-router-id* argument is 1 to 255.

**verbose**: Displays detailed IPv6 VRRP group information. If you do not specify the **verbose** keyword, the command displays brief IPv6 VRRP group information.

#### **Usage guidelines**

If no interface or VRRP group is specified, this command displays the states of all IPv6 VRRP groups.

If only an interface is specified, this command displays the states of all IPv6 VRRP groups on the specified interface.

If both an interface and an IPv6 VRRP group are specified, this command displays the states of the specified IPv6 VRRP group on the specified interface.

#### **Examples**

# Display brief information about all IPv6 VRRP groups on the device when VRRP operates in standard mode.

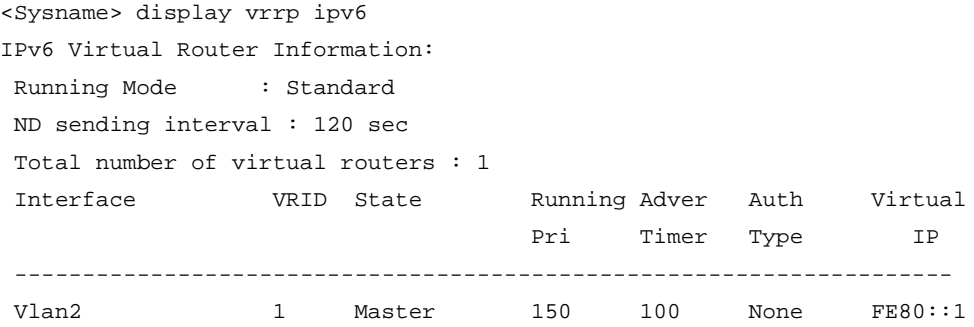

#### **Table 8 Command output (in standard mode)**

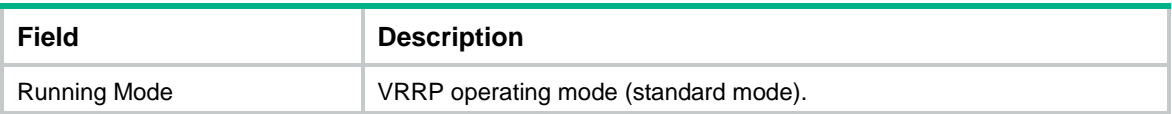

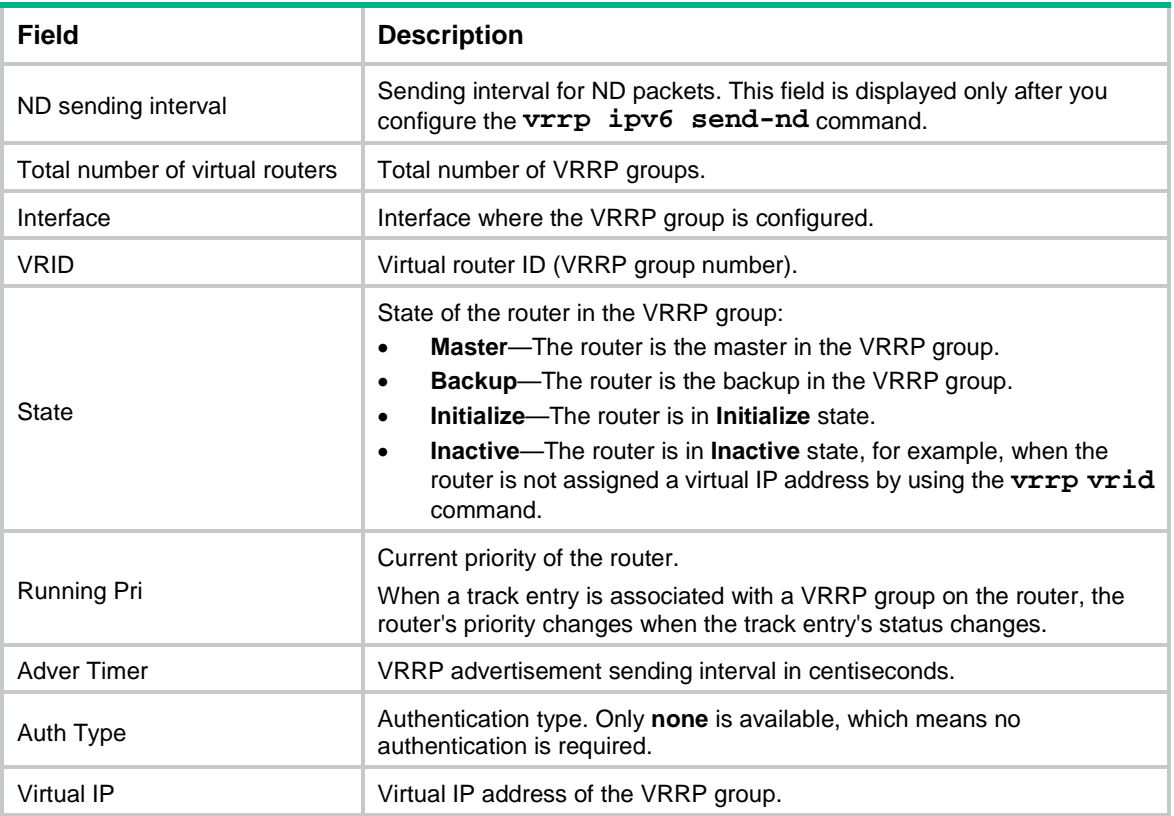

# Display detailed information about all IPv6 VRRP groups on the device when VRRP operates in standard mode.

```
<Sysname> display vrrp ipv6 verbose
IPv6 Virtual Router Information:
Running Mode : Standard
ND sending interval : 120 sec
Total number of virtual routers : 2
   Interface Vlan-interface2
    VRID : 1 Adver Timer : 100
   Admin Status : Up State : Master
   Config Pri : 150 Running Pri : 150
   Preempt Mode : Yes Delay Time : 10
    Auth Type : None
   Virtual IP : FE80::1
    Virtual MAC : 0000-5e00-0201
   Master IP : FE80::2
    Config Role : Master
   Name : abc
   VRRP Track Information:
   Track Object : 1 State : Positive Pri Reduced : 50
   Interface Vlan-interface2
   VRID : 2 Adver Timer : 100
   Admin Status : Up State : Backup
   Config Pri : 80 Running Pri : 80
   Preempt Mode : Yes Delay Time : 0
```
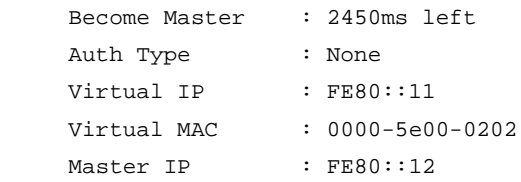

#### Interface Vlan-interface2

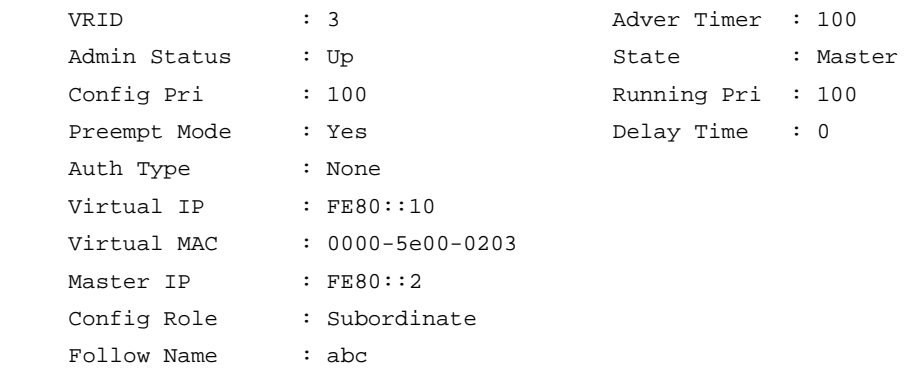

### **Table 9 Command output (in standard mode)**

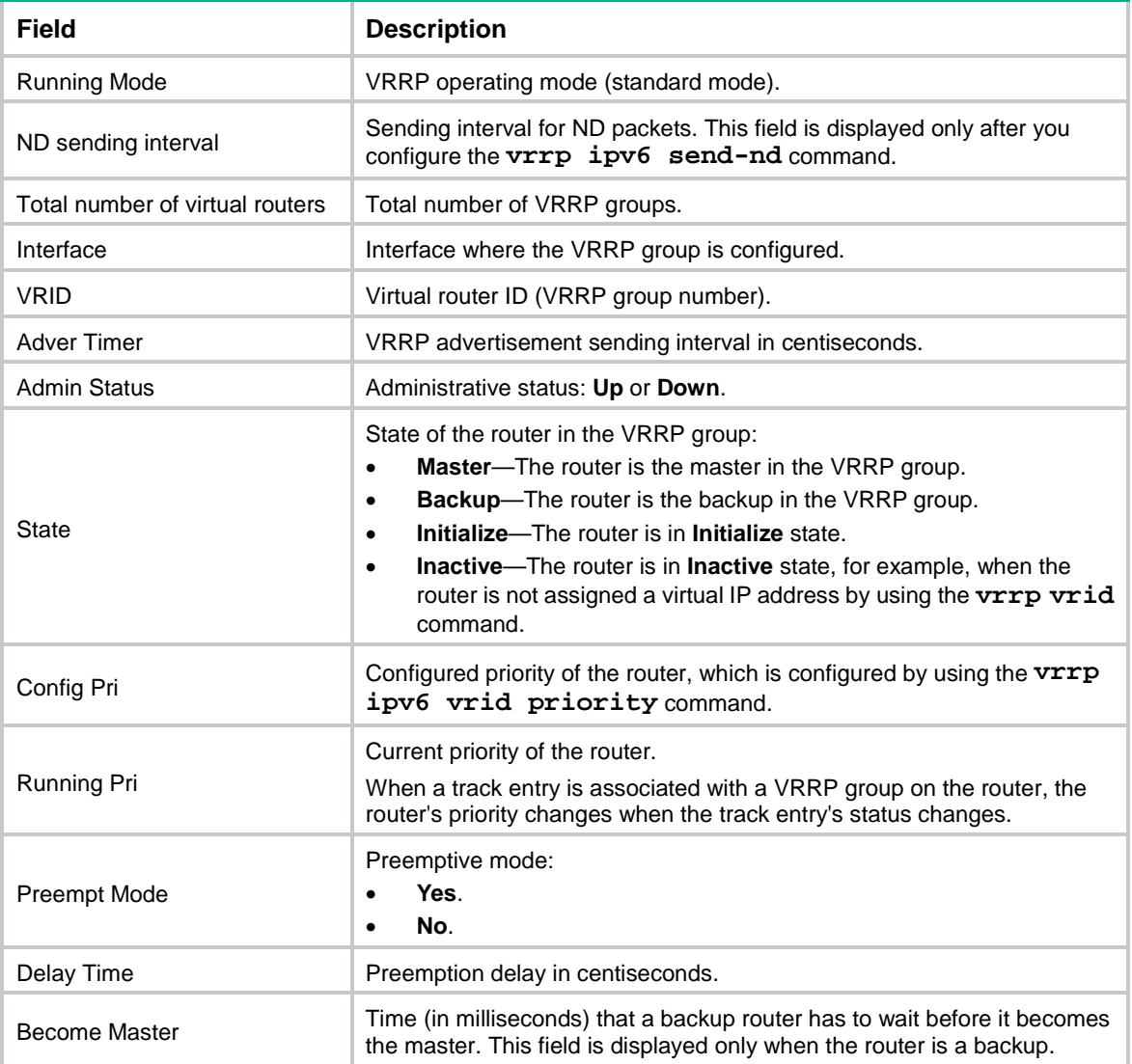

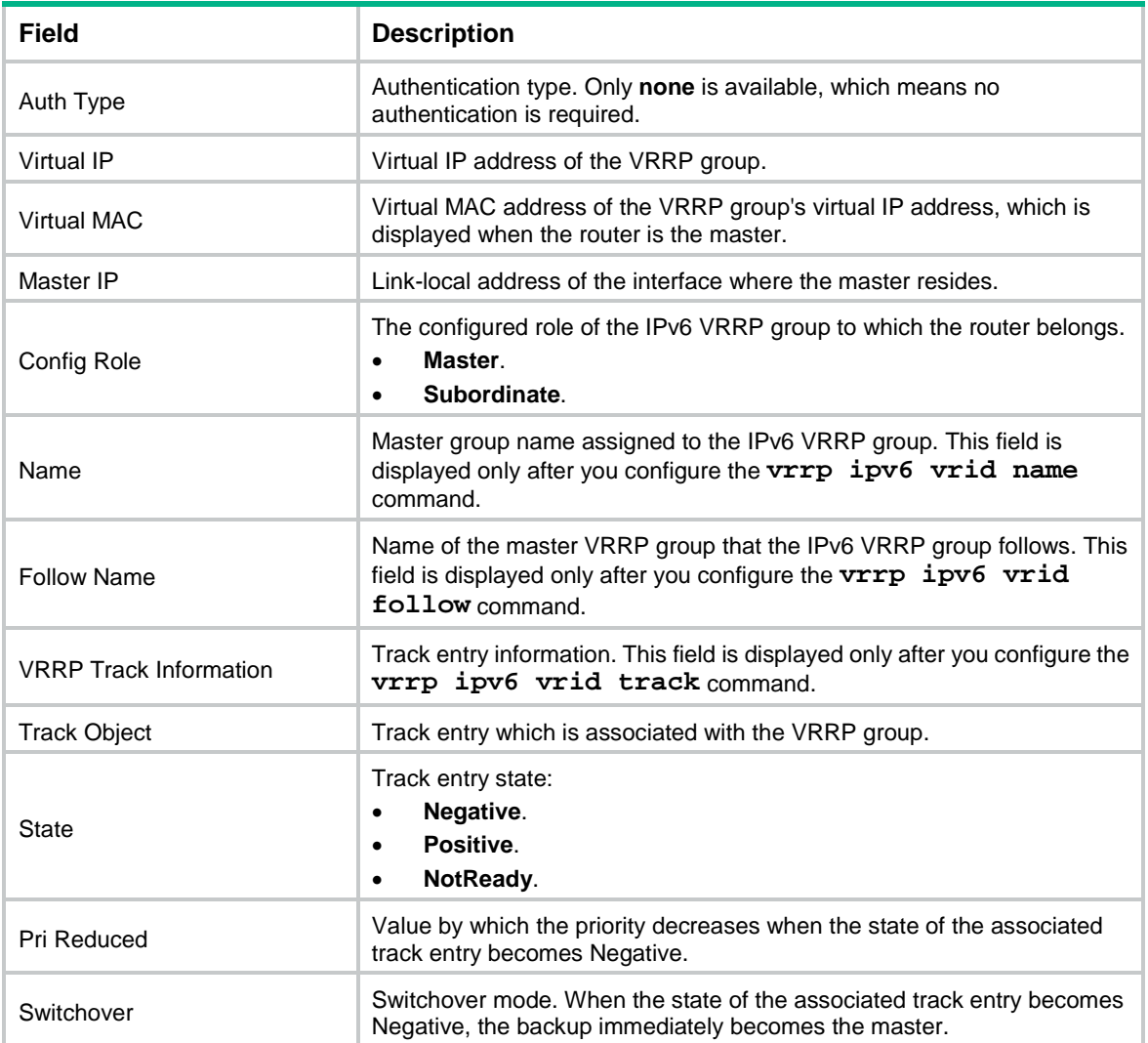

# Display brief information about all IPv6 VRRP groups on the device when VRRP operates in load balancing mode.

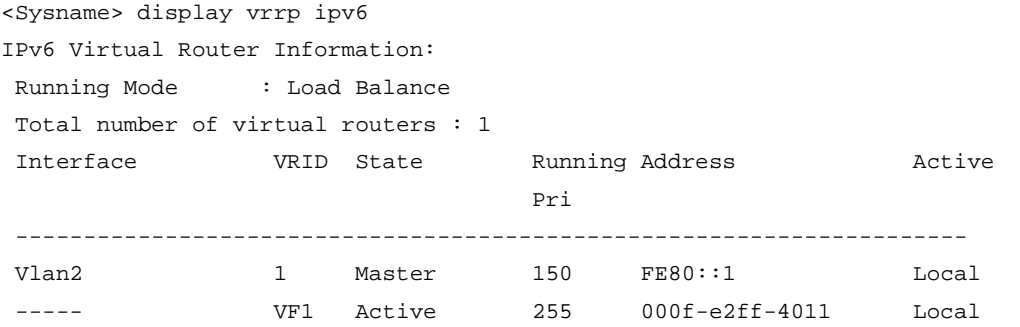

### **Table 10 Command output (in load balancing mode)**

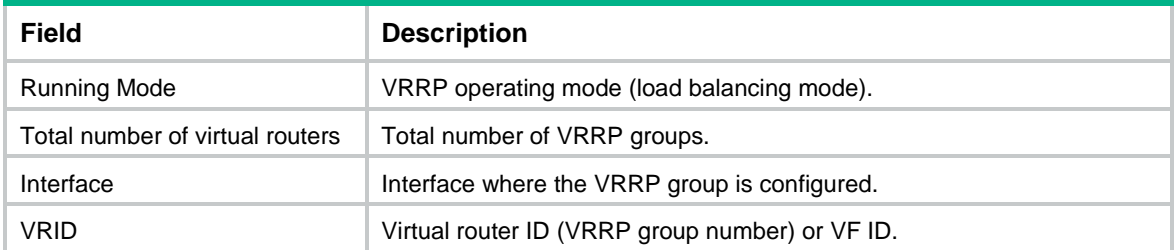

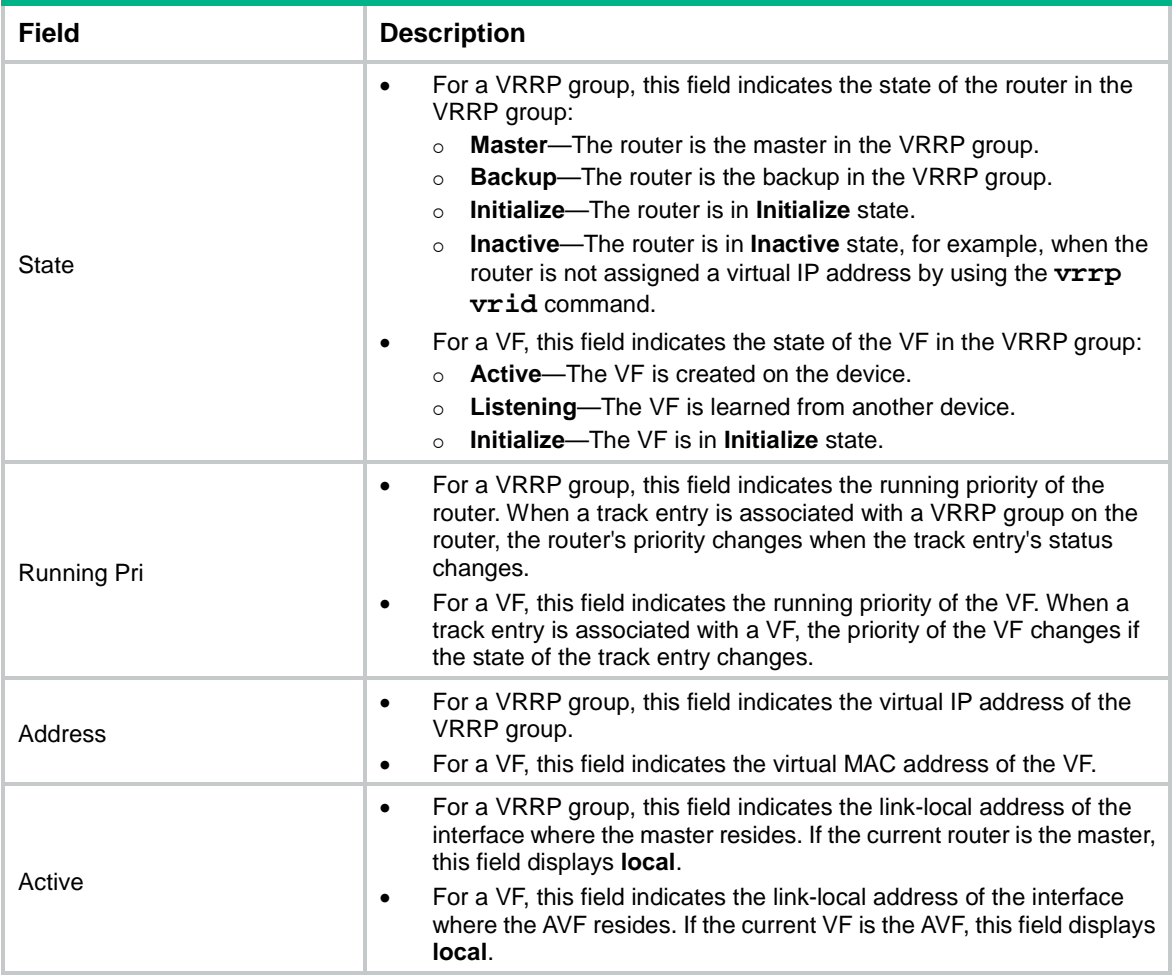

# Display detailed information about all IPv6 VRRP groups on the device when VRRP operates in load balancing mode.

```
<Sysname> display vrrp ipv6 verbose
IPv6 Virtual Router Information:
Running Mode : Load Balance
Total number of virtual routers : 2
   Interface Vlan-interface2
    VRID : 1 \qquad Adver Timer : 100
    Admin Status : Up State : Master
    Config Pri : 150 Running Pri : 150
    Preempt Mode : Yes Delay Time : 5
     Auth Type : None
    Virtual IP : FE80::10
     Member IP List : FE80::3 (Local, Master)
                  FE80::2 (Backup)
    Master IP : FE80::3
   VRRP Track Information:
    Track Object : 1 State : Positive Pri Reduced : 50
   Forwarder Information: 2 Forwarders 1 Active
     Config Weight : 255
     Running Weight : 255
    Forwarder 01
```

```
 State : Active
  Virtual MAC : 000f-e2ff-4011 (Owner)
  Owner ID : 0000-5e01-1101
  Priority : 255
  Active : local
 Forwarder 02
 State : Listening
  Virtual MAC : 000f-e2ff-4012 (Learnt)
  Owner ID : 0000-5e01-1103
  Priority : 127
 Active : FE80::2
 Forwarder Weight Track Information:
  Track Object : 1 State : Positive Weight Reduced : 250
 Interface Vlan-interface2
  VRID : 11 Adver Timer : 100
 Admin Status : Up State : Backup
 Config Pri : 80 Running Pri : 80
 Preempt Mode : Yes Delay Time : 0
  Become Master : 2450ms left
  Auth Type : None
 Virtual IP : FE80::11
  Member IP List : FE80::3 (Local, Backup)
                FE80::2 (Master)
 Master IP : FE80::2
 Forwarder Information: 2 Forwarders 1 Active
  Config Weight : 255
  Running Weight : 255
 Forwarder 01
  State : Active
  Virtual MAC : 000f-e2ff-40b1 (Learnt)
 Owner ID : 0000-5e01-1103
  Priority : 127
 Active : FE80::2
 Forwarder 02
 State : Listening
  Virtual MAC : 000f-e2ff-40b2 (Owner)
 Owner ID : 0000-5e01-1101
  Priority : 255
  Active : local
```
#### **Table 11 Command output (in load balancing mode)**

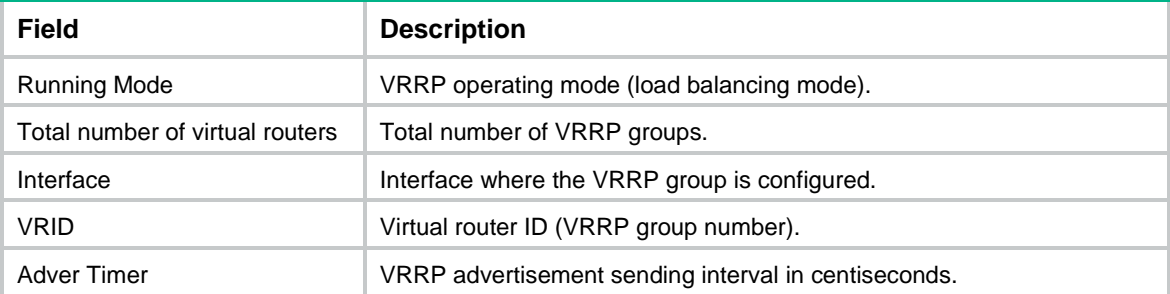

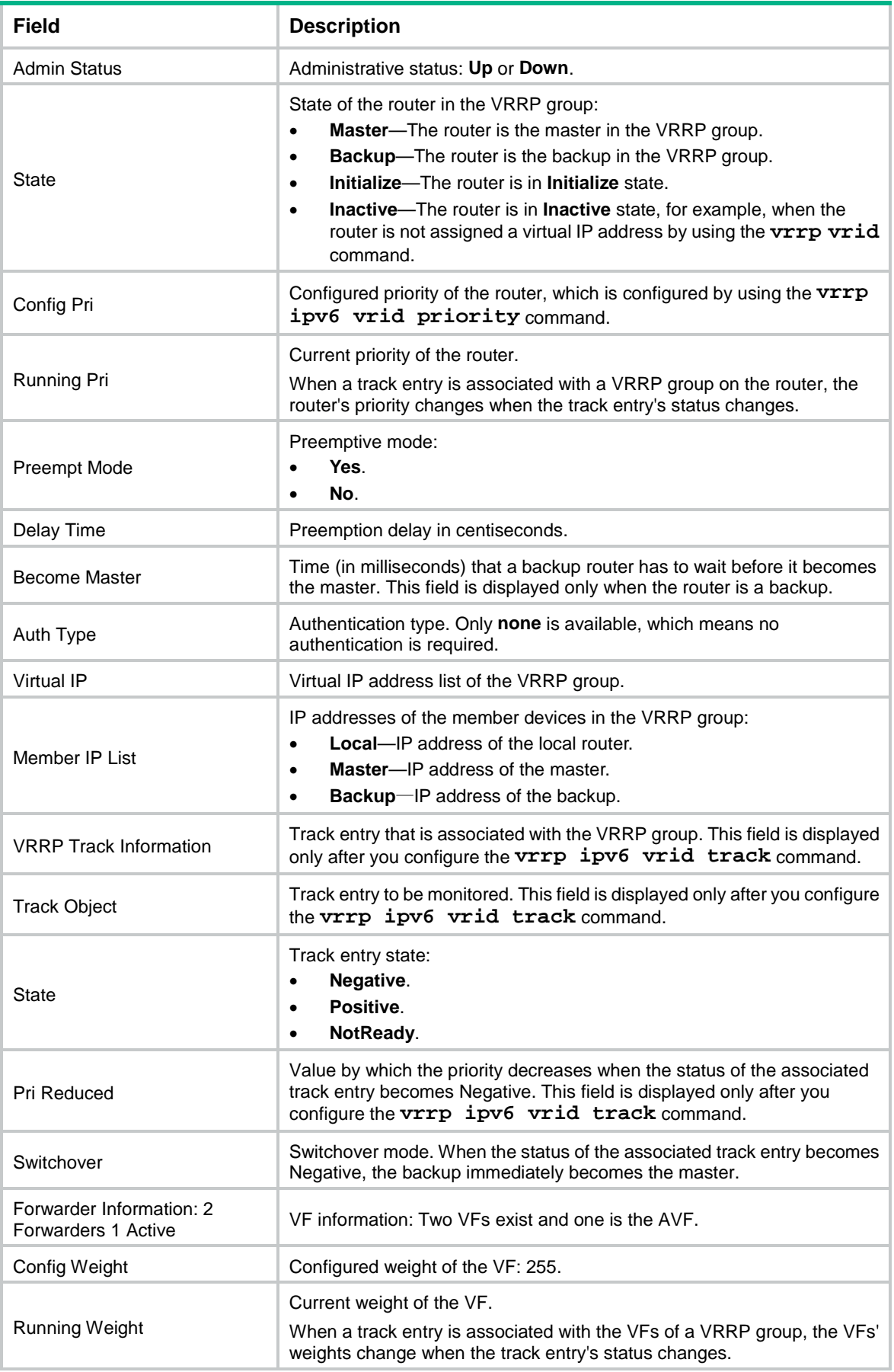
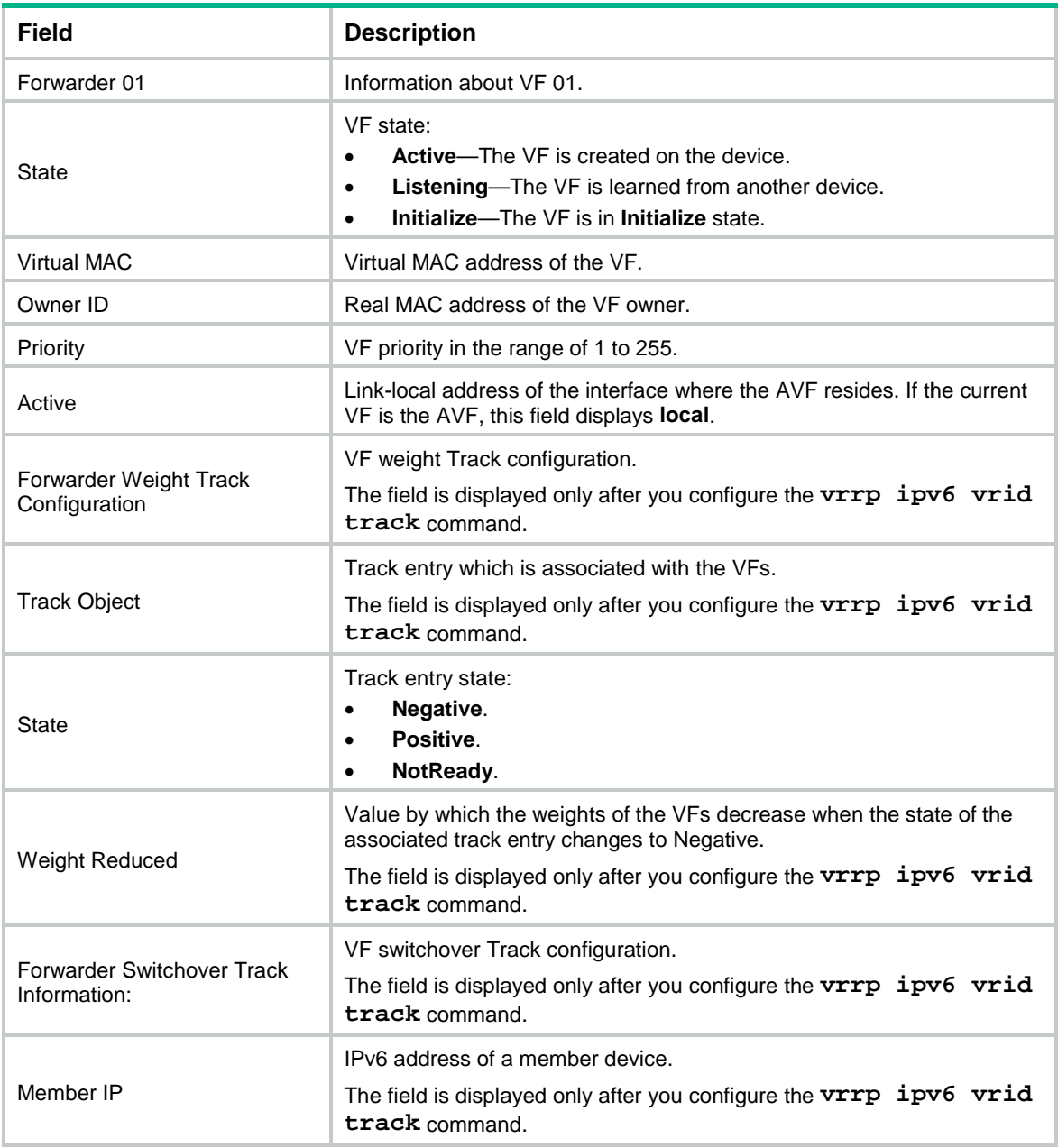

# display vrrp ipv6 binding

Use **display vrrp ipv6 binding** to display master-to-subordinate IPv6 VRRP group bindings.

#### **Syntax**

```
display vrrp ipv6 binding [ interface interface-type interface-number
[ vrid virtual-router-id ] | name name ]
```
#### **Views**

Any view

#### **Predefined user roles**

network-admin

network-operator

#### **Parameters**

**interface** *interface-type interface-number*: Specifies an interface by its type and number. The interface must be an interface to which master IPv6 VRRP groups belong.

**vrid** *virtual-router-id*: Specifies a master IPv6 VRRP group by its virtual router ID. The value range for the *virtual-router-id* argument is 1 to 255.

**name** *name*: Specifies a master IPv6 VRRP group by its name, a case-sensitive string of 1 to 20 characters.

#### **Usage guidelines**

If you do not specify any parameters, this command displays all master-to-subordinate IPv6 VRRP group bindings.

If you specify an interface but do not specify the virtual router ID of a master IPv6 VRRP group, this command displays all master-to-subordinate IPv6 VRRP group bindings on the specified interface.

If you specify an interface and the virtual router ID of a master IPv6 VRRP group, this command displays the binding information about the specified master VRRP group on the specified interface.

#### **Examples**

# Display master-to-subordinate IPv6 VRRP group bindings.

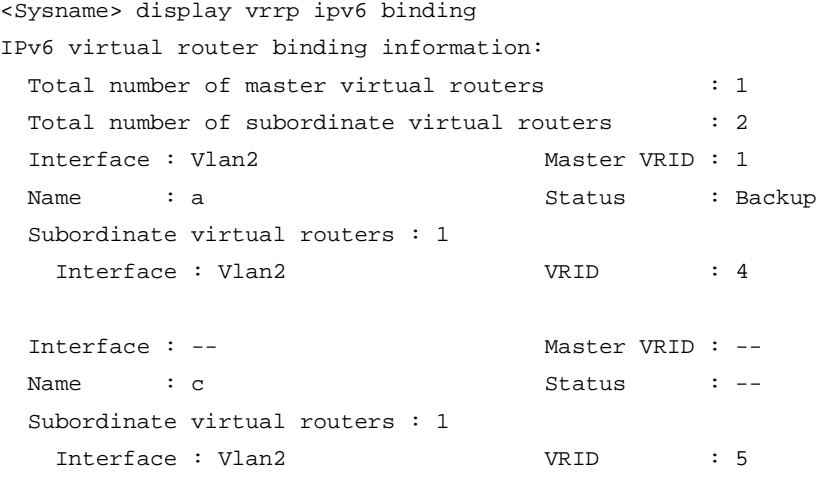

#### **Table 12 Command output**

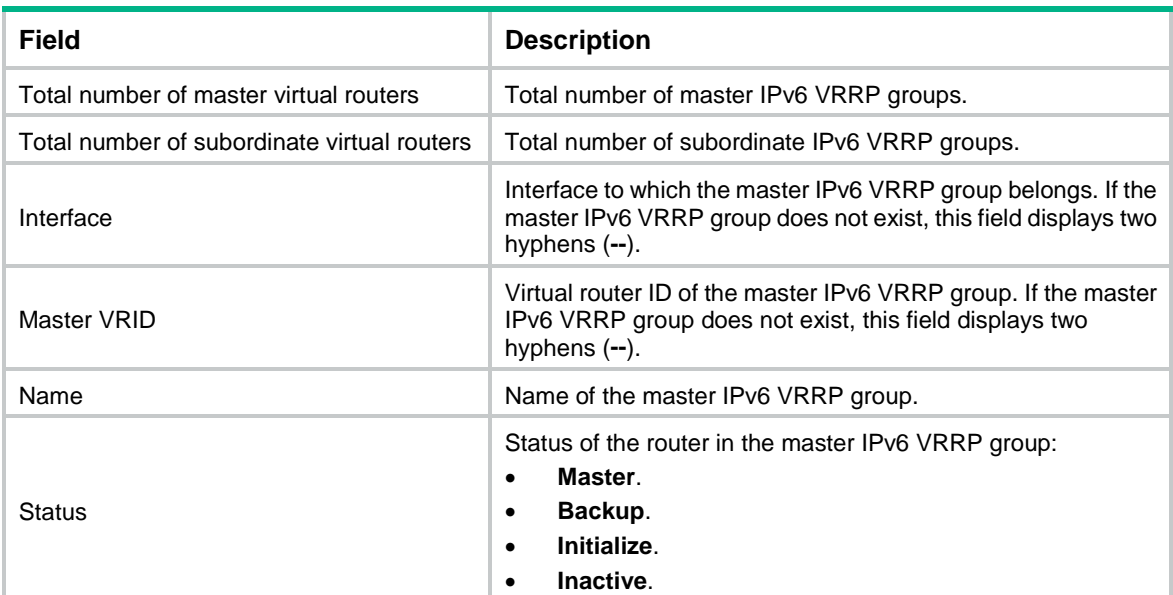

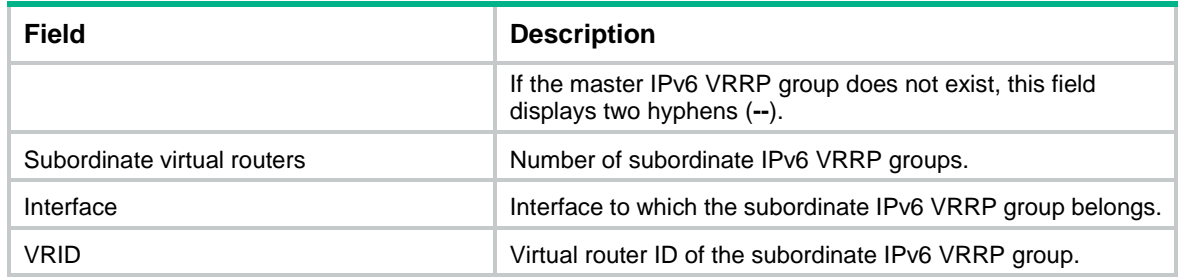

#### **Related commands**

**vrrp ipv6 vrid follow**

**vrrp ipv6 vrid name**

# display vrrp ipv6 statistics

Use **display vrrp ipv6 statistics** to display statistics for IPv6 VRRP groups.

#### **Syntax**

**display vrrp ipv6 statistics** [ **interface** *interface-type interface-number* [ **vrid** *virtual-router-id* ] ]

#### **Views**

Any view

#### **Predefined user roles**

network-admin

network-operator

#### **Parameters**

**interface** *interface-type interface-number*: Specifies an interface by its type and number.

**vrid** *virtual-router-id*: Specifies an IPv6 VRRP group by its virtual router ID. The value range for the *virtual-router-id* argument is 1 to 255.

#### **Usage guidelines**

If no interface or VRRP group is specified, this command displays statistics for all IPv6 VRRP groups.

If only an interface is specified, this command displays statistics for all IPv6 VRRP groups on the specified interface.

If both an interface and an IPv6 VRRP group are specified, this command displays statistics for the specified IPv6 VRRP group on the specified interface.

#### **Examples**

# Display statistics for all IPv6 VRRP groups when VRRP operates in standard mode.

<Sysname> display vrrp ipv6 statistics Interface : Vlan-interface2 VRID : 1 CheckSum Errors : 0 Version Errors : 0 Invalid Pkts Rcvd : 0 Unexpected Pkts Rcvd : 0 Hop Limit Errors : 0 Advertisement Interval Errors : 0 Invalid Auth Type : 0 Auth Failures : 0

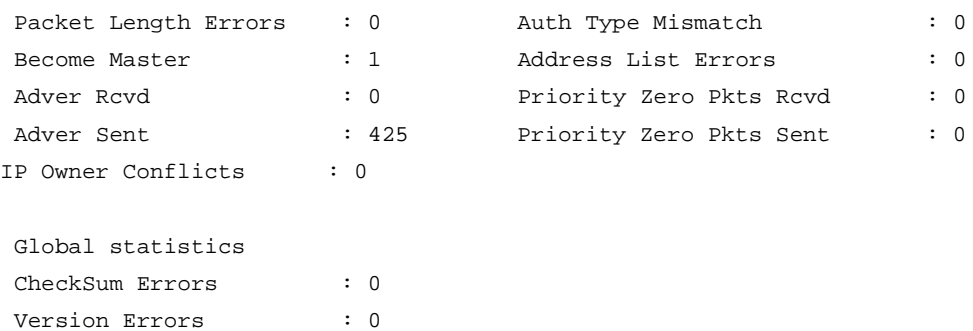

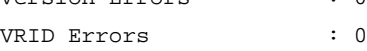

# Display statistics for all IPv6 VRRP groups when VRRP operates in load balancing mode.

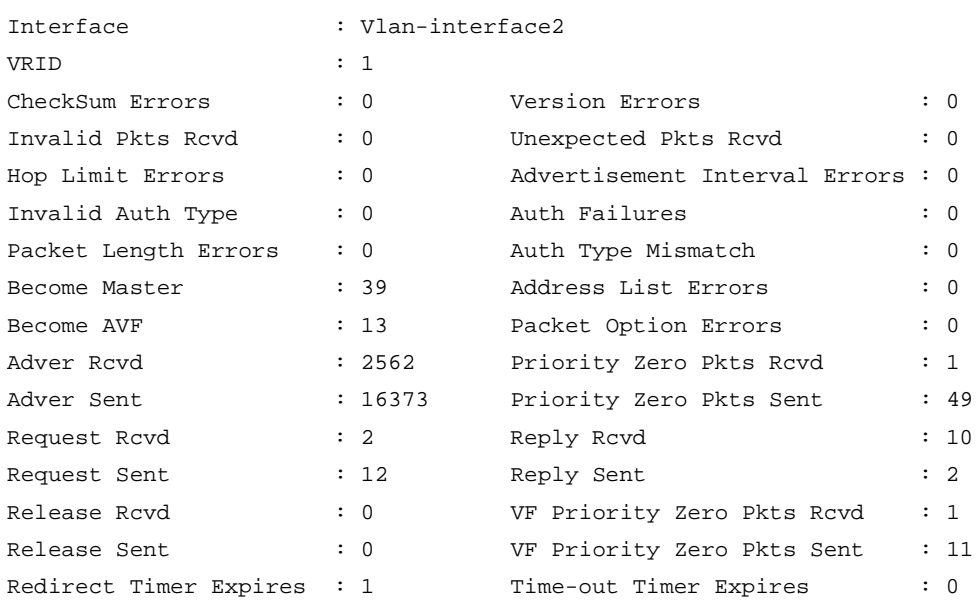

<Sysname> display vrrp ipv6 statistics

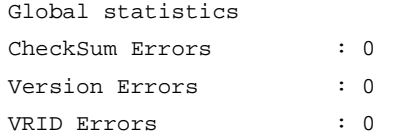

**Table 13 Command output (in standard mode)**

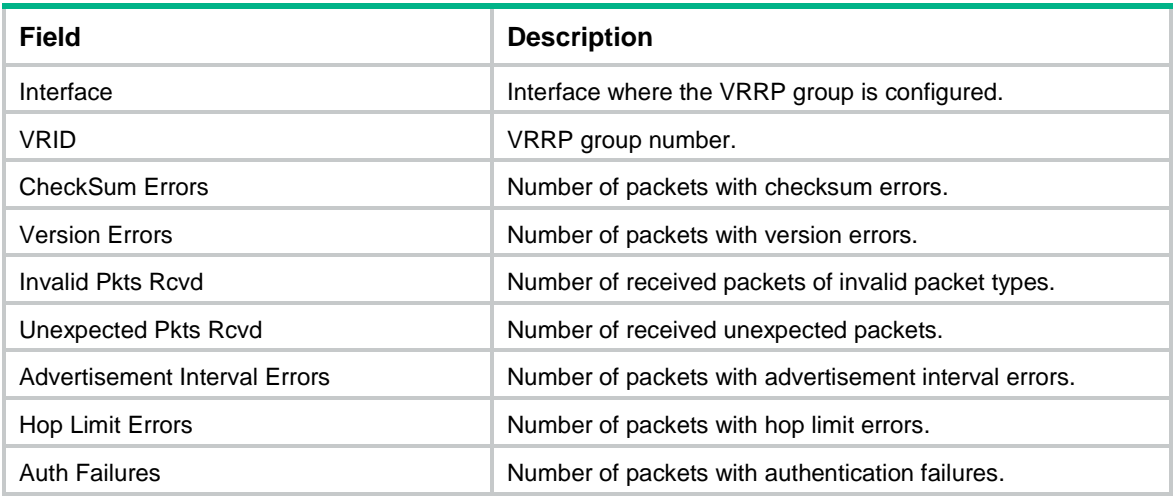

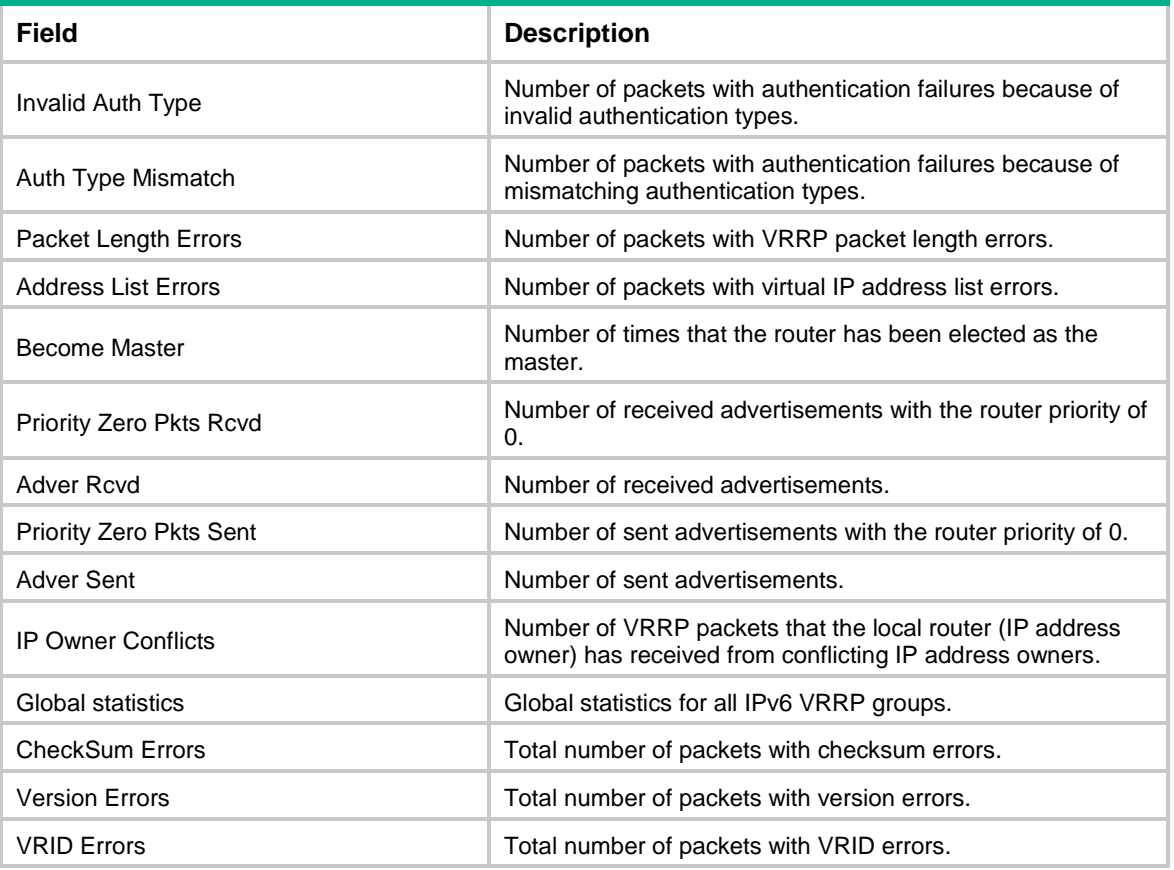

### **Table 14 Command output (in load balancing mode)**

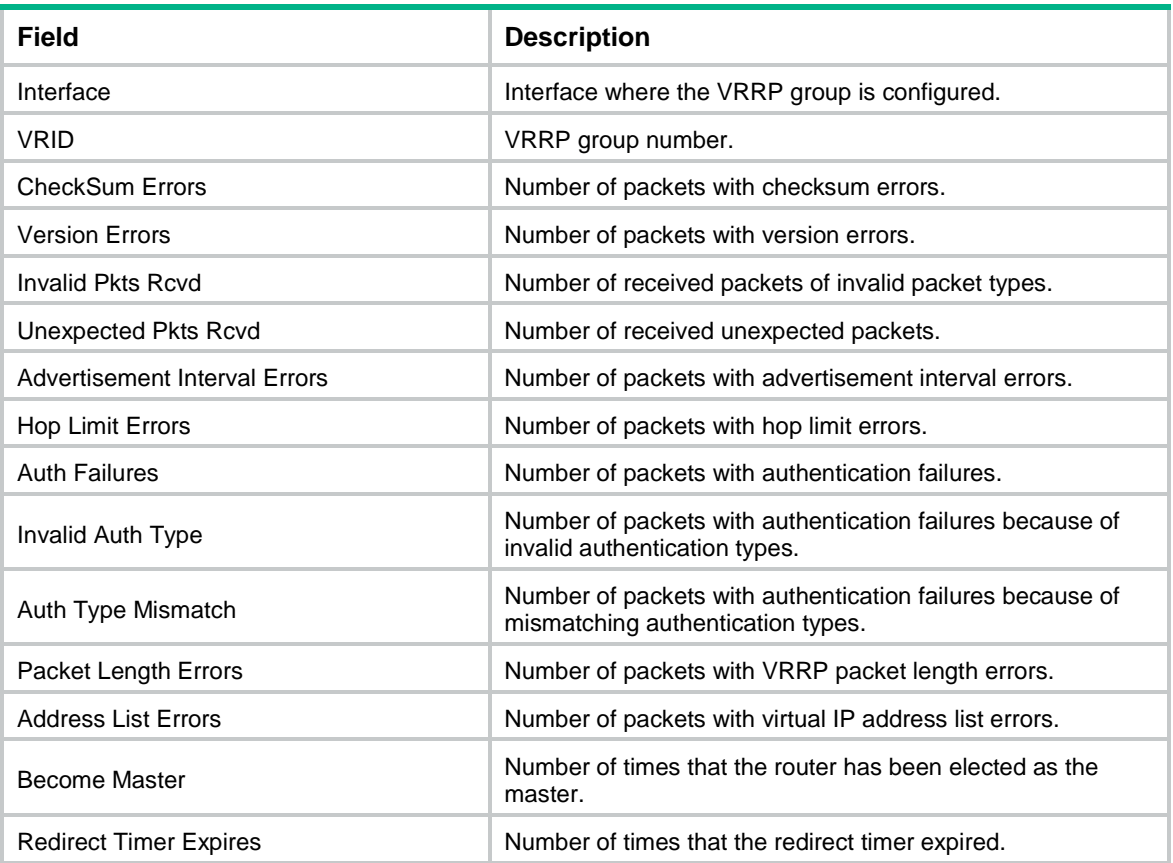

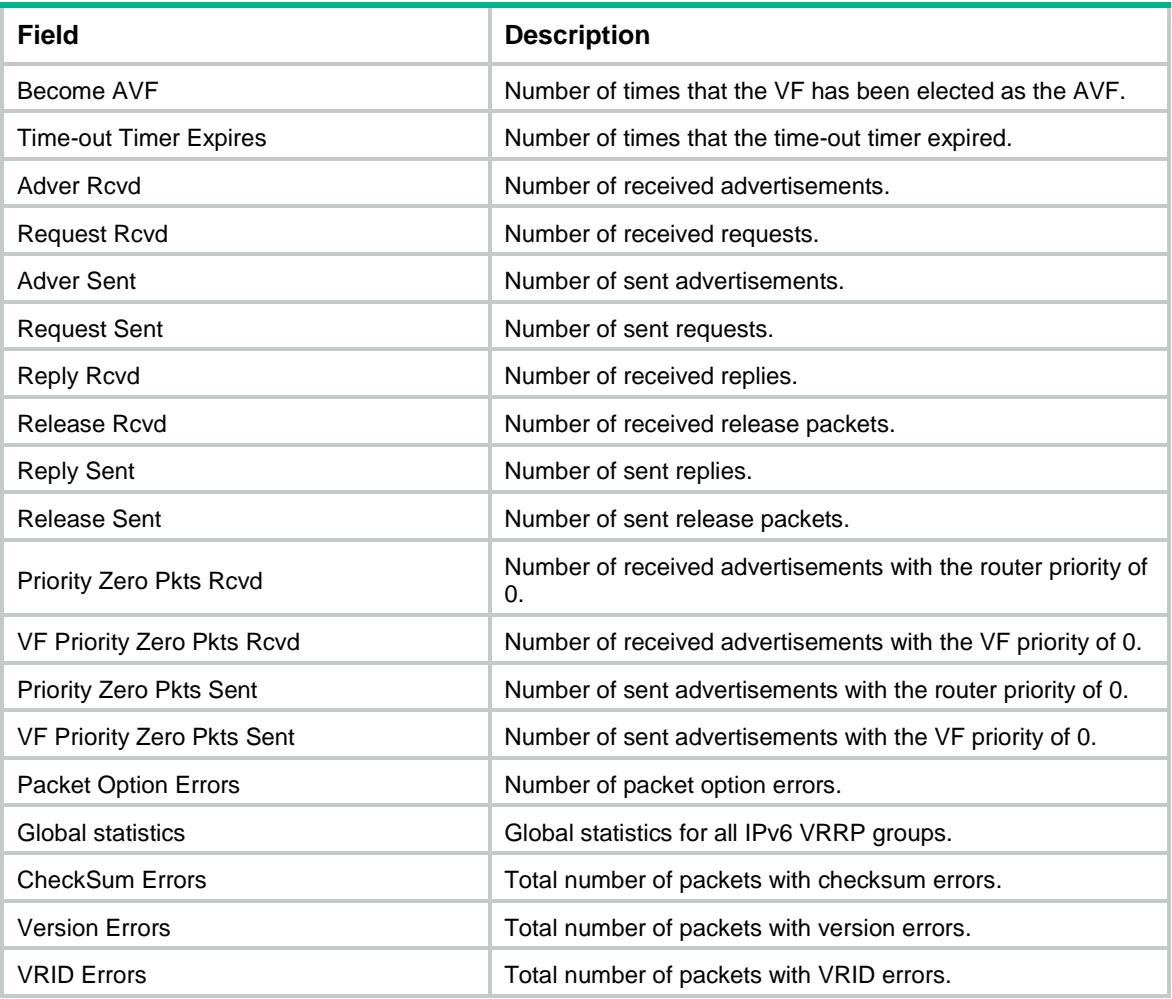

#### **Related commands**

**reset vrrp ipv6 statistics**

## reset vrrp ipv6 statistics

Use **reset vrrp ipv6 statistics** to clear statistics for IPv6 VRRP groups.

#### **Syntax**

```
reset vrrp ipv6 statistics [ interface interface-type interface-number
[ vrid virtual-router-id ] ]
```
#### **Views**

User view

#### **Predefined user roles**

network-admin

#### **Parameters**

**interface** *interface-type interface-number*: Specifies an interface by its type and number.

**vrid** *virtual-router-id*: Specifies an IPv6 VRRP group by its virtual router ID. The value range for the *virtual-router-id* argument is 1 to 255.

#### **Usage guidelines**

If no interface or VRRP group is specified, this command clears statistics for all IPv6 VRRP groups.

If only an interface is specified, this command clears statistics for all IPv6 VRRP groups on the specified interface.

If both an interface and an IPv6 VRRP group are specified, this command clears statistics for the specified IPv6 VRRP group on the specified interface.

#### **Examples**

# Clear statistics for all IPv6 VRRP groups on all interfaces.

<Sysname> reset vrrp ipv6 statistics

#### **Related commands**

**display vrrp ipv6 statistics**

### vrrp ipv6 dscp

Use **vrrp ipv6 dscp** to set a DSCP value for IPv6 VRRP packets.

Use **undo vrrp ipv6 dscp** to restore the default.

#### **Syntax**

**vrrp ipv6 dscp** *dscp-value*

**undo vrrp ipv6 dscp**

#### **Default**

The DSCP value for IPv6 VRRP packets is 56.

#### **Views**

System view

#### **Predefined user roles**

network-admin

#### **Parameters**

*dscp-value*: Specifies a DSCP value for IPv6 VRRP packets, in the range of 0 to 63.

#### **Usage guidelines**

The DSCP value identifies the packet priority during transmission. A greater DSCP value means a higher packet priority.

#### **Examples**

# Set the DSCP value to 30 for IPv6 VRRP packets.

```
<Sysname> system-view
```
[Sysname] vrrp ipv6 dscp 30

### vrrp ipv6 mode

Use **vrrp ipv6 mode** to specify the operating mode for IPv6 VRRP.

Use **undo vrrp ipv6 mode** to restore the default.

#### **Syntax**

**vrrp ipv6 mode load-balance**

#### **undo vrrp ipv6 mode**

#### **Default**

IPv6 VRRP operates in standard mode.

#### **Views**

System view

#### **Predefined user roles**

network-admin

#### **Parameters**

**load-balance**: Specifies the load balancing mode.

#### **Usage guidelines**

For IPv6 VRRP to operate correctly in load balancing mode, make sure the virtual IPv6 address of an IPv6 VRRP group is not the IPv6 address of any interfaces in the VRRP group.

After you create IPv6 VRRP groups on the router, you can use this command to modify their operating mode. All IPv6 VRRP groups on the router operate in the specified mode.

#### **Examples**

# Specify the load balancing mode for IPv6 VRRP.

```
<Sysname> system-view
```
[Sysname] vrrp ipv6 mode load-balance

#### **Related commands**

**display vrrp ipv6**

### vrrp ipv6 send-nd

Use **vrrp ipv6 send-nd** to enable periodic sending of ND packets for IPv6 VRRP.

Use **undo vrrp ipv6 send-nd** to disable periodic sending of ND packets for IPv6 VRRP.

#### **Syntax**

**vrrp ipv6 send-nd** [ **interval** *interval* ]

**undo vrrp ipv6 send-nd**

#### **Default**

Periodic sending of ND packets is disabled for IPv6 VRRP.

#### **Views**

System view

#### **Predefined user roles**

network-admin

#### **Parameters**

*interval*: Specifies the sending interval in the range of 30 to 1200 seconds. The default value is 120 seconds.

#### **Usage guidelines**

This command ensures that the MAC address entry for the virtual MAC address of an IPv6 VRRP group can be updated on downstream devices in a timely manner.

This command takes effect only in VRRP standard mode.

If you change the sending interval for ND packets, the configuration takes effect at the next sending interval.

The master sends the first ND packet at a random time in the second half of the set interval after you execute the **vrrp ipv6 send-nd** command. This prevents too many ND packets from being sent at the same time.

The sending interval for ND packets might be much longer than the set interval when the following conditions are met:

- Multiple IPv6 VRRP groups exist on the device.
- A short sending interval is set.

#### **Examples**

# Enable periodic sending of ND packets for IPv6 VRRP and set the sending interval to 200 seconds. <Sysname> system-view

```
[Sysname] vrrp ipv6 send-nd interval 200
```
### vrrp ipv6 vrid

Use **vrrp ipv6 vrid** to create an IPv6 VRRP group and assign a virtual IPv6 address to it, or to assign a virtual IPv6 address to an existing IPv6 VRRP group.

Use **undo vrrp ipv6 vrid** to remove all configurations of an IPv6 VRRP group, or to remove a virtual IPv6 address from an IPv6 VRRP group.

#### **Syntax**

```
vrrp ipv6 vrid virtual-router-id virtual-ip virtual-address [ link-local ]
```
**undo vrrp ipv6 vrid** *virtual-router-id* [ **virtual-ip** [ *virtual-address* [ **link-local** ] ] ]

#### **Default**

No IPv6 VRRP groups exist.

#### **Views**

Interface view

#### **Predefined user roles**

network-admin

#### **Parameters**

*virtual-router-id*: Specifies an IPv6 VRRP group by its virtual router ID. The value range for the *virtual-router-id* argument is 1 to 255.

**virtual-ip** *virtual-address*: Specifies a virtual IPv6 address. If you do not specify this option, the **undo vrrp ipv6 vrid** command removes all virtual IPv6 addresses from the specified IPv6 VRRP group.

**link-local**: Specifies a link-local address as the virtual IPv6 address.

#### **Usage guidelines**

You can execute this command multiple times to assign multiple virtual IPv6 addresses to an IPv6 VRRP group. An IPv6 VRRP group can have a maximum of 16 virtual IPv6 addresses.

The first virtual IPv6 address that you assign to an IPv6 VRRP group must be a link-local address, and it must be removed last.

An IPv6 VRRP group can have only one link-local address as its virtual IPv6 address.

An IPv6 VRRP group without virtual IPv6 addresses configured can exist on a device provided that other settings (for example, priority and preemption mode) are available. Such a VRRP group stays in inactive state and does not function.

The virtual IPv6 address of an IPv6 VRRP group and the downlink interface IPv6 address of the VRRP group members must be in the same subnet. Otherwise, the hosts in the subnet might fail to access external networks.

#### **Examples**

# Create IPv6 VRRP group 1 and assign virtual IPv6 address fe80::10 to the VRRP group. Then assign virtual IPv6 address 1::10 to the VRRP group.

```
<Sysname> system-view
[Sysname] interface vlan-interface 2
[Sysname-Vlan-interface2] vrrp ipv6 vrid 1 virtual-ip fe80::10 link-local
[Sysname-Vlan-interface2] vrrp ipv6 vrid 1 virtual-ip 1::10
```
#### **Related commands**

**display vrrp ipv6**

### vrrp ipv6 vrid follow

Use **vrrp ipv6 vrid follow** to configure an IPv6 VRRP group to follow a master group.

Use **undo vrrp ipv6 vrid follow** to remove the configuration.

#### **Syntax**

**vrrp ipv6 vrid** *virtual-router-id* **follow** *name*

**undo vrrp ipv6 vrid** *virtual-router-id* **follow**

#### **Default**

An IPv6 VRRP group does not follow a master group.

#### **Views**

Interface view

#### **Predefined user roles**

network-admin

#### **Parameters**

*virtual-router-id*: Specifies an IPv6 VRRP group by its virtual router ID. The value range for the *virtual-router-id* argument is 1 to 255.

*name*: Specifies a master IPv6 VRRP group by its name, a case-sensitive string of 1 to 20 characters.

#### **Usage guidelines**

This command configures an IPv6 VRRP group as a subordinate VRRP group to follow a master group. A subordinate IPv6 VRRP group can forward service traffic.

An IPv6 VRRP group cannot be both a master group and a subordinate group.

An IPv6 VRRP group stays in **Inactive** state if it is configured to follow a nonexistent master VRRP group.

If an IPv6 VRRP group in **Inactive** or **Initialize** state follows a master group that is not in **Inactive** state, the state of the VRRP group does not change.

#### **Examples**

# Configure IPv6 VRRP group 1 to follow master group **abc**.

```
<Sysname> system-view
[Sysname] interface vlan-interface 2
[Sysname-Vlan-interface2] vrrp ipv6 vrid 1 follow abc
```
#### **Related commands**

**display vrrp ipv6 binding**

**vrrp ipv6 vrid name**

# vrrp ipv6 vrid name

Use **vrrp ipv6 vrid name** to configure an IPv6 VRRP group as a master group and assign a name to it.

Use **undo vrrp ipv6 vrid name** to remove the configuration.

#### **Syntax**

**vrrp ipv6 vrid** *virtual-router-id* **name** *name*

**undo vrrp ipv6 vrid** *virtual-router-id* **name**

#### **Default**

An IPv6 VRRP group does not act as a master group.

#### **Views**

Interface view

#### **Predefined user roles**

network-admin

#### **Parameters**

*virtual-router-id*: Specifies an IPv6 VRRP group by its virtual router ID. The value range for the *virtual-router-id* argument is 1 to 255.

*name*: Specifies a master IPv6 VRRP group name, a case-sensitive string of 1 to 20 characters.

#### **Usage guidelines**

This command configures an IPv6 VRRP group as a master group through assigning a master group name to it. An IPv6 VRRP group that follows the master group is a subordinate VRRP group. The master VRRP group exchanges VRRP packets among member devices. The subordinate group does not exchange VRRP packets and follows the state of the master group. Both the master and subordinate VRRP groups can forward service traffic.

You cannot assign the same master VRRP group name to different IPv6 VRRP groups on a device.

#### **Examples**

# Configure IPv6 VRRP group 1 as a master VRRP group and assign master group name **abc** to it.

```
<Sysname> system-view
```
[Sysname] interface vlan-interface 2

[Sysname-Vlan-interface2] vrrp ipv6 vrid 1 name abc

#### **Related commands**

**display vrrp ipv6 binding**

```
vrrp ipv6 vrid follow
```
# vrrp ipv6 vrid preempt-mode

Use **vrrp ipv6 vrid preempt-mode** to enable the preemptive mode for the router in an IPv6 VRRP group and set the preemption delay.

Use **undo vrrp ipv6 vrid preempt-mode** to disable the preemptive mode for the router in an IPv6 VRRP group.

Use **undo vrrp ipv6 vrid preempt-mode delay** to restore the default preemption delay.

#### **Syntax**

**vrrp ipv6 vrid** *virtual-router-id* **preempt-mode** [ **delay** *delay-value* ]

**undo vrrp ipv6 vrid** *virtual-router-id* **preempt-mode** [ **delay** ]

#### **Default**

The router operates in preemptive mode and the preemption delay is 0 centiseconds.

#### **Views**

Interface view

#### **Predefined user roles**

network-admin

#### **Parameters**

*virtual-router-id*: Specifies an IPv6 VRRP group by its virtual router ID. The value range for the *virtual-router-id* argument is 1 to 255.

**delay** *delay-value*: Specifies the preemption delay in the range of 0 to 180000 in centiseconds.

#### **Usage guidelines**

In non-preemptive mode, the master router acts as the master as long as it operates correctly, even if a backup is assigned a higher priority later. The non-preemptive mode helps avoid frequent switchover between the master and backups.

In preemptive mode, a backup sends VRRP advertisements when it detects that it has a higher priority than the master. Then the backup takes over as the master and the previous master becomes a backup. This mechanism ensures that the master is always the router with the highest priority.

You can configure the VRRP preemption delay for the following purposes:

- Avoid frequent state changes among members in a VRRP group.
- Provide the backups with enough time to collect information (such as routing information).

A backup does not immediately become the master after it receives an advertisement with a lower priority than the local priority. Instead, it waits for a period of time before taking over.

#### **Examples**

# Enable the preemptive mode for VRRP group 1, and set the preemption delay to 5000 centiseconds.

```
<Sysname> system-view
[Sysname] interface vlan-interface 2
[Sysname-Vlan-interface2] vrrp ipv6 vrid 10 preempt-mode delay 5000
```
#### **Related commands**

**display vrrp ipv6**

### vrrp ipv6 vrid priority

Use **vrrp ipv6 vrid priority** to set the priority of the router in an IPv6 VRRP group.

Use **undo vrrp ipv6 vrid priority** to restore the default.

#### **Syntax**

**vrrp ipv6 vrid** *virtual-router-id* **priority** *priority-value*

**undo vrrp ipv6 vrid** *virtual-router-id* **priority**

#### **Default**

The priority of a router in an IPv6 VRRP group is 100.

#### **Views**

Interface view

#### **Predefined user roles**

network-admin

#### **Parameters**

*virtual-router-id*: Specifies an IPv6 VRRP group by its virtual router ID. The value range for the *virtual-router-id* argument is 1 to 255.

*priority-value*: Specifies a priority value in the range of 1 to 254. A higher value indicates a higher priority.

#### **Usage guidelines**

VRRP determines the role (master or backup) of each router in a VRRP group by priority. A router with a higher priority is more likely to become the master.

Priorities 1 to 254 are configurable. Priority 0 is reserved for special uses, and priority 255 is for the IP address owner. The IP address owner in a VRRP group always has a running priority of 255 and acts as the master as long as it operates correctly.

#### **Examples**

# Set the priority of the switch to 150 in VRRP group 1 on VLAN-interface 2.

```
<Sysname> system-view
[Sysname] interface vlan-interface 2
[Sysname-Vlan-interface2] vrrp ipv6 vrid 1 priority 150
```
#### **Related commands**

**display vrrp ipv6**

### vrrp ipv6 vrid shutdown

Use **vrrp ipv6 vrid shutdown** to disable an IPv6 VRRP group.

Use **undo vrrp ipv6 vrid shutdown** to enable an IPv6 VRRP group.

#### **Syntax**

**vrrp ipv6 vrid** *virtual-router-id* **shutdown**

**undo vrrp ipv6 vrid** *virtual-router-id* **shutdown**

#### **Default**

An IPv6 VRRP group is enabled.

#### **Views**

Interface view

#### **Predefined user roles**

network-admin

#### **Parameters**

*virtual-router-id*: Specifies an IPv6 VRRP group by its virtual router ID. The value range for the *virtual-router-id* argument is 1 to 255.

#### **Usage guidelines**

You can use this command to temporarily disable an IPv6 VRRP group. After this command is configured, the VRRP group stays in **Initialize** state, and its configurations remain unchanged. You can change the configuration of the VRRP group, and your changes take effect when you enable the VRRP group again.

#### **Examples**

# Disable IPv6 VRRP group 1. <Sysname> system-view

[Sysname] interface vlan-interface 2 [Sysname-Vlan-interface2] vrrp ipv6 vrid 1 shutdown

## vrrp ipv6 vrid timer advertise

Use **vrrp ipv6 vrid timer advertise** to set the interval at which the master in an IPv6 VRRP group sends VRRP advertisements.

Use **undo vrrp ipv6 vrid timer advertise** to restore the default.

#### **Syntax**

**vrrp ipv6 vrid** *virtual-router-id* **timer advertise** *adver-interval*

**undo vrrp ipv6 vrid** *virtual-router-id* **timer advertise**

#### **Default**

The master in an IPv6 VRRP group sends VRRP advertisements at an interval of 100 centiseconds.

#### **Views**

Interface view

#### **Predefined user roles**

network-admin

#### **Parameters**

*virtual-router-id*: Specifies an IPv6 VRRP group by its virtual router ID. The value range for the *virtual-router-id* argument is 1 to 255.

*adver-interval*: Specifies an interval for the master in the specified IPv6 VRRP group to send VRRP advertisements, in the range of 100 to 4095 centiseconds.

#### **Usage guidelines**

The master in an IPv6 VRRP group periodically sends VRRP advertisements to declare its presence. You can use this command to set the interval at which the master sends VRRP advertisements.

As a best practice to maintain system stability, set the VRRP advertisement interval to be greater than 100 centiseconds.

The routers in an IPv6 VRRP group can have different intervals for sending VRRP advertisements. The master in the VRRP group sends VRRP advertisements at the specified interval and carries the interval attribute in the advertisements. After a backup receives the advertisement, it records the interval in the advertisement. If the backup does not receive any VRRP advertisement when the timer (3 x VRRP advertisement sending interval + Skew\_Time) expires, it regards the master as failed and takes over.

Large network traffic might disable a backup from receiving VRRP advertisements from the master within the specified timer and trigger an unexpected master switchover. To solve this problem, you can use this command to configure a larger interval.

#### **Examples**

# Configure the master in IPv6 VRRP group 1 to send VRRP advertisements at an interval of 500 centiseconds.

```
<Sysname> system-view
[Sysname] interface vlan-interface 2
[Sysname-Vlan-interface2] vrrp ipv6 vrid 1 timer advertise 500
```
#### **Related commands**

**display vrrp ipv6**

### vrrp ipv6 vrid track

Use **vrrp ipv6 vrid track** to associate an IPv6 VRRP group or the VFs in an IPv6 VRRP group with a track entry.

Use **undo vrrp ipv6 vrid track** to remove the association between an IPv6 VRRP group or the VFs in an IPv6 VRRP group and a track entry.

#### **Syntax**

**vrrp ipv6 vrid** *virtual-router-id* **track** *track-entry-number* { **forwarder-switchover member-ip** *ipv6-address* | **priority reduced** [ *priority-reduced* ] | **switchover** | **weight reduced** [ *weight-reduced* ] } **undo vrrp ipv6 vrid** *virtual-router-id* **track** [ *track-entry-number* ] [ **forwarder-switchover** | **priority reduced** | **switchover** | **weight reduced** ] ]

#### **Default**

An IPv6 VRRP group and the VFs in an IPv6 VRRP group are not associated with any track entries.

#### **Views**

Interface view

#### **Predefined user roles**

network-admin

#### **Parameters**

*virtual-router-id*: Specifies an IPv6 VRRP group number. The value range for the *virtual-router-id* argument is 1 to 255.

*track-entry-number*: Specifies a track entry by its number in the range of 1 to 1024.

**forwarder**-**switchover member-ip** *ipv6-address*: Enables the LVF on the router to take over the role of the AVF at the specified IPv6 address immediately after the specified track entry changes to the Negative state. The *ipv6-address* argument specifies the IPv6 address of a member router. You can use the **display vrrp ipv6 verbose** command to view the IPv6 addresses of the members.

**priority reduced** [ *priority-reduced* ]: Reduces the priority of the router in the VRRP group by the specified value when the state of the specified track entry changes to Negative. The value range for the *priority-reduced* argument is 1 to 255, and the default value is 10.

**switchover**: Enables the router in backup state to take over as the master immediately after the specified track entry changes to the Negative state.

**weight reduced** [ *weight-reduced* ]: Reduces the weight of all VFs on the router in the VRRP group by the specified value when the state of the specified track entry changes to Negative. The value range for the *weight-reduced* argument is 1 to 255, and the default value is 30.

#### **Usage guidelines**

When the associated track entry changes to the Negative state, one of the following events occurs depending on your configuration:

- The priority of the router in the VRRP group decreases by a specified value.
- The weight of VFs decreases by a specified value.
- The router immediately takes over as the master if it is a backup.
- The LVF on the router immediately takes over the role of the AVF at the specified IPv6 address.

When the track entry changes from Negative to Positive or NotReady, one of the following events occurs:

- The router automatically restores its priority or VF weight.
- The failed master router becomes the master again.
- The failed AVF becomes active again.

Before executing this command, create an IPv6 VRRP group on the interface and assign a virtual IPv6 address to the IPv6 VRRP group.

You can create a track entry by using the **track** command before or after you associate it with an IPv6 VRRP group or the VFs in an IPv6 VRRP group. For more information about configuring track entries, see *High Availability Configuration Guide*.

If no track entry is specified, the **undo vrrp ipv6 vrid track** command removes all associations between track entries and the IPv6 VRRP group or VFs in the IPv6 VRRP group.

The **vrrp ipv6 vrid track priority reduced** command and the **vrrp ipv6 vrid track switchover** command do not take effect on an IP address owner. If you configure the command on an IP address owner, the configuration takes effect after the router changes to be a non-IP address owner.

The following parameters take effect only when the IPv6 VRRP group is operating in load balancing mode:

- The **forwarder-switchover member-ip** *ip-address* option.
- The **weight reduced** *weight-reduced* option.
- The weight reduced keyword.

The weight of a VF is 255, and its lower limit of failure is 10.

When the weight of a VF owner is higher than or equal to the lower limit of failure, its priority is always 255. The priority does not change with the weight. When the upstream link of the VF owner fails, an LVF must take over as the AVF. The switchover happens when the weight of the VF owner drops below the lower limit of failure. This requires that the reduced weight for the VF owner be higher than 245.

#### **Examples**

# Associate IPv6 VRRP group 1 on VLAN-interface 2 with track entry 1 and decrease the router priority by 50 when the state of track entry 1 changes to Negative.

<Sysname> system-view

[Sysname] interface vlan-interface 2 [Sysname-Vlan-interface2] vrrp ipv6 vrid 1 track 1 priority reduced 50

# Associate the VFs of IPv6 VRRP group 1 on VLAN-interface 2 with track entry 1. Enable the LVF to take over the role of the AVF at the IPv6 address of 1::3 immediately when the state of track entry 1 changes to Negative.

<Sysname> system-view

[Sysname] interface vlan-interface 2 [Sysname-Vlan-interface2] vrrp ipv6 vrid 1 track 1 forwarder-switchover member-ip 1::3

# Associate the VFs of IPv6 VRRP group 1 on VLAN-interface 2 with track entry 1. Decrease the

weight of all VFs on the router in the VRRP group by 50 when the state of track entry 1 changes to Negative.

```
<Sysname> system-view
[Sysname] interface vlan-interface2
[Sysname-Vlan-interface2] vrrp ipv6 vrid 1 track 1 weight reduced 50
```
#### **Related commands**

**display vrrp ipv6**

# Contents

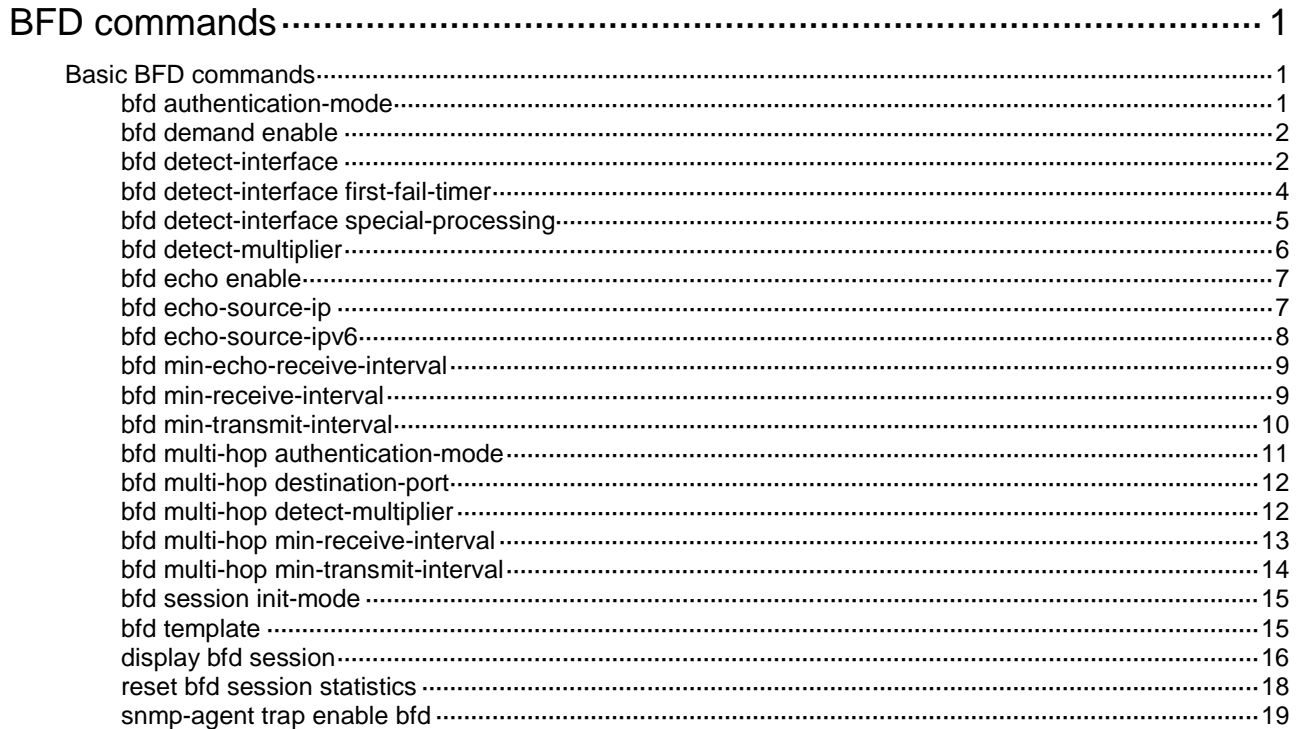

# <span id="page-198-0"></span>**BFD commands**

# <span id="page-198-1"></span>Basic BFD commands

# <span id="page-198-2"></span>bfd authentication-mode

Use **bfd authentication-mode** to configure the BFD authentication mode for single-hop BFD control packets.

Use **undo bfd authentication-mode** to restore the default.

#### **Syntax**

```
bfd authentication-mode { hmac-md5 | hmac-mmd5 | hmac-msha1 | hmac-sha1 
| m-md5 | m-sha1 | md5 | sha1 | simple } key-id { cipher | plain } string
```
**undo bfd authentication-mode**

#### **Default**

Single-hop BFD control packets are not authenticated.

#### **Views**

Interface view

BFD template view

#### **Predefined user roles**

network-admin

#### **Parameters**

**hmac-md5**: Specifies the HMAC MD5 algorithm.

**hmac-mmd5**: Specifies the HMAC Meticulous MD5 algorithm.

**hmac-msha1**: Specifies the HMAC Meticulous SHA1 algorithm.

**hmac-sha1**: Specifies the HMAC SHA1 algorithm.

**m-md5**: Specifies the Meticulous MD5 algorithm.

**m-sha1**: Specifies the Meticulous SHA1 algorithm.

**md5**: Specifies the MD5 algorithm.

**sha1**: Specifies the SHA1 algorithm.

**simple**: Specifies the simple authentication mode.

*key-id*: Sets the authentication key ID in the range of 1 to 255.

**cipher**: Specifies a key in encrypted form.

**plain**: Specifies a key in plaintext form. For security purposes, the key specified in plaintext form will be stored in encrypted form.

*string*: Specifies the key. Its plaintext form is a case-sensitive string of 1 to 16 characters. Its encrypted form is a case-sensitive string of 33 to 53 characters.

#### **Usage guidelines**

Use this command to enhance BFD session security.

BFD version 0 does not support this command. The configuration does not take effect.

#### **Examples**

# Configure VLAN-interface 11 to perform simple authentication for single-hop BFD control packets, setting the authentication key ID to **1** and plaintext key to **123456**.

```
<Sysname> system-view
[Sysname] interface vlan-interface 11
[Sysname-Vlan-interface11] bfd authentication-mode simple 1 plain 123456
```
### <span id="page-199-0"></span>bfd demand enable

Use **bfd demand enable** to enable the Demand BFD session mode.

Use **undo bfd demand enable** to restore the default.

#### **Syntax**

**bfd demand enable**

**undo bfd demand enable**

#### **Default**

The BFD session is in Asynchronous mode.

#### **Views**

Interface view

#### **Predefined user roles**

network-admin

#### **Usage guidelines**

In Demand mode, the device periodically sends BFD control packets. If the peer end is operating in Asynchronous mode (default), the peer end stops sending BFD control packets. If the peer end is operating in Demand mode, both ends stop sending BFD control packets. When the connectivity to another system needs to be verified explicitly, a system sends several BFD control packets with the Poll (P) bit set at the negotiated transmit interval. If no response is received within the detection interval, the session is considered down. If the connectivity is found to be up, no more BFD control packets are sent until the next command is issued.

In Asynchronous mode, the device periodically sends BFD control packets. The device considers that the session is down if it does not receive any BFD control packets within a specific interval.

BFD version 0 does not support this command. The configuration does not take effect.

#### **Examples**

# Enable the Demand BFD session mode on VLAN-interface 11.

<Sysname> system-view [Sysname] interface vlan-interface 11 [Sysname-Vlan-interface11] bfd demand enable

### <span id="page-199-1"></span>bfd detect-interface

Use **bfd detect-interface source-ip** to create a BFD session for detecting the local interface state.

Use **undo bfd detect-interface** to remove the BFD session.

#### **Syntax**

```
bfd detect-interface source-ip ip-address [ discriminator local
local-value remote remote-value ] [ template template-name ]
```
**undo bfd detect-interface**

#### **Default**

No BFD session is created for detecting the local interface state.

#### **Views**

Interface view

#### **Predefined user roles**

network-admin

#### **Parameters**

*ip-address*: Specifies the source IP address for BFD control packets.

**discriminator**: Specifies BFD session discriminators. If you do not specify discriminators, the device obtains BFD session discriminators through autonegotiation.

**local** *local-value*: Specifies the local discriminator. The value range for the *local-value* argument is 97 to 128.

**remote** *remote-value*: Specifies the remote discriminator in the range of 1 to 4294967295.

**template** *template-name*: Specifies a template by its name, a case-sensitive string of 1 to 63 characters. If you do not specify a template, the BFD session uses the BFD parameters configured in interface view.

#### **Usage guidelines**

This command implements fast collaboration between interface state and BFD session state. When BFD detects a link fault, it sets the link layer protocol state to DOWN(BFD). This behavior helps applications relying on the link layer protocol state achieve fast convergence.

The source IP address of control packets is specified manually, and the destination IP address is fixed at 224.0.0.184. As a best practice, specify the IP address of the interface as the source IP address. If the interface does not have an IP address, specify a unicast IP address other than 0.0.0.0 as the source IP address.

You can associate the state of the following interfaces with BFD:

- Layer 2 Ethernet interfaces.
- Member ports in a Layer 2 aggregation group.
- Layer 3 Ethernet interfaces.
- VLAN interfaces.
- Layer 2 aggregate interfaces.

This command must be executed on both ends of the link for a BFD session to be established.

If you execute both the **bfd detect-interface** and **bfd echo enable** commands for an interface, only the **bfd detect-interface** command takes effect.

For BFD detection to take effect, do not execute this command on both a Layer 3 Ethernet interface and its subinterface.

For BFD detection to take effect, do not execute this command on both a Layer 2 Ethernet interface and the VLAN interface created for the VLAN to which the Layer 2 Ethernet interface is assigned.

For BFD detection to take effect, do not execute this command on the following interfaces at the same time:

- A Layer 2 aggregate interface.
- A member port of the Layer 2 aggregate interface.
- The VLAN interface to which the Layer 2 aggregate interface belongs.

If the peer device does not support obtaining BFD session discriminators through autonegotiation, you must specify the discriminators on both the local and peer devices. Without the discriminators, the BFD session cannot come up.

The BFD session discriminators must match on the local and peer devices. For example, if you configure **bfd detect-interface source-ip** 20.1.1.1 **discriminator local** 513 **remote** 514 on the local device, you must configure **bfd detect-interface source-ip** 20.1.1.2 **discriminator local** 514 **remote** 513 on the peer device.

The local discriminators of BFD sessions for interfaces on the same device must be different.

#### **Examples**

# Create a BFD session to detect the state of VLAN-interface 10, and specify the source IP address as 20.1.1.1.

```
<Sysname> system-view
[Sysname] interface vlan-interface 10
[Sysname-Vlan-interface10] bfd detect-interface source-ip 20.1.1.1
```
# <span id="page-201-0"></span>bfd detect-interface first-fail-timer

Use **bfd detect-interface first-fail-timer** to configure the timer that delays reporting the first BFD session establishment failure to the data link layer.

Use **undo bfd detect-interface first-fail-timer** to restore the default.

#### **Syntax**

**bfd detect-interface first-fail-timer** *seconds*

**undo bfd detect-interface first-fail-timer**

#### **Default**

The first BFD session establishment failure is not reported to the data link layer.

#### **Views**

Interface view

#### **Predefined user roles**

network-admin

#### **Parameters**

*seconds*: Specifies the timeout time that reports the first BFD session establishment failure to the data link layer. The value range for this argument is 1 to 10000 seconds.

#### **Usage guidelines**

If the BFD session fails to be established when the timer expires, BFD reports the failure to the data link layer and sets the data link layer state of the interface to DOWN(BFD). This behavior rapidly identifies the interfaces for which BFD sessions fail to be established. In this case, the BFD session state is displayed as Down in the **display bfd session** command output. The line protocol state of the interface is displayed as DOWN(BFD) in the **display interface** command output.

If the local end is configured with the **bfd detect-interface** command, the BFD session for detecting the local interface state fails to be established when the following conditions exist:

• The remote end is not configured with the **bfd detect-interface** command.

• The local and remote ends have mismatching BFD authentication settings.

#### **Examples**

# Configure the timer that delays reporting the first BFD session establishment failure as 10 seconds.

```
<Sysname> system-view
```

```
[Sysname] interface vlan-interface 11
```

```
[Sysname-Vlan-interface11] bfd detect-interface first-fail-timer 10
```
#### **Related commands**

**bfd detect-interface**

**display interface** (*Interface Command Reference*)

# <span id="page-202-0"></span>bfd detect-interface special-processing

Use **bfd detect-interface special-processing** to enable special processing for BFD sessions.

Use **undo bfd detect-interface special-processing** to disable special processing for BFD sessions.

#### **Syntax**

```
bfd detect-interface special-processing [ admin-down |
authentication-change | session-up ] *
```

```
undo bfd detect-interface special-processing [ admin-down |
authentication-change | session-up ] *
```
#### **Default**

All types of special processing for BFD sessions are disabled.

#### **Views**

Interface view

#### **Predefined user roles**

network-admin

#### **Parameters**

**admin-down**: Notifies a session down event to the data link layer upon receipt of a BFD packet with the State field as AdminDown. This keyword helps rapidly discover interfaces that BFD sessions are manually shut down. If you do not specify this keyword, the device sets the BFD session state to Down, but does not notify the session down event to the data link layer.

**authentication-change**: Immediately sets the session to down state upon a local authentication information change. This keyword helps rapidly discover interfaces with authentication information changes. If you do not specify this keyword, the device sets the session to down state if authentication information inconsistency still persists after a period of time.

**session-up**: Ignores authentication information inconsistency when the local session is up. If there is a large number of BFD sessions, examining authentication information consistency affects device performance. If you do not specify this keyword, the device examines authentication information in incoming BFD packets when the local session state is up. If the authentication information does not match on the two ends, the BFD session is declared down.

#### **Usage guidelines**

If you do not specify any parameters, this command enables or disables all types of special processing.

#### **Examples**

# Enable all types of special processing for BFD sessions on VLAN-interface 11.

```
<Sysname> system-view
[Sysname] interface vlan-interface 11
[Sysname-Vlan-interface11] bfd detect-interface special-processing admin-down 
authentication-change session-up
```
# <span id="page-203-0"></span>bfd detect-multiplier

Use **bfd detect-multiplier** to set the single-hop detection time multiplier for control packet mode and the detection time multiplier for echo packet mode.

Use **undo bfd detect-multiplier** to restore the default.

#### **Syntax**

**bfd detect-multiplier** *value*

**undo bfd detect-multiplier**

#### **Default**

The single-hop detection time multiplier for control packet mode and the detection time multiplier for echo packet mode are both 5.

#### **Views**

Interface view

BFD template view

#### **Predefined user roles**

network-admin

#### **Parameters**

*value*: Specifies a detection time multiplier. The value range for this argument is 3 to 50.

#### **Usage guidelines**

The detection time multiplier determines the maximum number of concurrent BFD packets (including control packets and echo packets) that can be discarded.

#### **Table 1 Detection interval calculation method**

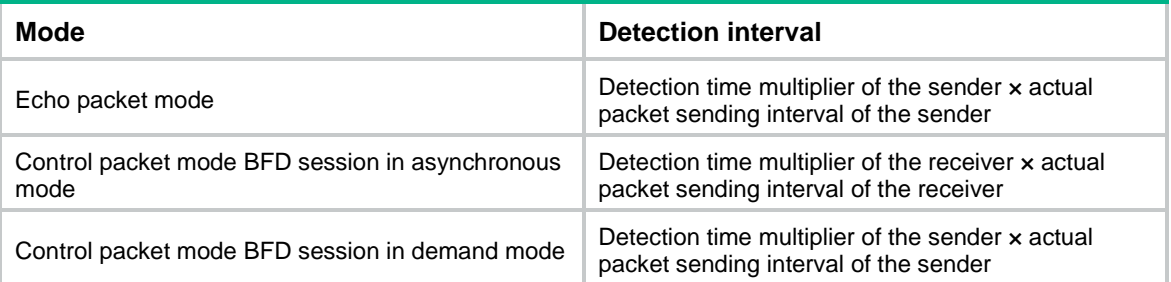

#### **Examples**

# Set the single-hop detection time multiplier for control packet mode and the detection time multiplier for echo packet mode to 6 on VLAN-interface 11.

<Sysname> system-view

[Sysname] interface vlan-interface 11 [Sysname-Vlan-interface11] bfd detect-multiplier 6

## <span id="page-204-0"></span>bfd echo enable

Use **bfd echo enable** to enable the echo packet mode.

Use **undo bfd echo enable** to disable the echo packet mode.

#### **Syntax**

**bfd echo** [ **receive** | **send** ] **enable**

**undo bfd echo** [ **receive** | **send** ] **enable**

#### **Default**

The echo packet mode is disabled.

#### **Views**

Interface view

#### **Predefined user roles**

network-admin

#### **Parameters**

**receive**: Specifies the echo packet receiving capability.

**send**: Specifies the echo packet sending capability.

#### **Usage guidelines**

If you enable the echo packet mode for a BFD session in which control packets are sent and the session comes up, BFD performs the following operations:

- Periodically sends echo packets to detect link connectivity.
- Decreases the control packet receiving rate at the same time.

To enable only the echo packet receiving capability, use the **bfd echo receive enable** command.

To enable only the echo packet sending capability, use the **bfd echo send enable** command.

If you do not specify the **receive** or **send** keyword, the command enables both the echo packet receiving and sending capabilities.

If you configure both the **bfd detect-interface** and **bfd echo enable** commands for an interface, only the **bfd detect-interface** command takes effect.

BFD version 0 does not support this command. The configuration does not take effect.

#### **Examples**

# Enable the echo packet mode on VLAN-interface 11. <Sysname> system-view

[Sysname] interface vlan-interface 11

[Sysname-Vlan-interface11] bfd echo enable

### <span id="page-204-1"></span>bfd echo-source-ip

Use **bfd echo-source-ip** to configure the source IP address of BFD echo packets.

Use **undo bfd echo-source-ip** to remove the configured source IP address of BFD echo packets.

#### **Syntax**

**bfd echo-source-ip** *ip-address*

**undo bfd echo-source-ip**

#### **Default**

No source IP address is configured for BFD echo packets.

#### **Views**

System view

#### **Predefined user roles**

network-admin

#### **Parameters**

*ip-address*: Specifies the source IP address of BFD echo packets.

#### **Usage guidelines**

The source IP address cannot be on the same network segment as any local interface's IP address. Otherwise, a large number of ICMP redirect packets might be sent from the peer, resulting in link congestion.

#### **Examples**

# Configure the source IP address of BFD echo packets as 8.8.8.8.

```
<Sysname> system-view
[Sysname] bfd echo-source-ip 8.8.8.8
```
# <span id="page-205-0"></span>bfd echo-source-ipv6

Use **bfd echo-source-ipv6** to configure the source IPv6 address of BFD echo packets.

Use **undo bfd echo-source-ipv6** to remove the configured source IPv6 address of BFD echo packets.

#### **Syntax**

**bfd echo-source-ipv6** *ipv6-address*

**undo bfd echo-source-ipv6**

#### **Default**

No source IPv6 address is configured for BFD echo packets.

#### **Views**

System view

#### **Predefined user roles**

network-admin

#### **Parameters**

*ipv6-address*: Specifies the source IPv6 address for BFD echo packets.

#### **Usage guidelines**

The source IPv6 address of echo packets can only be a global unicast address.

The source IPv6 address cannot be on the same network segment as any local interface's IP address. Otherwise, a large number of ICMP redirect packets might be sent from the peer, resulting in link congestion.

#### **Examples**

# Configure the source IPv6 address of BFD echo packets as 80::2.

```
<Sysname> system-view
[Sysname] bfd echo-source-ipv6 80::2
```
# <span id="page-206-0"></span>bfd min-echo-receive-interval

Use **bfd min-echo-receive-interval** to set the minimum interval for receiving BFD echo packets.

Use **undo bfd min-echo-receive-interval** to restore the default.

#### **Syntax**

**bfd min-echo-receive-interval** *interval*

**undo bfd min-echo-receive-interval**

#### **Default**

The minimum interval for receiving BFD echo packets is 400 milliseconds.

#### **Views**

Interface view

#### **Predefined user roles**

network-admin

#### **Parameters**

*interval*: Specifies the minimum interval for receiving BFD echo packets, in milliseconds. The value takes 0 or is in the range of 100 to 1000.

#### **Usage guidelines**

This command sets the BFD echo packet receiving interval, which is the actual BFD echo packet sending interval.

The local end stops sending echo packets after autonegotiation with the remote end if the following conditions are met:

- The echo packet mode is enabled on the local end.
- The minimum interval for receiving BFD echo packets is set to 0 milliseconds on the remote end.

#### **Examples**

# Set the minimum interval for receiving BFD echo packets to 500 milliseconds on VLAN-interface 11.

```
<Sysname> system-view
[Sysname] interface vlan-interface 11
[Sysname-Vlan-interface11] bfd min-echo-receive-interval 500
```
# <span id="page-206-1"></span>bfd min-receive-interval

Use **bfd min-receive-interval** to set the minimum interval for receiving single-hop BFD control packets.

Use **undo bfd min-receive-interval** to restore the default.

#### **Syntax**

**bfd min-receive-interval** *interval*

**undo bfd min-receive-interval**

#### **Default**

The minimum interval for receiving single-hop BFD control packets is 400 milliseconds.

#### **Views**

Interface view

BFD template view

#### **Predefined user roles**

network-admin

#### **Parameters**

*interval*: Specifies the minimum interval for receiving single-hop BFD control packets, in milliseconds. The value range is 100 to 1000.

#### **Usage guidelines**

Use this command to prevent the control packet sending rate of the peer end from exceeding the control packet receiving rate of the local end.

The actual control packet sending interval of the peer end takes the greater value between the following values:

- Minimum interval for transmitting BFD control packets on the peer end.
- Minimum interval for receiving BFD control packets on the local end.

#### **Examples**

# Set the minimum interval for receiving single-hop BFD control packets to 500 milliseconds on VLAN-interface 11.

<Sysname> system-view [Sysname] interface vlan-interface 11 [Sysname-Vlan-interface11] bfd min-receive-interval 500

### <span id="page-207-0"></span>bfd min-transmit-interval

Use **bfd min-transmit-interval** to set the minimum interval for transmitting single-hop BFD control packets.

Use **undo bfd min-transmit-interval** to restore the default.

#### **Syntax**

**bfd min-transmit-interval** *interval*

**undo bfd min-transmit-interval**

#### **Default**

The minimum interval for transmitting single-hop BFD control packets is 400 milliseconds.

#### **Views**

Interface view

BFD template view

#### **Predefined user roles**

network-admin

#### **Parameters**

*interval*: Specifies the minimum interval for transmitting single-hop BFD control packets, in milliseconds. The value range is 100 to 1000.

#### **Usage guidelines**

Use this command to prevent the BFD packet sending rate from exceeding the device capability.

The actual BFD control packet transmitting interval on the local end is the greater value between the following values:

- Minimum interval for transmitting BFD control packets on the local end.
- Minimum interval for receiving BFD control packets on the peer end.

#### **Examples**

# Set the minimum interval for transmitting single-hop BFD control packets to 500 milliseconds on VLAN-interface 11.

<Sysname> system-view [Sysname] interface vlan-interface 11 [Sysname-Vlan-interface11] bfd min-transmit-interval 500

# <span id="page-208-0"></span>bfd multi-hop authentication-mode

Use **bfd multi-hop authentication-mode** to configure the authentication mode for multihop BFD control packets.

Use **undo bfd multi-hop authentication-mode** to restore the default.

#### **Syntax**

```
bfd multi-hop authentication-mode { hmac-md5 | hmac-mmd5 | hmac-msha1 |
hmac-sha1 | m-md5 | m-sha1 | md5 | sha1 | simple } key-id { cipher | plain }
string
```
**undo bfd multi-hop authentication-mode**

#### **Default**

No authentication is performed.

#### **Views**

System view

#### **Predefined user roles**

network-admin

#### **Parameters**

**hmac-md5**: Specifies the HMAC MD5 algorithm.

**hmac-mmd5**: Specifies the HMAC Meticulous MD5 algorithm.

**hmac-msha1**: Specifies the HMAC Meticulous SHA1 algorithm.

**hmac-sha1**: Specifies the HMAC SHA1 algorithm.

**m-md5**: Specifies the Meticulous MD5 algorithm.

**m-sha1**: Specifies the Meticulous SHA1 algorithm.

**md5**: Specifies the MD5 algorithm.

**sha1**: Specifies the SHA1 algorithm.

**simple**: Specifies the simple authentication mode.

*key-id*: Sets the authentication key ID in the range of 1 to 255.

**cipher**: Specifies a key in encrypted form.

**plain**: Specifies a key in plaintext form. For security purposes, the key specified in plaintext form will be stored in encrypted form.

*string*: Specifies the key. Its plaintext form is a case-sensitive string of 1 to 16 characters. Its encrypted form is a case-sensitive string of 33 to 53 characters.

#### **Usage guidelines**

Use this command to enhance BFD session security.

BFD version 0 does not support this command. The configuration does not take effect.

#### **Examples**

# Configure the simple authentication mode for multihop BFD control packets, setting the authentication key ID to 1 and key to **123456**.

<Sysname> system-view

[Sysname] bfd multi-hop authentication-mode simple 1 plain 123456

### <span id="page-209-0"></span>bfd multi-hop destination-port

Use **bfd multi-hop destination-port** to configure the destination port number for multihop BFD control packets.

Use **undo bfd multi-hop destination-port** to restore the default.

#### **Syntax**

**bfd multi-hop destination-port** *port-number*

**undo bfd multi-hop destination-port**

#### **Default**

The destination port number for multihop BFD control packets is 4784.

#### **Views**

System view

#### **Predefined user roles**

network-admin

#### **Parameters**

*port-number*: Specifies the destination port number of multihop BFD control packets, 3784 or 4784.

#### **Examples**

# Specify the destination port number for multihop BFD control packets as 3784.

<Sysname> system-view [Sysname] bfd multi-hop destination-port 3784

### <span id="page-209-1"></span>bfd multi-hop detect-multiplier

Use **bfd multi-hop detect-multiplier** to set the multihop detection time multiplier for control packet mode.

Use **undo bfd multi-hop detect-multiplier** to restore the default.

#### **Syntax**

**bfd multi-hop detect-multiplier** *value*

**undo bfd multi-hop detect-multiplier**

#### **Default**

The multihop detection time multiplier for control packet mode is 5.

#### **Views**

System view

#### **Predefined user roles**

network-admin

#### **Parameters**

*value*: Specifies the multihop detection time multiplier in the range of 3 to 50.

#### **Usage guidelines**

The detection time multiplier determines the maximum number of concurrent BFD control packets that can be discarded.

#### **Table 2 Detection interval calculation method**

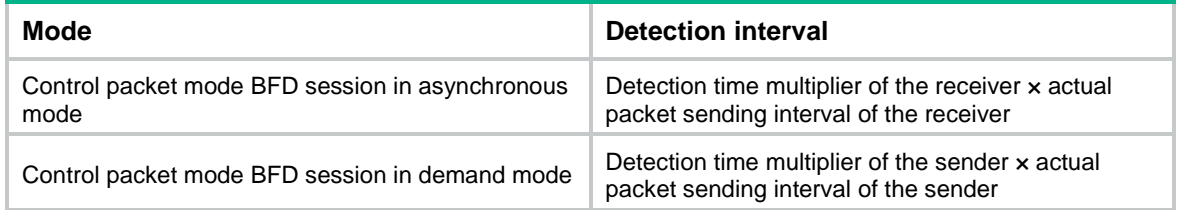

#### **Examples**

# Set the multihop detection time multiplier to 6.

<Sysname> system-view [Sysname] bfd multi-hop detect-multiplier 6

## <span id="page-210-0"></span>bfd multi-hop min-receive-interval

Use **bfd multi-hop min-receive-interval** to set the minimum interval for receiving multihop BFD control packets.

Use **undo bfd multi-hop min-receive-interval** to restore the default.

#### **Syntax**

**bfd multi-hop min-receive-interval** *interval*

**undo bfd multi-hop min-receive-interval**

#### **Default**

The minimum interval for receiving multihop BFD control packets is 400 milliseconds.

#### **Views**

System view

#### **Predefined user roles**

network-admin

#### **Parameters**

*interval*: Specifies the minimum interval for receiving multihop BFD control packets, in milliseconds. The value range is 100 to 1000.

#### **Usage guidelines**

Use this command to prevent the packet sending rate of the peer end from exceeding the packet receiving capability (minimum control packet receiving interval) of the local end. If the receiving capability is exceeded, the peer end dynamically adjusts the BFD control packet sending interval to the minimum control packet receiving interval of the local end.

#### **Examples**

# Set the minimum interval for receiving multihop BFD control packets to 500 milliseconds.

```
<Sysname> system-view
[Sysname] bfd multi-hop min-receive-interval 500
```
## <span id="page-211-0"></span>bfd multi-hop min-transmit-interval

Use **bfd multi-hop min-transmit-interval** to set the minimum interval for transmitting multihop BFD control packets.

Use **undo bfd multi-hop min-transmit-interval** to restore the default.

#### **Syntax**

**bfd multi-hop min-transmit-interval** *interval*

**undo bfd multi-hop min-transmit-interval**

#### **Default**

The minimum interval for transmitting multihop BFD control packets is 400 milliseconds.

#### **Views**

System view

#### **Predefined user roles**

network-admin

#### **Parameters**

*interval*: Specifies the minimum interval for transmitting multihop BFD control packets, in milliseconds. The value range is 100 to 1000.

#### **Usage guidelines**

Use this command to prevent the BFD packet sending rate from exceeding the device capability.

The actual BFD control packet transmitting interval on the local end is the greater value between the following values:

- Minimum interval for transmitting BFD control packets on the local end.
- Minimum interval for receiving BFD control packets on the peer end.

#### **Examples**

# Set the minimum interval for transmitting multihop BFD control packets to 500 milliseconds.

```
<Sysname> system-view
```
[Sysname] bfd multi-hop min-transmit-interval 500

# <span id="page-212-0"></span>bfd session init-mode

Use **bfd session init-mode** to configure the mode for establishing a BFD session.

Use **undo bfd session init-mode** to restore the default.

#### **Syntax**

**bfd session init-mode** { **active** | **passive** }

**undo bfd session init-mode**

#### **Default**

BFD uses the **active** mode.

#### **Views**

System view

#### **Predefined user roles**

network-admin

#### **Parameters**

**active**: Specifies the active mode. In active mode, BFD actively transmits BFD control packets to the remote device, regardless of whether it receives a BFD control packet from the remote device.

**passive**: Specifies the passive mode. In passive mode, BFD does not actively transmit a BFD control packet to the remote end; it transmits a BFD control packet only after receiving a BFD control packet from the remote end.

#### **Usage guidelines**

A minimum of one end must operate in active mode for a BFD session to be established.

BFD version 0 does not support this command. The configuration does not take effect.

#### **Examples**

# Configure the session establishment mode as **passive**.

<Sysname> system-view [Sysname] bfd session init-mode passive

### <span id="page-212-1"></span>bfd template

Use **bfd template** to create a BFD template and enter its view, or enter the view of an existing BFD template.

Use **undo bfd template** to delete the BFD template.

#### **Syntax**

**bfd template** *template-name*

**undo bfd template** *template-name*

#### **Default**

No BFD templates exist.

#### **Views**

System view

#### **Predefined user roles**

network-admin

#### **Parameters**

*template-name*: Specifies the template name, a case-sensitive string of 1 to 63 characters.

#### **Examples**

# Create BFD template **bfd1** and enter BFD template view.

<Sysname> system-view [Sysname] bfd template bfd1 [Sysname-bfd-template-bfd1]

# <span id="page-213-0"></span>display bfd session

Use **display bfd session** to display BFD session information.

#### **Syntax**

```
display bfd session [ discriminator value | verbose ]
```
#### **Views**

Any view

#### **Predefined user roles**

network-admin

network-operator

#### **Parameters**

**discriminator** *value*: Specifies a local ID in the range of 1 to 4294967295. If this option is not specified, the command displays brief information about all BFD sessions.

**verbose**: Displays detailed BFD session information. If this keyword is not specified, the command displays brief BFD session information.

#### **Examples**

# Display brief information about all IPv4 BFD sessions. <Sysname> display bfd session Total Session Num: 1 Up Session Num: 1 Init Mode: Active IPv4 session working in control packet mode: LD/RD SourceAddr DestAddr State Holdtime Interface 513/513 1.1.1.1 1.1.1.2 Up 2297ms Vlan100 # Display detailed IPv4 BFD session information. <Sysname> display bfd session verbose Total Session Num: 1 Up Session Num: 1 Init Mode: Active IPv4 session working in control packet mode: Local Discr: 513 Remote Discr: 513 Source IP: 1.1.1.1 Destination IP: 1.1.1.2 Session State: Up **Interface:** Vlan-interface100 Min Tx Inter: 500ms Act Tx Inter: 500ms

```
Min Rx Inter: 500ms Detect Inter: 2500ms
       Rx Count: 42 Tx Count: 43
    Connect Type: Direct Running Up for: 00:00:20
       Hold Time: 2078ms<br>Auth mode: None
     Detect Mode: Async Slot: 0
        Protocol: OSPF
        Version:1
        Diag Info: No Diagnostic
# Display brief information about all IPv6 BFD sessions.
```
<Sysname> display bfd session

```
Total Session Num: 1 Up Session Num: 1 Init Mode: Active
IPv6 session working in control packet mode:
     Local Discr: 513 Remote Discr: 513
        Source IP: FE80::20C:29FF:FED4:7171
    Destination IP: FE80::20C:29FF:FE72:AC4D
    Session State: Up Interface: Vlan100
        Hold Time: 2142ms
# Display detailed IPv6 BFD session information. 
<Sysname> display bfd session verbose
Total Session Num: 1 Up Session Num: 1 Init Mode: Active
IPv6 session working in control packet mode:
     Local Discr: 513 Remote Discr: 513
        Source IP: FE80::20C:29FF:FED4:7171
    Destination IP: FE80::20C:29FF:FE72:AC4D
     Session State: Up Interface: Vlan-interface100
    Min Tx Inter: 500ms<br>Act Tx Inter: 500ms
    Min Rx Inter: 500ms Detect Inter: 2500ms
        Rx Count: 38 Tx Count: 38
     Connect Type: Direct Running Up for: 00:00:15
       Hold Time: 2211ms<br>
Auth mode: None
     Detect Mode: Async Slot: 0
         Protocol: OSPFv3
         Version:1
        Diag Info: No Diagnostic
```
#### **Table 3 Command output**

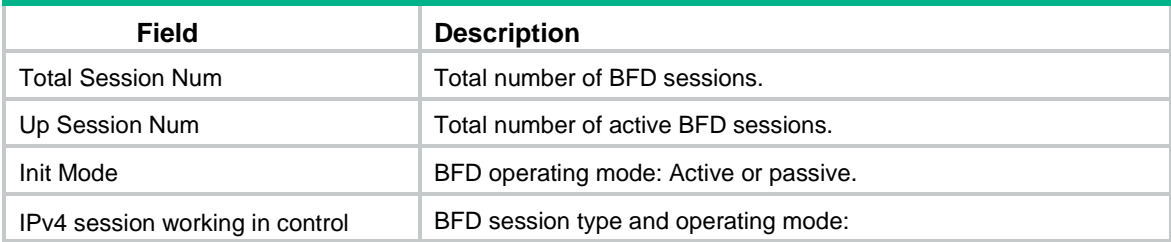

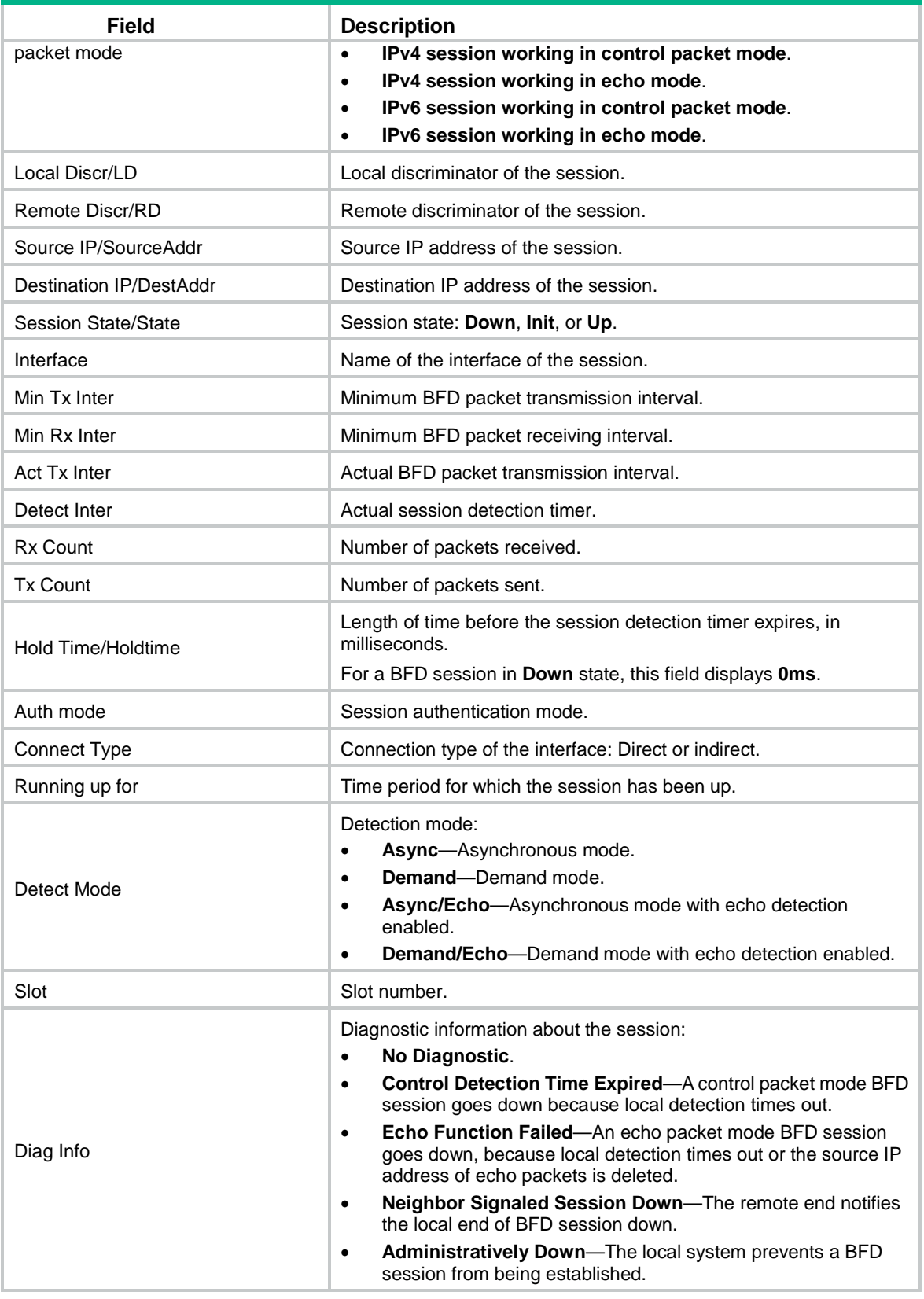

# <span id="page-215-0"></span>reset bfd session statistics

Use **reset bfd session statistics** to clear the BFD session statistics.
#### **Syntax**

**reset bfd session statistics**

#### **Views**

User view

### **Predefined user roles**

network-admin

#### **Examples**

# Clear the BFD session statistics.

### <Sysname> reset bfd session statistics

### snmp-agent trap enable bfd

Use **snmp-agent trap enable bfd** to enable SNMP notifications for BFD.

Use **undo snmp-agent trap enable bfd** to disable SNMP notifications for BFD.

#### **Syntax**

**snmp-agent trap enable bfd**

**undo snmp-agent trap enable bfd**

#### **Default**

All SNMP notifications are enabled for BFD.

#### **Views**

System view

#### **Predefined user roles**

network-admin

#### **Usage guidelines**

To report critical BFD events to an NMS, enable SNMP notifications for BFD. For BFD event notifications to be sent correctly, you must also configure SNMP as described in the network management and monitoring configuration guide for the device.

#### **Examples**

# Disable SNMP notifications for BFD.

<Sysname> system-view

[Sysname] undo snmp-agent trap enable bfd

# Contents

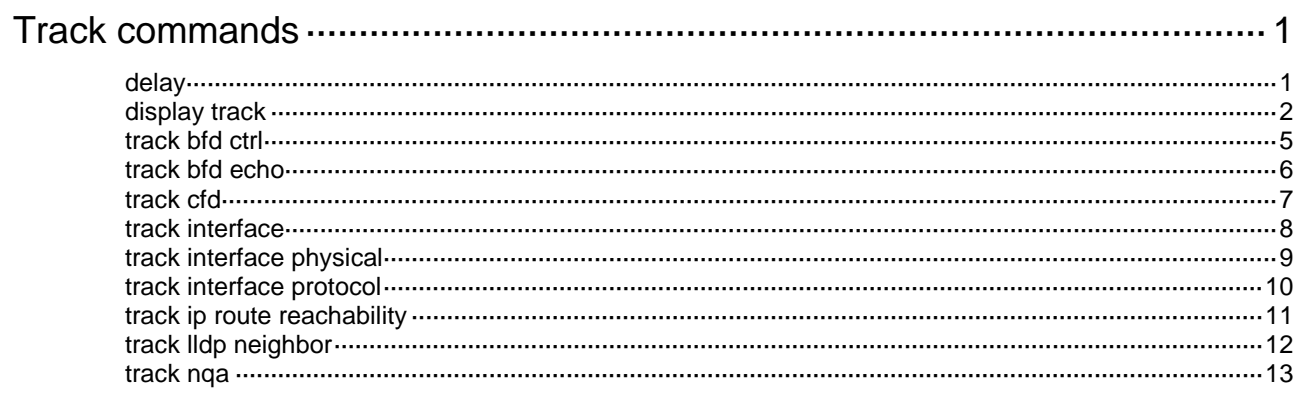

# <span id="page-218-0"></span>**Track commands**

### <span id="page-218-1"></span>delay

Use **delay** to set the period of time that the Track module must wait before notifying the application module of track entry state changes.

Use **undo delay** to remove the notification delay configuration.

#### **Syntax**

```
delay { negative negative-time | positive positive-time } *
```
**undo delay**

#### **Default**

The Track module notifies the application module immediately when the track entry state changes.

#### **Views**

Track view

#### **Predefined user roles**

network-admin

#### **Parameters**

**negative** *negative-time*: Specifies the delay for notifying the application module that the track entry state has changed to Negative. The *negative-time* argument represents the negative state notification delay in the range of 1 to 300 seconds.

**positive** *positive-time*: Specifies the delay for notifying the application module that the track entry state has changed to Positive. The *positive-time* argument represents the positive state notification delay in the range of 1 to 300 seconds.

#### **Usage guidelines**

If the Track module immediately notifies the application module of a track entry state change but route convergence is not complete, a communication failure might occur. To address this issue, you can set a notification delay to avoid immediate notification of track entry state changes.

The notification delay settings do not take effect if the track entry is not associated with an application module.

If you execute this command multiple times, the most recent configuration takes effect.

#### **Examples**

# Set the negative state notification delay to 50 seconds and the positive state notification delay to 120 seconds for track entry 101 associated with a Boolean OR list.

<Sysname> system-view [Sysname] track 101 list boolean or

[Sysname-track-101] delay negative 50 positive 120

#### **Related commands**

```
track bfd
track cfd
track interface
track ip route reachability
```
**track list boolean track list threshold percentage track list threshold weight track nqa**

# <span id="page-219-0"></span>display track

Use **display track** to display track entry information.

#### **Syntax**

```
display track { track-entry-number | all [ negative | positive ] } [ brief ]
```
#### **Views**

Any view

#### **Predefined user roles**

network-admin

network-operator

#### **Parameters**

*track-entry-number*: Specifies the track entry ID in the range of 1 to 1024.

**all**: Specifies all track entries.

**negative**: Specifies track entries in Negative state.

**positive**: Specifies track entries in Positive state.

**brief**: Displays brief information about track entries.

#### **Examples**

# Display information about all track entries.

```
<Sysname> display track all
Track ID: 1
   State: Positive
   Duration: 0 days 0 hours 0 minutes 7 seconds
   Tracked object type: NQA
   Notification delay: Positive 20, Negative 30 (in seconds)
   Tracked object:
     NQA entry: admin test 
     Reaction: 10
     Remote IP/URL: 2.2.2.2
     Local IP: 1.1.1.1
     Interface: Vlan-interface1
Track ID: 2
   State: NotReady
   Duration: 0 days 0 hours 0 minutes 32 seconds
   Tracked object type: BFD ctrl
   Notification delay: Positive 20, Negative 30 (in seconds)
   Tracked object:
     BFD session mode: Echo
     Outgoing interface: Vlan-interface2
```

```
 VPN instance name: --
     Remote IP: 192.168.40.1
     Local IP: 192.168.40.2
Track ID: 3
   State: Negative
  Duration: 0 days 0 hours 0 minutes 32 seconds
   Tracked object type: Interface
  Notification delay: Positive 20, Negative 30 (in seconds)
  Tracked object:
     Interface: Vlan-interface3
     Protocol: IPv4
Track ID: 4
   State: Negative
  Duration: 0 days 0 hours 0 minutes 32 seconds
  Tracked object type: CFD
  Notification delay: Positive 20, Negative 30 (in seconds)
  Tracked object:
     CFD service instance: MEP 2 in Ethernet service instance 1
Track ID: 5
   State: Positive
  Duration: 0 days 0 hours 0 minutes 32 seconds
  Tracked object type: Route
  Notification delay: Positive 20, Negative 30 (in seconds)
  Tracked object:
     IP route: 0.0.0.0/0 reachability
     VPN instance name: --
     Protocol: Static
     Nexthop interface : Vlan-Interface4
Track ID: 6
   State: Positive
   Duration: 0 days 0 hours 0 minutes 32 seconds
  Tracked object type: Failover group
  Notification delay: Positive 20, Negative 30 (in seconds)
  Tracked object:
     LLDP interface: Vlan-interface4
```
#### # Display information about track entries in Negative state.

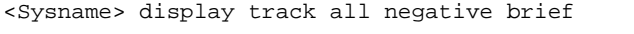

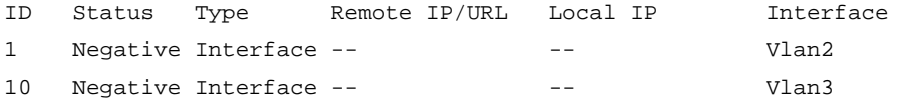

#### **Table 1 Command output**

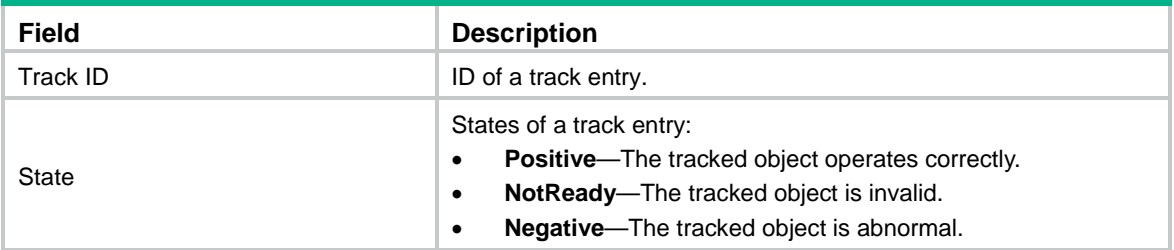

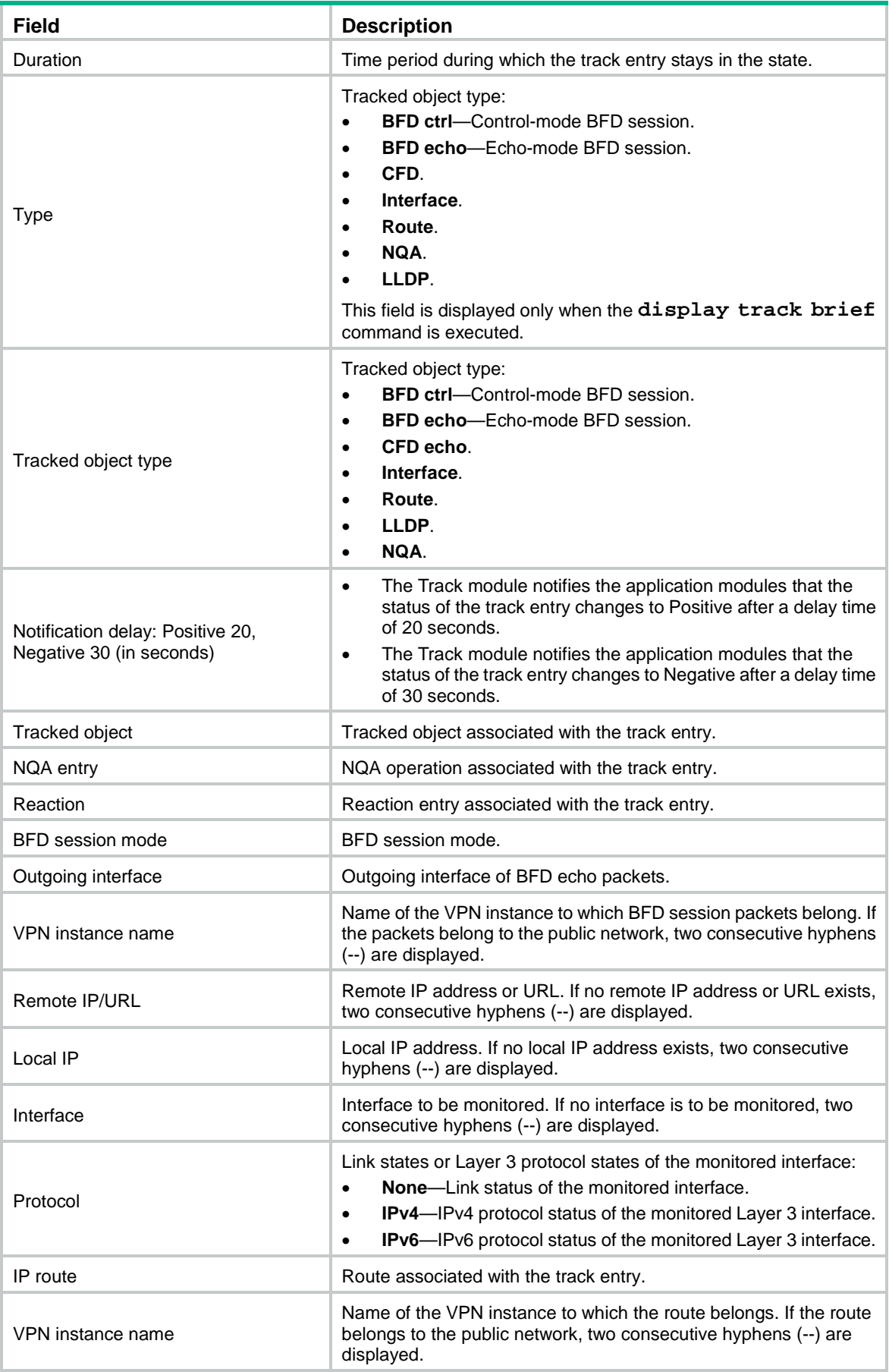

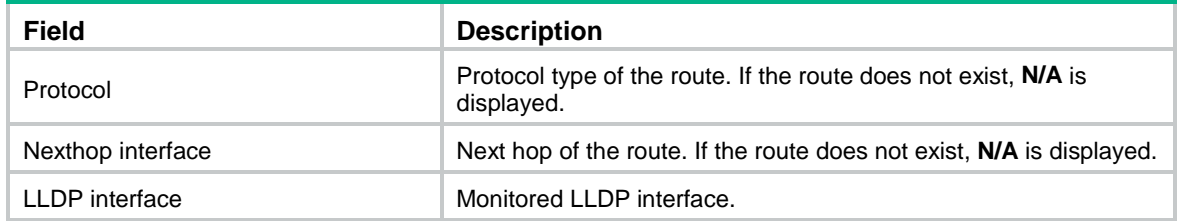

#### **Related commands**

**track bfd ctrl track bfd echo track cfd track interface track interface physical track interface protocol track ip route reachability track lldp neighbor track nqa**

### <span id="page-222-0"></span>track bfd ctrl

Use **track bfd ctrl** to create a track entry associated with a control-mode BFD session and enter Track view, or enter the view of an existing track entry.

Use **undo track** to remove the track entry and all its settings.

#### **Syntax**

**track** *track-entry-number* **bfd ctrl** [ **interface** *interface-type interface-number* | **vpn-instance** *vpn-instance-name* ] **remote ip** *remote-ip-address* **local ip** *local-ip-address*

**undo track** *track-entry-number*

#### **Default**

No track entries exist.

#### **Views**

System view

#### **Predefined user roles**

network-admin

#### **Parameters**

*track-entry-number*: Specifies the track entry ID in the range of 1 to 1024.

**interface** *interface-type interface-number*: Specifies the outgoing interface by its type and number of BFD control packets. If you do not specify an outgoing interface, the outgoing interface found through FIB table lookup is used.

**vpn-instance** *vpn-instance-name*: Specifies an MPLS L3VPN instance by its name, a case-sensitive string of 1 to 31 characters. If you do not specify this option, the BFD session is on the public network.

**remote ip** *remote-ip-address*: Specifies the destination IP address of the BFD control packets. The specified IP address must be the IP address of a directly connected interface.

**local ip** *local-ip-address*: Specifies the source IP address of the BFD control packets. The specified IP address must be the IP address of a directly connected interface.

#### **Usage guidelines**

To create a track entry, you must specify the tracked object type, which is **bfd ctrl** in this command.

To enter the view of an existing track entry, use the **track** *track-entry-number* command. The tracked object type is not required.

To modify the settings of a track entry, execute the **undo track** command to remove the track entry, and then execute the **track bfd ctrl** command again.

When you associate Track with a BFD session, do not use the virtual IP address of a VRRP group as the local or remote IP address of the BFD session.

#### **Examples**

# Associate track entry 1 with a control-mode BFD session. The BFD control packets use destination IP address 192.168.1.1, source IP address 192.168.1.2, and outgoing interface VLAN-interface 2.

<Sysname> system-view

[Sysname] track 1 bfd ctrl interface vlan-interface 2 remote ip 192.168.1.1 local ip 192.168.1.2

[Sysname-track-1]

#### **Related commands**

**delay**

**display track**

### <span id="page-223-0"></span>track bfd echo

Use **track bfd echo** to create a track entry associated with an echo-mode BFD session and enter Track view, or enter the view of an existing track entry.

Use **undo track** to remove the track entry and all its settings.

#### **Syntax**

```
track track-entry-number bfd echo interface interface-type 
interface-number remote ip remote-ip-address local ip local-ip-address
```
**undo track** *track-entry-number*

#### **Default**

No track entries exist.

#### **Views**

System view

#### **Predefined user roles**

network-admin

#### **Parameters**

*track-entry-number*: Specifies the track entry ID in the range of 1 to 1024.

**interface** *interface-type interface-number*: Specifies the outgoing interface by its type and number of the BFD echo packets.

**remote ip** *remote-ip-address*: Specifies the destination IP address of the BFD echo packets. The specified IP address must be the IP address of a directly connected interface.

**local ip** *local-ip-address*: Specifies the source IP address of the BFD echo packets. The specified IP address must be the IP address of a directly connected interface.

#### **Usage guidelines**

To create a track entry, you must specify the tracked object type, which is **bfd echo** in this command.

To enter the view of an existing track entry, use the **track** *track-entry-number* command. The tracked object type is not required.

To modify the settings of a track entry, execute the **undo track** command to remove the track entry, and then execute the **track bfd echo** command again.

When you associate Track with BFD, the virtual IP address of a VRRP group cannot be the local or remote address of a BFD session.

#### **Examples**

# Associate track entry 1 with an echo-mode BFD session. The BFD echo packets use destination IP address 1.1.1.1, source IP address 1.1.1.2, and outgoing interface VLAN-interface 2.

<Sysname> system-view

[Sysname] track 1 bfd echo interface vlan-interface 2 remote ip 1.1.1.1 local ip 1.1.1.2 [Sysname-track-1]

#### **Related commands**

**delay**

**display track**

## <span id="page-224-0"></span>track cfd

Use **track cfd** to create a track entry associated with CFD and enter Track view, or enter the view of an existing track entry.

Use **undo track** to remove the track entry and all its settings.

#### **Syntax**

```
track track-entry-number cfd cc service-instance instance-id mep mep-id
```
**undo track** *track-entry-number*

#### **Default**

No track entries exist.

#### **Views**

System view

#### **Predefined user roles**

network-admin

#### **Parameters**

*track-entry-number*: Specifies the track entry ID in the range of 1 to 1024.

**service-instance** *instance-id*: Specifies a service instance by its ID in the range of 1 to 32767.

**mep** *mep-id*: Specifies a MEP by its ID in the range of 1 to 8191.

#### **Usage guidelines**

To create a track entry, you must specify the tracked object type, which is **cfd** in this command.

To enter the view of an existing track entry, use the **track** *track-entry-number* command. The tracked object type is not required.

To modify the settings of a track entry, execute the **undo track** command to remove the track entry, and then execute the **track cfd** command again.

#### **Examples**

# Create track entry 1 and specify the CFD service instance ID as 2 and MEP ID as 3.

```
<Sysname> system-view
[Sysname] track 1 cfd cc service-instance 2 mep 3
[Sysname-track-1]
```
#### **Related commands**

```
cfd mep
cfd service-instance
delay
display track
```
### <span id="page-225-0"></span>track interface

Use **track interface** to create a track entry associated with the link state of an interface and enter Track view, or enter the view of an existing track entry.

Use **undo track** to remove the track entry and all its settings.

#### **Syntax**

**track** *track-entry-number* **interface** *interface-type interface-number*

**undo track** *track-entry-number*

#### **Default**

No track entries exist.

#### **Views**

System view

#### **Predefined user roles**

network-admin

#### **Parameters**

*track-entry-number*: Specifies the track entry ID in the range of 1 to 1024.

*interface-type interface-number*: Specifies an interface by its type and number.

#### **Usage guidelines**

To create a track entry, you must specify the tracked object type, which is **interface** in this command.

To enter the view of an existing track entry, use the **track** *track-entry-number* command. The tracked object type is not required.

When you associate Track with interface management to monitor the link status of an interface, the track entry state changes as follows:

- The track entry state is Positive if the link state of the interface is up.
- The track entry state is Negative if the link state of the interface is down.

To display the link state of an interface, use the **display ip interface brief** command.

To modify the settings of a track entry, execute the **undo track** command to remove the track entry, and then execute the **track interface** command again.

#### **Examples**

# Create track entry 1 and associate it with the link state of interface VLAN-interface 10.

```
<Sysname> system-view
[Sysname] track 1 interface vlan-interface 10
[Sysname-track-1]
```
#### **Related commands**

#### **delay**

```
display ip interface brief (Layer 3—IP Services Command Reference)
```
**display track**

## <span id="page-226-0"></span>track interface physical

Use **track interface physical** to create a track entry associated with the physical state of an interface and enter Track view, or enter the view of an existing track entry.

Use **undo track** to remove the track entry and all its settings.

#### **Syntax**

**track** *track-entry-number* **interface** *interface-type interface-number* **physical**

**undo track** *track-entry-number*

#### **Default**

No track entries exist.

#### **Views**

System view

#### **Predefined user roles**

network-admin

#### **Parameters**

*track-entry-number*: Specifies the track entry ID in the range of 1 to 1024.

*interface-type interface-number*: Specifies an interface by its type and number.

#### **Usage guidelines**

To create a track entry, you must specify the tracked object type, which is **interface physical** in this command.

To enter the view of an existing track entry, use the **track** *track-entry-number* command. The tracked object type is not required.

To modify the settings of a track entry, execute the **undo track** command to remove the track entry, and then execute the **track interface physical** command again.

#### **Examples**

# Create track entry 1 and associate it with the physical state of VLAN-interface 2.

```
<Sysname> system-view
[Sysname] track 1 interface vlan-interface 2 physical
[Sysname-track-1]
```
#### **Related commands**

#### **delay**

```
display ip interface brief (Layer 3—IP Services Command Reference)
display track
```
### <span id="page-227-0"></span>track interface protocol

Use **track interface protocol** to create a track entry associated with the protocol state of an interface and enter Track view, or enter the view of an existing track entry.

Use **undo track** to remove the track entry and all its settings.

#### **Syntax**

**track** *track-entry-number* **interface** *interface-type interface-number* **protocol** { **ipv4** | **ipv6** }

**undo track** *track-entry-number*

#### **Default**

No track entries exist.

#### **Views**

System view

#### **Predefined user roles**

network-admin

#### **Parameters**

*track-entry-number*: Specifies the track entry ID in the range of 1 to 1024.

*interface-type interface-number*: Specifies an interface by its type and number.

**ipv4**: Monitors the IPv4 protocol state. When the IPv4 protocol state of an interface is up, the state of the track object is Positive. When the IPv4 protocol state of an interface is down, the state of the track object is Negative. To display the IPv4 protocol state of an interface, use the **display ip interface brief** command.

**ipv6**: Monitors the IPv6 protocol state. When the IPv6 protocol state of an interface is up, the state of the track object is Positive. When the IPv6 protocol state of an interface is down, the state of the track object is Negative. To display the IPv6 protocol state of an interface, use the **display ipv6 interface brief** command.

#### **Usage guidelines**

To create a track entry, you must specify the tracked object type, which is **interface protocol** in this command.

To enter the view of an existing track entry, use the **track** *track-entry-number* command. The tracked object type is not required.

To modify the settings of a track entry, execute the **undo track** command to remove the track entry, and then execute the **track interface protocol** command again.

#### **Examples**

# Create track entry 1 and associate it with the IPv4 protocol state of interface VLAN-interface 2.

```
<Sysname> system-view
[Sysname] track 1 interface vlan-interface 2 protocol ipv4
[Sysname-track-1]
```
#### **Related commands**

#### **delay**

**display ip interface brief** (*Layer 3—IP Services Command Reference*) **display ipv6 interface brief** (*Layer 3—IP Services Command Reference*) **display track**

### <span id="page-228-0"></span>track ip route reachability

Use **track ip route reachability** to create a track entry associated with a route entry and enter Track view, or enter the view of an existing track entry.

Use **undo track** to remove the track entry and all its settings.

#### **Syntax**

**track** *track-entry-number* **ip route** [ **vpn-instance** *vpn-instance-name* ] *ip-address* { *mask-length* | *mask* } **reachability**

**undo track** *track-entry-number*

#### **Default**

No track entries exist.

#### **Views**

System view

#### **Predefined user roles**

network-admin

#### **Parameters**

*track-entry-number*: Specifies the track entry ID in the range of 1 to 1024.

**vpn-instance** *vpn-instance-name*: Specifies an MPLS L3VPN instance by its name, a case-sensitive string of 1 to 31 characters. If you do not specify this option, this command creates the track entry for routes on the public network.

*ip-address*: Specifies the IP address of the route entry associated with the track entry in dotted decimal notation.

*mask-length*: Specifies the mask length in the range of 0 to 32.

*mask*: Specifies the mask of the IP address, in dotted decimal notation.

#### **Usage guidelines**

To create a track entry, you must specify the tracked object type, which is **ip route reachability** in this command.

To enter the view of an existing track entry, use the **track** *track-entry-number* command. The tracked object type is not required.

To modify the settings of a track entry, execute the **undo track** command to remove the track entry, and then execute the **track ip route reachability** command again.

Route management does not immediately notify the Track module of the route status changes when the following conditions are met:

- An active/standby device switchover or a RIB process switchover has occurred.
- The status of the monitored route entry is changed before the routing protocol completes the graceful restart.

You can resolve the problem by configuring the nonstop routing feature.

#### **Examples**

# Create track entry 1 to monitor the status of the route entry 10.1.1.0/24.

```
<Sysname> system-view
[Sysname] track 1 ip route 10.1.1.0 24 reachability
[Sysname-track-1]
```
#### **Related commands**

#### **delay**

```
display ip route (Layer 3—IP Routing Command Reference)
```
**display track**

### <span id="page-229-0"></span>track lldp neighbor

Use **track lldp neighbor** to create a track entry associated with the neighbor availability status of an LLDP interface and enter Track view, or enter the view of an existing track entry.

Use **undo track** to remove the track entry and all its settings.

#### **Syntax**

**track** *track-entry-number* **lldp neighbor interface** *interface-type interface-number*

**undo track** *track-entry-number*

#### **Default**

No track entries exist.

#### **Views**

System view

#### **Predefined user roles**

network-admin

#### **Parameters**

*track-entry-number*: Specifies the track entry ID in the range of 1 to 1024.

**interface** *interface-type interface-number*: Specifies an LLDP interface by its type and number.

#### **Usage guidelines**

To create a track entry, you must specify the tracked object type, which is **lldp neighbor** in this command.

To enter the view of an existing track entry, use the **track** *track-entry-number* command. The tracked object type is not required.

To modify the settings for a track entry, execute the **undo track** command to remove the track entry, and then execute the **track lldp neighbor** command again.

#### **Examples**

# Create track entry 1 to monitor the neighbor availability status of GigabitEthernet 1/0/1.

```
<Sysname> system-view
[Sysname] track 1 lldp neighbor interface gigabitethernet 1/0/1
[Sysname-track-1]
```
#### **Related commands**

**delay**

**display track**

### <span id="page-230-0"></span>track nqa

Use **track nqa** to create a track entry associated with the reaction entry of an NQA operation and enter Track view, or enter the view of an existing track entry.

Use **undo track** to remove the track entry and all its settings.

#### **Syntax**

**track** *track-entry-number* **nqa entry** *admin-name operation-tag* **reaction**  *item-number*

**undo track** *track-entry-number*

#### **Default**

No track entries exist.

#### **Views**

System view

#### **Predefined user roles**

network-admin

#### **Parameters**

*track-entry-number*: Specifies the track entry ID in the range of 1 to 1024.

**entry** *admin-name operation-tag*: Specifies the NQA operation to be associated with the track entry. The *admin-name* argument specifies the name of the NQA operation administrator who creates the NQA operation, and is a case-insensitive string of 1 to 32 characters. The *operation-tag* argument specifies the NQA operation tag, and is a case-insensitive string of 1 to 32 characters.

**reaction** *item-number*: Specifies the reaction entry to be associated with the track entry. The *item-number* argument is the reaction entry ID in the range of 1 to 10.

#### **Usage guidelines**

To create a track entry, you must specify the tracked object type, which is **nqa** in this command.

To enter the view of an existing track entry, use the **track** *track-entry-number* command. The tracked object type is not required.

To modify the settings for a track entry, execute the **undo track** command to remove the track entry, and then execute the **track nqa** command again.

#### **Examples**

# Create track entry 1 and associate it with reaction entry 3 of the NQA operation **admin-test**.

<Sysname> system-view [Sysname] track 1 nqa entry admin test reaction 3 [Sysname-track-1]

### **Related commands**

**delay**

**display track**